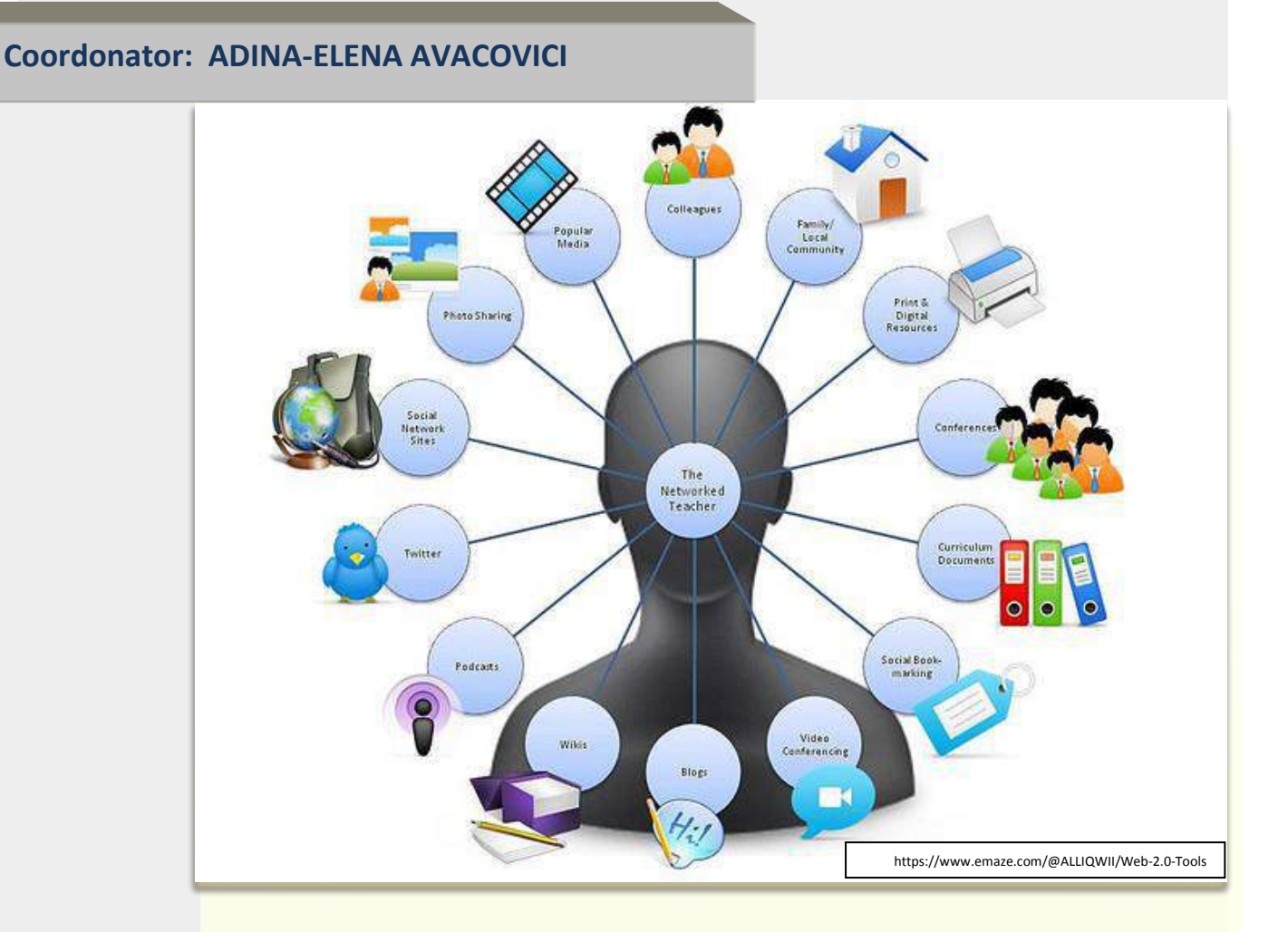

# LECȚII

# care integrează web 2.0

-- ghid metodologic ––

ISBN 978-973-1793-58-0

#### **Editura ȘCOALA VREMII** ARAD, 2016

#### **Colaboratori:**

Doina Stoica Anca Marilena Lupei Carmen Adela Toderici Elena Marin Dudu Mariana Ramona Bălaș Oana Maria Munteanu Vironica Sescu Silvia Violeta Gligan Doina Brișan Gabriel Velcu Cosmin Pincă Otilia Călina Ardelean

**Tehnoredactare:** Adina-Elena Avacovici Doina Brișan

#### **Editura ȘCOALA VREMII, 2016 ISBN 978-973-1793-58-0**

Această publicație este realizată în cadrul proiectului Erasmus+ cu nr. de referință 2015-1-RO01- KA101-014408 "Metode inovative de predare învățare" finanțat prin programul Erasmus+ al Comisiei Europene.

Conținutul prezentului material reprezintă responsabilitatea exclusivă a autorilor, iar Agenția Națională şi Comisia Europeană nu sunt responsabile pentru modul în care va fi folosit conţinutul informaţiei.

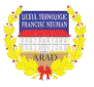

*"Nu îl poți învăța nimic pe om; ce poți face este doar să îl ajuți să se descopere în interiorul său."*

#### *Galileo Galilei*

#### **ARGUMENT**

Noi cei de la Liceul Tehnologic "Francisc Neuman" Arad construim un mediu profesional care permite valorificarea întregului potențial al elevilor noștri, regândim comunicarea didactică accentuând învăţarea de tip colaborativ, încurajând exprimarea ideilor personale, valorizarea constructivă a diferenţelor de perspectivă şi de opinie.

Folosirea efectivă a TIC pentru a consolida predarea și învățarea în toate ariile curriculare, a susține învățarea prin cooperare, a promova competenţele necesare în secolul XXI este necondiționată astăzi când a învăța înseamnă să-ți procuri informații actuale de pe internet, să faci schimb cu alții de cunoștințe și idei în cadrul rețelelor de socializare online și să discuți și să contribui activ la conținuturile disponibile în cadrul acestor rețele.

Deoarece:

- elevii trebuie să aibă acces la infrastructură operațională în clasă, la tehnologii moderne;
- profesorii trebuie să aibă competențele potrivite de folosire a TIC și a metodelor moderne de predare;
- mediul pedagogic trebuie adaptat diferitelor contexte;
- resursele educaționale să fie de calitate;
- lecțiile să fie dinamice și motivaționale;
- oportunitățile de comunicare prin intermediul instrumentelor online valorificate (Facebook, Twitter, YouTube etc.);
- modalitățile de evaluare updatate și implementate,

profesori (11) din toate ariile curriculare au participat la cursul "**Creativity in Teaching and Learning using ICT: The Digital Classroom**" organizat de Cervantes Training din Alcala de Henares, Spania.

Web 2.0. este un concept care reunește o multitudine de elemente interactive şi participative ale internetului, un spațiu în care se generează creativ cunoașterea. Caracteristica cea mai importantă a Web 2.0. o constituie posibilitatea de adaptare și remodelare continuă în funcție de utilizatori și de descoperirile tehnologice din domeniu.

Așadar, ne-am propus oferirea de posibilităţi de învăţare prin experienţe practice şi prin crearea de unităţi de învăţare şi evaluări care se raportează la obiective, respectiv competenţe în domeniul educaţiei şi tehnologiei secolului XXI.

Instrumentele Web 2.0 constituie un vehicul atractiv pentru învățare. Folosite riguros, ajută elevii în informare, comunicare, dezvoltarea creativității, motivare, pentru că ei nu mai acumulează simplu cunoștințe, ci participă la un dialog fără bariere, prin intermediul facilităților conversaționale oferite de computer.

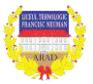

#### *reprezentare realizată în [www.mindmap.com](http://www.mindmap.com/) (A.E. Avacovici)*

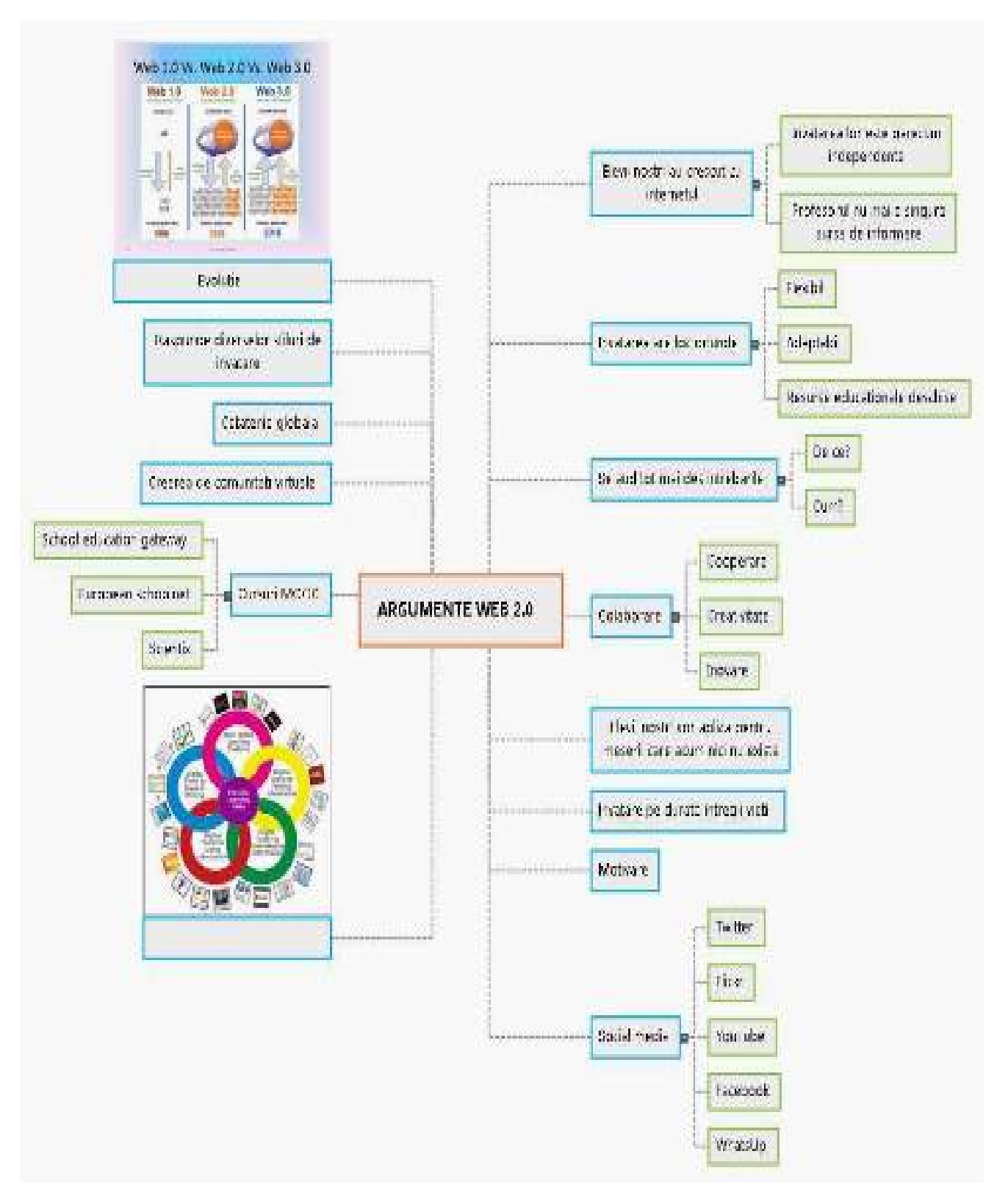

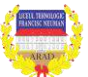

*Metode inovative de predare invatare Erasmus+ nr. 2015-1-RO01-KA101-014408*

Aplicațiile web 2.0 permit elevilor să creeze, să publice şi să partajeze conținut în mediul on-line, fără a fi doar consumatori pasivi de conținut digital; cadrelor didactice le sunt utile ca o resursă educaţională de stimulare a gândirii creative și interesului elevilor.

Ghidul este conceput pentru a ajuta orice profesor să înceapă să utilizeze diverse metode şi programe disponibile gratuit pentru a concepe lecții mai creative, stimulând dezvoltarea competenţelor cheie şi transversale şi de a îmbunătăți motivația şi implicarea elevilor.

#### **EDMODO**

Pentru profesori, aplicația *Edmodo* permite crearea claselor virtuale identificabile după un cod unic format din șase caractere disponibil pentru o perioadă de timp limitată (aproximativ 14 zile, după care aderarea la grup devine reversibil inactivă din motive de securitate). Adăugarea elevilor se face prin comunicarea codului clasei care va fi folosit de elevi în momentul creării contului pe aplicația *Edmodo*, versiunea pentru elevi. Fiecare elev are posibilitatea să comunice părinților un cod specific pentru supraveghere și monitorizare a progresului școlar.

Interfața mobilă pentru profesori arată astfel:

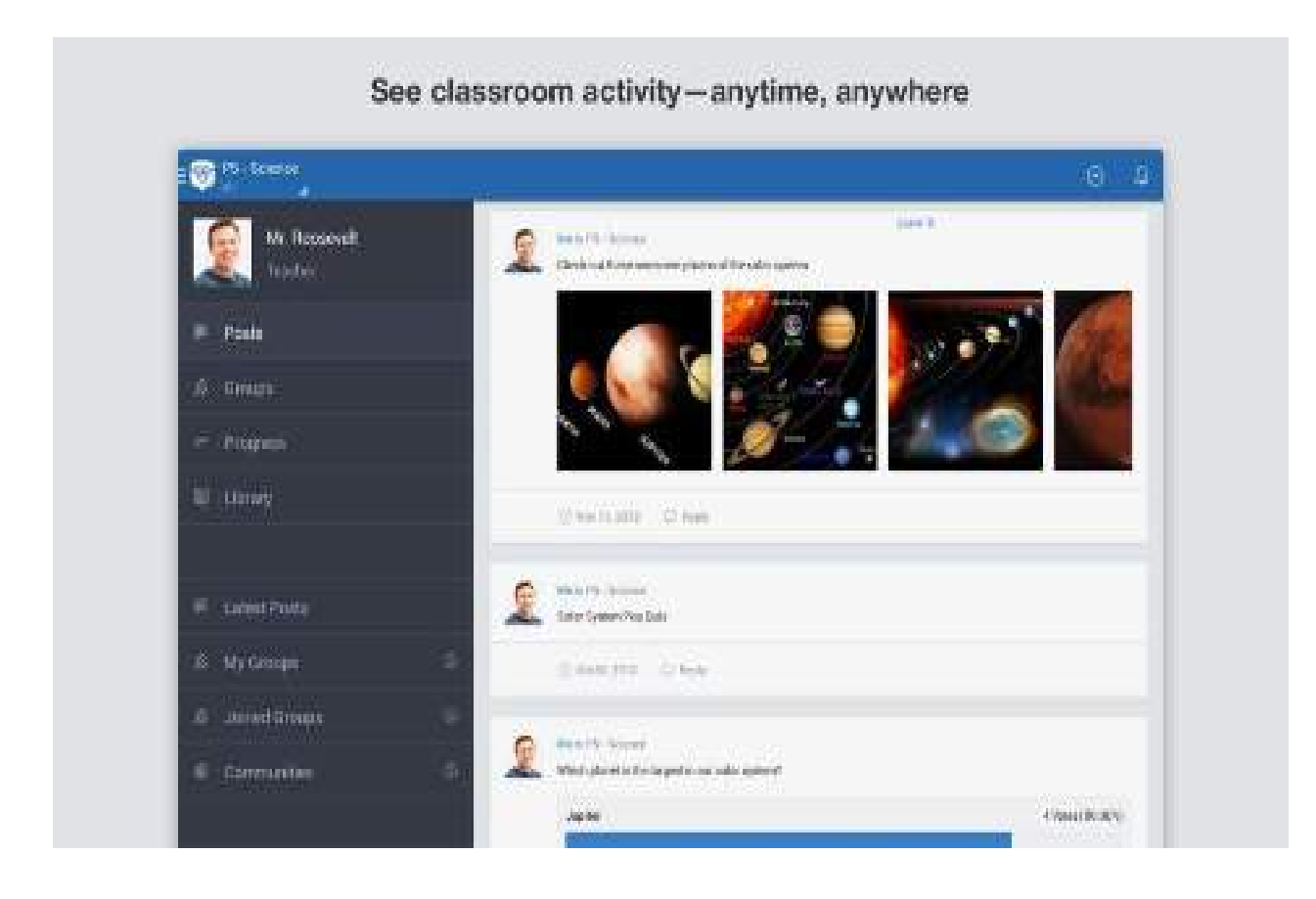

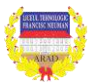

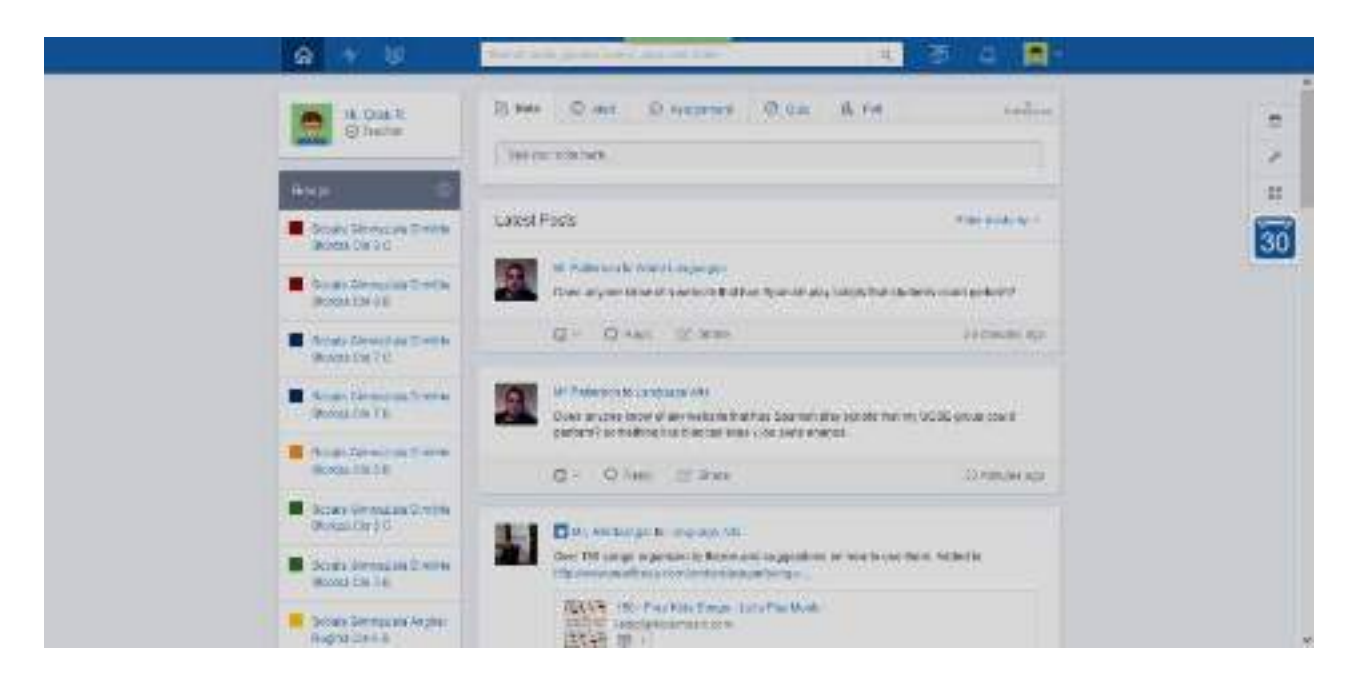

Versiunea pentru *desktop* este cea din imaginea următoare:

Principalele facilități ale aplicației sunt:

- scrierea unui text căruia îi pot fi atașate legături web, un fișier din calculatorul personal sau din colecția personală creată de aplicație, text ce va fi livrat imediat sau la un moment fixat de noi;
- transmiterea unui mesaj scurt (aproximativ 140 de caractere către grupurile/clasele selectate);
- transmiterea unei teme cu termen de finalizare personalizat, tema alocată unui grup/clasă sau mai multor clase;
- transmiterea unui chestionar din colecția personală de fișiere sau crearea acestuia specificându-se variantele corecte astfel încât oferă la finalizarea testului (în limită de timp stabilită de profesor) punctajul realizat/punctaj total;
- realizarea de sondaje de opinie printre grupurile administrate.

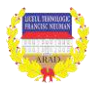

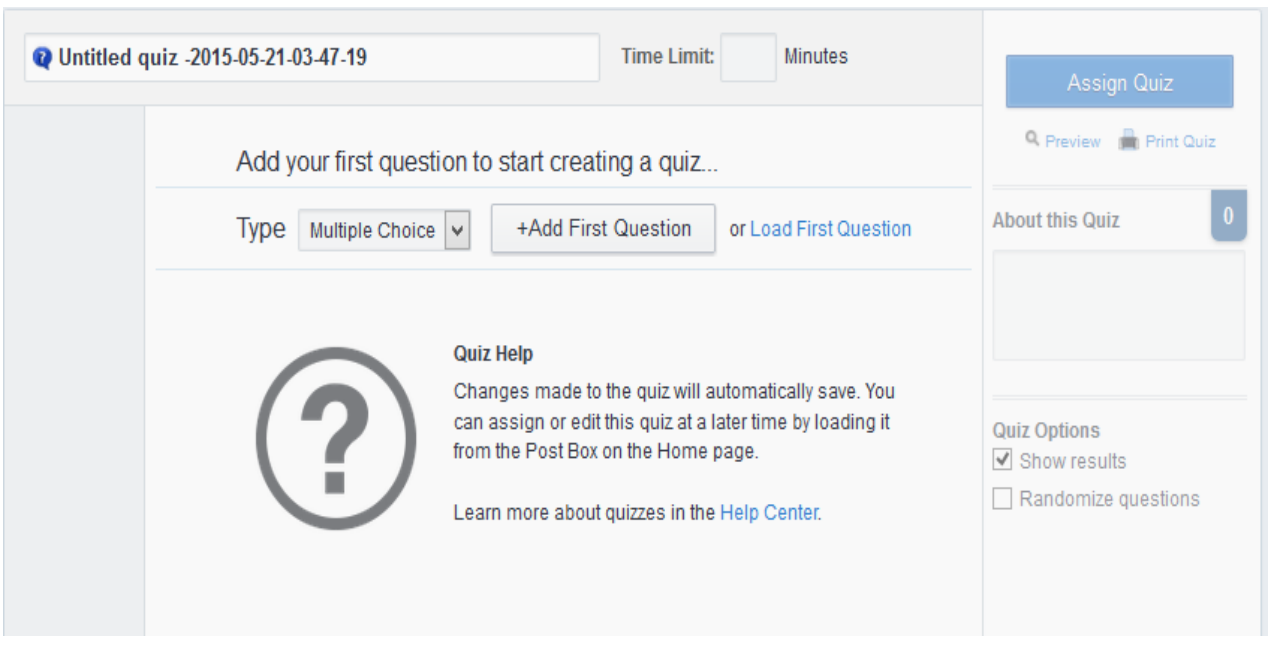

Crearea unui chestionar (test) în *Edmodo* se realizează din secțiunea *Quiz*.

După cum observăm, este destul de intuitiv, se adaugă titlul chestionarului, timpul de rezolvare al acestuia și întrebările selectând tipul: alegere multiplă, adevărat/fals, răspuns scurt, item de completare

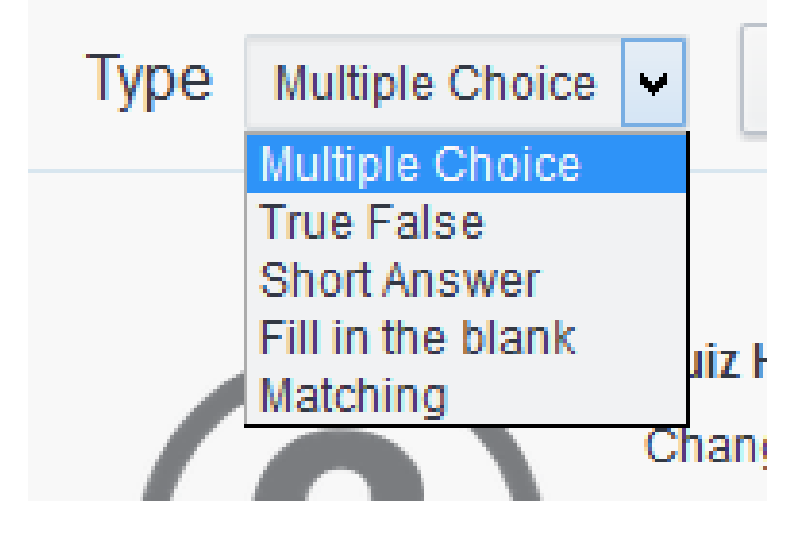

sau de asociere. Întrebările pot fi încărcate și din alte chestionare realizate anterior. La final, aplicația oferă notificarea primirii unui chestionar de la elev și face o analiză asupra progresului elevilor de la o testare la alta, fiind foarte utilă în prelucrarea statistică a rezultatelor și ameliorarea situației școlare. Testul poate fi setat cu întrebări și variante de răspuns în ordine aleatorie, afișează la fiecare întrebare punctajul total al testului și permite exprimarea prin numere întregi a punctajelor parțiale acordate la variantele corecte ale unei întrebări.

La final se poate vizualiza testul, tipări și evident distribui unei clase sau mai multor clase, imediat sau la o anumită oră. Pentru exemplificare, prezentăm în continuare un chestionar cu 12 întrebări din *Access*, cu un punctaj total de 20 de puncte, pentru 15 minute. Fiecărei întrebări îi pot fi atașate legături sau fișiere din colecția proprie. Mai trebuie remarcat faptul că elevii pot fi motivați prin obținerea unor distincții (*badges*).

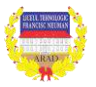

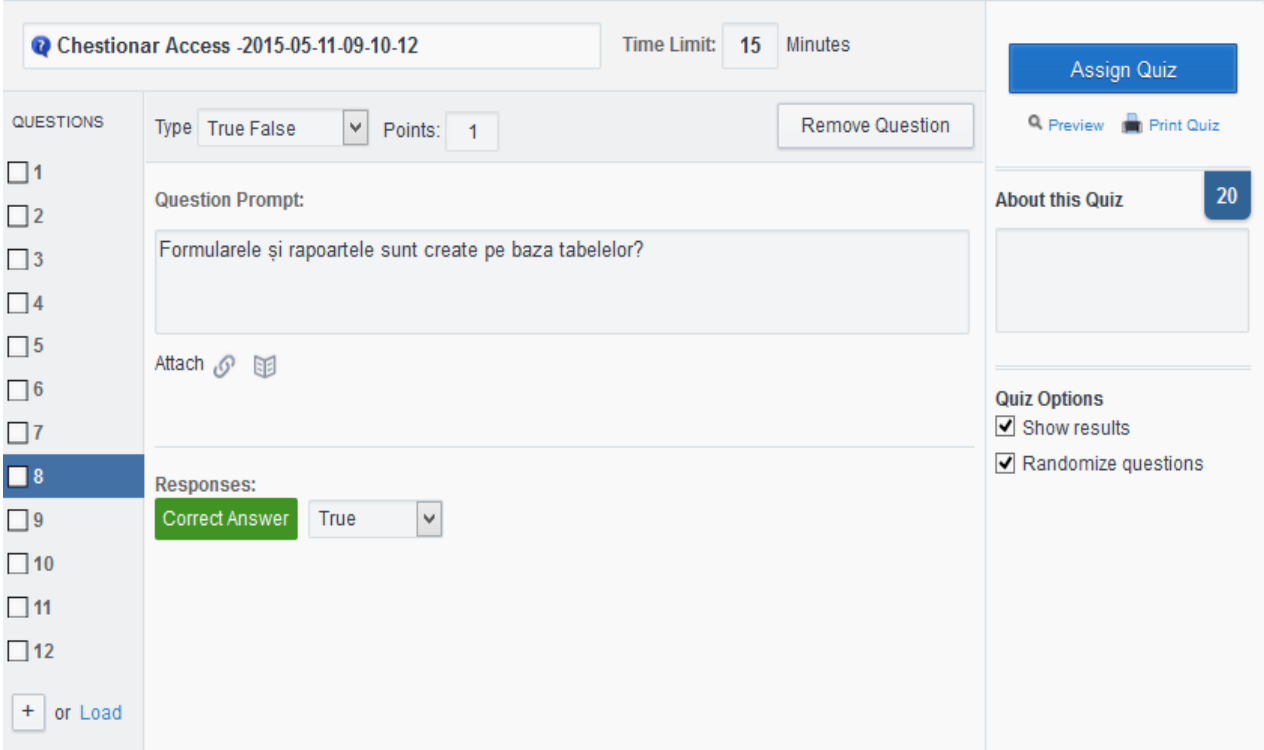

Lucrul la nivelul claselor este relativ ușor (este evidențiat codul clasei într-un dreptunghi); putem posta un mesaj, conținut/fișiere vizibile doar în interiorul clasei, membrii clasei și modifica detaliile conturilor elevilor (poza de profil, apartenența la grup și vizualizarea codului părintelui, care diferă de la elev la elev).

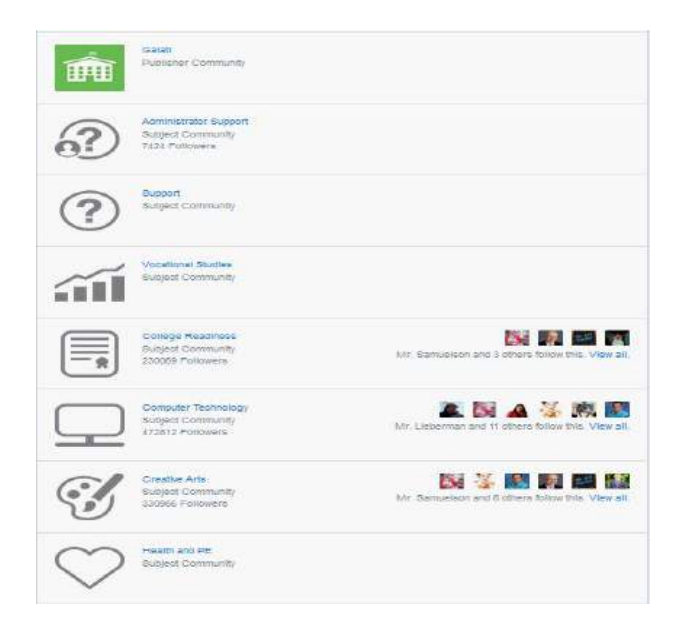

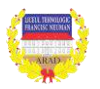

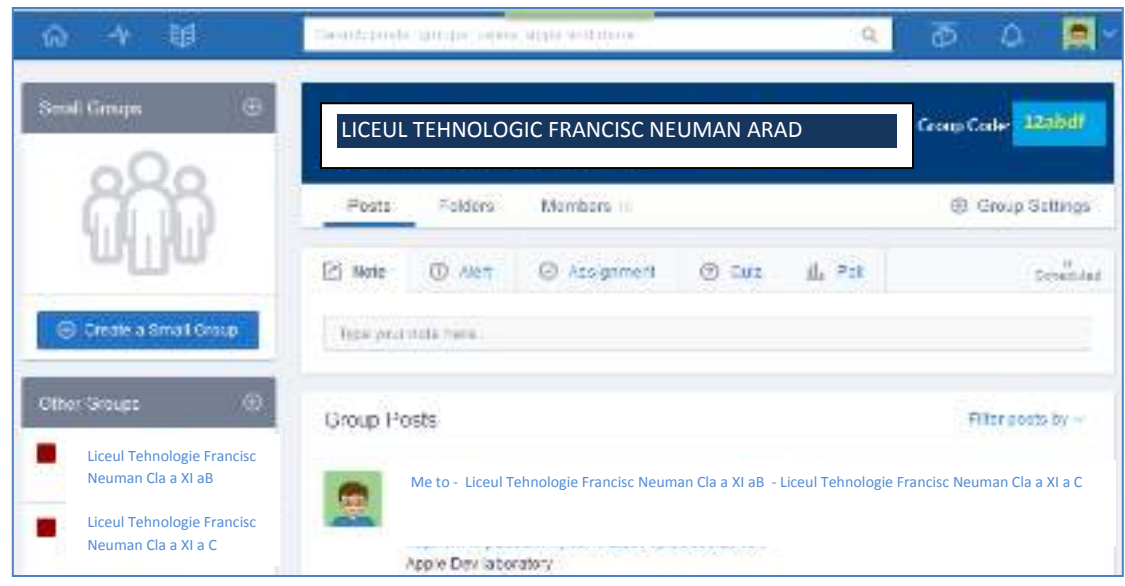

În principiu, în colțul din dreapta sus, suntem atentionați când primim mesaje sau se întâmplă alte activități în cadrul grupului. Pot exista și grupuri tematice - Communities, unde apar și profesorii conectați (colegi/prieteni) cu care putem comunica direct. Putem administra o rețea județeană, în acest caz, ea este marcată cu verde și poate coordona mai multe școli.

#### **TUTORIAL**

- carte sau un program de computer care oferă instrucţiuni despre cum să faci ceva;
- clasă în care un student sau un mic grup de elevii discută despre un subiect cu un tutore.

### **GOOGLE DOCS**

- Google Docs este un editor de text asemănător cu Microsoft Word care permite crearea de documente, foi de calcul, prezentări sau formulare/ chestionare ce pot fi elaborate şi gestionate împreună cu alte persoane, în acelaşi timp (în timp real);
- nu necesită nici o configurație în computer-ul autorului ;
- permite importarea de fişiere;
- permite descărcarea documentelor;
- elaborare documente colaborative: lecții, planificări, documente ale diferitelor comisii de lucru etc.;
- oferire de feedback instant;
- accesare de oriunde și cooperare cu parteneri online;
- fiecare aplicație din GoogleDocs are capacitatea de a exporta fișiere în format compatibil cu Microsoft Office. Atunci când este cazul, fișierele pot fi, de asemenea, exportate cu extensie

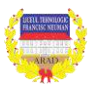

PDF, text OpenOffice, sau alte formate de fișier. Google Docs acceptă încărcarea fișierelor de formate diferite;

salvarea automată și periodică a fișierelor în contul Google Docs.

#### **GOOGLE SLIDES**

- asemănător programului Microsoft Power Point;
- partajare prezentări;
- uploadare și conversie prezentări în Google Drive;
- downloadare prezentări în format PDF, PPT sau txt;
- inserare imagini, video;
- inserare hărți, diagrame;
- publicarea prezentării pe site web;
- editare simultană a prezentării;
- posibilitate de a vedea cine a intervenit și revenire la versiune precedentă;
- se pot personaliza paginile prezentării alegând design-ul care se dorește. Pentru prezentarea documentulului creat pe Internet, pentru cei interesaţi se dă click pe butonul Lansare prezentare şi se invită participanţii introducând adresele lor de email.

#### **GOOGLE SHEETS**

- asemănător programului Microsoft Excell;
- creare catalog online;
- baze de date;
- colectare date de pe internet;
- întocmire orar/program săptămânal;
- se pot aplica formule, crea grafice şi schimba stilul foii de calcul;
- toate rezultatele sunt trecute într-o foaie de calcul editabilă.

#### **GOOGLE FORMS**

- colectare adrese email;
- întocmire chestionare, teste.

 *Toate fișierele pot fi accesate ușor de pe orice smartphone, tabletă sau computer*. Ca să putem crea un formular în Google Docs, trebuie să avem un cont Google. Pentru a colabora cu colegii la realizarea unui document text, foaie de calcul sau prezentare, se face click pe butonul *Colaborare* şi se introduc adresele de email ale colegilor. Colaboratorii pot edita documentul alături de inițiatorul proiectului, în timp ce participanţii pot să vadă doar ceea ce se scrie. Se pot trimite email-uri tuturor din

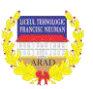

lista de contacte, pentru a-i anunţa că pot accesa documentul creat. Chat. Google Docs are chat încorporat, astfel încât se pot discuta orice schimbări cu colegii care lucrează sau se uită la un document.

#### **BLOG**

Un *blog* are rolul unui jurnal online. Pe un blog grupuri de oameni ţin legătura, comunică în timp real și socializează prin intermediul comentariilor. Actualizate periodic, blogurile oferă informații actualizate cu privire la diferite subiecte. Vizitatorii pot comenta, pot lăsa linkuri sau iți pot trimite comentariile lor. Poate fi folosit în procesul didactic pentru crearea de proiecte și portofolii colaborative.

#### **TWITTER**

*Twitter* este o platformă de social media care permite utilizatorilor să trimită și să citească mesaje scurte (de maximum 140 de caractere) numite "tweets". Cuvântul twitter este un cuvânt englez cu traducerile pălăvrăgeală, agitație, freamăt, și pronunția /ˈtwi.təʀ/, v. AFI. Desemnează atât un sit web fondat în 2006 care permite scrierea și transmiterea de mesaje de maxim 140 caractere (litere) prin Internet, cât și compania care oferă acest serviciu de tip "rețea socială". Este uneori descris ca fiind "SMS-ul Internetului".

WordItOut, Worldlet, Tagxedo – amestecare cuvinte și crearea unei imagini în care mărimea cuvintelor depinde, în general, de frecvența apariției în text.

Mindomo - creare de hărți conceptuale (mindmap), foarte util pentru dezvoltarea gândirii critice.

[Padlet](http://padlet.com/) un panou virtual pe care se postează text, se inserează diverse tipuri de fișiere și se poate lucra colaborativ.

**Pinterest –** catalog universal de idei. Utilizatorii pot încărca, salva, sorta și organiza imagini numite "pin".

**Flickr** este un serviciu destinat pentru depozitare și utilizare ulterioară de către utilizator a [fotografiilor](http://ro.wikipedia.org/wiki/Fotografie) [digitale](http://ro.wikipedia.org/wiki/Imagine_digital%C4%83) și a clipurilor [video.](http://ro.wikipedia.org/wiki/Video) Este unul dintre primele servicii [Web 2.0](http://ro.wikipedia.org/wiki/Web_2.0) și unul dintre cele mai populare site-uri printre bloggeri pentru a posta fotografii.

**Kahoot** este o platformă gratuită de învățare bazată pe joc și tehnologie educațională. Putem alcătui quizzes sau utiliza unele deja create, cu adăugarea unor secvențe media. Materialele realizate pot fi partajate.

**Glogster** este un site care permite crearea de postere digitale cu text, imagini, filme, sunete, înregistrări video sau hiperlinkuri la alte resurse; glogurile create pot fi distribuite orin rețelele sociale populare și se pot adaăuga comentarii. Profesorii pot crea până la 50 conturi pentru elevi și pot modera comentariile; are, de asemenea, o biblliotecă vastă (Glogpedia) pentru 9 discipline și este folosit în peste 200 țări.

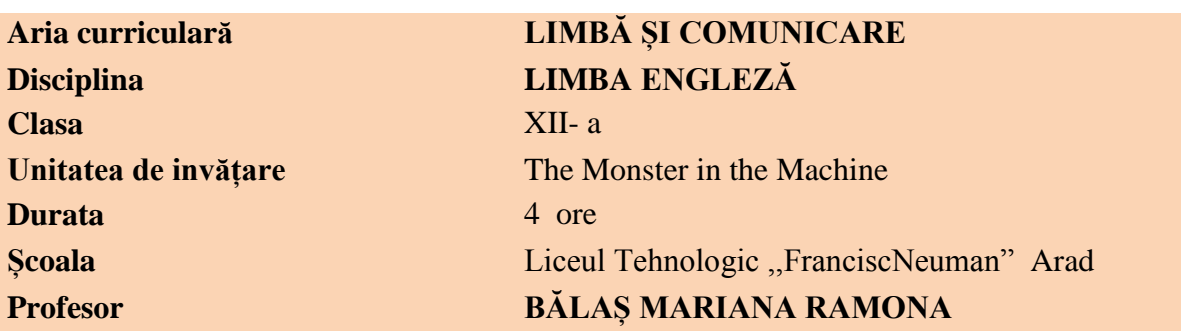

# **UNIT PLAN**

*''It is paradoxical, yet true, to say, that the more we know, the more ignorant we become in the absolute sense, for it is only through enlightenment that we become conscious of our limitations. Precisely one of the most gratifying results of intellectual evolution is the continuous opening up of new and greater prospects.''*

*Nikola Tesla*

#### **GENERAL PRESENTATION OF THE UNIT:**

#### **Unit Summary**

Throughout this unit, the students will understand the importance of developments in technology throughout the time. The main topic is technology and progress and also the dangers that come with it. The unit is divided into different skills that are meant to improve the use of English language. At the end of the unit these skills will be assessed through different types of tests. The four skills present in this unit are: speaking, listening, reading and writing. Each of them has its own very well defined aims.

For the **speaking** part the aims are to introduce the theme of the unit technology, its increasing impact on everyday life and its possible implications for the future and to prepare for the ideas in the listening in the next section. *Vocabulary* is not overlooked. It is used to extend students' knowledge of idiomatic expressions that may be tested in the lesson.

Main objectives of the unit:

- Using context clues to figure out meanings of unfamiliar words
- Using word parts to figure out meanings of unfamiliar words
- Using dictionaries to figure out meanings of unfamiliar words
- Using textbook aids to figure out meanings of unfamiliar words
- Develop vocabulary and general culture

*Grammar* introduces students in the use of complex verb forms including modals for future for predictions, and they are asked to deal with the choice of forming the future tenses for talking about the

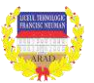

future is a necessity, subjective as well as situation when the future is uncertain. The choice of modal verbs on future structures may also be subjective and there may be more than one way to express this idea.

Students' needs / purpose in learning English: We use spoken and written words every single day to communicate ideas, thoughts, and emotions to those around us. Sometimes we communicate successfully, and sometimes we're not quite so successful. "That's not what I meant!" becomes our mantra (an often repeated word or phrase). However, a good vocabulary can help us say what we mean.

**Listening** is part of the unit in order to help develop the skills needed for doing a three way choice task to suggest techniques for dealing with prompt cards shown by the teacher.

**Reading** helps to develop the skills needed to complete a gapped text to continue the discussion of qualities shared by men, animals and machines. Relevant recent work: Students have been studying literature for many years and have some concepts about some myths but in general their knowledge inaccurate and missing some important parts.

**Writing** aims to introduce students to the second type of discursive essay- presenting only one side of an argument and supporting it with evidence. Goal: When you're faced with a writing assignment, a good vocabulary is an indispensable (very important or necessary) tool. If you have several synonyms (words with similar meanings) in your repertoire ("toolbox"), you'll be able to choose the best word for the job. Avoid vague words like "stuff" or "things" when you write. These words do not give the reader a good sense of your meaning.

There will be activities for all four skills with a focus on integrating them and each of them will be given its due importance.

**Objectives:** by the end of the unit the students will be able to:

- O1 identify words that express modern ways o spending time
- O2 read for specific information
- O3 enrich their vocabulary
- O4 express themselves by means of a dialogue using different tenses of the future with modal verbs
- $\blacksquare$  05 Know the reflexive pronouns
- O6 write an argumentative essay

Possible student problems with this lesson:

- It is possible that students to reject the subject of the lesson because they do not like to read and find it boring to talk about literature and myths
- Religious and ethical differences

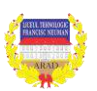

#### **Contents of the unit:**

1. technology and progress – specific vocabulary; discussions about favourite myths and modern gadgets

2. listening to understand collocations

3. reading a fragment from a book; identifying essential information; making connections with students' lives

- 4. future forms with modal verbs and reflexive pronouns exercises
- 5. writing an argumentative essay
- 6. project work imagine a new and useful gadget

#### **Curriculum-Framing Questions**

#### **Essential question:**

How are our lives affected by the new developments in technology?

Is there a connection between religion and the message of the book where the fragment from the book appears?

Can man play God without consequences?

#### **Unit questions**

What can literature teach us about life? How do you express uncertainty in the future? Can you describe some medical advances? How many idiomatic expressions do you know?

#### **TEACHING THE UNIT**

Warm up Activity – Talking about famous characters

Start out with question and answer discussion about following hypothetical situation's (to an individual S): "If you met Frankenstein what would you do? If you could play God what would you do?

Presentation about the myth of Frankenstein is important in this stage. The internet is an useful tool in finding a lot of information about this topic. It is very useful to use a PPT presentation in order to introduce the theme of the lesson. The students may have an idea but many times their information is incomplete or inaccurate. The presentation is created with the help of Pinterest, where a vast range of pictures can be found.

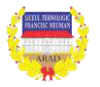

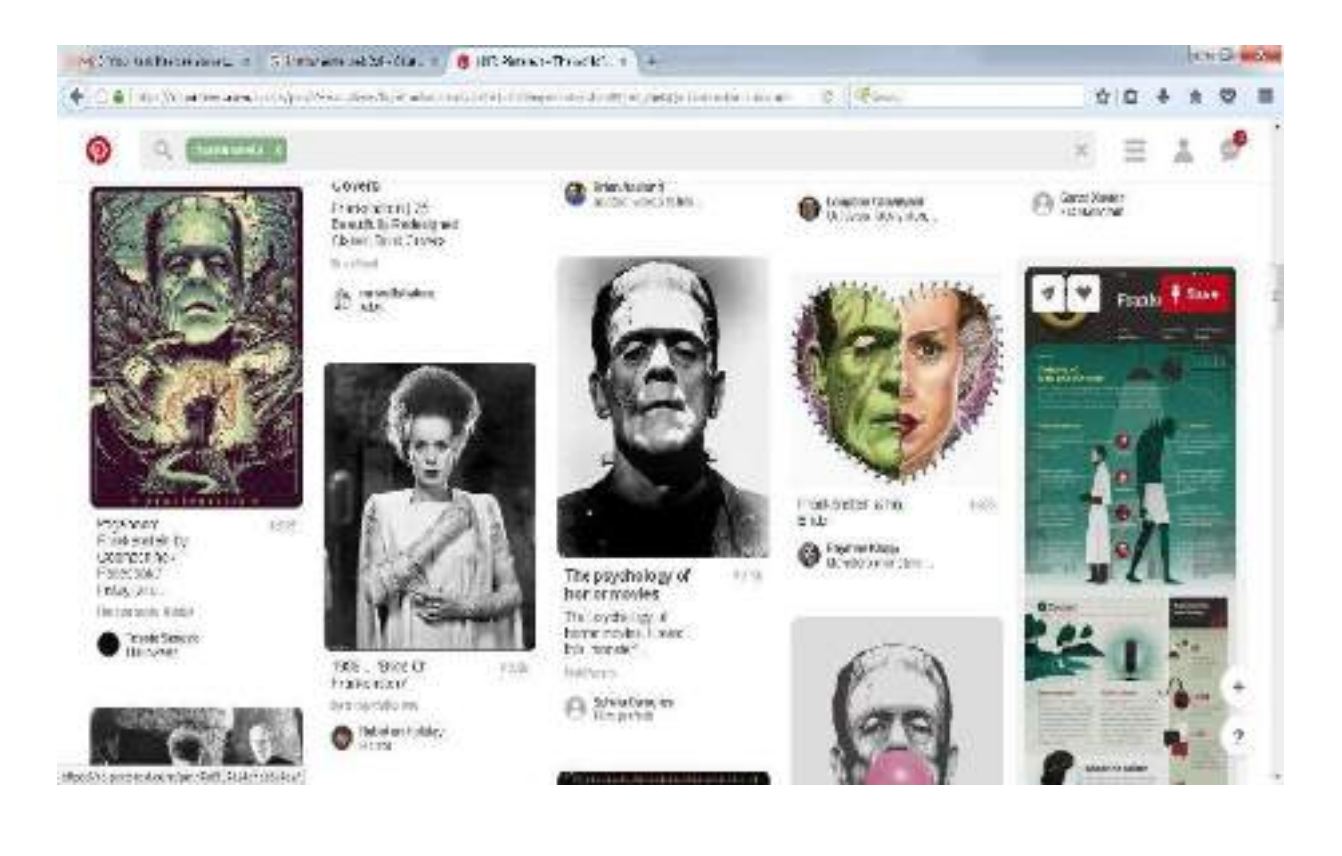

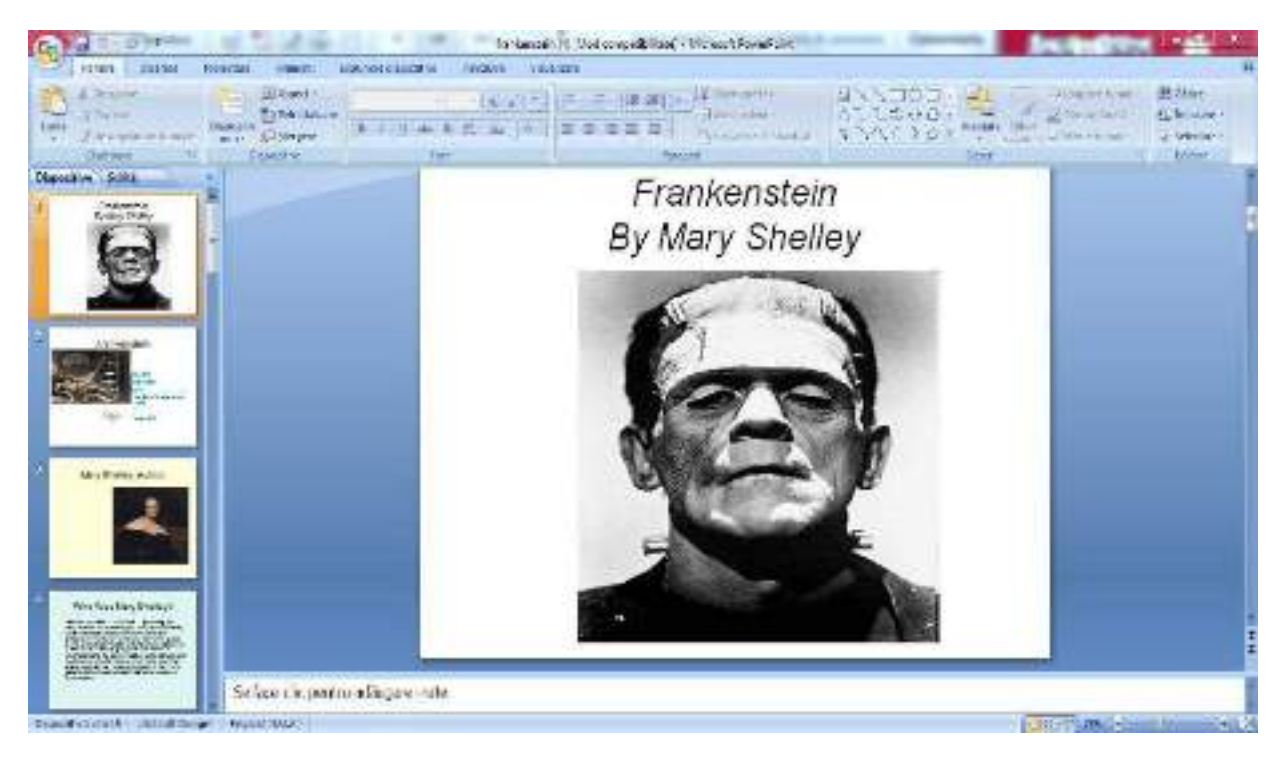

After the presentation the second topic of the unit is presented. Students use the technique of brainstorming to name as many modern devices as possible. The teacher presents some photos: an electric light switch; a fridge: a person talking on a mobile phone; someone using an electronic 'smart'

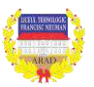

card to withdraw money from a cash machine; a set of traffic lights; two people playing a video game: a dosed circuitte television camera used for security purposes. Ask students to do this in pairs or small groups. In order to fight the boredom that may appear due to familiarity of these items, an internet tool can be easily introduced to bring a sense of expectation. The Prezi presentation is a welcomed change of rhythm during the class. They have to guess the next modern device that may be chosen as being important. The programme can be used to create a literature lesson to have an interactive activity. Students nowadays are attracted to computers and they are used to read and follow different topics on the computer screen. With this you can add movement instead of static image found in a book.

They should then share their ideas on how everyday life would be different without technology with the rest of the class to see if everyone agrees.

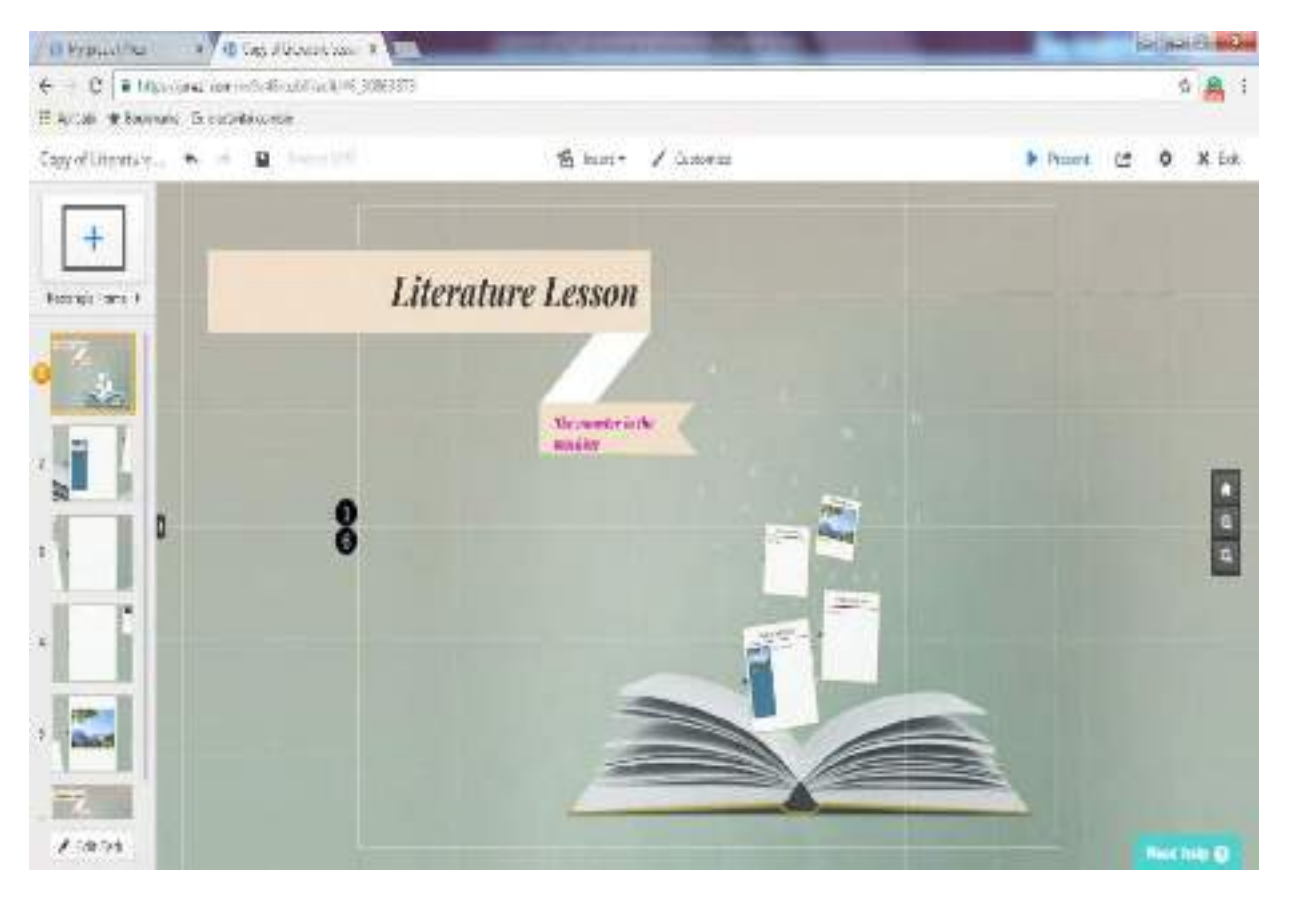

Show different modern devices, and the students convince us to take that device on a desert island. They can be divided into groups and they must agree on a single item they can choose. They have to argument they choice. The programme is very easy to follow as it has a very clear tutorial.

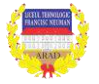

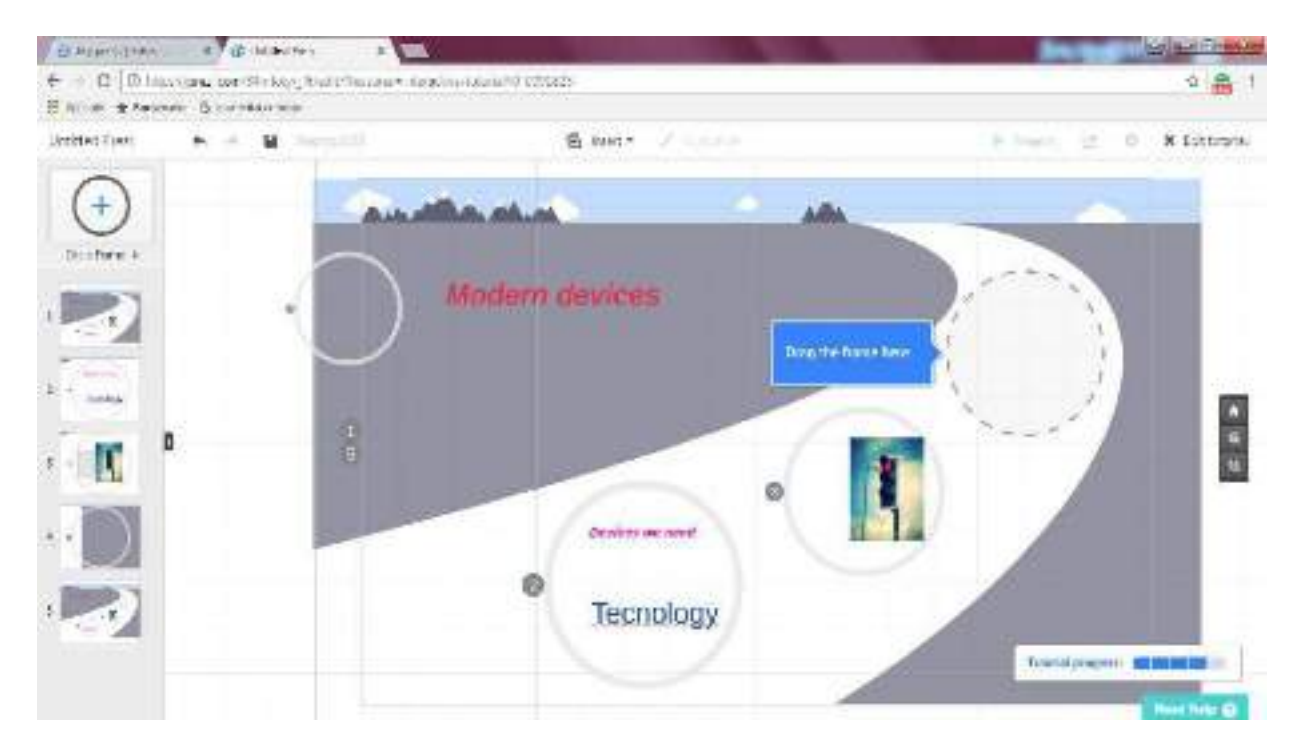

The speaking skill is put to use in a debate on the topic of the four qualities on the board (intelligence, feelings and emotions, creativity and a moral sense). Ask students to discuss the task in pairs or small groups. Ask them to suggest which particular animals they think might exhibit some of these qualities. You could elicit further qualities which animals may or may not share with humans. Then discuss the same qualities in relation to a computer.

Listening practice that deals with collocations exercise introduces the theme. Remind students to read through the questions before they listen to the extracts. It is a good moment to introduce the main

> character of the book. Children nowadays are visual learners in most of the cases so; it is easier for them to understand with the help of visual aids. The book has been turned into various successful movies throughout the times. On YouTube you can be find the scene where the monster ids introduced to the world. It can act as your presentation of the monster to the students thus helping students to know the monster visually and auditory, practicing their listening

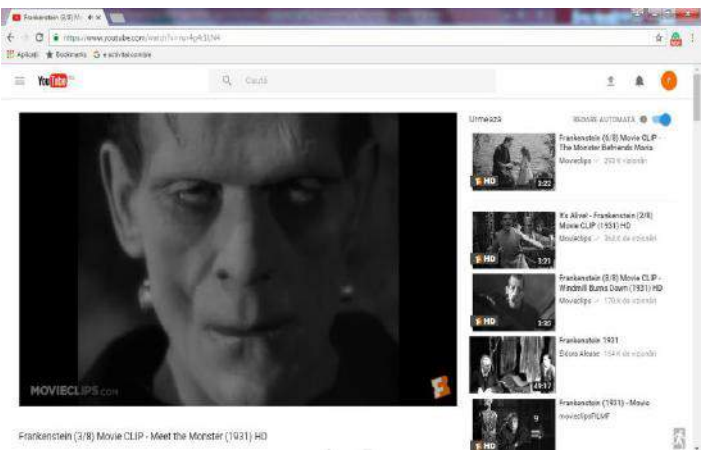

https://www.youtube.com/watch?v=nur4g4r1LN4

Many students cannot assess objectively their knowledge so it is a good idea to use a quiz. On different sites you can find information, but for me the most reliable one, is Sparknotes, where there are quizzes based on the novel Frankenstein. Students are computer literate and for them is fun to hear and

skills.

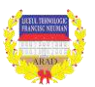

see the correct answer. In case that there are not enough computers for every student, the problem can be solved with the help of personal tabs or smart phones. The results are discussed in class.

http://www.sparknotes.com/lit/frankenstein/quiz.html

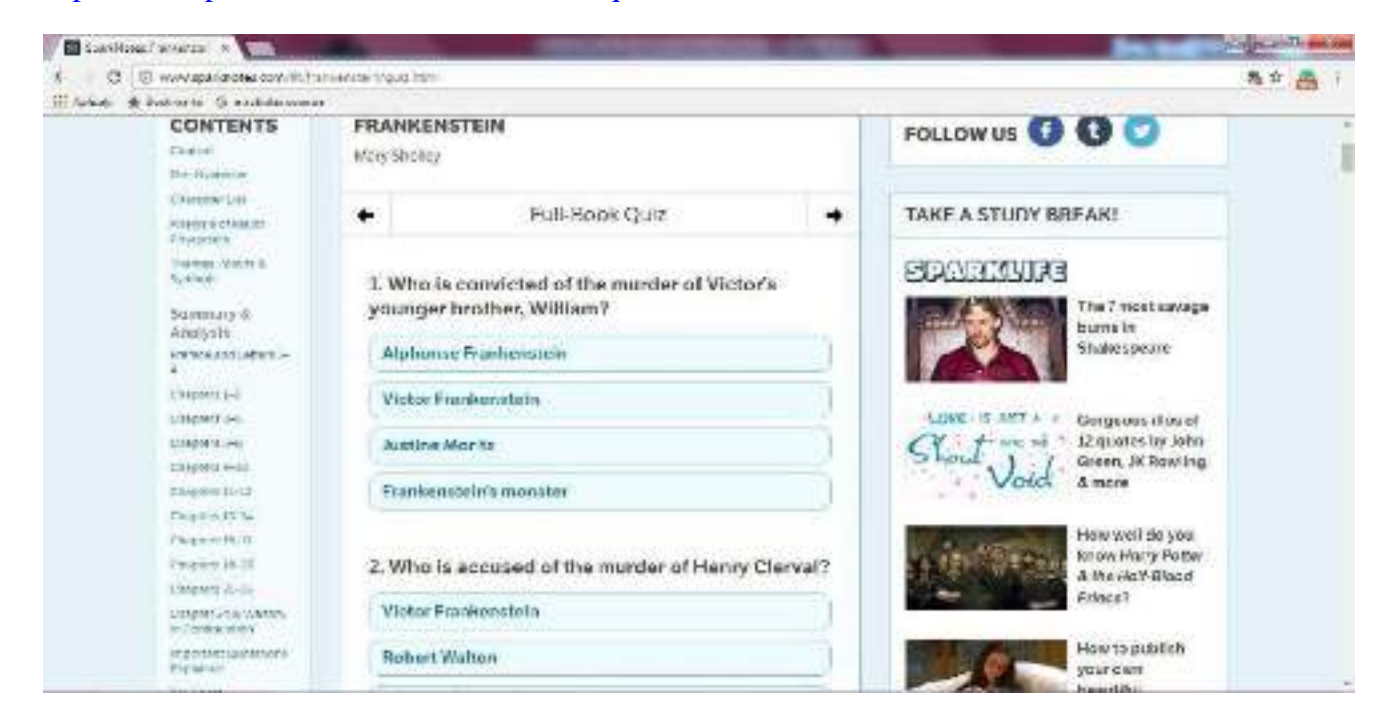

Reading develops reading skills needed to complete multiple choice questions, particularly those that test understanding or detail information. Students read the paragraphs from the textbook.

To evaluate the previous knowledge of grammar a quiz with the help of Socrative can be a valuable tool of evaluation.

https://b.socrative.com/teacher/#edi t-quiz/25606700

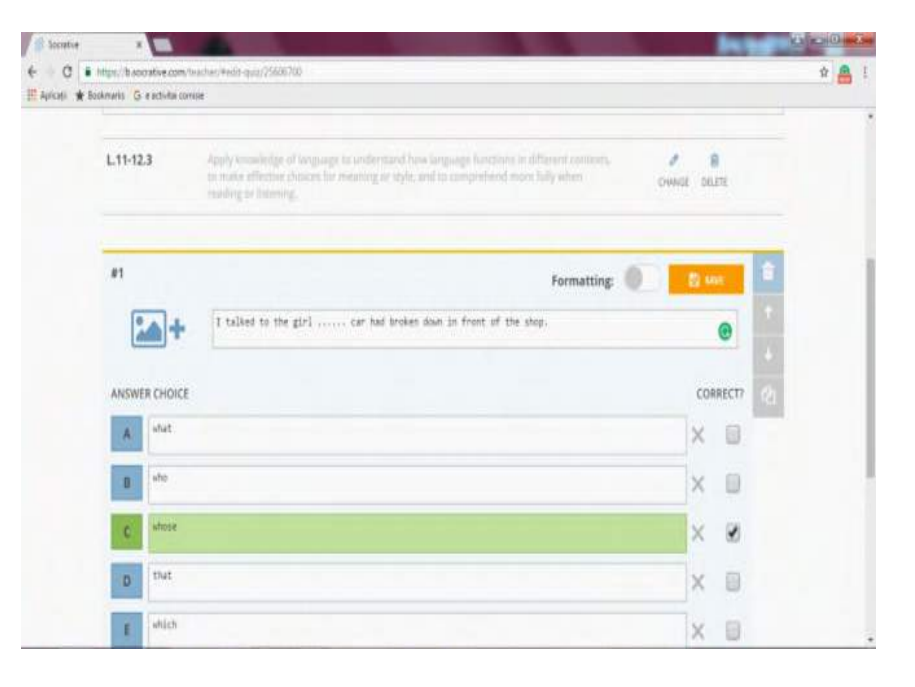

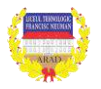

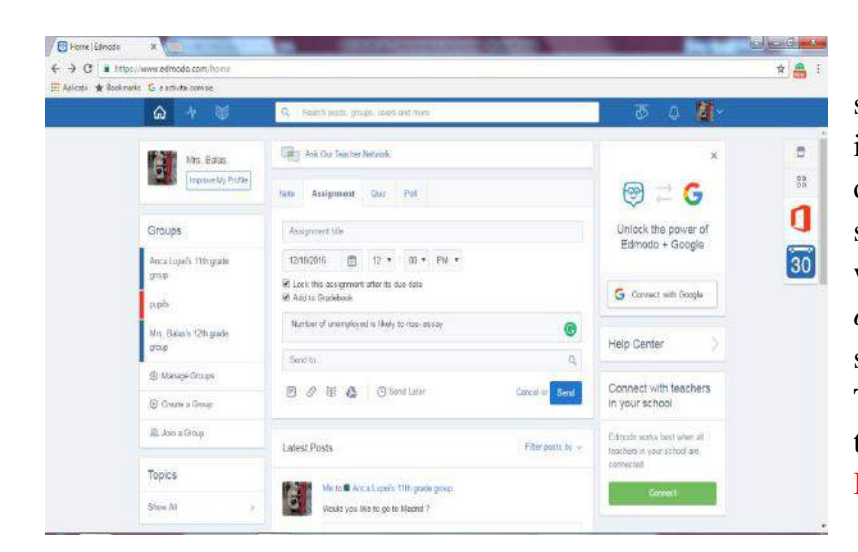

Writing skill is used by students for their task. They are introduced to the second type of discursive essay- presenting only one side of an argument and supporting it with evidence. The theme is *Number of unemployed is likely to rise.* Some students have a real writing talent. They should be encouraged to create their own blogs with the help of Bogger.

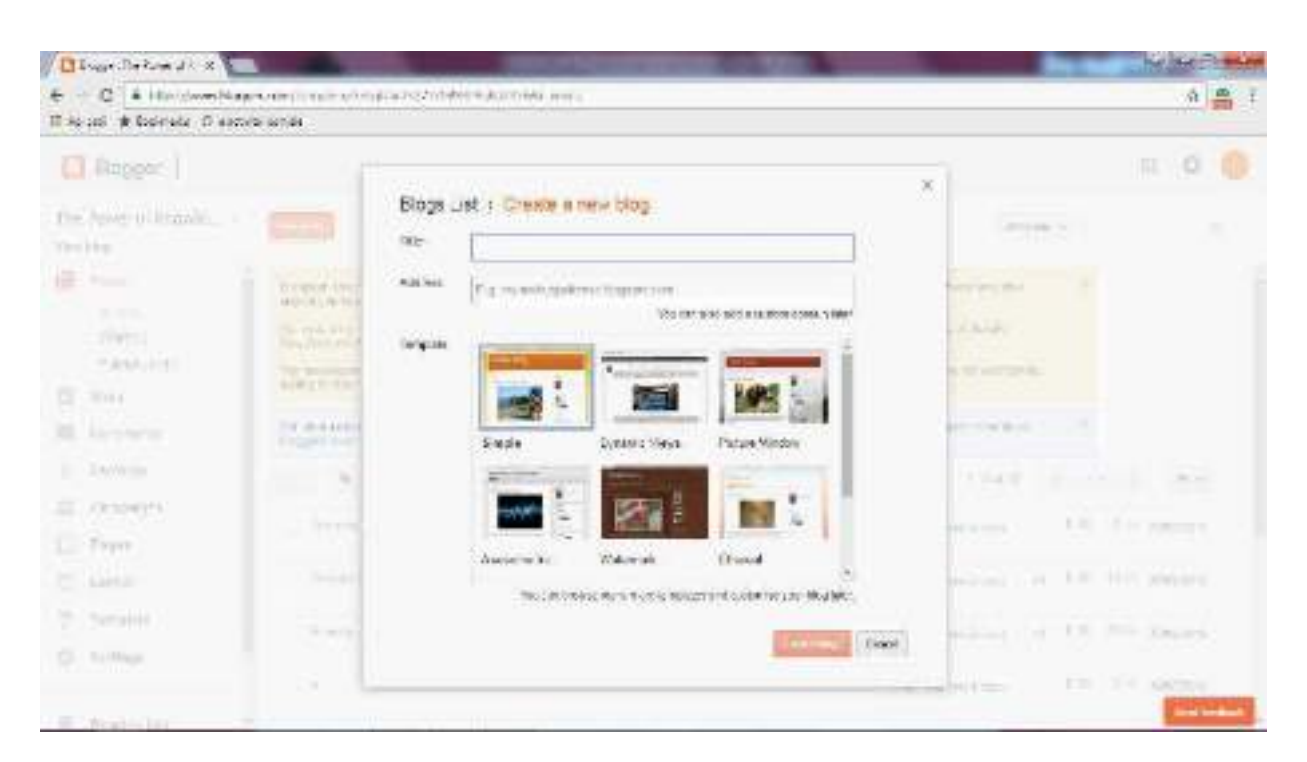

#### [https://www.blogger.com/blogger.](https://www.blogger.com/blogger)

The essays will be assessed according to the achievement of the following elements.

- 1. Relevance: it directly answers the question
- 2. Understanding of the topic
- 3. Evidence of the use of appropriate material (e.g. books, journal articles, etc.)

4. Organization of material into a coherent structure: introduction, argument and evidence, conclusion

- 5. Clear style, including accurate spelling, clear sentence construction and punctuation
- 6. Correct grammar

The essays will be uploaded to Edmodo https://www.edmodo.com/home

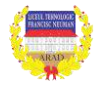

The new items are explained. The part of the unit that focuses on grammar *Future Forms with Modal Verbs* requires that all students have an Edmodo account. The homework is a grammar quiz that can be accessed by the group that has been invited by the teacher to join the group. It is very easy for the student and also the teacher, to solve and to keep track of the individual tasks.

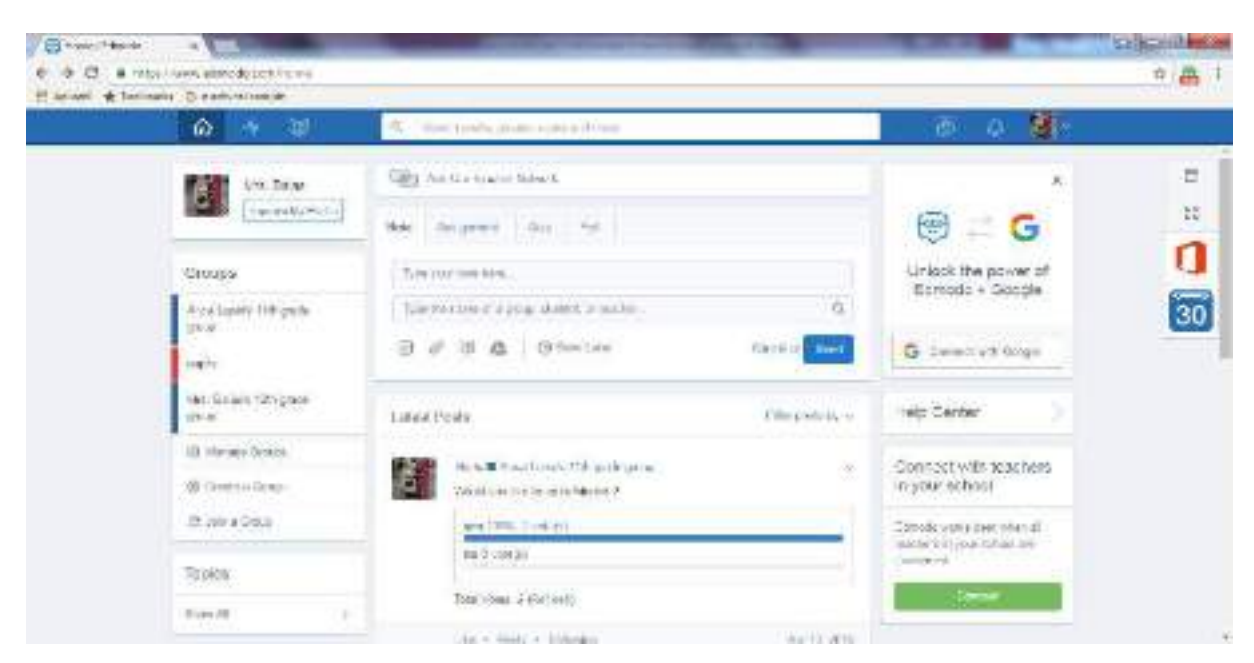

#### *Resources:*

*<https://www.edmodo.com/home> [https://www.blogger.com/blogger.](https://www.blogger.com/blogger) <https://b.socrative.com/teacher> http://www.sparknotes.com/lit/frankenstein/quiz.html <https://ro.pinterest.com/> https://www.youtube.com/watch?v=nur4g4r1LN4*

#### **BLOGUL PROFESIONAL CARE REFLECTĂ ACTIVITATEA DIDACTICĂ A PROF. MARIANA RAMONA BĂLAȘ - LIMBA ENGLEZĂ --** *http://balasramonamariana.blogspot.ro/*

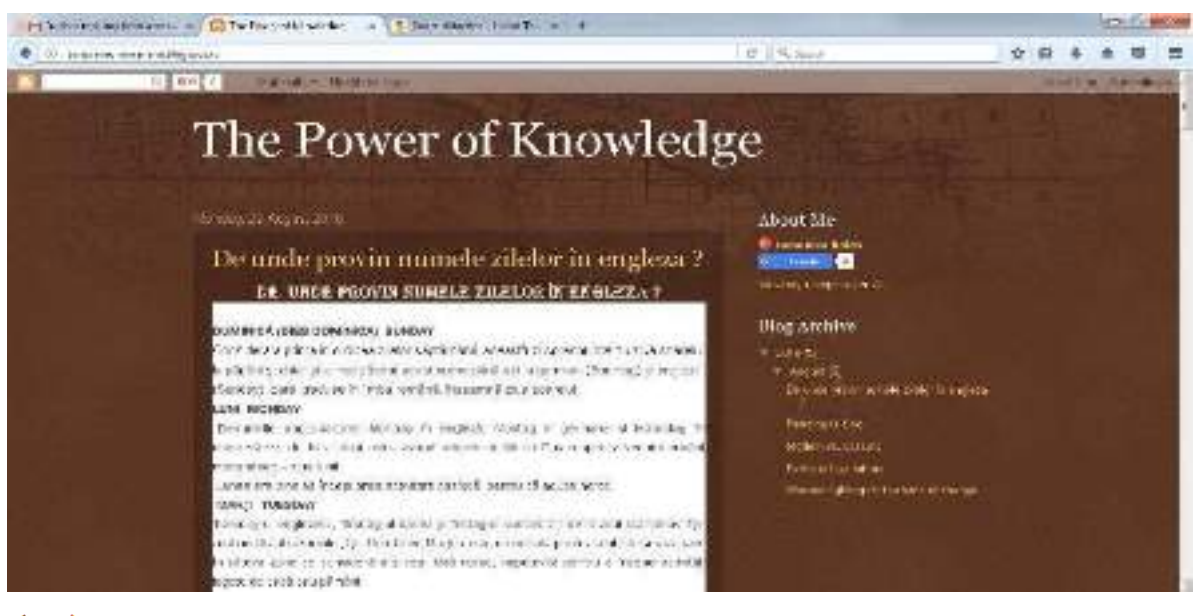

*Metode inovative de predare invatare Erasmus+ nr. 2015-1-RO01-KA101-014408*

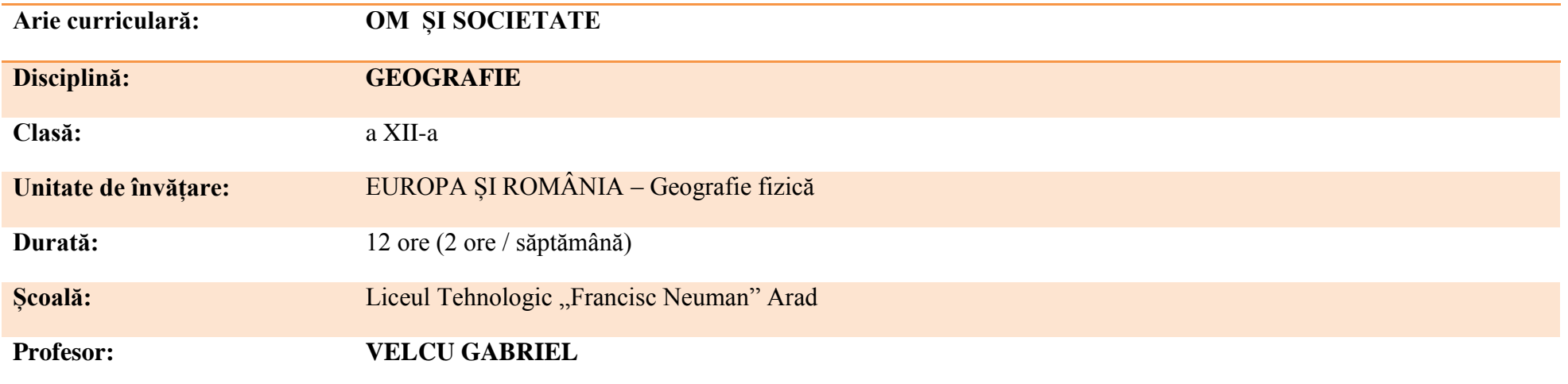

# **PROIECTAREA UNITĂȚII DE ÎNVĂȚARE**

# **EUROPA ȘI ROMÂNIA – GEOGRAFIE FIZICĂ**

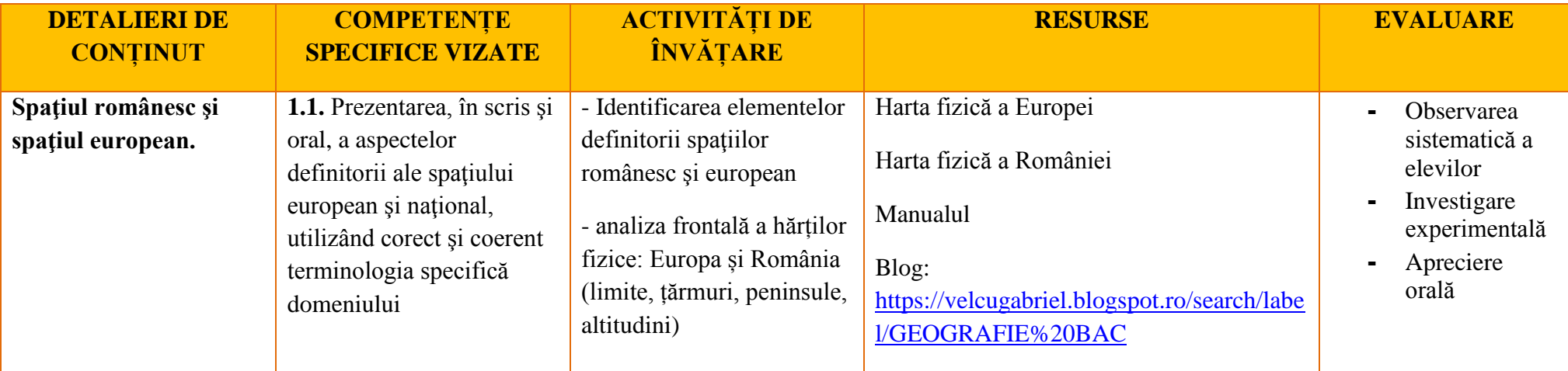

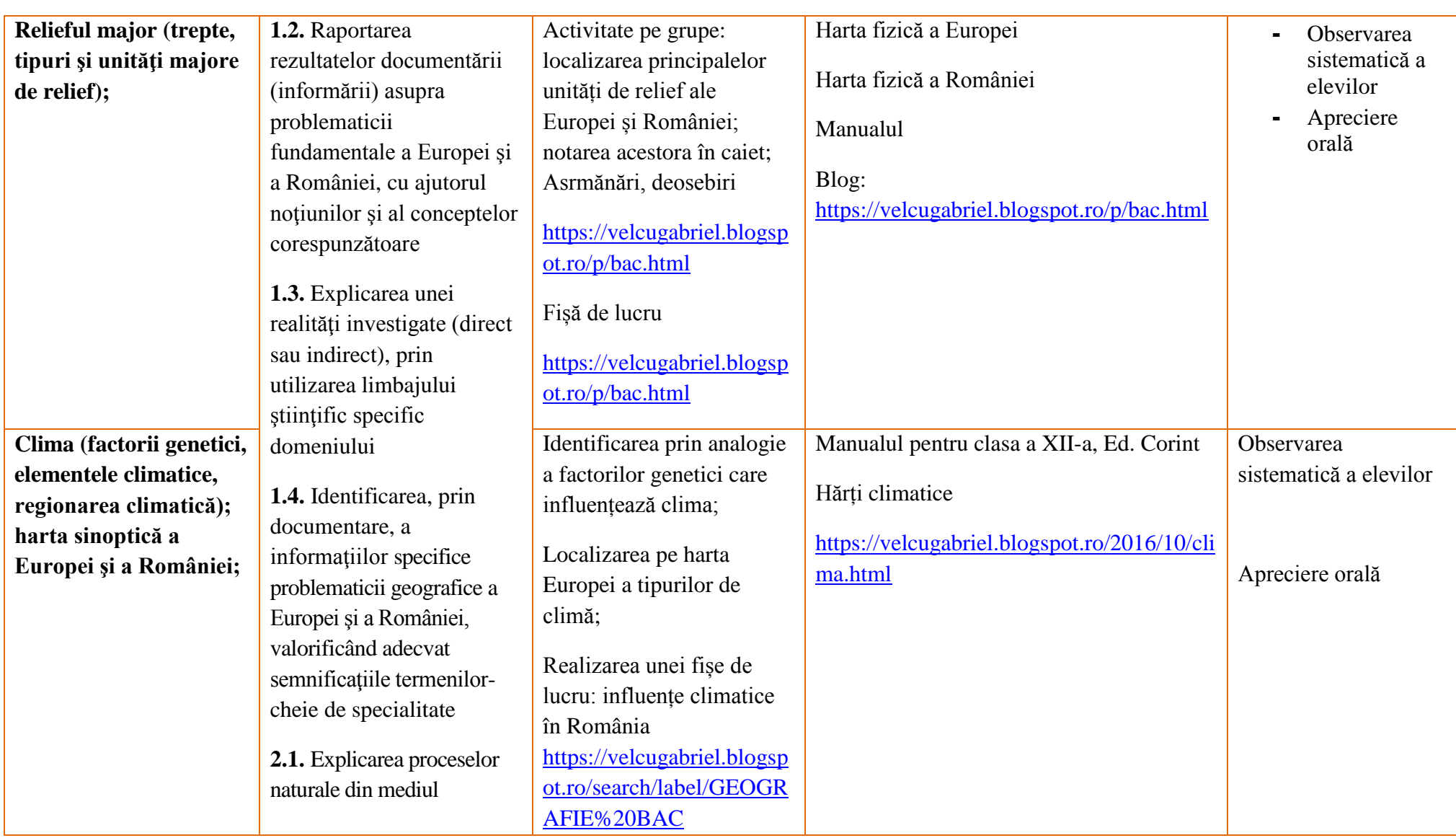

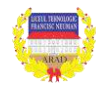

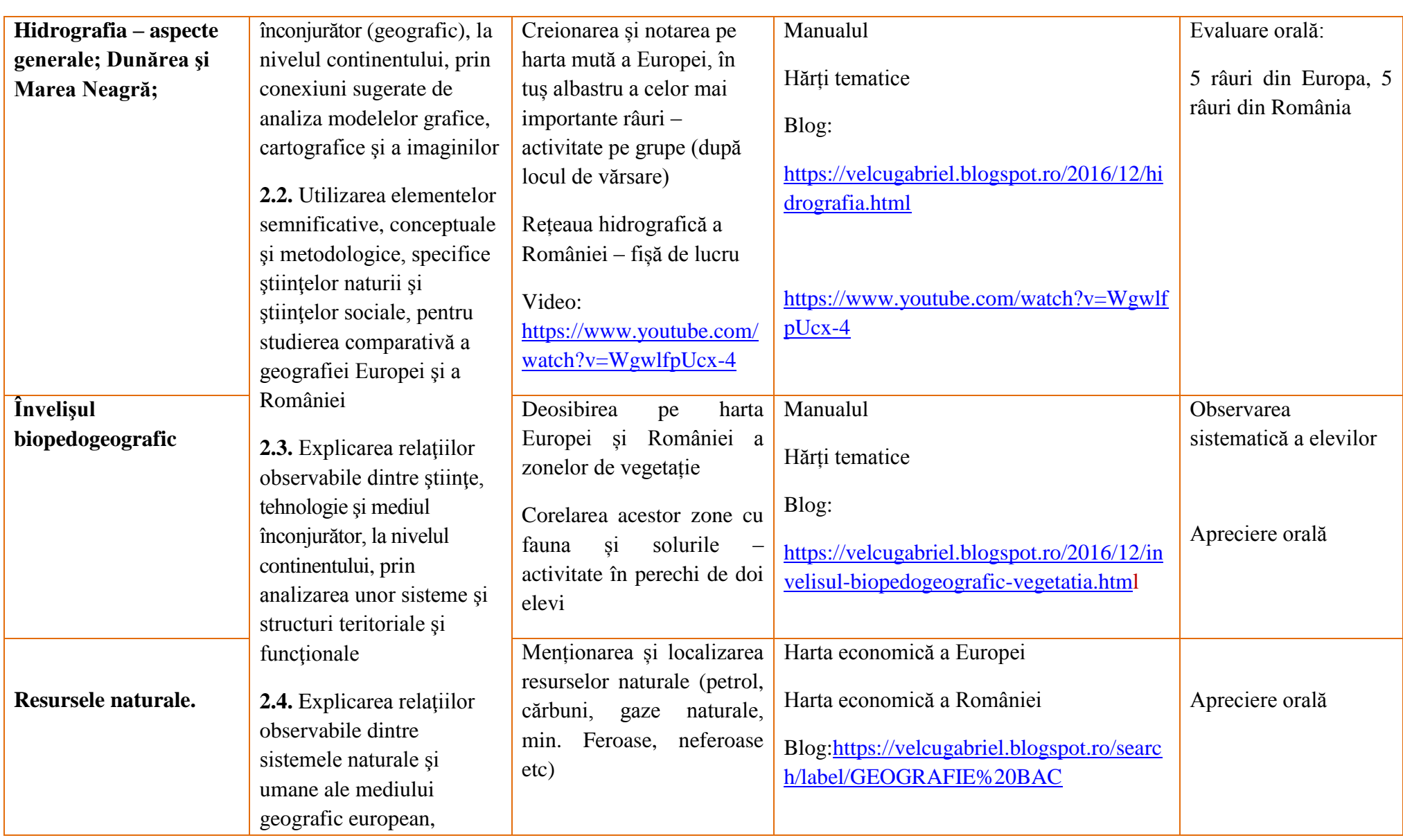

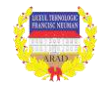

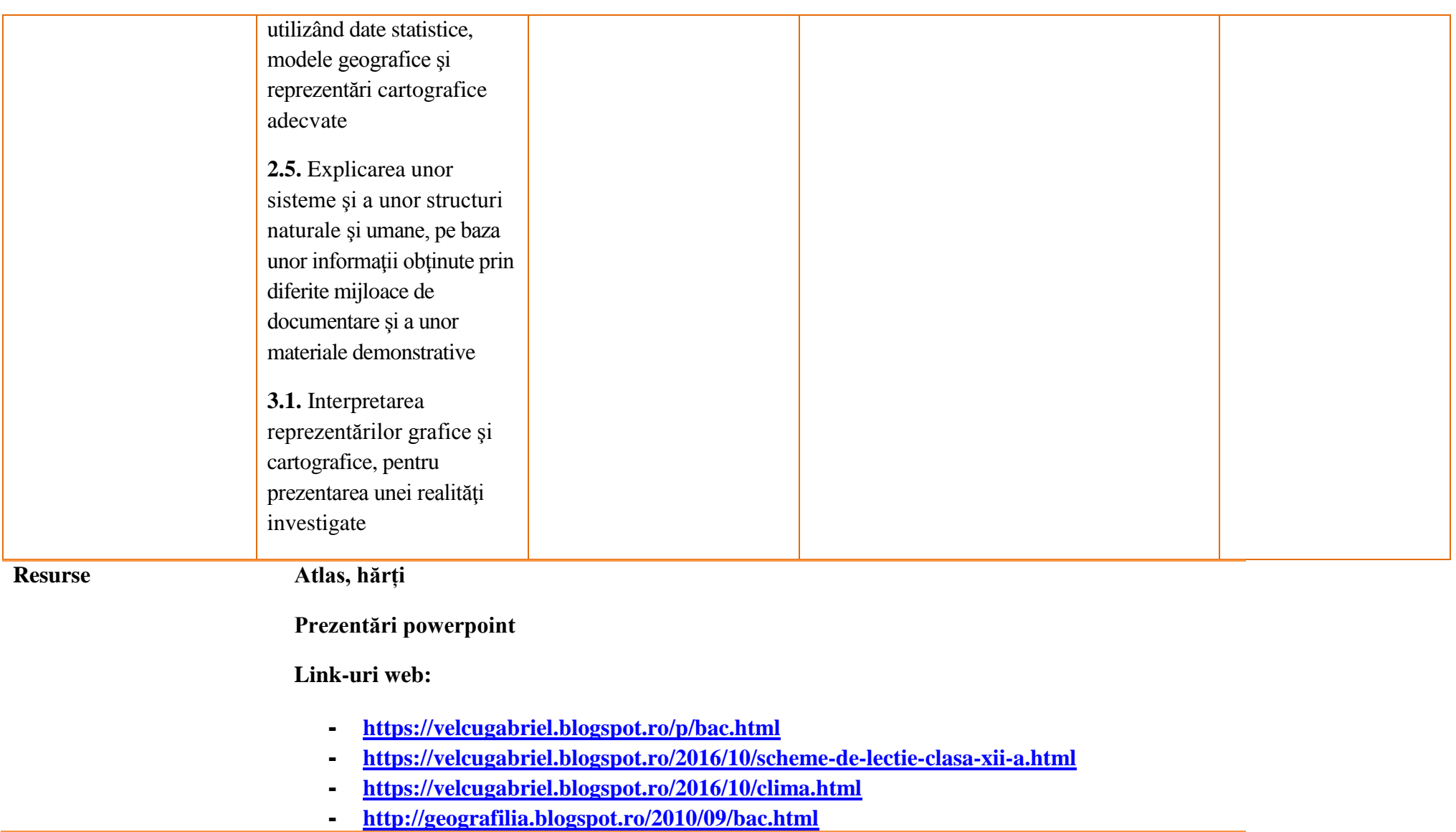

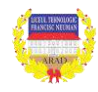

#### **Anexa 1**

#### **Lecții interactive pentru clasa a XII-a (Bacalaureat)**

#### **[https://velcugabriel.blogspot.ro](https://velcugabriel.blogspot.ro/)**

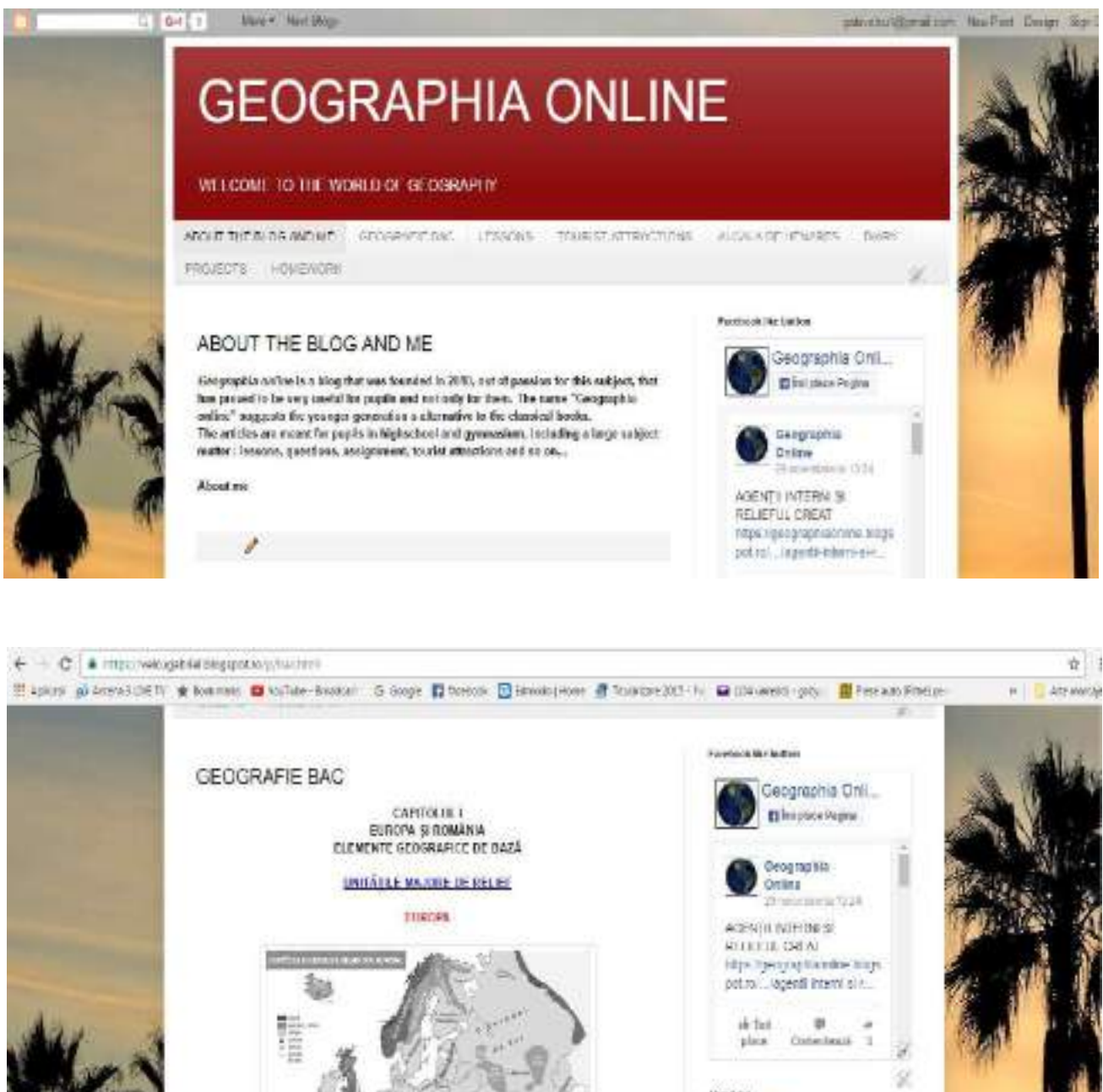

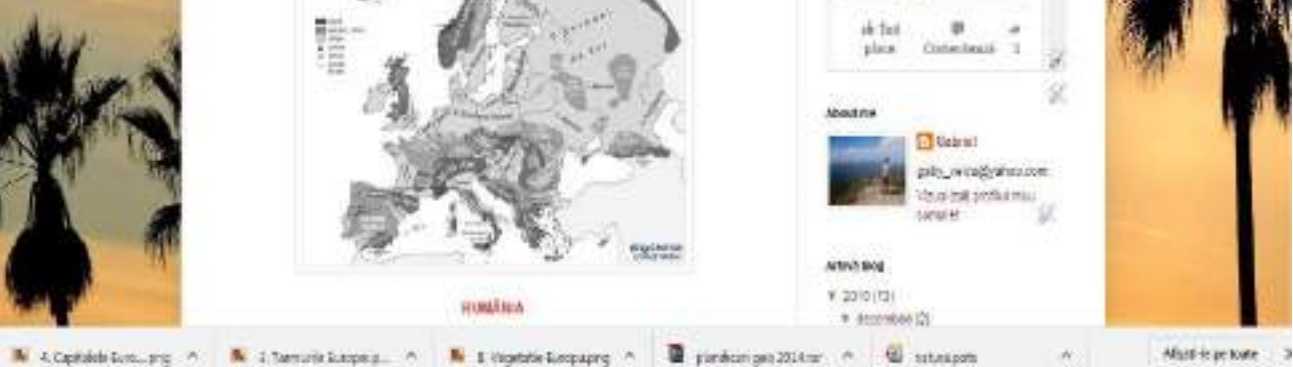

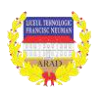

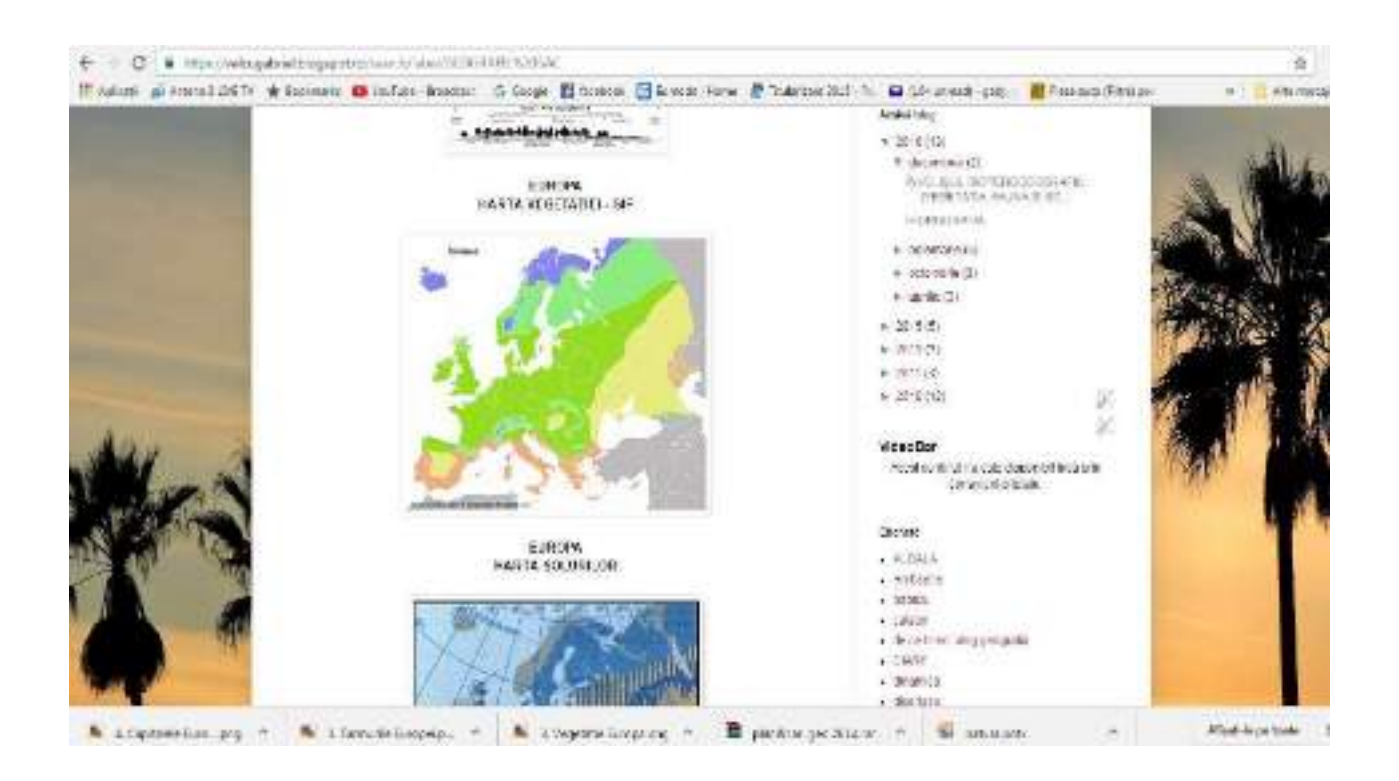

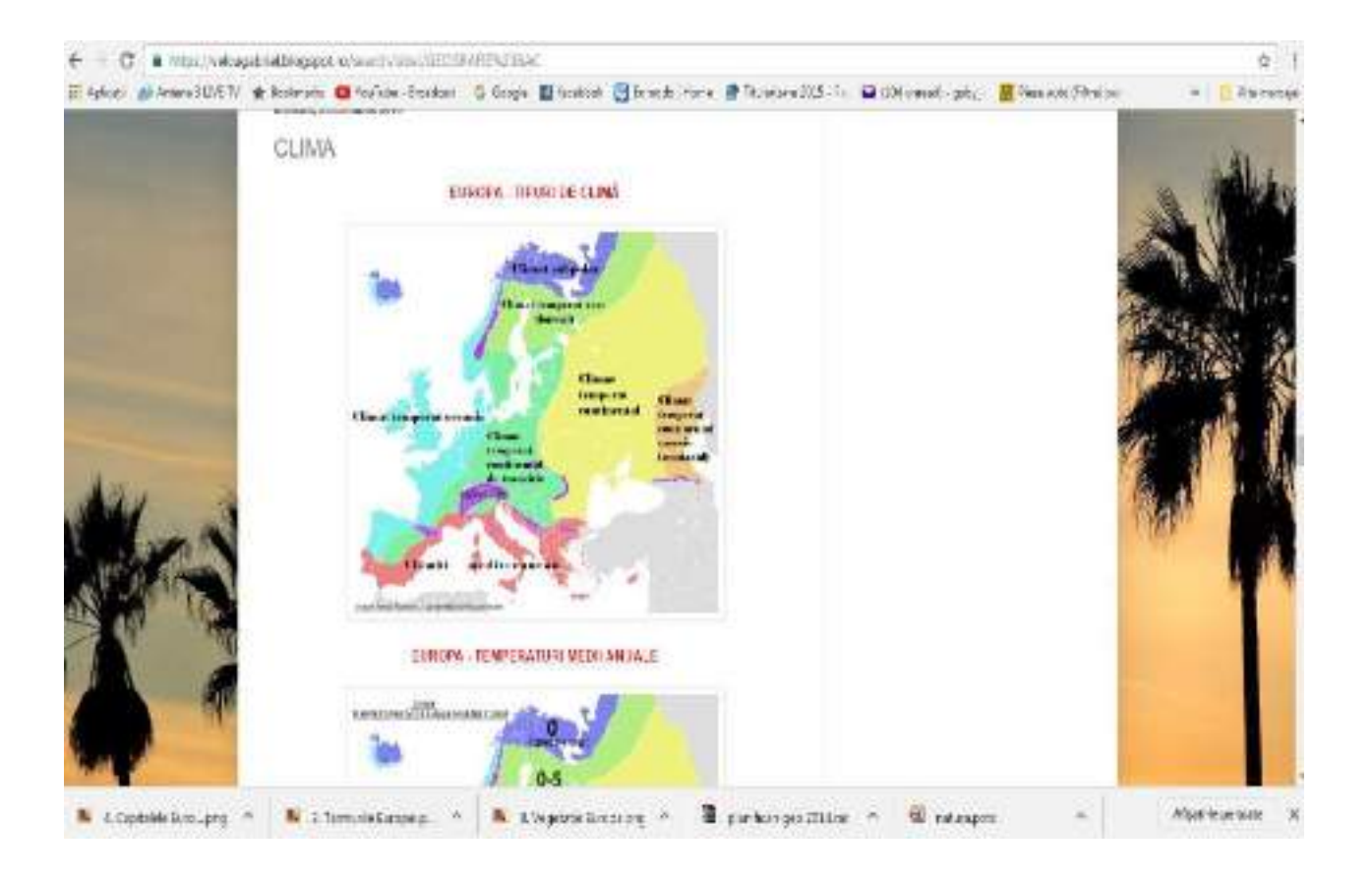

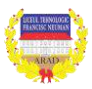

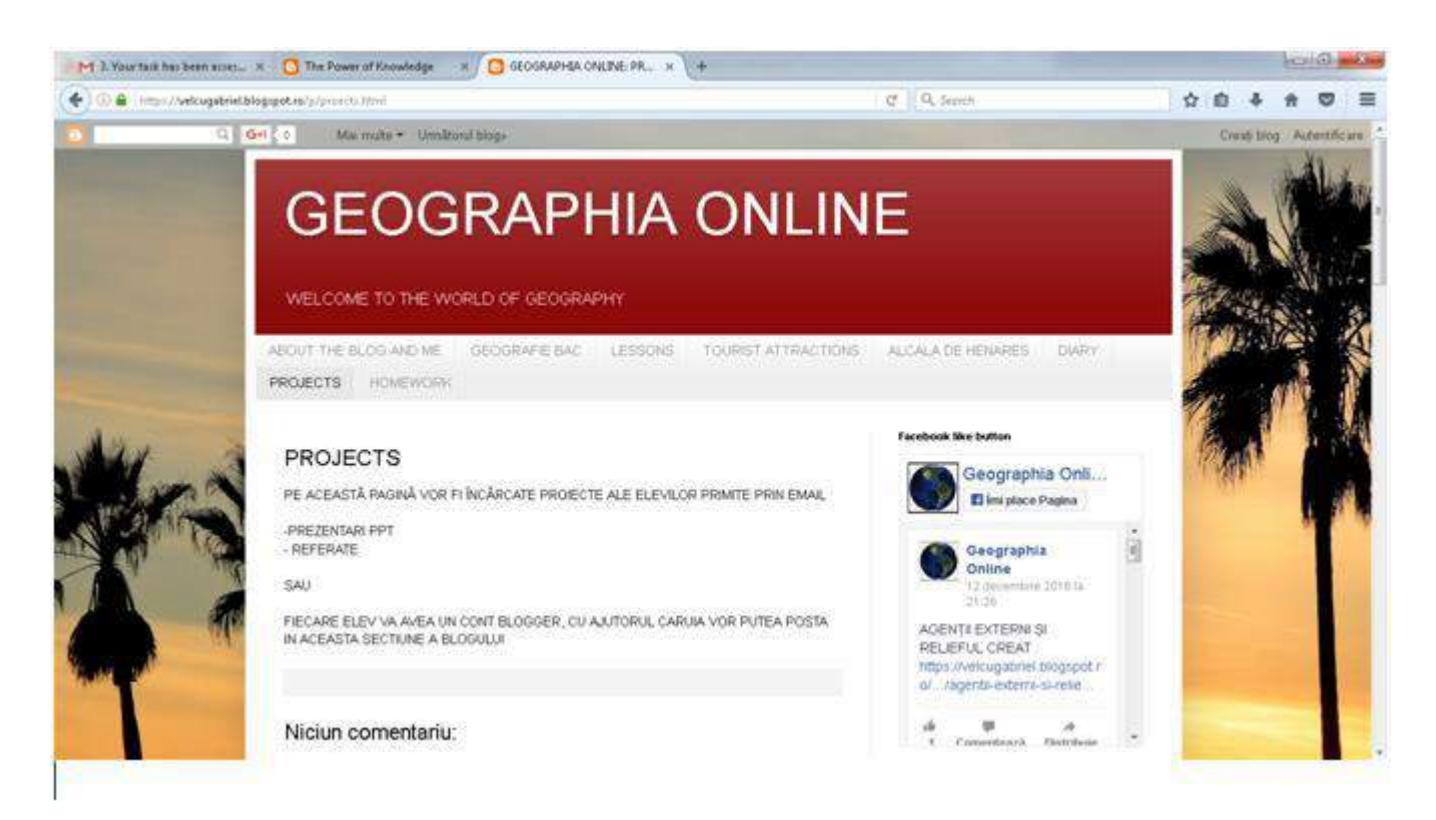

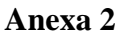

#### **Pagina facebook: Geographia Online**

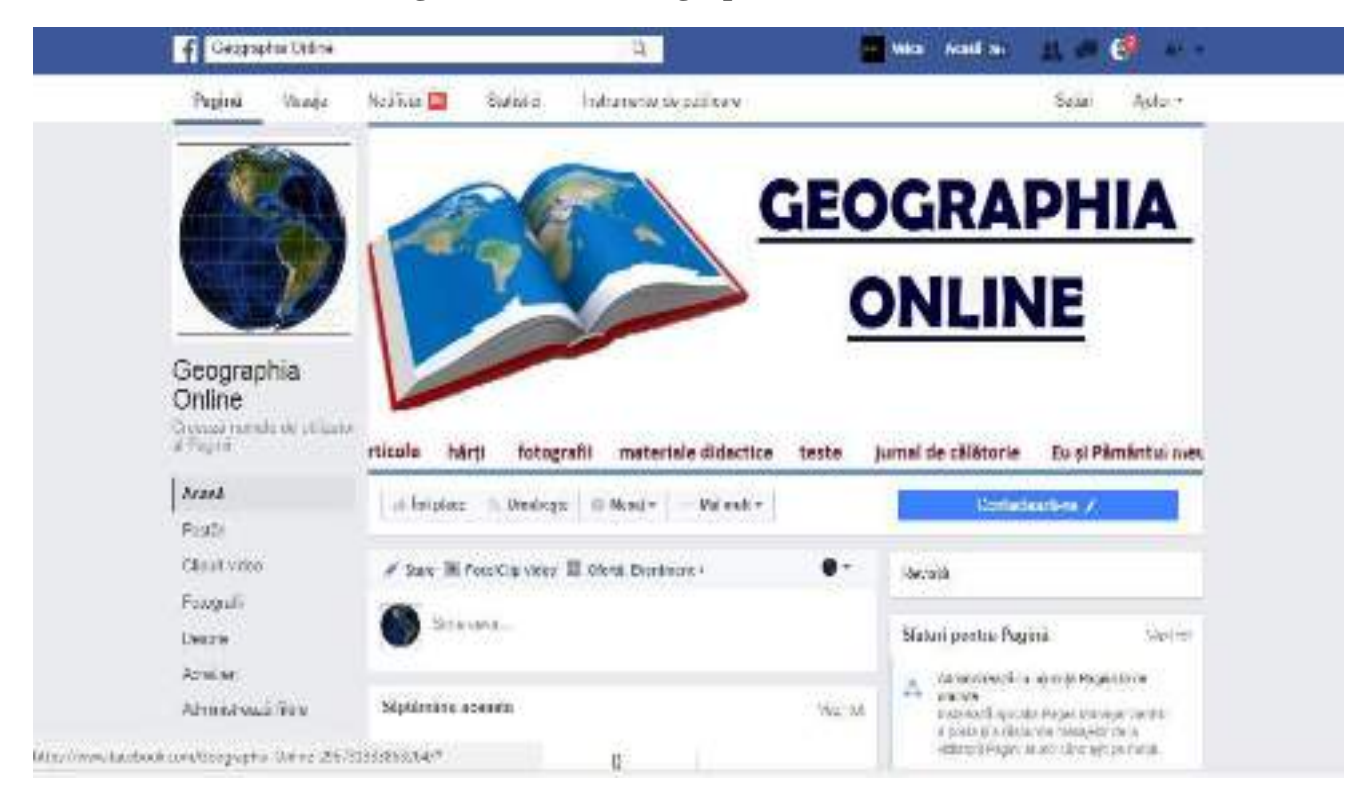

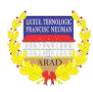

# **PROJET DIDACTIQUE**

**Clasa** A XI-a **Unitatea de invățare Itinéraires** Itinéraires **Durata** 8 ore

*Régions francophones* **Aria curriculară LIMBĂ ȘI COMUNICARE Disciplina LIMBA FRANCEZĂ Școala** Liceul Tehnologic ,,FranciscNeuman" Arad **Profesor MUNTEANU OANA- MARIA ANDREEA**

## **LA BOURGOGNE**

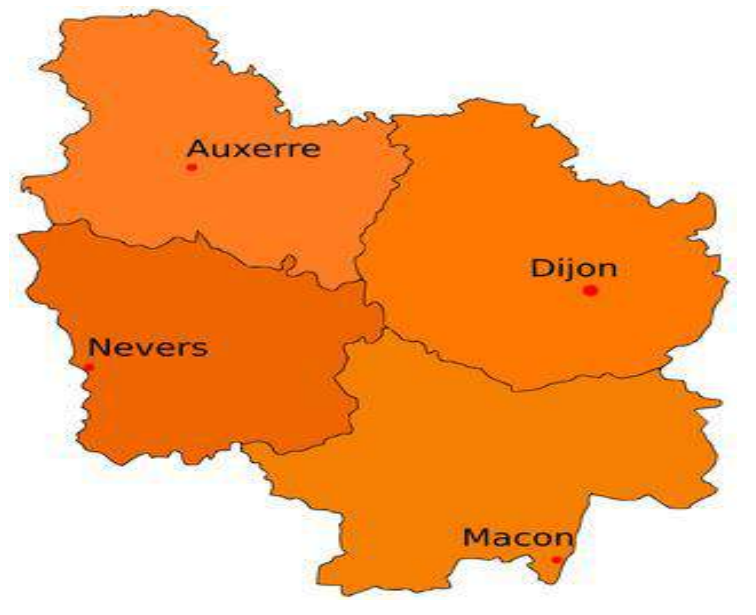

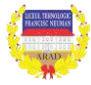

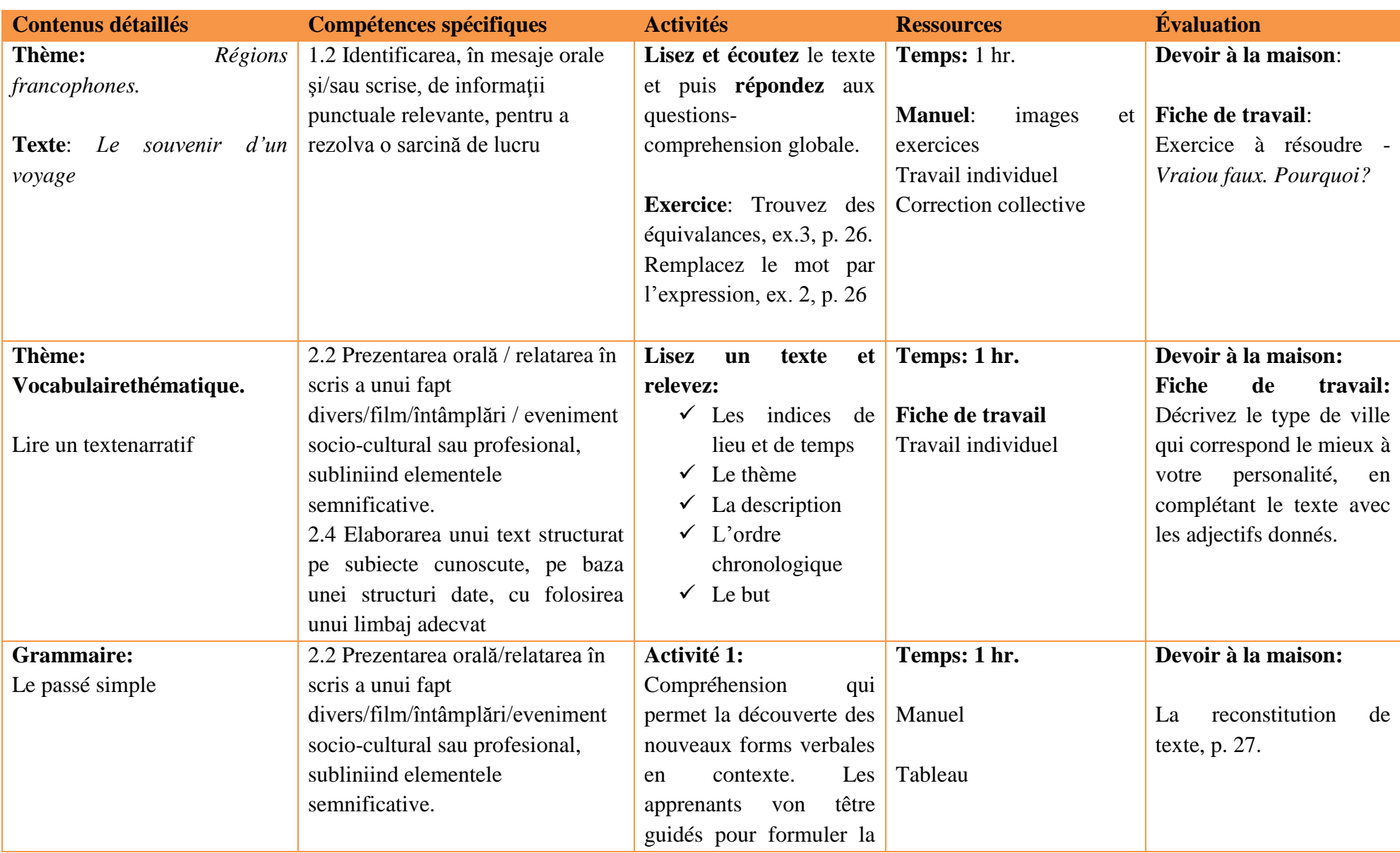

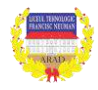

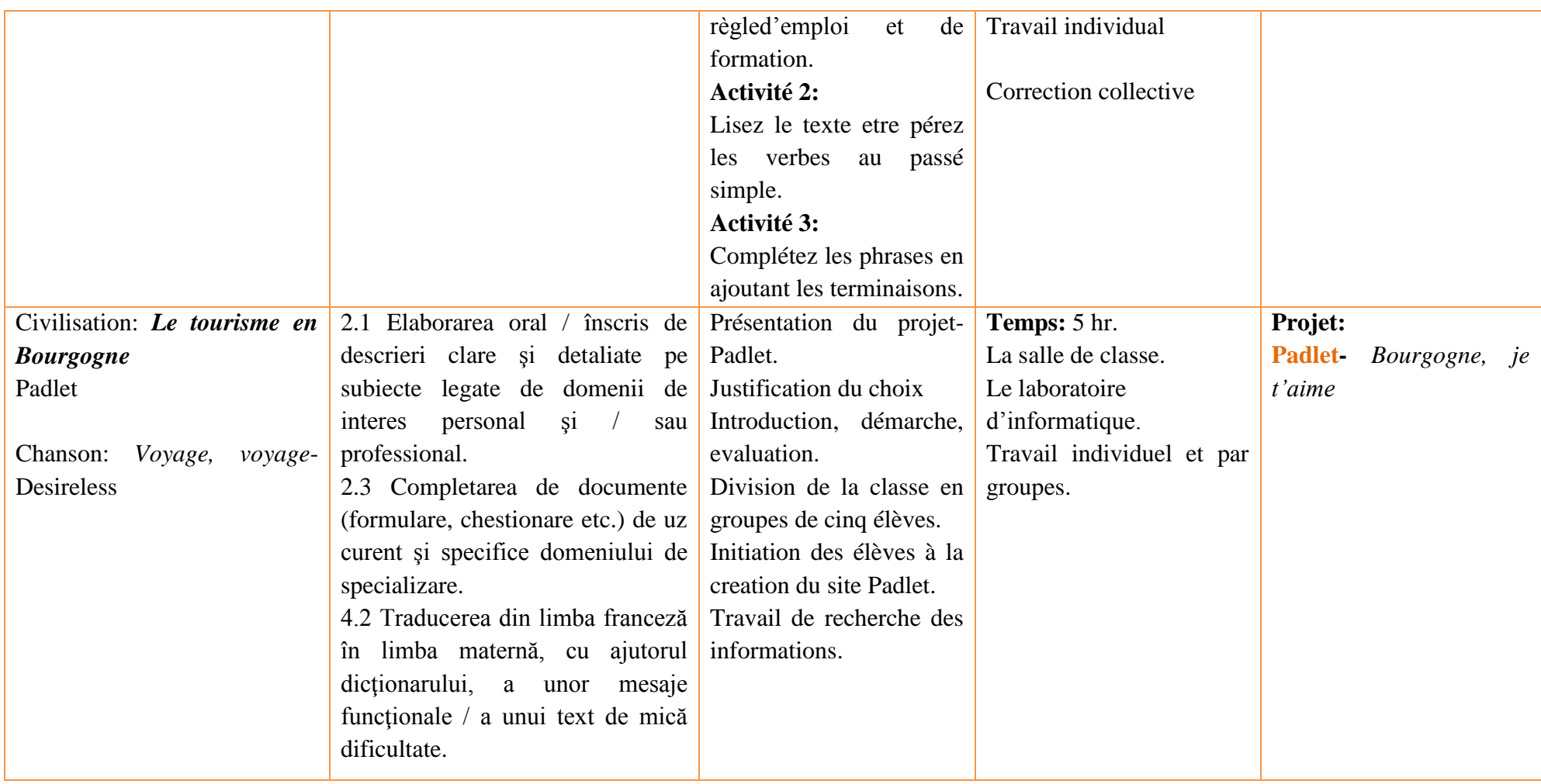

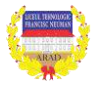

#### **Annexes:**

**Annexe 1: Padlet - Bourgogne, je t'aime!** 

**[\(https://padlet.com/oanamariaandreea/mmeoana\\_19\)](https://padlet.com/oanamariaandreea/mmeoana_19)**

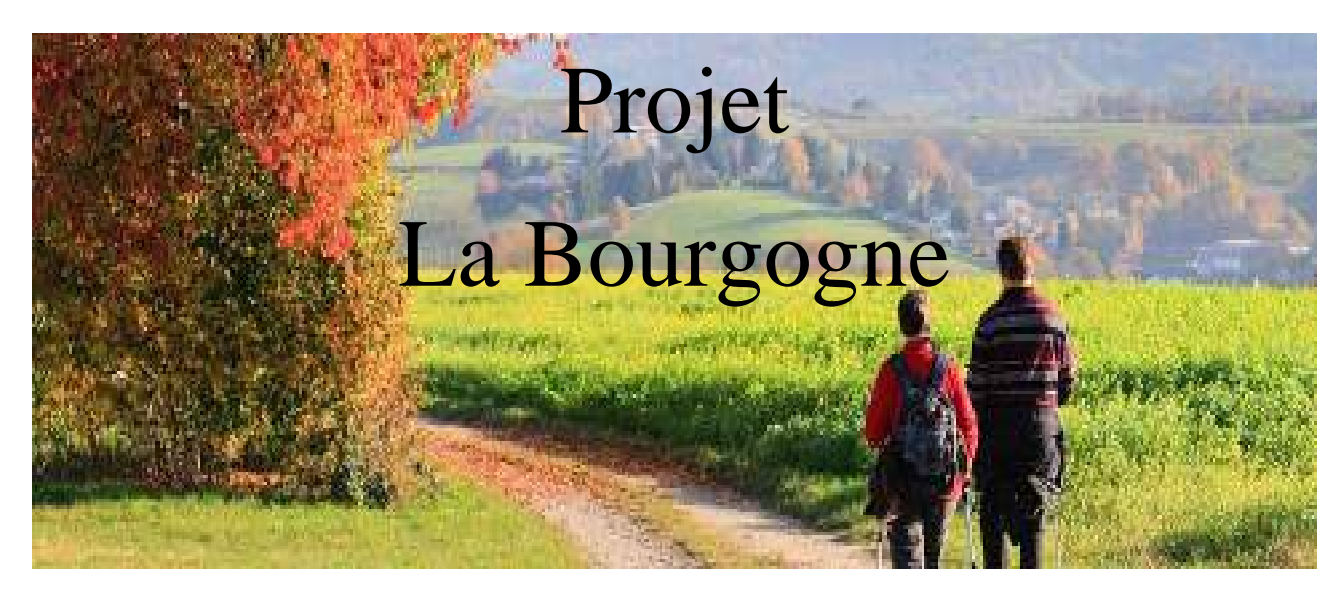

#### **Introduction:**

Je vous souhaite la bienvenue à Padlet. Bonne chance! «Rester, c'estexister. Voyager, c'est vivre.» (GustaveNadaud)

#### **Tâche:**

Un étudiant roumain tombe amoreux avec sa copine qui habite en France, à Auxerre et il veut habiter avec elle en France. Il ne connaît pas la région de Bourgogne, donc vous devez lui préparer un guide qui puisse donner des informations nécessaires pour sa nouvelle vie.

Ce guide sera produit et présenté au professeur sous forme d'un document électronique que vous devez créer.

En ouvrant les documents attachés, vous trouverez des informations nécessaires pour démarrer ce projet.

Bon chance à tous!

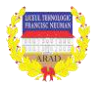

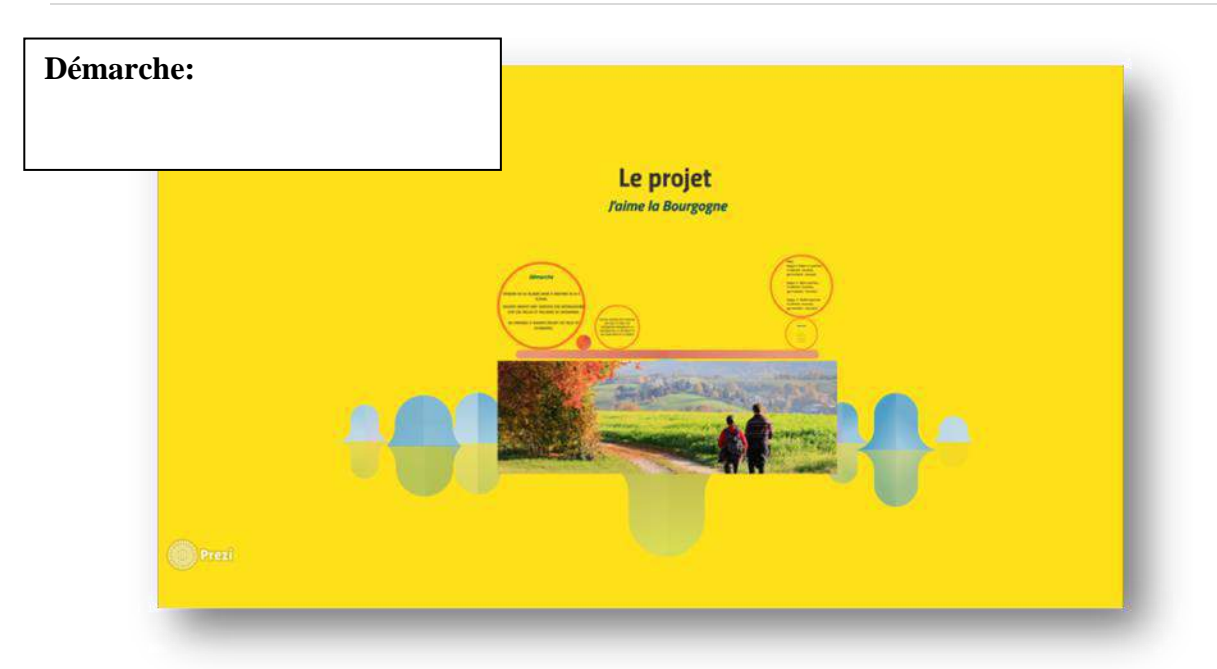

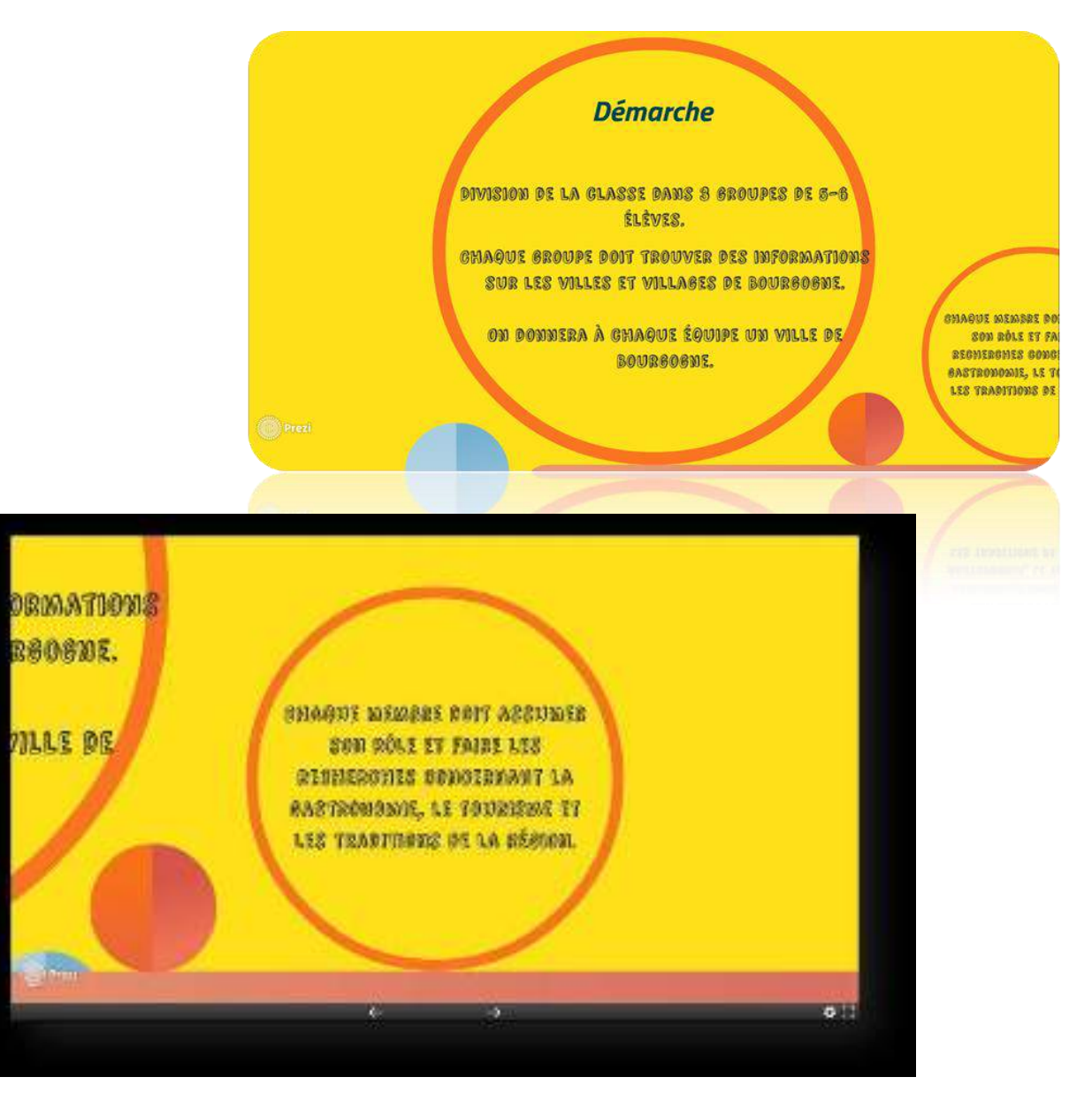

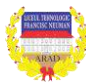

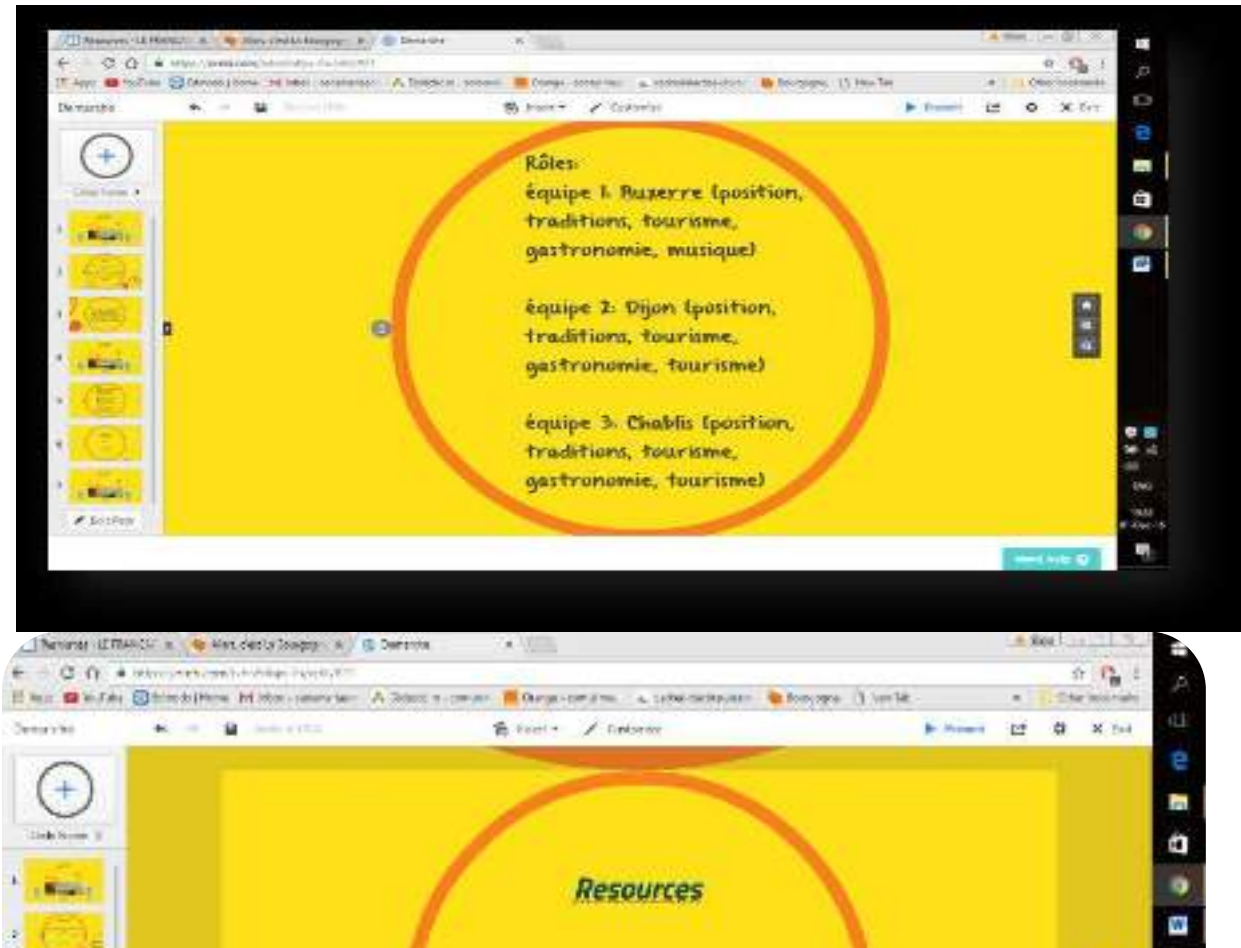

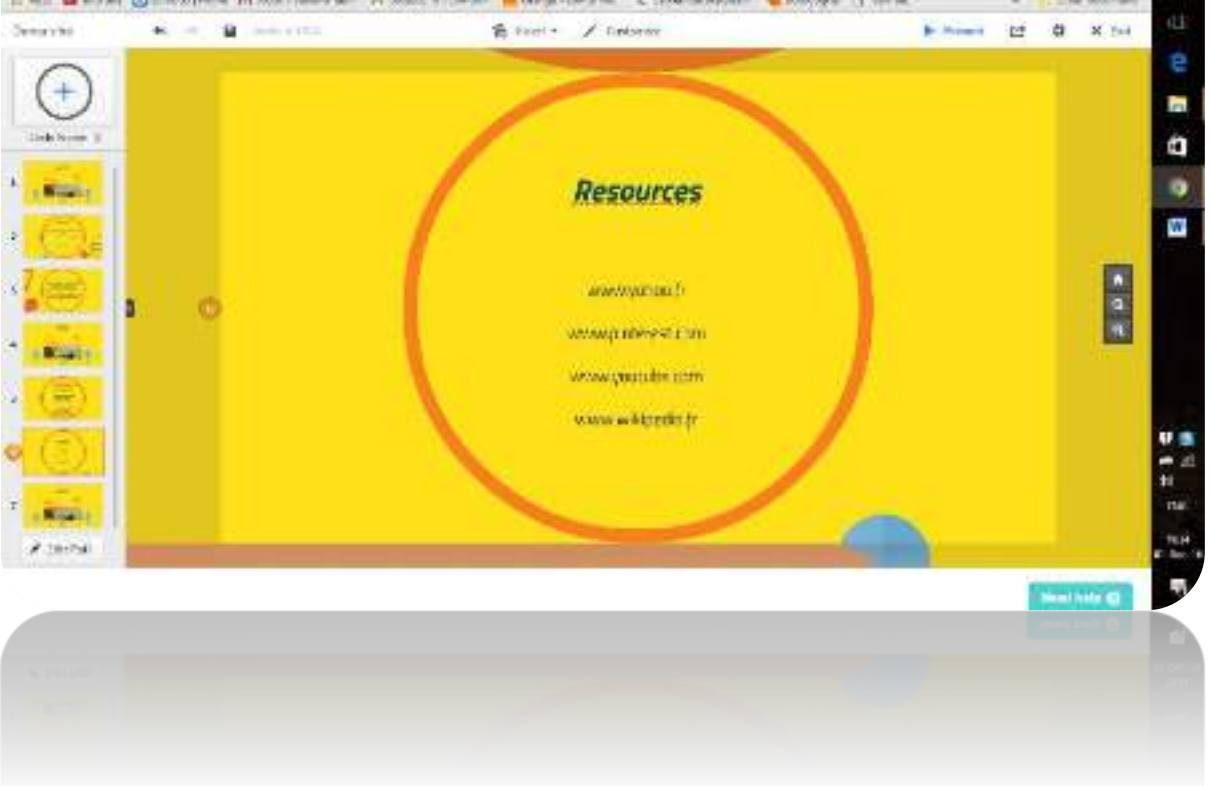

#### **Évaluation et autoévaluation:**

La fiche d'évaluation et autoévaluation permet:

 $\checkmark$  de faire le point sur le travail accompli par les élèves.

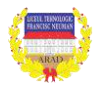

- $\checkmark$  de fixer des nouveaux objectifs
- $\checkmark$  demieux connaître les attentes et les difficultés rencontrés par les élèves.
- $\checkmark$  deconnaitre des sources de motivation ou de mécontentement.

Les critères d'évaluation:

#### **Trés bien** :

- 1. Dépasse les attentes dans certains aspects de la tâche.
- 2. Démontre de compétences supérieures à ce qui estrequis.
- 3. A pris beaucoup d'initiatives.
- 4. A assumé des responsabilités additionnelles.

#### **Passable:**

**Insuffisant**:

**Bien** :

- 1. Ne rencontre pas certaines exigences de la tâche.
- 2. Ne répond pas à toutes les attentes.
- 3. N'a pas étéimpliqué dans la probléma groupe.

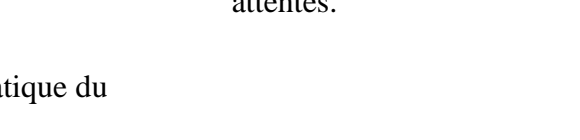

attentes.

1. Correspond aux attentes. 2. Démontre des compétences

Ne réponds pas aux

au niveaurequis. 3. A une attitude positive.

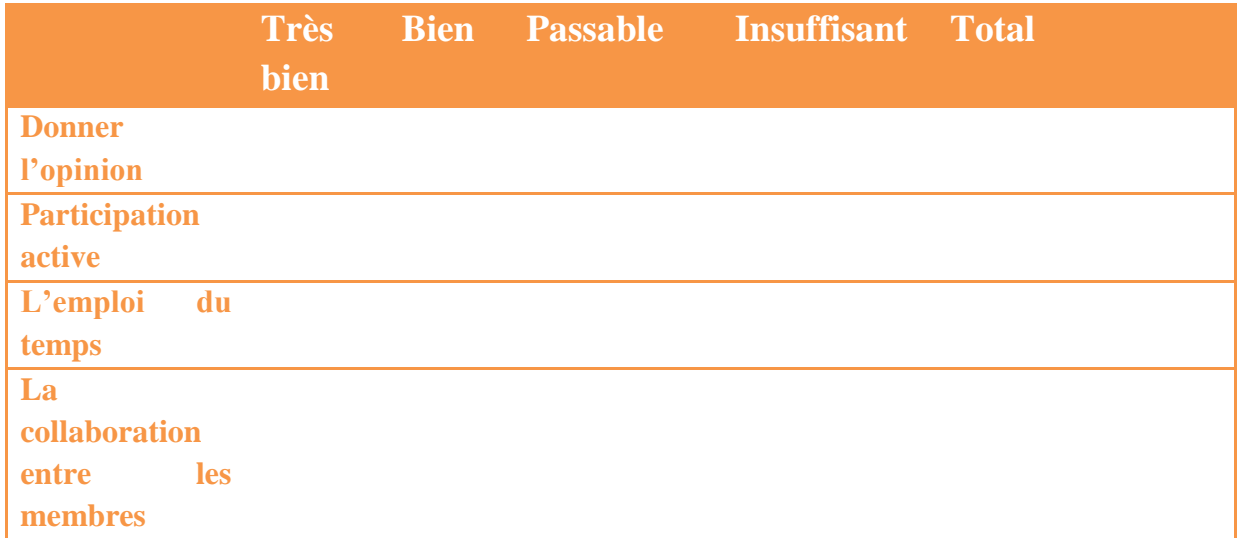

Chaque membre de l'équipe donnera son opinion en completant le table ci-dessus.

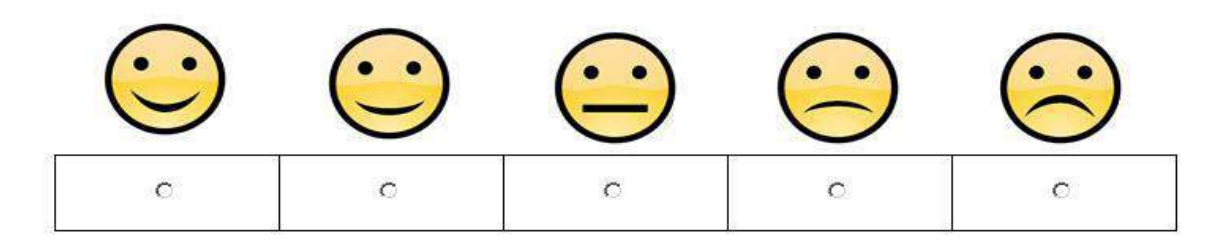

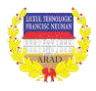

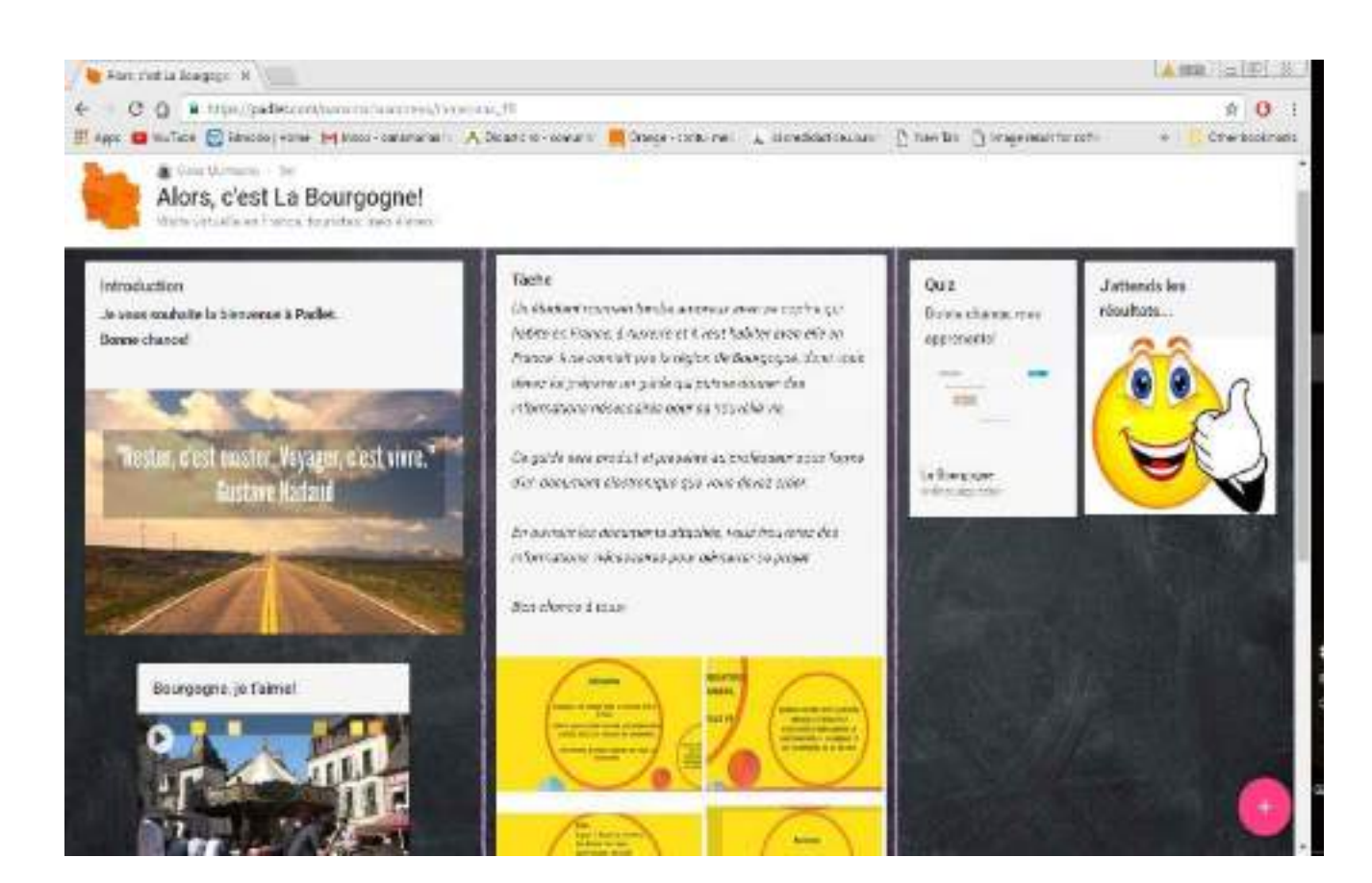

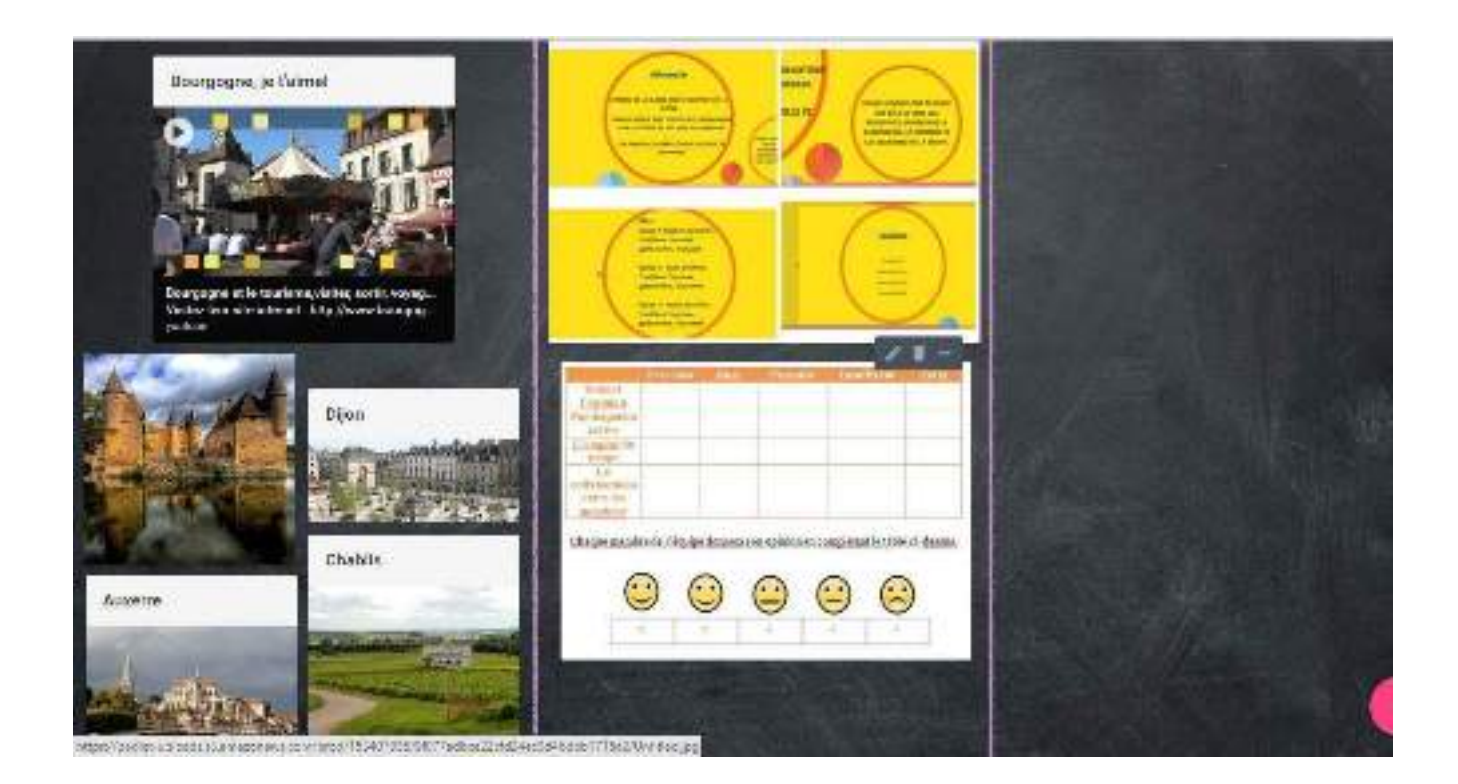

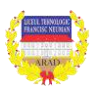

#### **Annexe 2: Quiz**

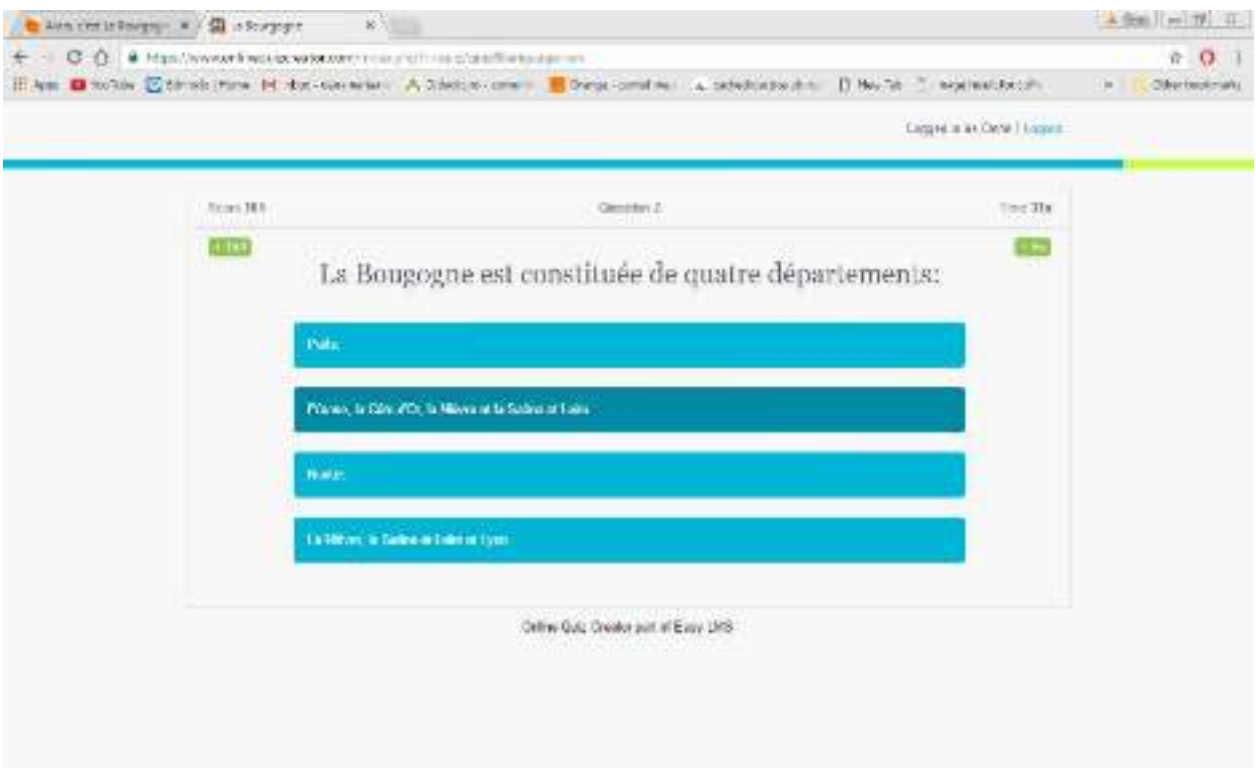

#### *Résources:*

*<https://fr.yahoo.com/> <https://www.youtube.com/> <https://ro.pinterest.com/> <https://prezi.com/dashboard/> [https://fr.wikipedia.org/wiki/Wikip%C3%A9dia:Accueil\\_principal](https://fr.wikipedia.org/wiki/Wikip%C3%A9dia:Accueil_principal)*

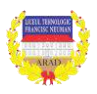
# **PROIECT DE LECȚIE**

**Disciplina MATEMATICĂ Clasa** A IX-a **Profesor <b>DOINA STOICA** 

**Aria curriculară MATEMATICĂ ȘI ȘTIINȚE Unitatea de invățare** *Funcţia de gradul al II-lea* **Școala** Liceul Tehnologic ,,Francisc Neuman" Arad

**TITLUL PROIECTULUI:** "Abordarea învățării pe bază pe proiect /folosirea resurselor digitale în evaluarea învățării".

**Competenţele specifice** din programa şcolară ce vor fi vizate prioritar în cadrul procesului de evaluare a acestei unități de învățare ca achiziţii aprofundate dobândite de elevi:

1**. Diferenţierea,** prin exemple, a variaţiei liniare de cea pătratică.

2. **Completarea** unor tabele de valori necesare pentru trasarea graficului funcției de gradul al II-lea.

3. **Aplicarea** unor algoritmi pentru trasarea graficului funcţiei de gradul al II-lea (prin puncte semnificative).

4. **Exprimarea** proprietăţilor unei funcţii prin condiţii algebrice sau geometrice.

5. **Identificarea** unor metode grafice de rezolvare a ecuaţiilor sau sistemelor de ecuatii.

6. **Recunoaşterea** corespondenţei dintre seturi de date şi reprezentări grafice.

7. **Reprezentarea** grafică a unor date diverse în vederea comparării variaţiei lor.

8. **Exprimarea** prin reprezentări grafice a unor condiţii algebrice; exprimarea prin condiţii algebrice a unor reprezentări grafice.

9. **Determinarea** unor relaţii între condiţii algebrice date şi graficul funcţiei de gradul al II-lea.

10. **Utilizarea** monotoniei şi a punctelor de extrem în optimizarea rezultatelor unor probleme practice.

# **Obiective operaţíonale/rezultate aşteptate.**

1. Determinarea funcţiei de gradul al II-lea prin condiţii date.

2. Diferenţierea ecuațiilor caracteristice ale curbelor plane corespunzătoare graficelor funcțiilor de gradul I și respectiv al II-lea.

3. Înţelegerea proprietăţilor funcţiei de gradul al II-lea: puncte de extrem (maxim,

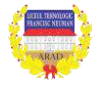

minim), monotonia pe intervale, simetria faţă de o dreaptă (axă), imaginea domeniului, semnul functiei și utilizarea lor în aplicații.

4. Stabilirea naturii punctului de extrem și/sau monotoniei funcției de gradul al II-lea prin înțelegerea legăturii cu semnul coeficientului dominant.

5. Determinarea punctului de extrem și a intervalelor de monotoniei ale funcției de gradul al II-lea.

6. Aplicarea algoritmului necesar determinării punctelor semnificative (*puncte de extrem, puncte de intersecție cu axele de coordonate, ecuația axei de simetrie),*  completarea tabelului de variație și trasarea graficului funcției de gradul al II-lea.

7. Identificarea valorilor esențiale în trasarea graficelor diverselor restricţii ale funcției de gradul al II-lea.

8. Utilizarea eficientă a instrumentelor WEB 2.0 în facilitarea învăţării noţiunilor şi conceptelor matematice în cadrul unitatății de învățare.

9. Utilizarea maximului și minimului funcției de gradul la II-lea în probleme practice.

10. Folosirea proprietăților funcţiei de gradul al II-lea în rezolvarea de probleme întâlnite în cadrul altor discipline studiate în şcoală.

# **Întrebările unităţii de învăţare:**

- *Ce proprietăţi remarcabile are funcţia de gradul al II-lea?*
- *Unde şi cum folosim proprietăţile funcţiei de gradul al II-lea ?*
- *Cum folosim proprietățile funcţiei de gradul al II-lea în rezolvarea de probleme intâlnite în cadrul altor discipline studiate în şcoală?*
- *Cum modelăm matematic o problemă de fizică, chimie sau geografie folosind proprietățile funcției de gradul al II-lea.*
- *Cum utilizăm cunoștințele din această unitate de învățare în rezolvarea exercițiilor incluse în subiectele de bacalaurea/concursuri de matematică.*
- *Care sunt avantajele utilizării software-ului Geogebra în rezolzarea anumitor tipuri de exerciţii care necesită cunoașterea proprietăţilor funcţiei de gradul al II-lea ?*
- *Care este capacitatea elevilor privind utilizarea pachetului MICROSOFT OFFICE (Word, PowerPoint, Excel,etc.).*
- *Care sunt abilitățile elevilor privind navigarea pe INTERNET.*
- *Care este capacitatea de a accesa, edita, publica o aplicaţie nouă: WIKI, BLOG, EDMODO, MOODLE, etc.*

# **Pregătirea în vederea realizării proiectului:**

 profesorul va informa elevii cu privire la metoda **"**Abordarea învățării pe bază pe proiect" prin dialog frontal, prezentare sintetică realizată în Prezi

(https://prezi.com/t46n4c7zxfe-/functia-de-gradul-al-ii-a/) și/sau într-un document word.

 elevii vor fi informați privind structura proiectului: Capitole : *Funcţia de gradul al II-–prezentare generală,*

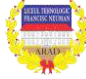

*Funcţia de gradul al II-lea în subiecte date la examenul de bacalaureat și concursuri de matematică,* 

*Utilizarea maximului și minimului funcției de gradul la II-lea în probleme practice,* 

*Aplicații ale funcției de gradul al II-lea în cadrul altor discipline studiate).*

- colaborează cu elevii solicitându-le gruparea în echipe de câte 5-6 elevi și precizează rolurile membrilor echipei.
- prezintă scopul, activitățile, rezultatele așteptate, metodele și criteriile de evaluare a proiectului.
- prezintă informaţii despre **blogul proiectului**.
- oferă elevilor documentul word care conține bibliografia pentru documentare și exemplifică cum poate fi accesată pe blog; distribuie prin intermediul blogului primele materiale, face trimitere și la alte bloguri de matematică [\(https://sorinborodi.ro/examene.html\)](https://sorinborodi.ro/examene.html)
- Exemplifică folosirea graficului funcției de gradul al II-lea și proprietăților acestuia la alte discipline (Ex: fizică).

• 
$$
s = s_0 + v_0 \Delta t + \frac{1}{2} a \Delta t^2
$$

$$
\bullet \qquad \qquad
$$

$$
\bullet
$$

$$
y = a + bx + cx^2
$$

 $\bullet$  $\bullet$ 

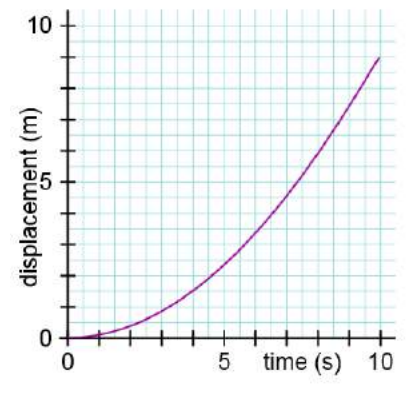

- aplica un chestionar pentru identificare nevoile de învățare, stilurilor de învătare, competenţelor TIC ale elevilor.
- solicită elevilor ca sarcină completarea unei diagrame KWL.
- propune o activitate de brainstorming privind derularea activităților proiectului și inventariează răspunsurilor elevilor.

# **Activitatea elevilor**

- pun întrebari privind clarificarea anumitor probleme;
- decid constituirea echipelor și repartizarea sarcinilor în cadrul echipei;
- accesează blogul, se documentează, discută în cadrul echipei şi prezintă rezultatele activității de brainstorming;
- răspund cerințelor din chestionar;
- fiecare echipă completează diagrama KWL şi un document word care sintetizează nevoile de învăţare, lista de competenţele TIC, aşteptările membrilor;
- stabilesc împreună cu profesorul întâlnirile pentru consultări, discuții de analiză și termenele de evaluare.

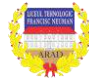

**Pentru elevii cu dificultăţi de învăţare** strategiile vor viza preponderent:

- **•** *învătarea prin cooperare* și sarcini de lucru adaptate în functie de nevoile și tipurile de inteligenţe dominante ale membrilor acestui grup de elevi.
- **•** proiectarea activităților va conține timp alocat special pentru indicații, informații suplimentare şi consiliere, fişe şi materiale suport detaliate, timp suplimentar pentru studiu, obiective operationale de învătare care să motiveze progresul, organizare colaborativă (ajutor din partea colegilor, profesorilor).
- pentru creşterea stimei de sine şi motivarea efortului individual necesar progresului personal, elevii cu ritm lent de învăţare la matematică vor fi ajutaţi să îşi valorifice individual și în echipă deprinderile, competentele și abilitățile dominante.

# **Pentru elevii capabili de performanță** strategiile de instruire vor pune accent pe:

- învătarea prin descoperire iar sarcinile de lucru vor fi adaptate în scopul stimulării creativităţii şi inovaţiei.
- elevi vor fi stimulați și coordonați spre colaborarea cu profesorii de alte discipline pentru selectionarea setului de probleme interdiciplinar si/sau identificarea aplicatiilor practice din diverse domenii care necesită modelarea matematică cu ajutorul proprietăţiilor funcţiei de gradul al II-lea.
- elevii care au abilități/ performanțe TIC vor fi stimulați să-și susțină echipele prin: realizarea de bloguri proprii, prezentări elaborate (animație, filme, efecte de sunet etc.) și folosirea softului Geogebra.

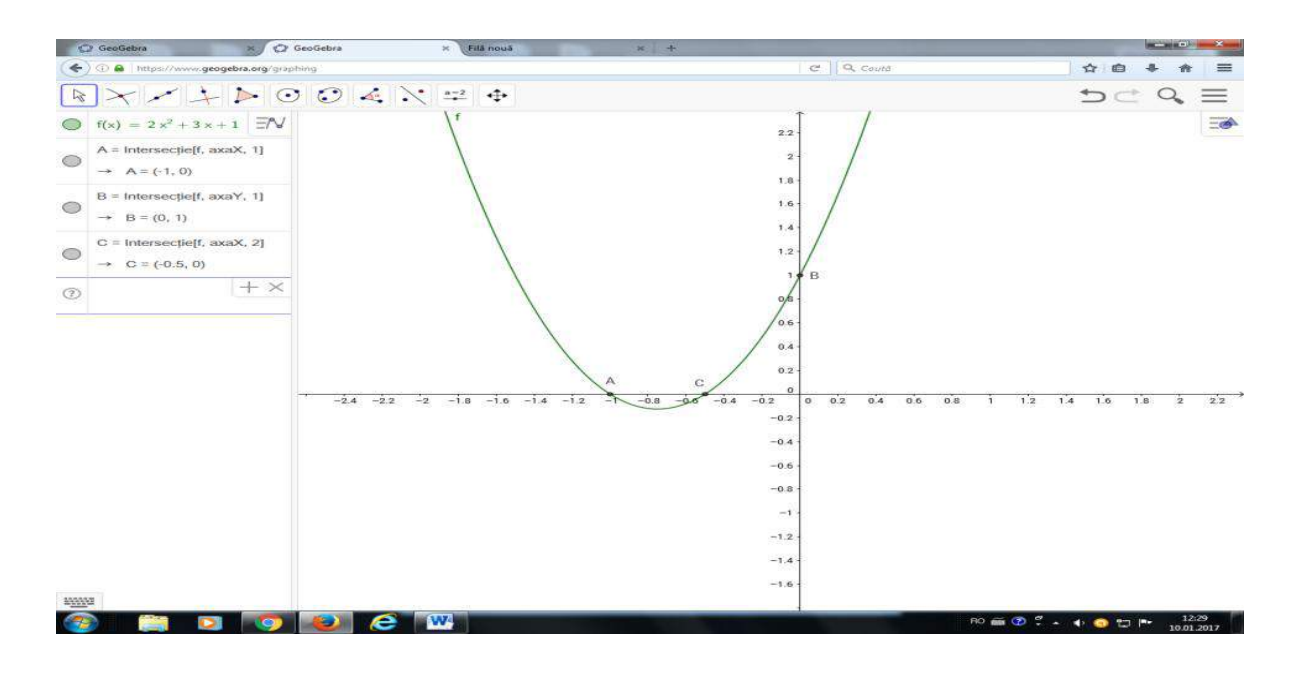

# **EVALUAREA INIŢIALĂ**

# **Evaluarea cunoștințelor inițiale /nevoilor şi aşteptărilor elevilor**

- chestionar cu itemi tip grilă și harta KWL;

- testarea cunoștintelor și abilităților de utilizare a calculatorului și internetului (noţiuni teoretice și aplicații practice);

- utilizarea metodei brainstorming privind așteptările și nevoile elevilor;

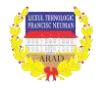

# **EVALUAREA FORMATIVĂ**

 Monitorizarea realizării proiectelor elevilor vizează nivelului atingerii obiectivelor operaţionale, capacitatea de utilizare în simbioză a noţiunilor matematice, softurilor educationale (Geogebra), blogului și altor resurse digitale .

# **EVALUARE FINALĂ**

# **Evaluarea portofoliilor; completarea blogului cu proiectele realizate de elevi**

 La finalul activității conform termenului stabilit proiectele vor fi postate pe blog /prezentate în faţa colegilor și profesorului clasei.

 Evaluarea proiectelor va viza nivelul atingerii obiectivelor operaţionale (asimilarea conținuturilor şi capacitatea de transfer a teoriei în practică), identificarea grupului de elevi performanţi în investigarea ştiinţifică şi/sau creativitate în rezolvarea problemelor, respectarea criteriilor din fișa de evaluare a proiectului.

# **Materiale şi resurse necesare pentru unitatea de învăţare**

 Tehnologie-hardware: computer, aparat foto digital, DVD Player, imprimantă, videoproiector, scanner, televizor, videocameră*.*

 Tehnologie-software: bază de date/calcul tabelar, procesare imagine,creare pagină web/blog,etc.

# **Bibliografie**

M. Burtea, G. Burtea, – Matematică pentru clasa a IX-a, Editura Carminis, 2009 (manual și auxiliar cu probleme rezolvate)

M. Ganga – Matematică clasa a IX-a, Trunchi comun si curriculum diferențiat,Editura. Mathpress, 2009

C. Năstăsescu, C . Niţă, I. Chitescu, D. Mihalca – Manual de Matematică clasa a IX-a, Trunchi comun și curriculum diferențiat, Editura Didactică şi Pedagogică, 2009

\*\*\* Broșură - Subiectele Concurului Național de Natematică Aplicată "Adolf Haimovici", Editura Taida, 2014

- \*\*\* http://en.wikipedia.org
- \*\*\* http://portal.edu.ro/index.php/base/materiale/
- \*\*\* http://www.geogebra.org/cms/en
- \*\*\* http://www.gazetamatematica.net/?
- \*\*\* http://dmentrard.free.fr/GEOGEBRA/Maths.htm
- \*\*\* http://educate.intel.com
- \*\*\* http://www.mateonline.net/
- \*\*\* http://www.mategl.com/
- \*\*\*<http://www.cm.tuiasi.ro/html/ro/Haimovici.html>
- \*\*\* Matematică programa școlară, filiera tehnologică, 2006

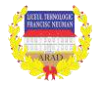

# **PROIECTAREA UNITĂȚII DE ÎNVĂȚARE STUDII GRAFICE**

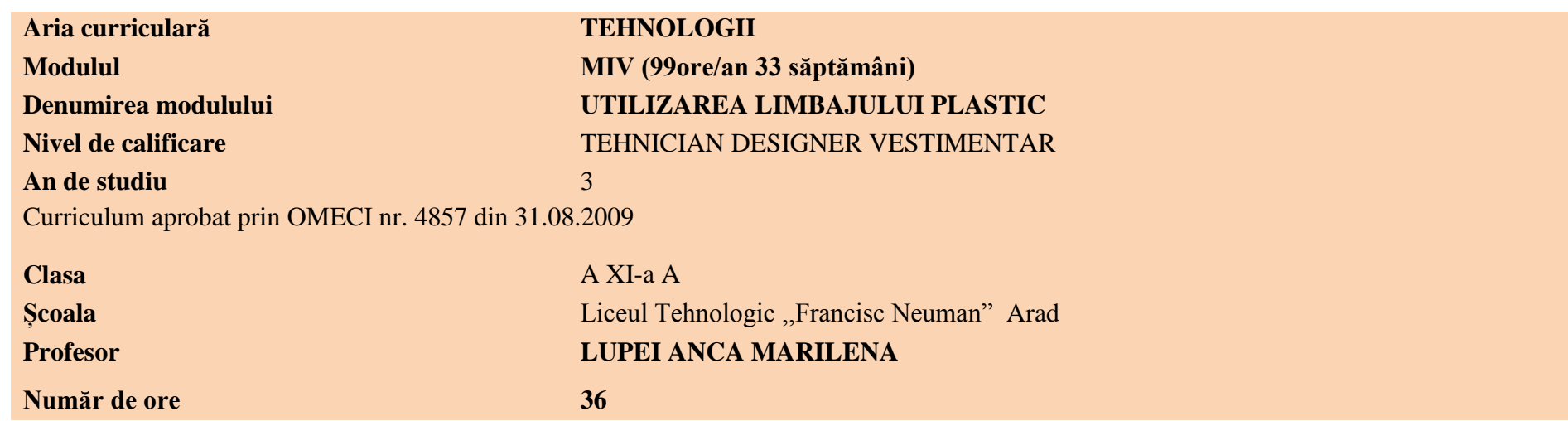

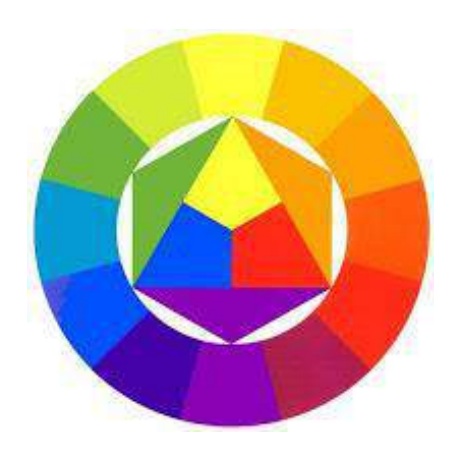

.

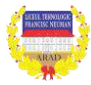

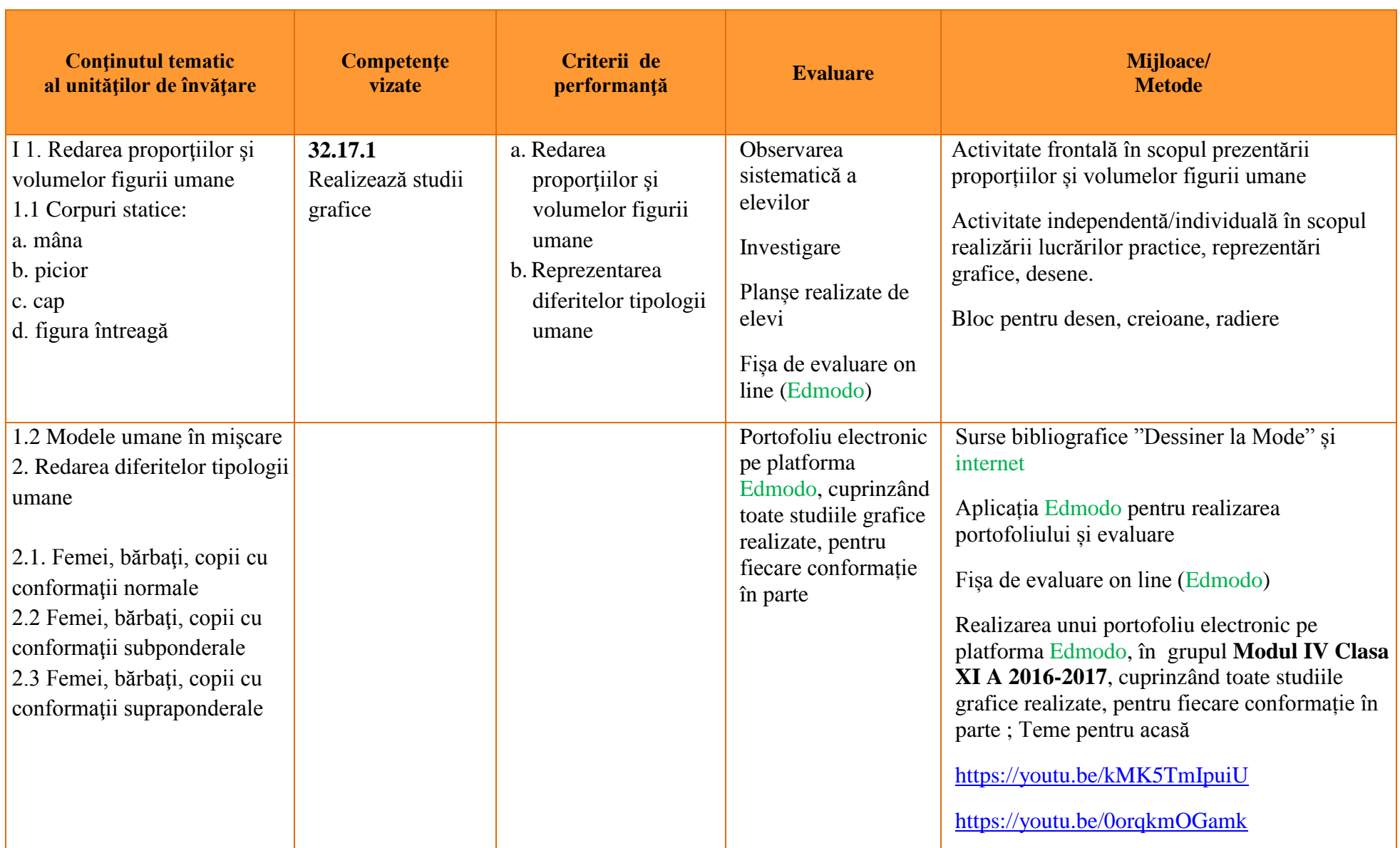

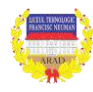

Pentru evaluarea portofoliilor elevilor fiecare elev a fost inclus în grupul **Modul IV Clasa XI A 2016-2017.**

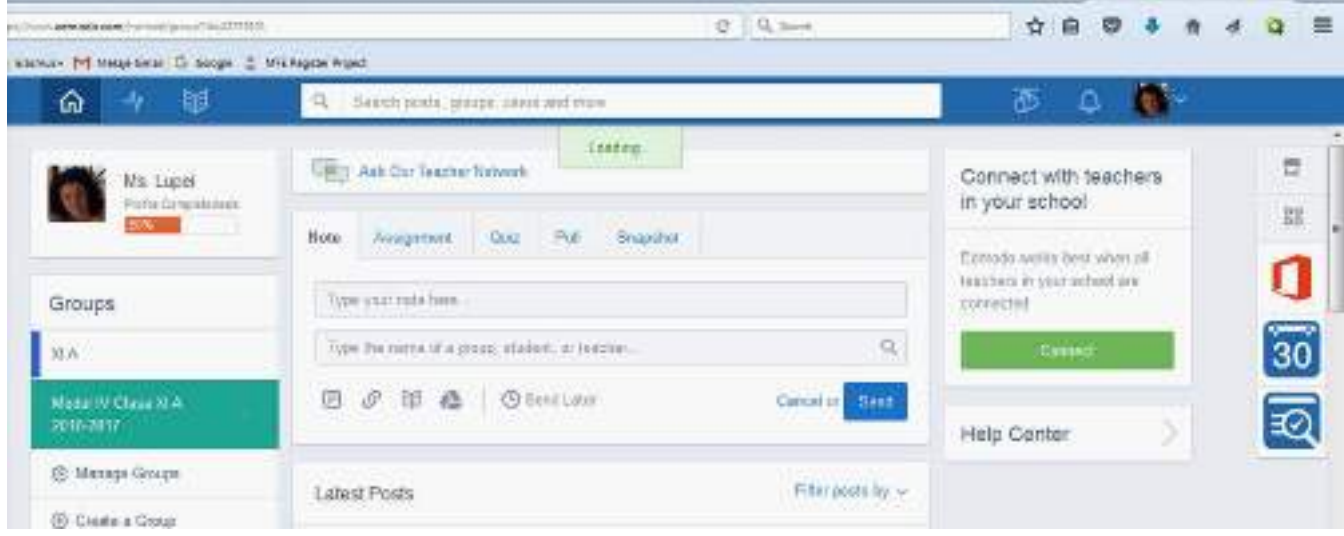

Folderele pentru Portofolii electronice elevi au fost realizate de către cadrul didactic în grupul gestionat de acesta iar elevilor li s-a dat acces la folderul personal, cu drept de editare.

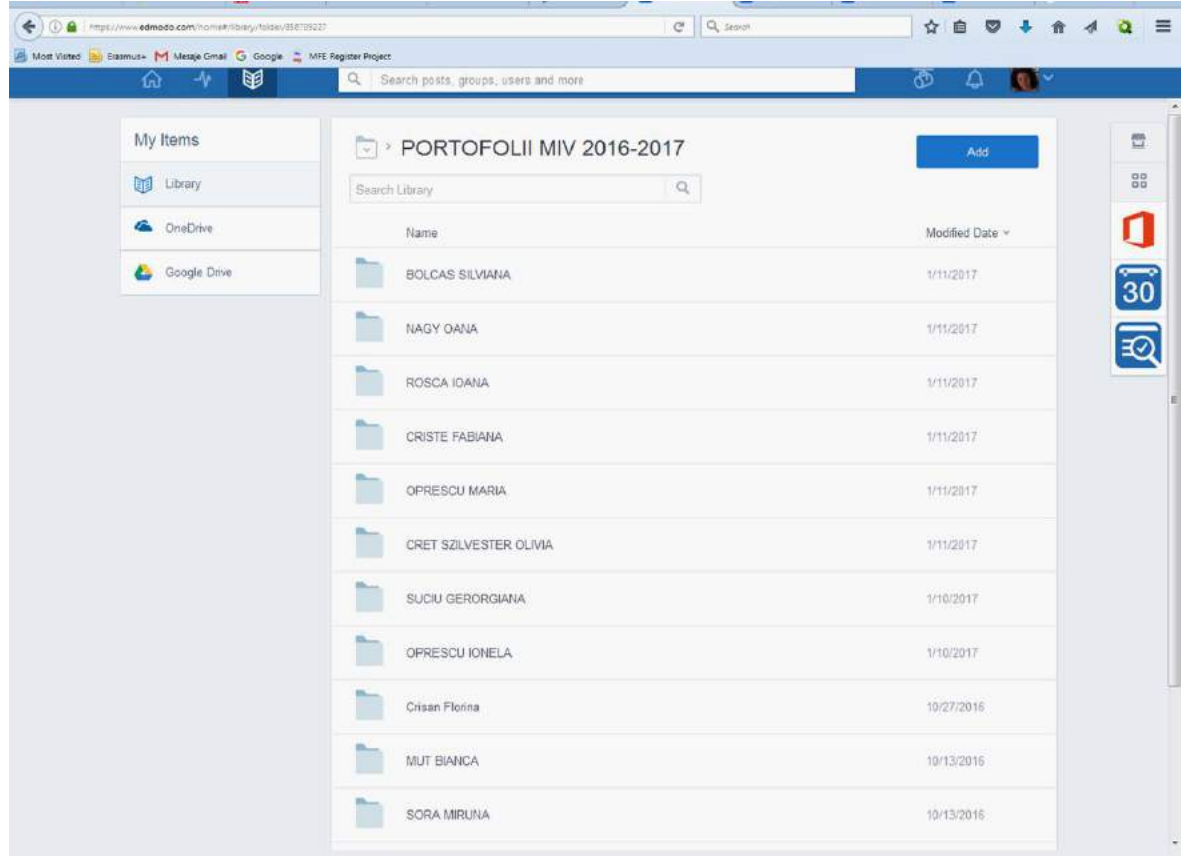

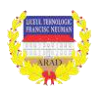

Lucrările realizate de elevi au fost postate atât pe pagina principală oferind elevilor posibilitatea de a realiza o interevaluare și de a obține un feedback în timp real de la aceștia, precum și de la cadrul didactic.

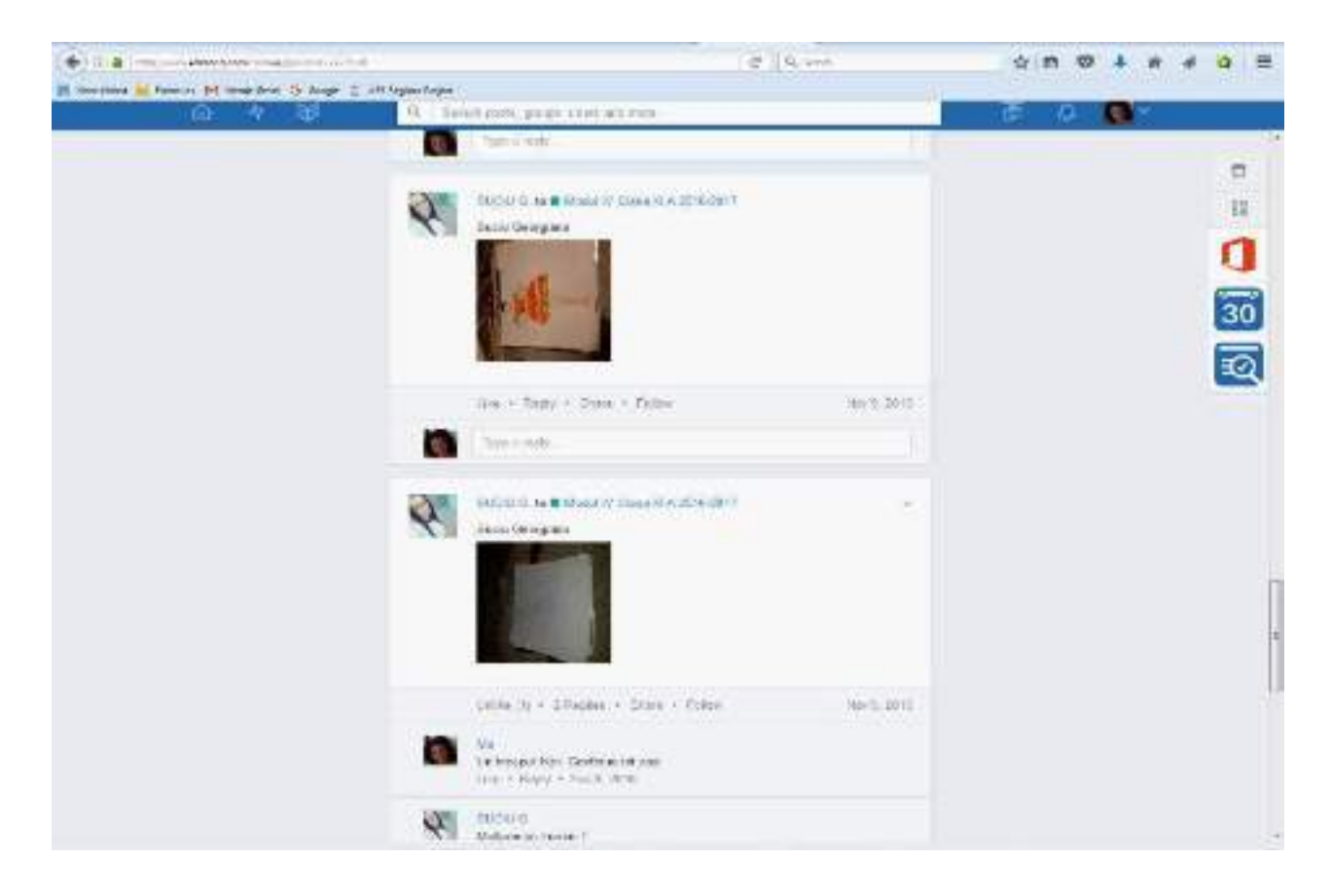

Lucrările realizate de elevi au fost incluse și în dosarul/portofoliul personal al fiecăruia, portofoliu care contribuie la evaluarea finală

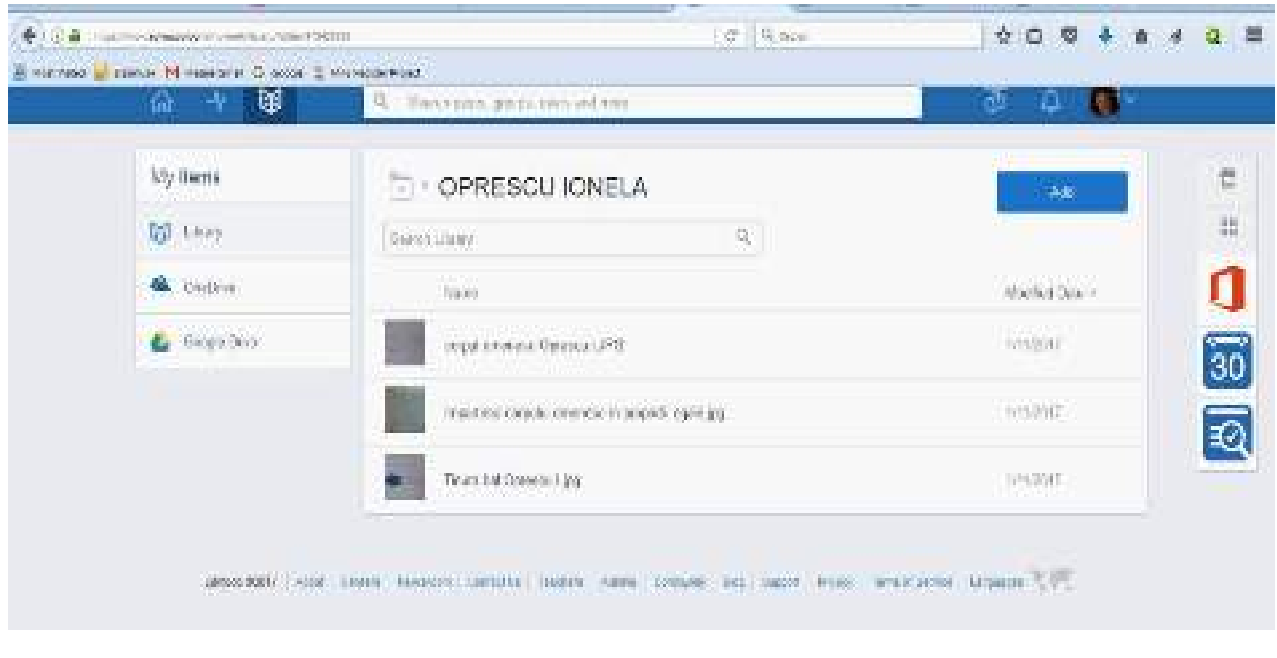

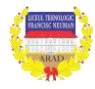

Pe parcursul celor 36 de ore elevilor li s-a cerut să realizeze diverse teme și să studieze articole de specialitate

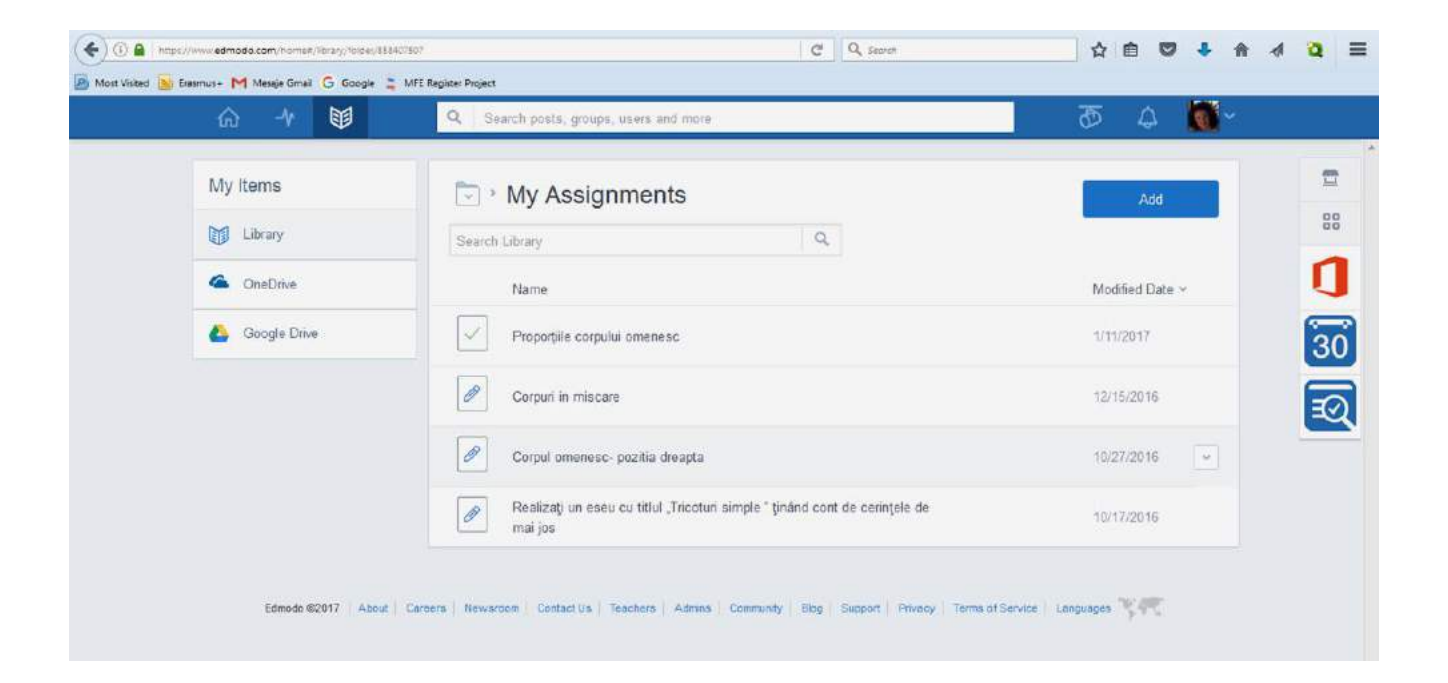

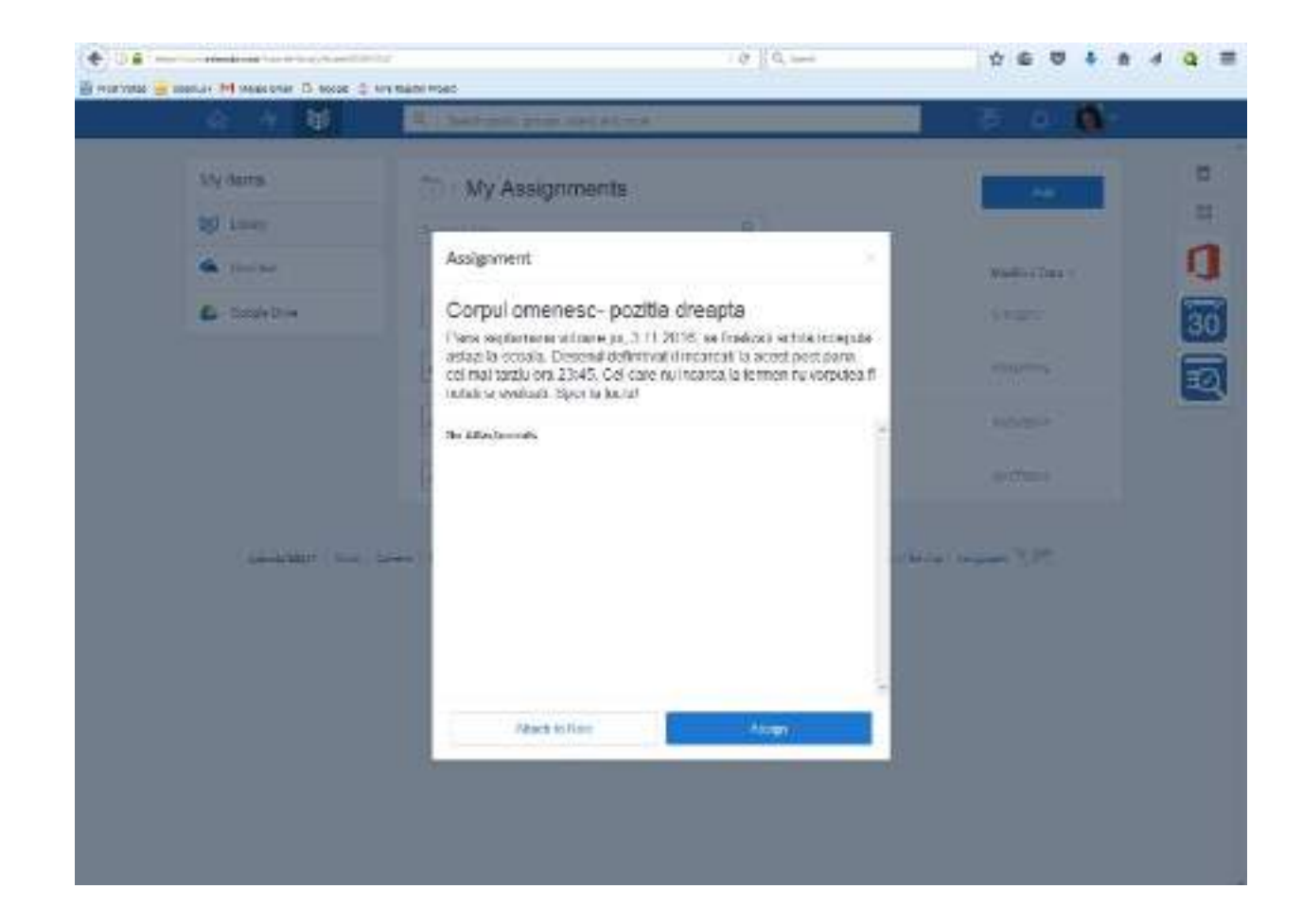

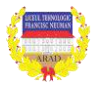

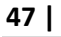

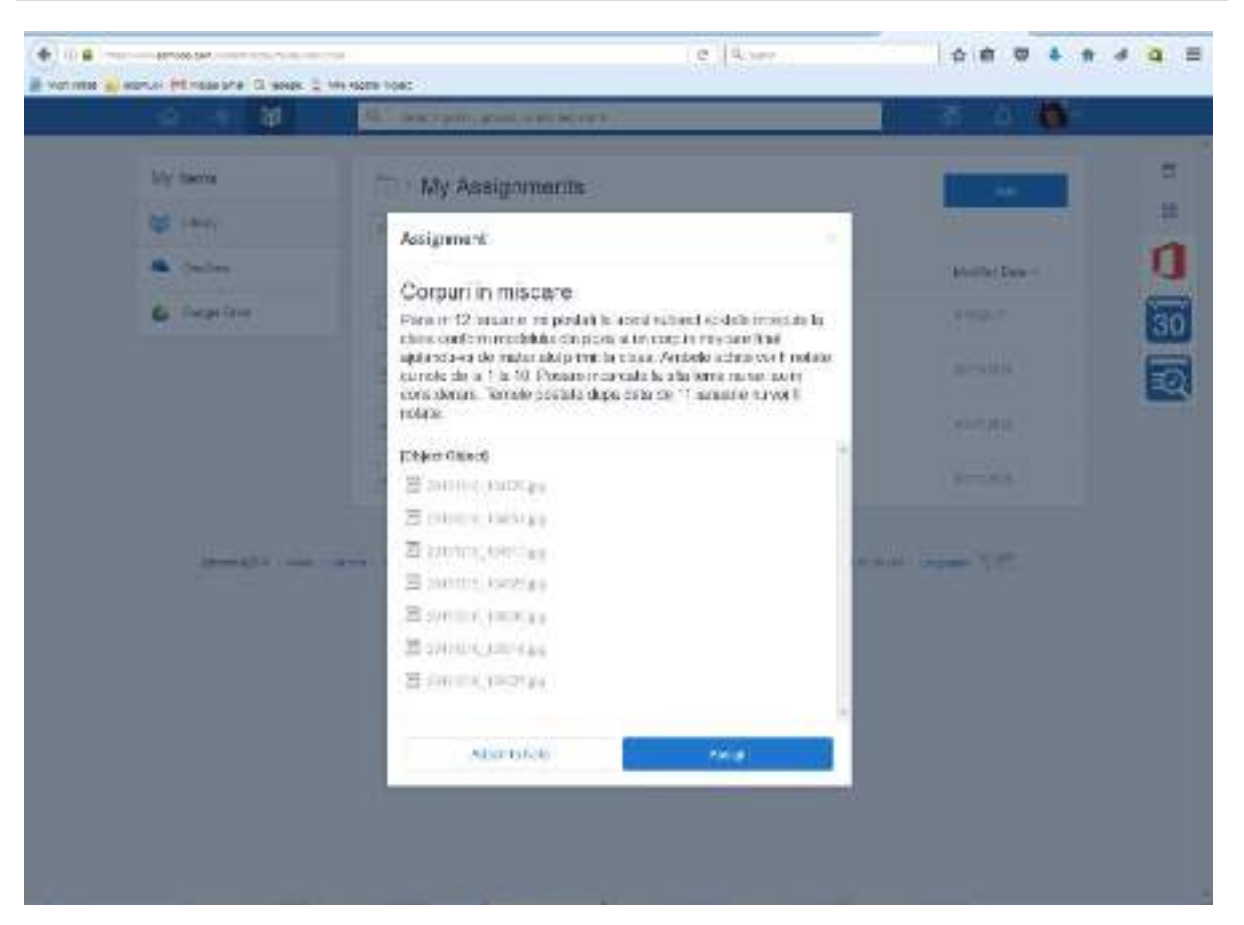

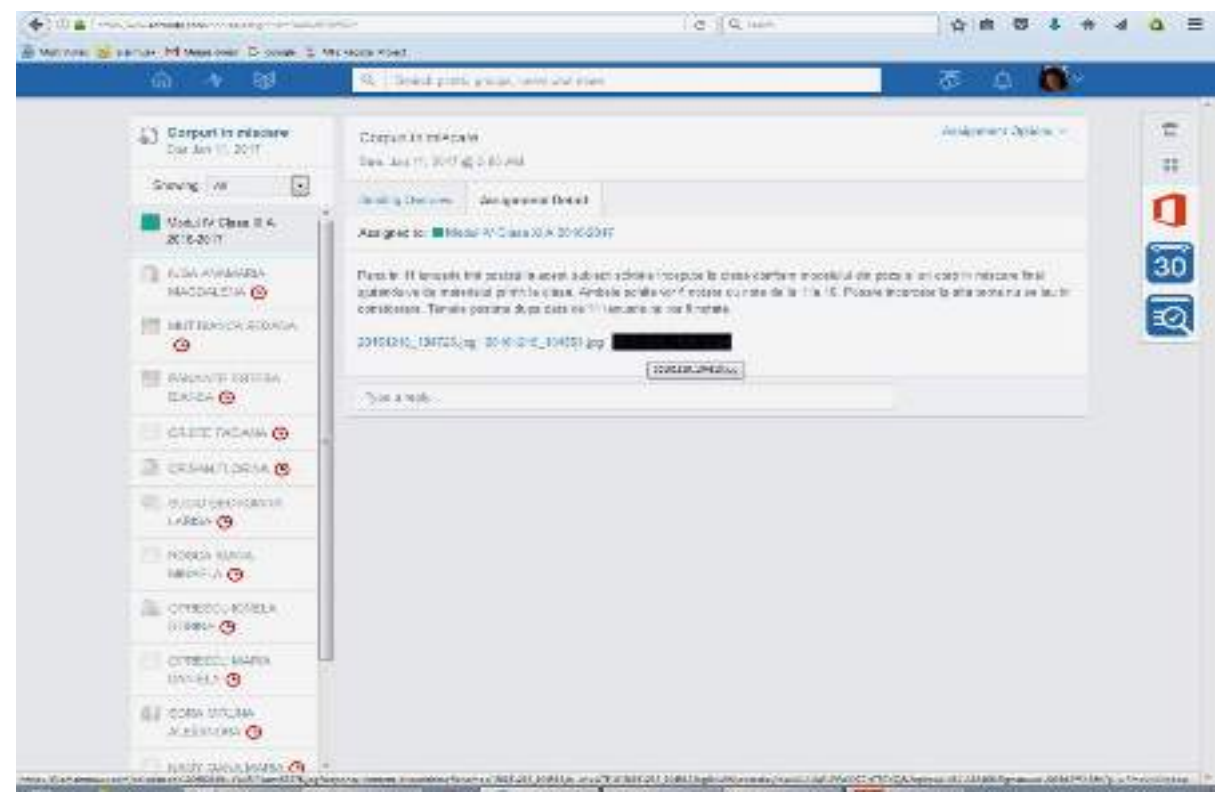

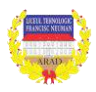

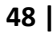

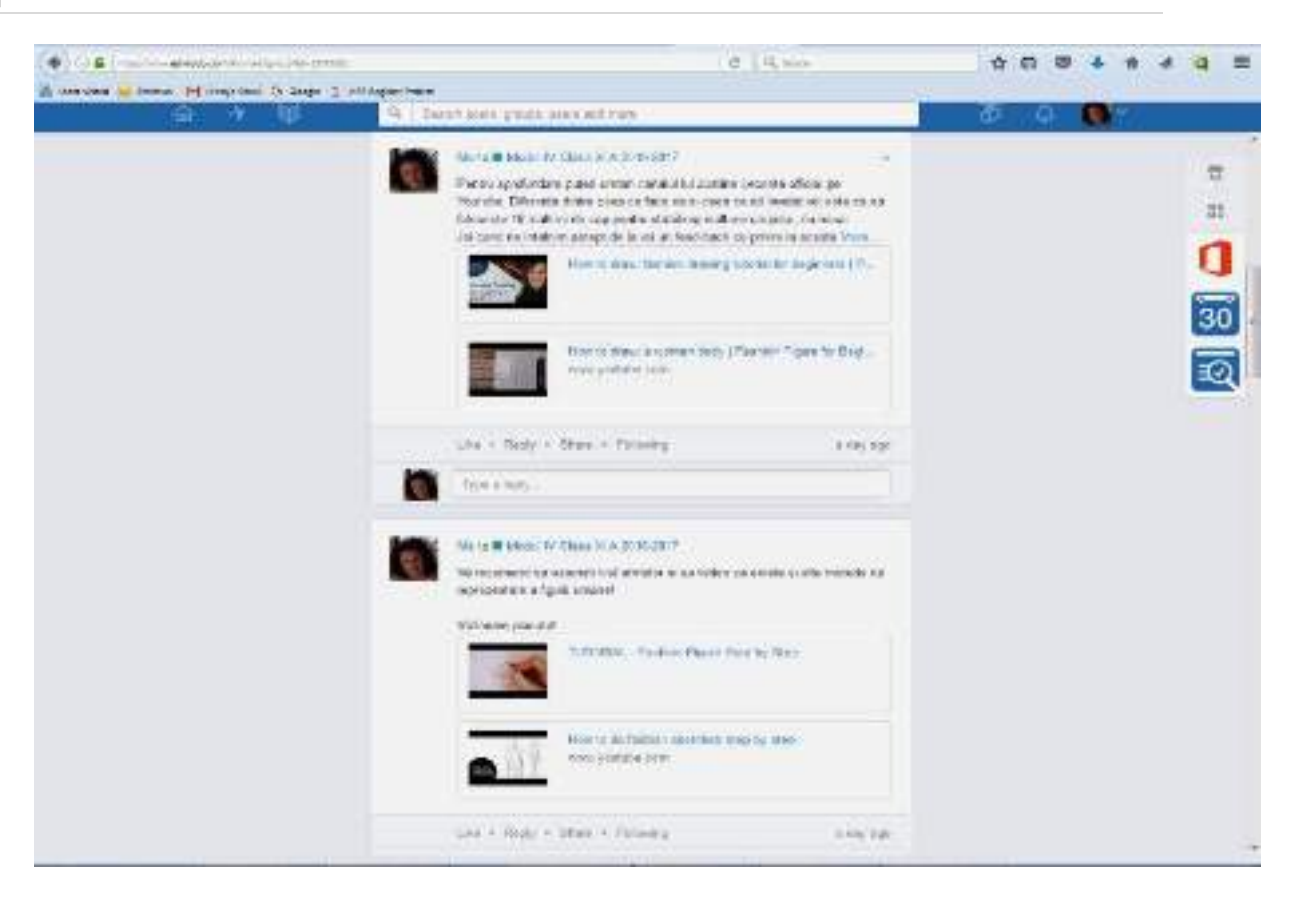

Fișa de lucru/testul online s-a realizat pe aceiași platformă Edmodo, elevii având 30 minute la dispoziție să îl completeze. Notarea acestora se face automat, în timp real.

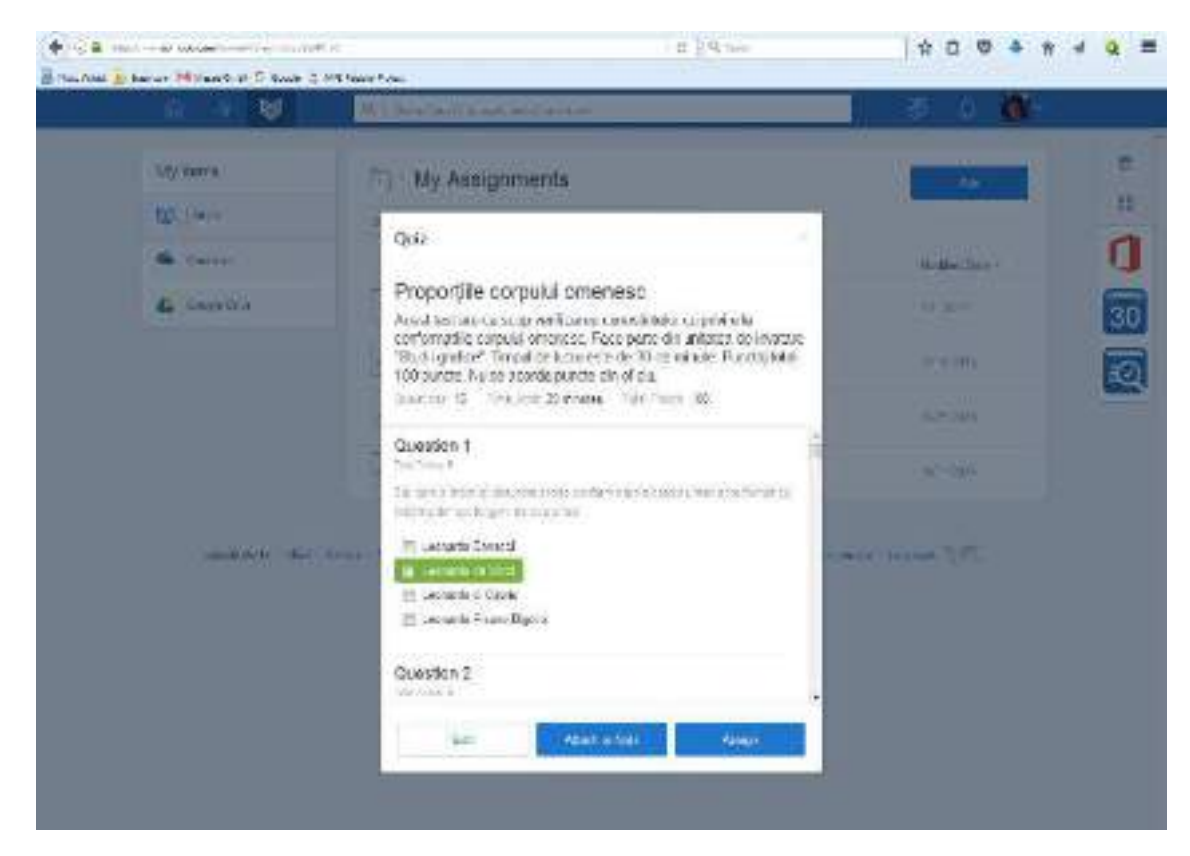

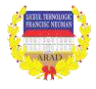

# **FIȘA DE LUCRU**

# **Proporțiile corpului omenesc**

Acest test are ca scop verificarea cunoștințelor cu privire la conformațiile corpului omenesc. Face parte din unitatea de învățare "Studii grafice". Timpul de lucru este de 30 de minute.

Punctaj total 100 puncte. Nu se acordă puncte din oficiu.

# *Întrebare 1* **Total puncte: 5**

Cel care a inițiat și dezvoltat teoria conform căreia corpul uman este format ca înălțime din opt lungimi de cap a fost

- Leonardo Bonacci
- $\Box$ Leonardo da Vinci
- Leonardo di Caprio
- П Leonardo Pisano Bigollo

**<u>***Intrebare 2* **Total puncte: 5**</u>

Distanța dintre linia bustului și linia șoldurilor este

- П egală cu 1/2 din înălțimea capului
- $\Box$ egală cu înălțimea capului
- П egală cu 3/2 din înălțimea capului
- $\Box$ egală cu 2 x înălțimea capului

Distanța dintre linia umerilor și linia bustului este

- П egală cu 1/2 din înălțimea capului
- $\Box$ egală cu înălțimea capului
- П egală cu 3/2 din înălțimea capului
- $\Box$ egală cu 2 x înălțimea capului

# $\hat{I}$ **ntrebare 3** Total puncte: 5

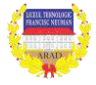

Feminină prin excelență, silueta în formă de X, cunoscută și sub numele de siluetă clepsidră, se remarcă prin talia subțire, punctul forte al acestei anatomii; umerii și șoldurile au aproximativ aceeași dimensiune, bustul și posteriorul sunt bine conturate. De reținut este că tipul de siluetă nu are legatură cu greutatea sau mărimea pe care o purtăm la haine, dar, bineînțeles, anumite tipuri de siluetă sunt mai predispuse să includă persoane mai suple sau mai corpolente. (exemplu în imaginea alăturată)

Identificați în imaginile anexate acest tip de siluetă

 $\Box$ Hale Berry

 $\Box$ Kristin Davis

П Rachel Zoe

П Anne Hathaway

# *<u>Intrebare 4* Total puncte: 5</u>

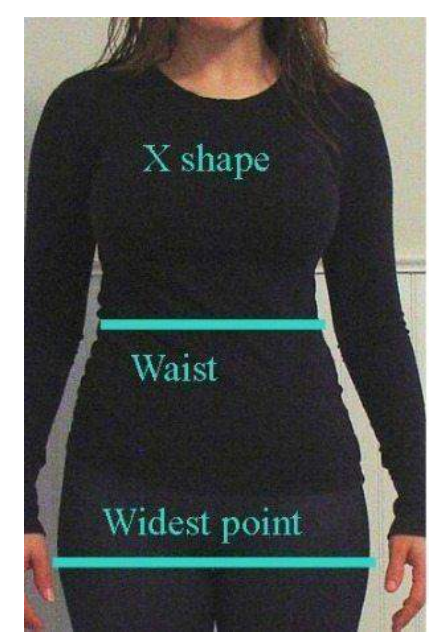

Silueta în forma cifrei 8 este una feminină, cu talia marcată și umerii și soldurile de aproximativ aceeași dimensiune, deși există situații în care umerii pot fi mai înguști decât șoldurile. Astfel, silueta 8 este asemănătoare cu cea în forma literei X, diferența esențială constă în faptul că cel mai lat punct al acestei anatomii nu se află în zona inferioară a șoldurilor, ci imediat sub talie, în zona superioară a soldurilor. (exemplu in imaginea alăturată).

> Identificați în imaginile anexate acest tip de siluetă

- П Halle Berry
- П Kristin Davis
- П Beyonce
- $\Box$ Melissa McCarthy

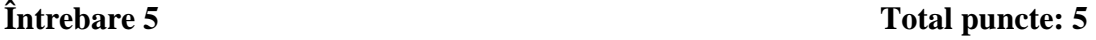

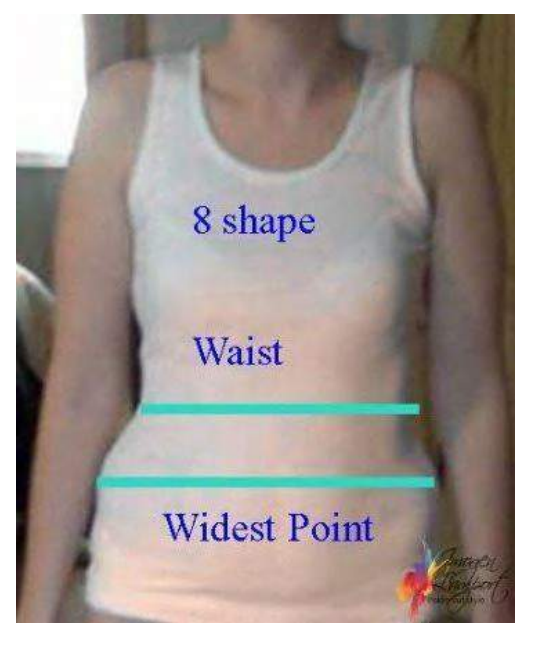

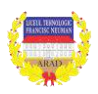

# *Întrebare 6* **Total puncte: 5**

Femeile cu un corp ale cărui dimensiuni seamană cu litera A (sau cu o pară) au umerii îngusti în raport cu șoldurile, ceea ce duce la un aspect suplu în partea superioară a corpului, inclusiv talia și mai masiv în partea inferioară (șolduri, posterior, gambe).- exemplu în imaginea alăturată

> Identificați în imaginile anexate acest tip de siluetă

Г Beyonce  $\Box$ Anne Hathaway П Demi Moore П Kristin Davis

# Pea

Anatomia V se caraterizează prin masivitate în zona umerilor si spatelui superior comparativ cu talia și șoldurile. Beneficiile acestui tip de siluetă sunt totuși dintre cele mai plăcute: bust bine conturat, picioare zvelte. (exemplu în imaginea alăturată)

Identificați în imaginile anexate acest tip de siluetă

- П Anne Hathaway
- $\Box$ Demi Moore
- $\Box$ Kristin Davis
- П Melissa McCarthy

# **Întrebare 7 Total puncte: 5**

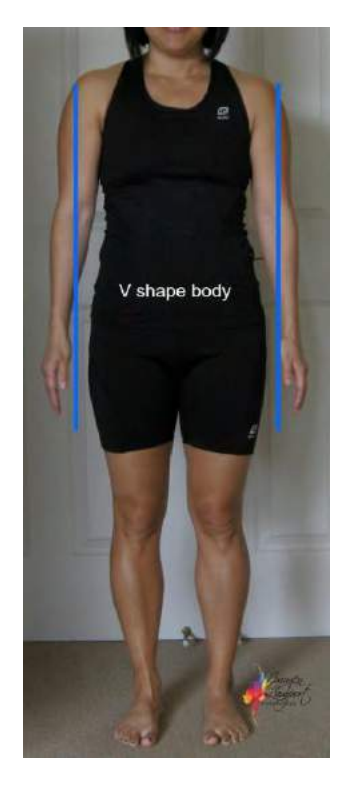

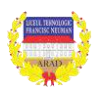

**51 |** 

Oricât de mult ar ține dieta, lipsa taliei va rămâne problema de nedepășit a siluetei de tip H. Acest lucru se întâmplă din cauza structurii osoase, care, în acest caz se prezintă sub forma unui trunchi scurt, cu distanță mică între ultima coastă și oasele bazinului, această distanță nepermițând formarea unei talii subțiri; umerii și șoldurile au aproximativ aceeași dimensiune, mărimea bustului variază de la mic la mare, iar posteriorul poate fi atât plat, cât și mai bine conturat. (exemplu în imaginea alăturată)

Identificați în imaginile anexate acest tip de siluetă

- $\Box$ Anne Hathaway
- $\Box$ Beyonce
- $\Box$ Kristin Davis
- $\Box$ Rachel Zoe

Ceea ce dă unei siluete forma literei O este zona abdominală în jurul căreia se acumulează cea mai mare parte din greutatea corpului. În multe cazuri, aspectul general este unul robust, cu forme pline, însă silueta O nu este sub nici o formă echivalentă cu supraponderabilitatea. (exemplu in imaginea alăturată). Identificați în imaginile anexate acest tip de siluetă

- $\Box$ Halle Berry
- $\Box$ Kristin Davis
- П Melissa McCarthy
- П Rachel Zoe

# *<u>Intrebare 8* Total puncte: 5</u>

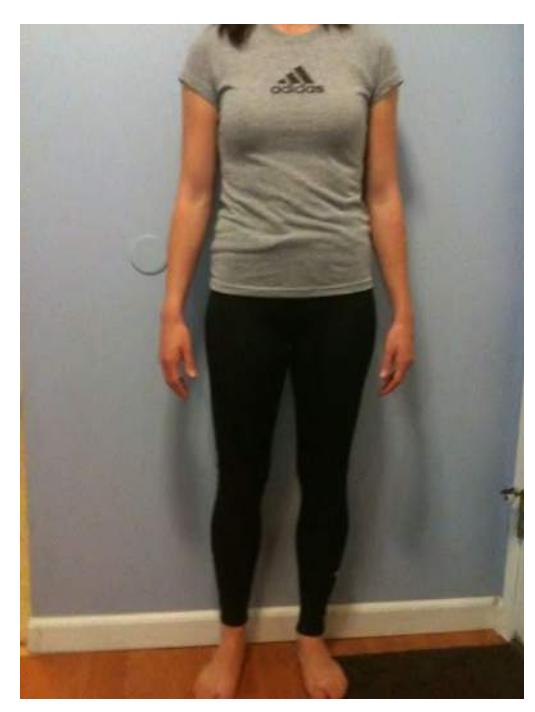

# **Întrebare 9 Total puncte: 5**

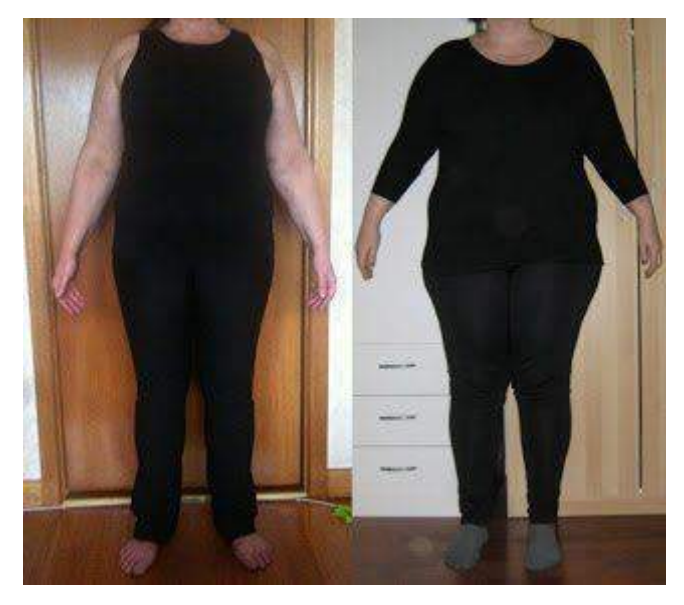

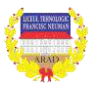

# **Întrebare 10 Total puncte: 5 Total puncte: 5**

Atletică, suplă sau chiar firavă, silueta în forma literei I seamănă cu silueta H prin dimensiunile aproximativ egale ale umerilor și șoldurilor și prin lipsa unei talii bine evidențiate. Totuși, spre deosebire de forma H, umerii siuetei I sunt mai înguști iar șoldurile mai suple Se poate spune despre acest tip de anatomie că este mai curând androgină. (exemplu în imaginea alăturată)

Identificați în imaginile anexate acest tip de siluetă

- $\Box$ Anne Hathaway
- $\Box$ Halle Berry
- $\Box$ Kristin Davis

 $\Box$  Rachel Zoe

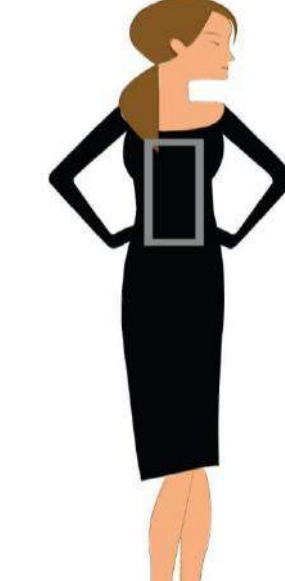

La o conformație normală brațele omului întinse orizontal au aceeași întindere ca și înălțimea sa

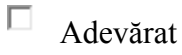

 $\Box$  Fals

Diviziunea de bază a corpului uman este palma

 $\Box$ Adevărat

 $\square$  Fals

O conformație normală are 10 înălțimi de cap

Adevărat

 $\Box$  Fals

**<u>***Intrebare 11* **Total puncte: 5**</u>

**Întrebare 12 Total puncte: 5** 

**<u>** *Intrebare 13* **Total puncte: 5**</u>

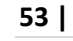

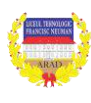

# **54 |**

# **Întrebare 14 Total puncte: 4**

Conformațiile supraponderale sunt acele conformații la care \_\_\_\_\_ taliei este mai mare decât la conformațiile normale

**<u>** Intrebare 15 Total puncte: 4</u>

Conformațiile subponderale sunt acele conformații la care dimensiunile de perimetru sunt mai \_\_\_\_\_decat la conformațiile normale

# **<u>** *Intrebare 16* **Total puncte: 27**</u>

Potriviți în dreptul fiecărei litere numărul corect.

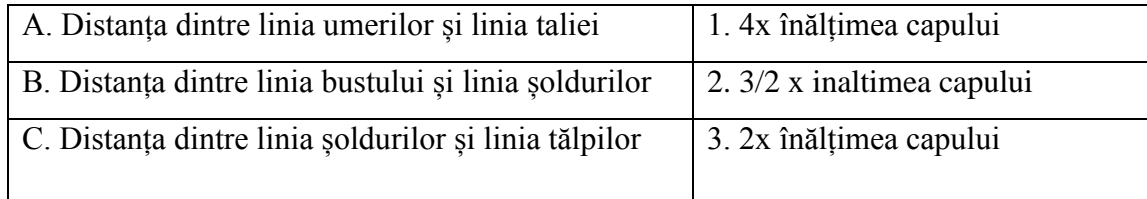

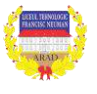

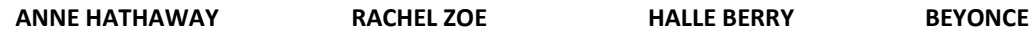

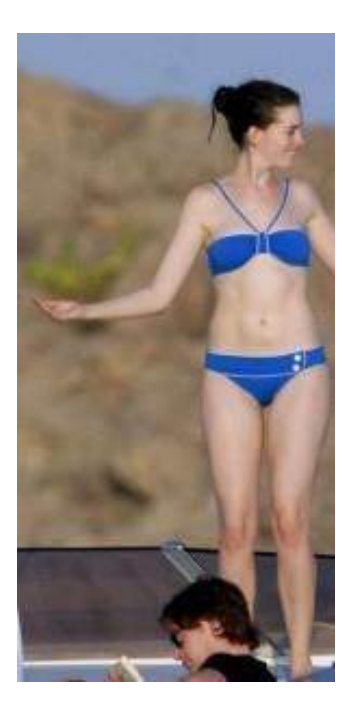

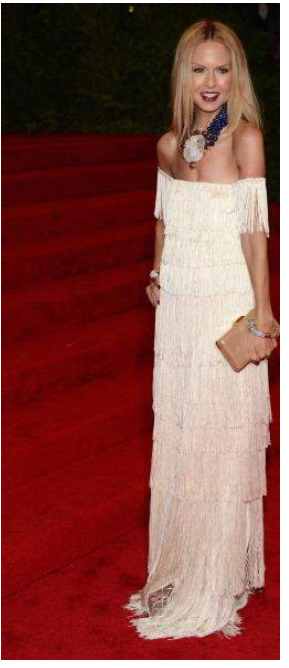

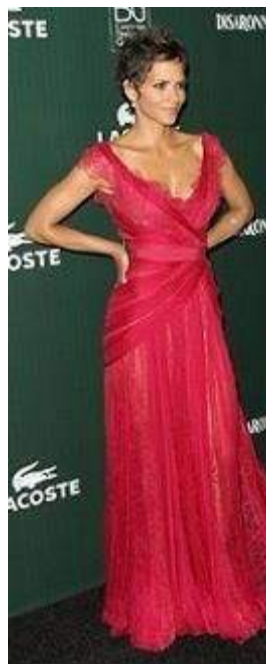

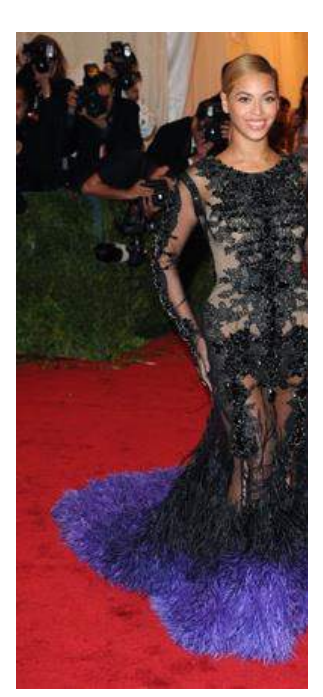

**MELISSA MC CARTHY KRISTIN DAVIS DEMI MOORE**

**SHOWSHIPPER** 

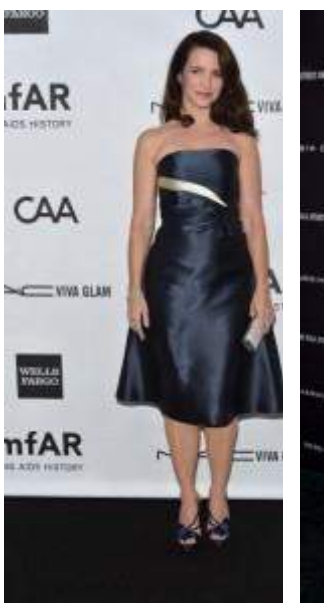

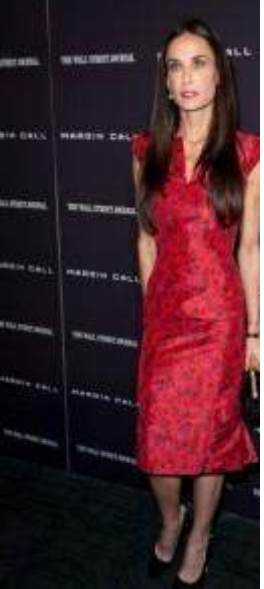

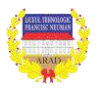

Cadrul didactic poate în orice moment să verifice progresul elevilor în rezolvarea testelor.

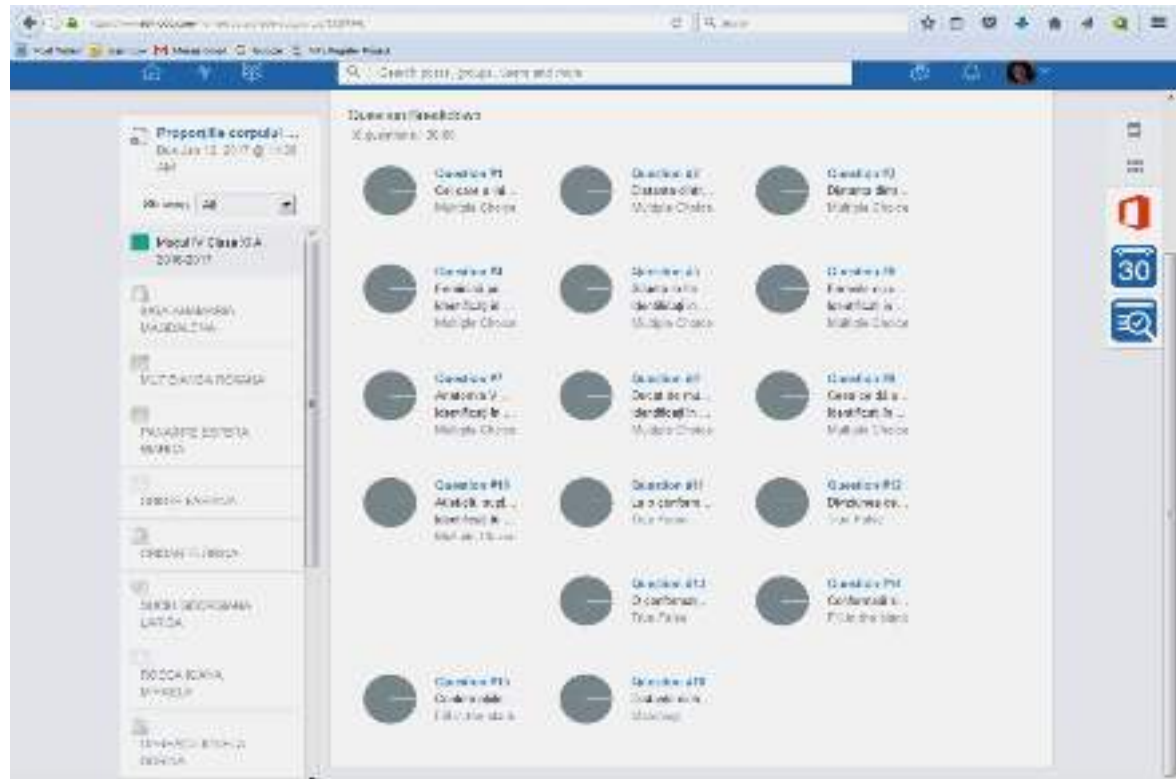

Pentru evaluare toate notele obținute de elevi se centralizează în Catalogul electronic.

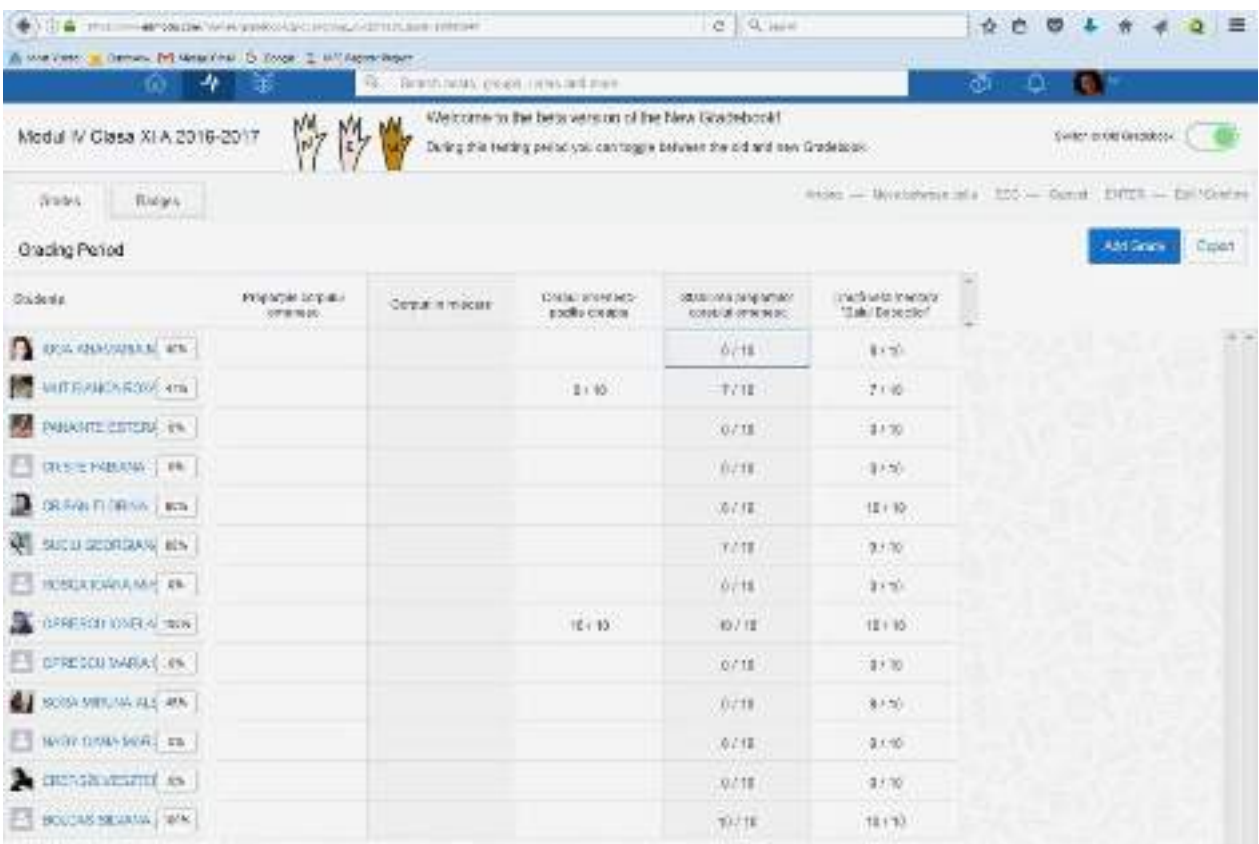

# **Aria curriculară: TEHNOLOGII**

**Modulul III: COMUNICARE PROFESIONALĂ**

**Unitatea de învățare:** TIPURI DE COMUNICARE

**Activitatea didactică/Lecția**: SITUAȚII CONFLICTUALE

**Subiectul/Tema:** Conflictul. Tipuri de conflicte

# **Profesor: TODERICI CARMEN ADELA**

Scoala: Liceul Tehnologic "Francisc Neuman" Arad

**Durata**: 2 x50 minute

**Clasa:** a X-a B

**Locul modulului în cadrul planului de învăţământ** Număr de ore: 60 ore din care 30 laborator tehnologic

**Tipul lecției:** MIXTĂ

**Locul desfășurării lecției:** laborator informatică

**Strategii mixte:** inductiv-deductive și deductiv-inductive;

**Metode:** brainstorming, expunerea, comparația, dialogul, explicația, exercitiul, etc.

Mijloace: computere/telefoane, caietele de notițe, tabla, markerele, fișele de lucru, internet **Forma de organizare:** frontală, individuală și de grup.

# **Competențe specifice:**

- C1 Elaborează strategii pentru o comunicare eficientă
- C2 Aplică tehnici de comunicare orală

**Competență generală:** Utilizează tehnici de comunicare interpersonale adecvate situațiilor și contextelor profesionale și dezvoltării personale în scopul obținerii performanței

# **Criterii de performanță (Competențe/deprinderi vizate):**

- 1. Aplică diferite forme de comunicare în diferite contexte;
- 2. Utilizează mijloacele de comunicare;
- 3. Ameliorează calitatea comunicării și îndepărtează barierele comunicării.

# **INFORMAȚII PRELIMINARE**:

# *"În lume există mai multe conflicte decât fire de nisip".*

Deoarece conflictele reprezintă o parte atât de naturală, de importantă și de inevitabilă a vieții sociale și a propriei vieți a fiecăruia este foarte greu să le dăm o definiție. La urma urmei, cum am putea reduce conflictele la o singură definiție, când există pe lume atâtea feluri de conflicte?

Următoarele activități sunt astfel gândite încât să ofere elevilor posibilitatea să cerceteze asemănările importante dintre situațiile de conflict, de la cearta în familie până la războaiele internaționale (politice). În loc să le impună elevilor o viziune teoretică asupra conflictelor, această activitate propune acestora posibilitatea de a-și forma și de a-și dezvolta un mod propriu de înțelegere a conflictelor.

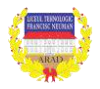

# **ACTIVITĂȚI**:

Activitatea 1 (Youtube):

1. Elevii împărțiți în grupe de câte 5 vor viziona câte un film:

*[https://www.youtube.com/watch?v=GnB3MpUfv\\_k](https://www.youtube.com/watch?v=GnB3MpUfv_k)*

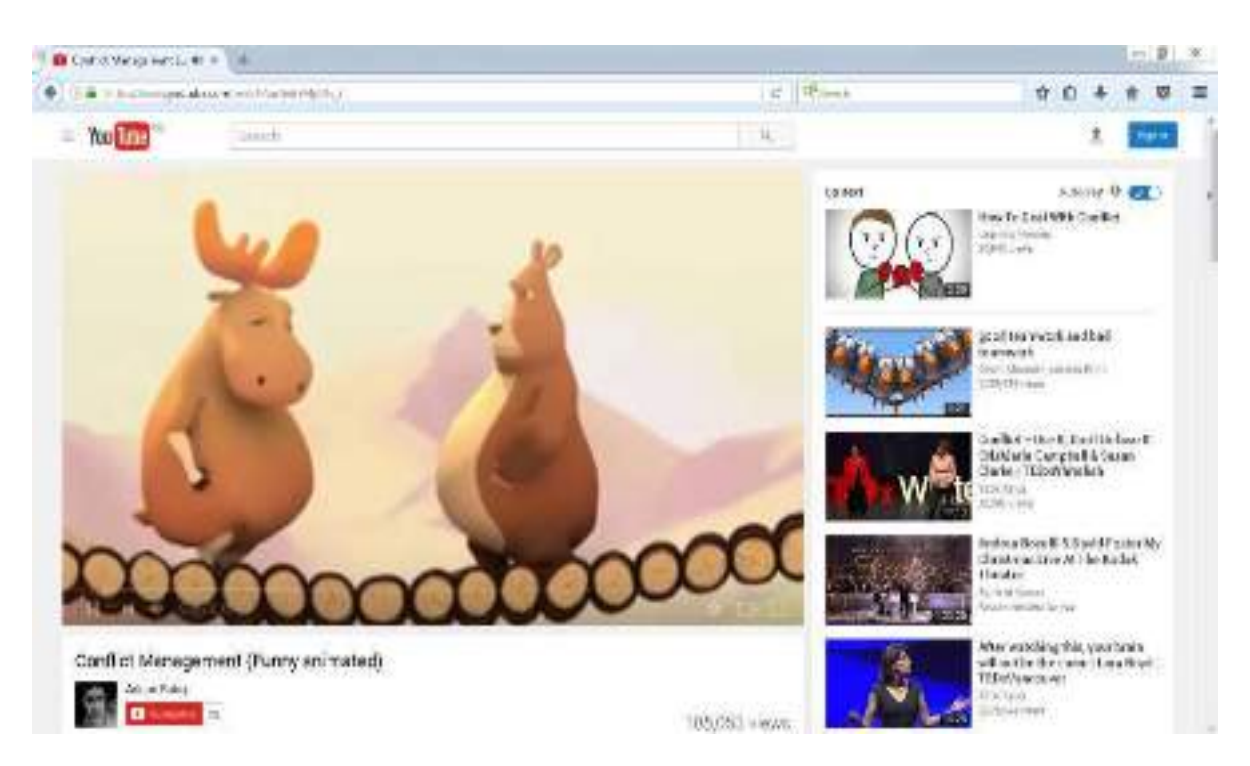

*<https://www.youtube.com/watch?v=D0a0aNqTehM>*

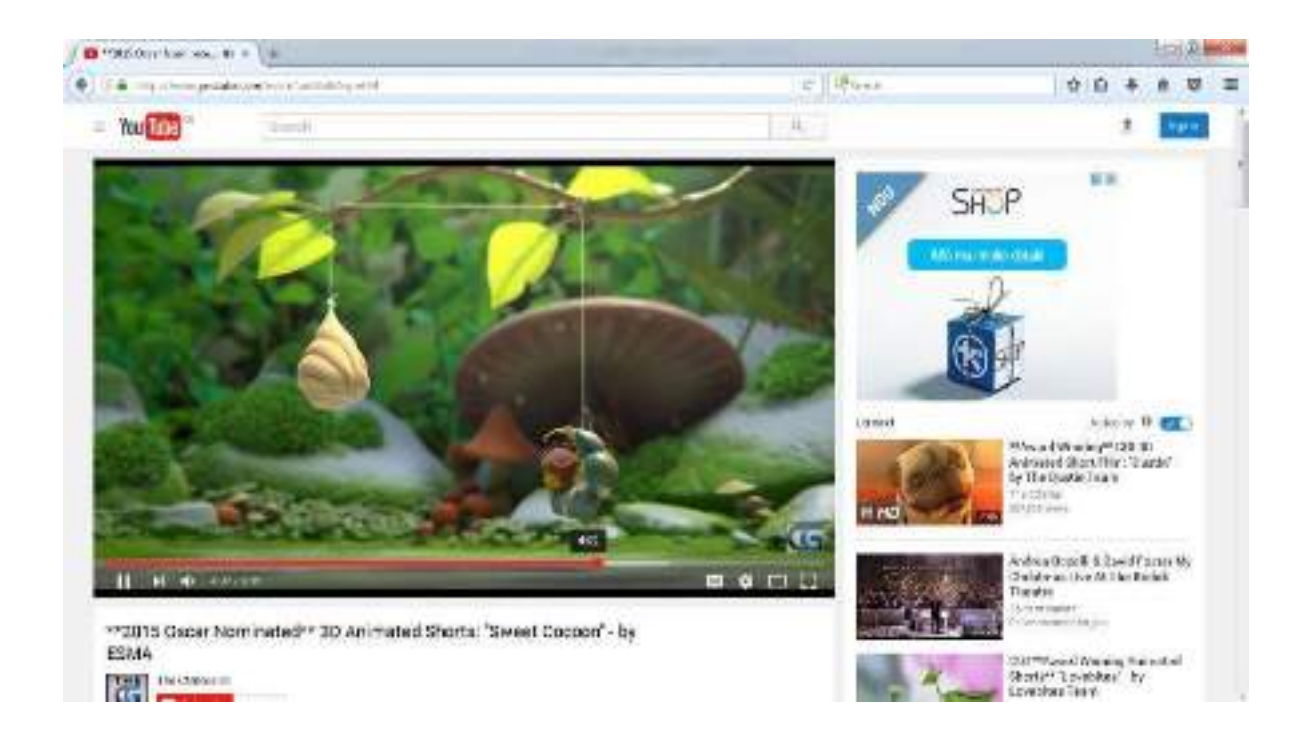

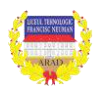

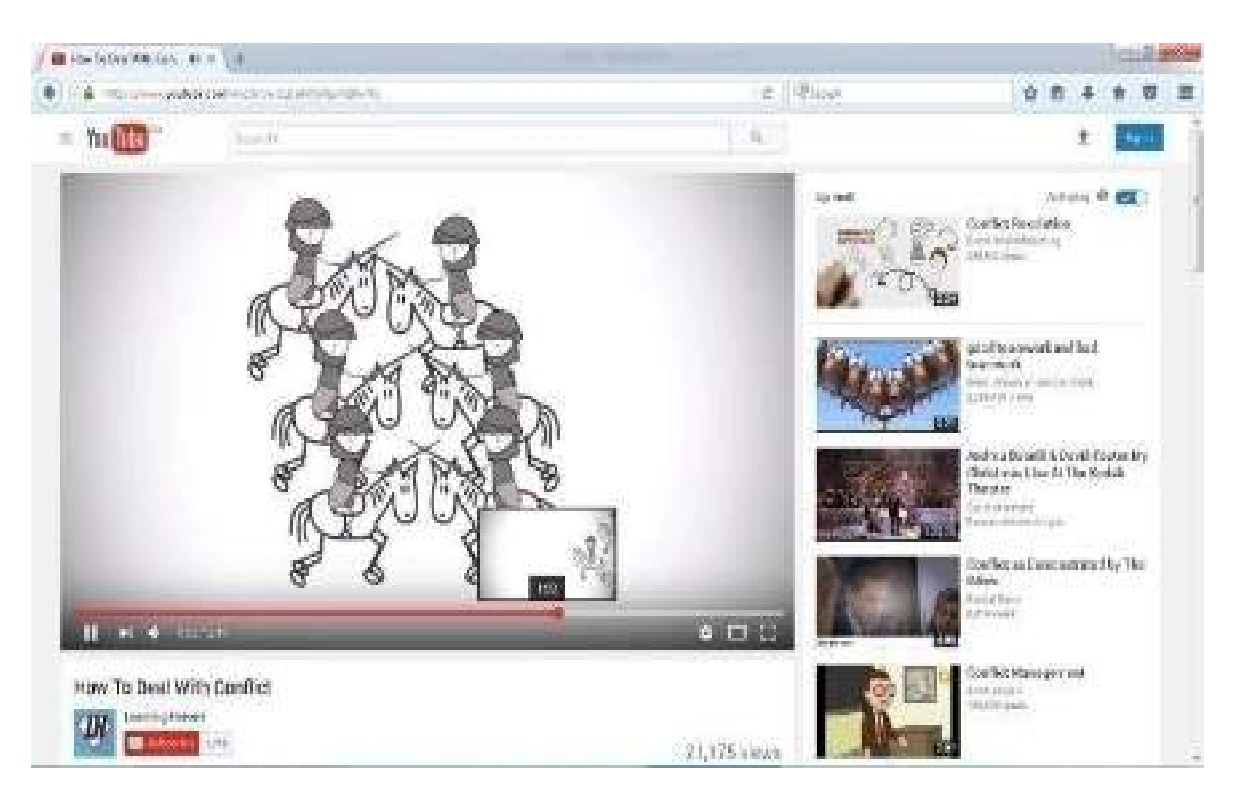

# *https://www.youtube.com/watch?v=QLbGHQo4qnA&t=70s*

**59 |** 

*[https://www.youtube.com/watch?v=fUXdrl9ch\\_Q&t=17s](https://www.youtube.com/watch?v=fUXdrl9ch_Q&t=17s)*

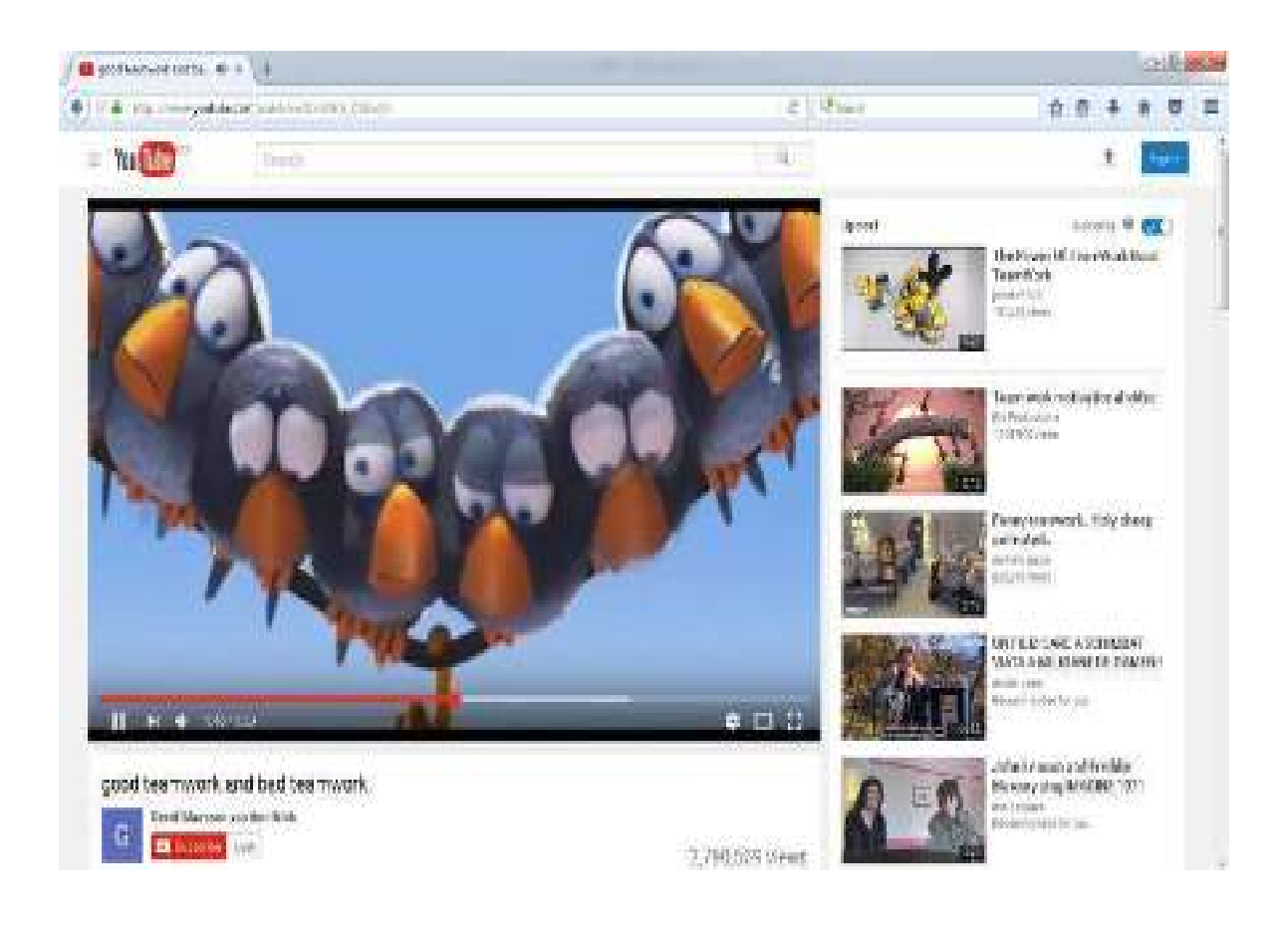

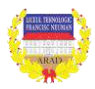

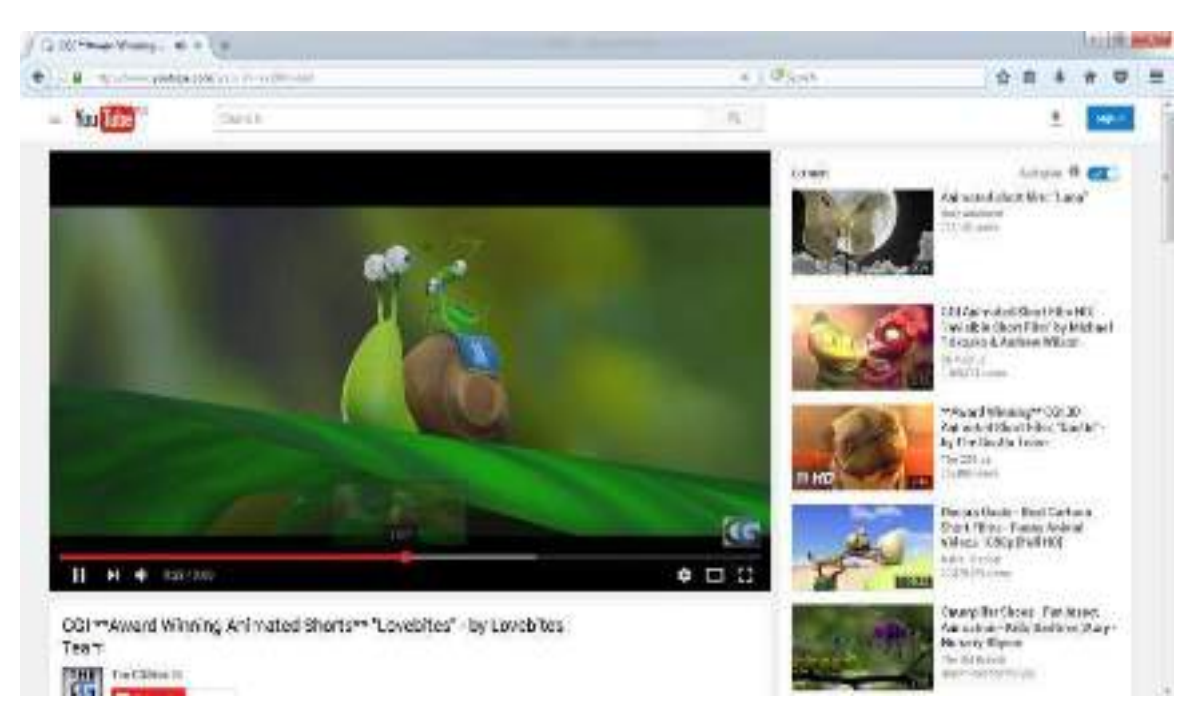

# *<https://www.youtube.com/watch?v=katIJ9Oabb8>*

2. După vizionare ei trebuie să decidă dacă situația respectivă este un conflict. ținând cont de fișa de lucru (anexa 1)

3. Elevii vor elabora un eseu în maxim 200 cuvinte privind conflictul.

# Activitatea 2 :

1. Anunțăm elevii că vor avea de construit definiții pe tema conflictului. Scriem "Un conflict înseamnă.....". Fiecare grup de elevi va trebui să se gândească la cel puțin zece astfel de idei pe care le vor expune in Padlet.

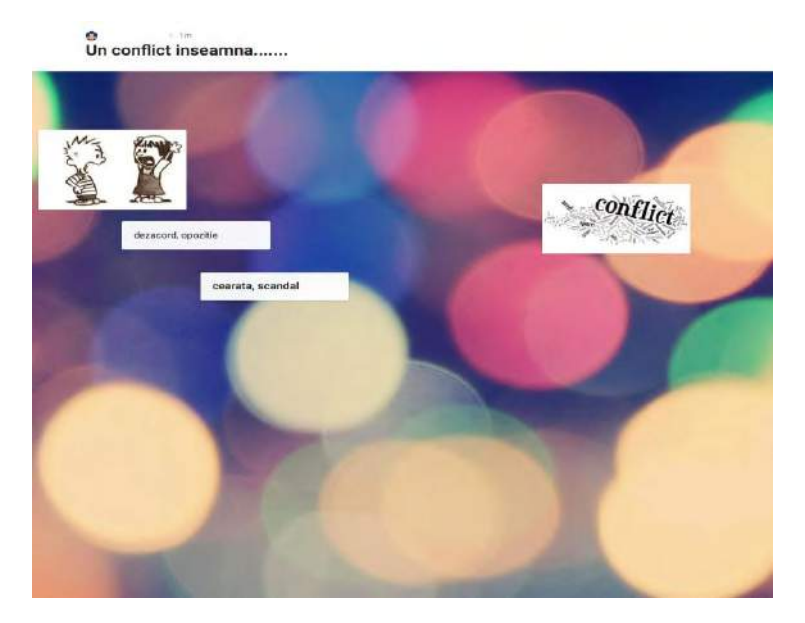

2 . După ce elevii și-au epuizat ideile, le cerem să se gândească cum ar putea să le grupeze, astfel încât unele definiții să exprime caracterul pozitiv al conflictelor, în timp ce altele să exprime caracterul negativ al acestora

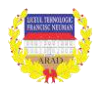

3. Fiecare elev urmează să se folosească de defi-nițiile scrise pentru a da o definiție proprie conflictelor.

# **ÎNTREBĂRI PENTRU DISCUȚII:**

\* Care dintre definițiile conflictelor pare cea mai clară pentru voi?

\* V-ați gândit mai degrabă la definiții pozitive sau la definiții negative? De ce?

\* Putem face o comparație între definițiile de dicționar ale conflictelor și definițiile elevilor. Putem preciza că definițiile de dicționar nu sunt neapărat complete si singurele definiții posibile ale conflictelor.

*CONCLUZIE: O definiție simplă a conflictului este următoarea: un dezacord între două sau mai multe persoane sau idei.*

Activitatea 3:

1. Fiecare elev completează Fișa de lucru din Anexa 1.

**Anexa 1 (Google docs)**

# **Fișa de lucru elevi - conflictul**

**Indicații:** Bifați fiecare idee cu care sunteți de acord.

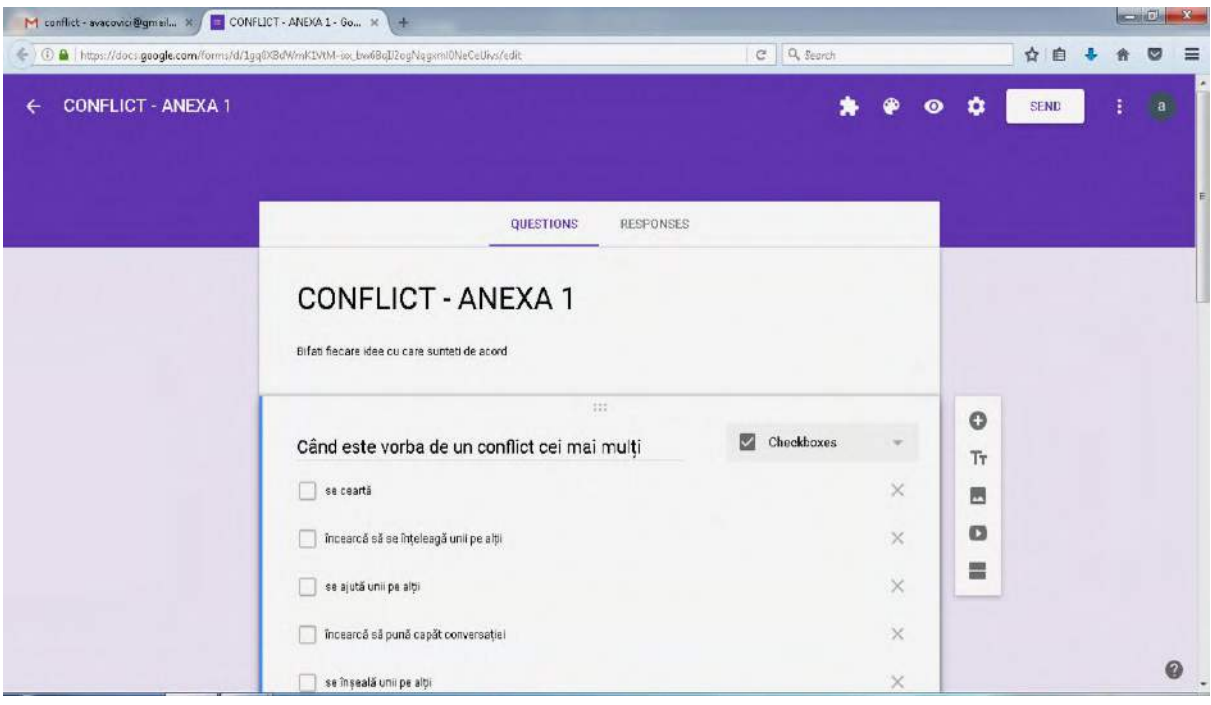

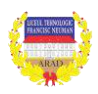

Când este vorba de un conflict, cei mai mulți oameni: \*se ajută unii pe alții \*încearcă să pună capăt conversației \*se înșeală unii pe alții \*se ascultă unii pe alții, cu atenție \*sunt suspicioși unii pe alții \*încearcă să câștige \*se iartă unii pe alții \*încearcă să obțină câștiguri reciproce \*au încredere unii în alții \*se mint unii pe alții \*își zâmbesc \*se află în competiție unii cu alții \*se lovesc unii pe alții \*lucrează împreună pentru a rezolva situația \*încearcă să înțeleagă ce simt ceilalți \*se învinuiesc unii pe alții \*cer ajutorul altor persoane \*se înfurie unii pe alții \*colaborează \*încearcă să se înțeleagă unii pe alții \*se ceartă

2. Fiecare elev trebuie să decidă cele cinci idei de pe fișă, care ne ajută cel mai mult pentru a face față conflictelor.

3. Eleviilor li se prezintă filmul: *<https://www.youtube.com/watch?v=KY5TWVz5ZDU>*

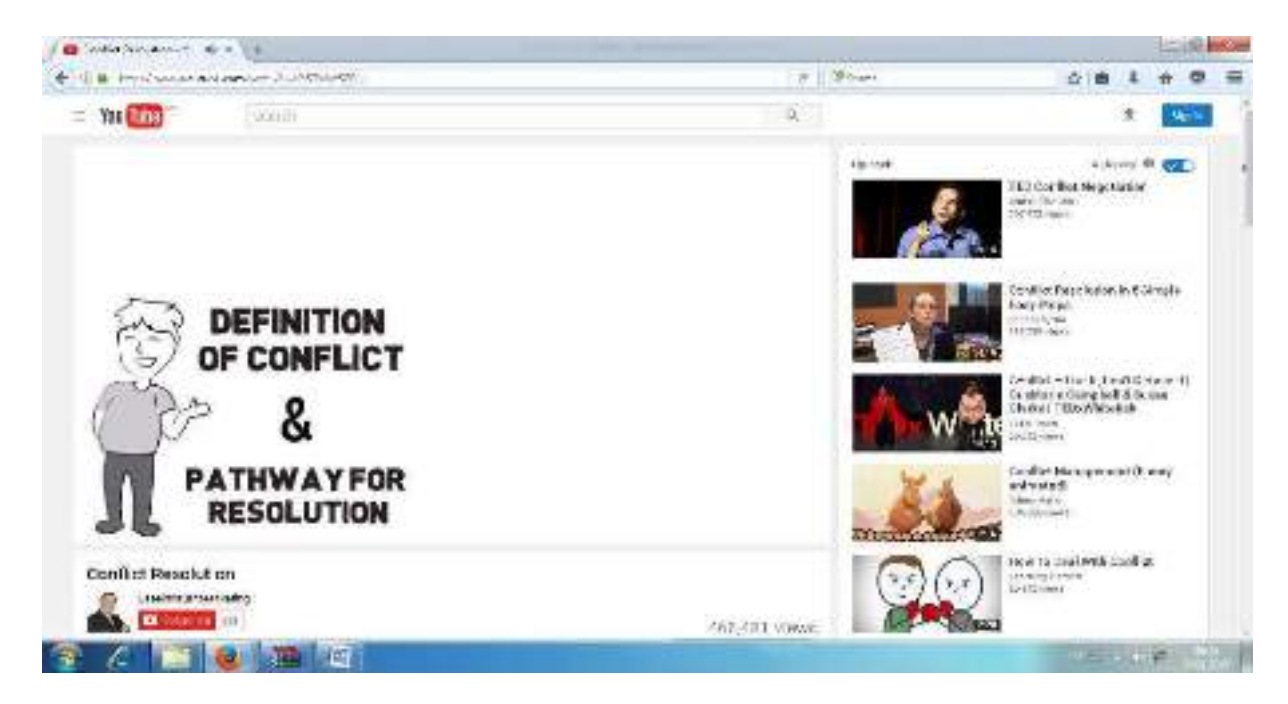

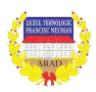

# **Întrebări pentru discuții:**

\*Ce imagini vă vin în minte când cineva spune "conflict"?

\*Ce asemănări importante există între diferite tipuri de conflicte? Dați exemple!

\*Ce simțiți în legătură cu conflictele? Credeți că ele dăunează oamenilor sau că le sunt de folos? De ce? Pentru voi cum este : vă sunt dăunătoare sau vă ajută? De ce?

\*Cerem elevilor să descrie un conflict real în care au fost implicați și să arate ce lucruri folositoare au învățat pe baza acestuia.

# **Activitate de consolidare/reflectare:**

Putem cere elevilor să se întoarcă la situațiile discutate în cadrul Activității 1 și să le reconsidere.

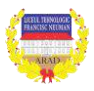

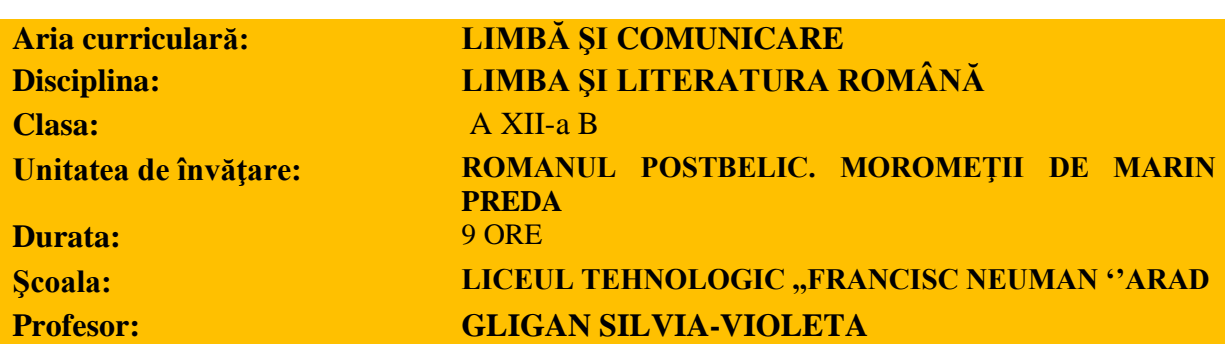

**SCOPUL LECTIEI:** Formarea priceperilor și deprinderilor de caracterizare a personajului literar, prin metode care presupun dezvoltarea gândirii critice.

# **Competenţe generale:**

- utilizarea corectă şi adecvată a limbii române în diferite situaţii de comunicare;
- comprehensiunea şi interpretarea textelor;

• situarea în context a textelor studiate prin raportare la epocă sau la curente culturale/ literare;

• argumentarea orală sau în scris a unor opinii în diverse situaţii de comunicare.

# **Competenţe specifice**

1. adecvarea strategiilor de lectură la specificul textelor literare studiate, în vederea înţelegerii şi interpretării personalizate;

2. compararea propriei interpretări a textelor studiate cu altele, realizate de colegi sau de critici şi istorici literari ;

3. adecvarea tehnicilor şi strategiilor argumentative la situaţii de comunicare diverse (scrise sau orale);

4. compararea, pe baza unor criterii clar formulate, a unor viziuni despre lume, despre condiția umană sau despre artă reflectate în textele studiate.

# **Obiective operaţionale:**

La sfârşitul orei, elevii vor fi capabili:

1. să analizeze scenele reprezentative pentru evidenţierea trăsăturilor lui Ilie Moromete;

2. să surprindă trăsăturile de caracter ale personajului prin raportare la familie, la societate și la concepția despre viață;

3. să identifice principalele trăsături ale personajului.

4. să formuleze opinii personale cu privire la anumite aspecte din critica literară;

# **Strategia didactică:**

 a) Metode şi procedee: conversaţia euristică, explicaţia, problematizarea, învăţarea prin descoperire, analiza de text, căsuţa personajului, pălăriile gânditoare, platforma IT.

b) Forme de organizare a activităţii elevilor: frontală, individuală şi pe grupe

 c) Mijloace didactice: fişe de lucru, manualul, proiectorul, calculator, Edmodo, Internet

e) Evaluare: continuă, chestionare orală cu aprecieri prin calificative.

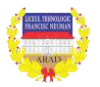

# **BIBLIOGRAFIE:**

1. Eftenie, Nicolae, *Introducere în metodica studierii limbii şi literaturii române*, Editura Paralela 45, Bucureşti, 2000, colecţia Metodica activă;

2.Goia, Vistian; Drăgotoiu, Ion, *Metodica predării limbii şi literaturii române*, EDP, Bucureşti, 1995;

3. Parfene, Constantin, *Metodica studierii limbii şi literaturii române în şcoală*, Editura Polirom, Iaşi, 1999.

4.\*\*\* *Manual de limba română pentru clasa a XII-a*, Adrian Costache, Florin Ioniţă, M.N. Lascăr, Adrian Săvoiu, Editua Art, Bucureşti, 2009;

5. \*\*\* *Limba și literatura română, Textul literar- concepte și exerciții*, Alina, Manea, Editura Delfin, București, 2013

6. \*\*\* *Scriitori români de azi*, I, Eugen Simion, Editura Cartea Românească, București, 1978

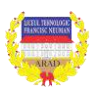

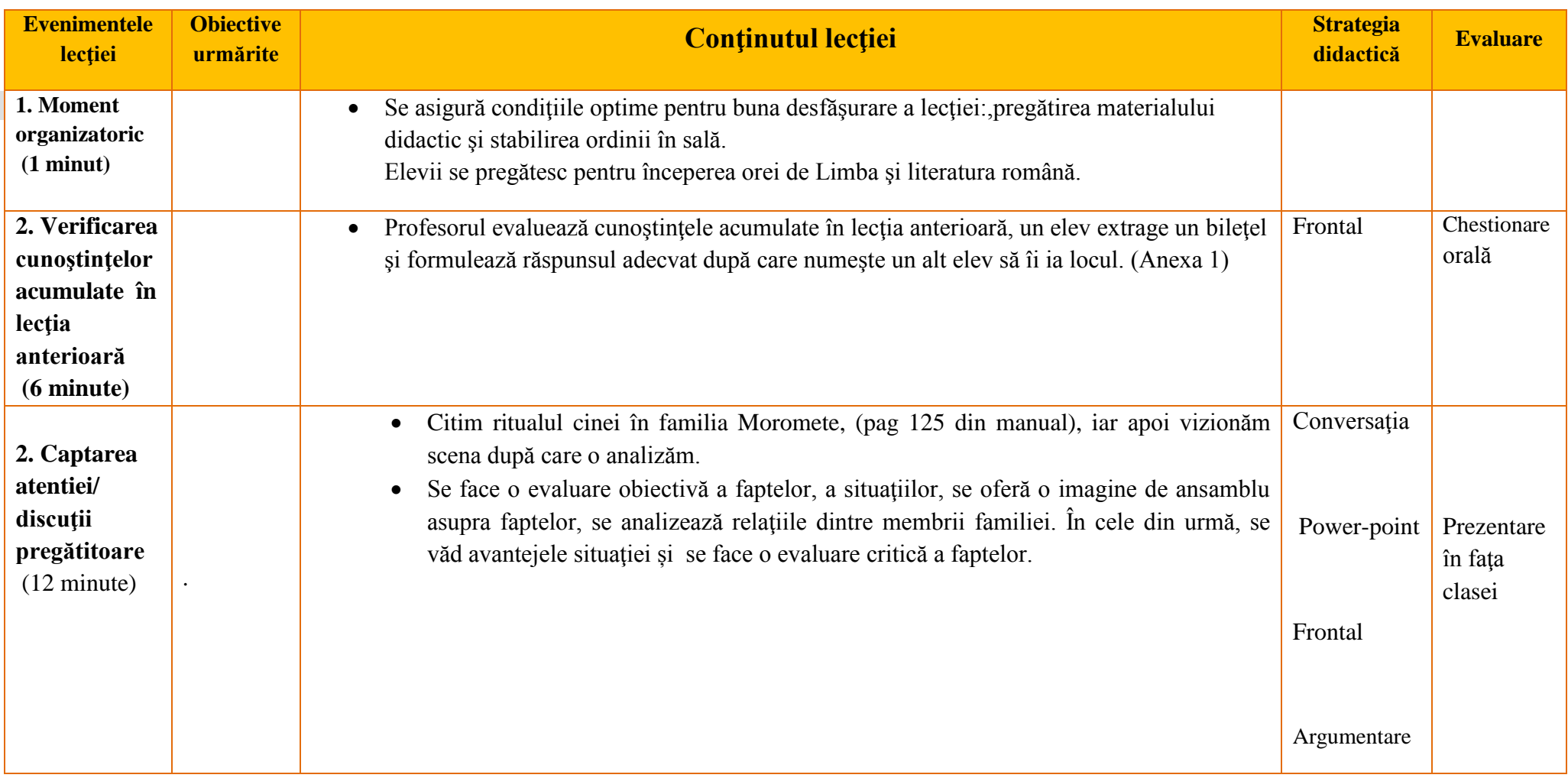

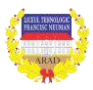

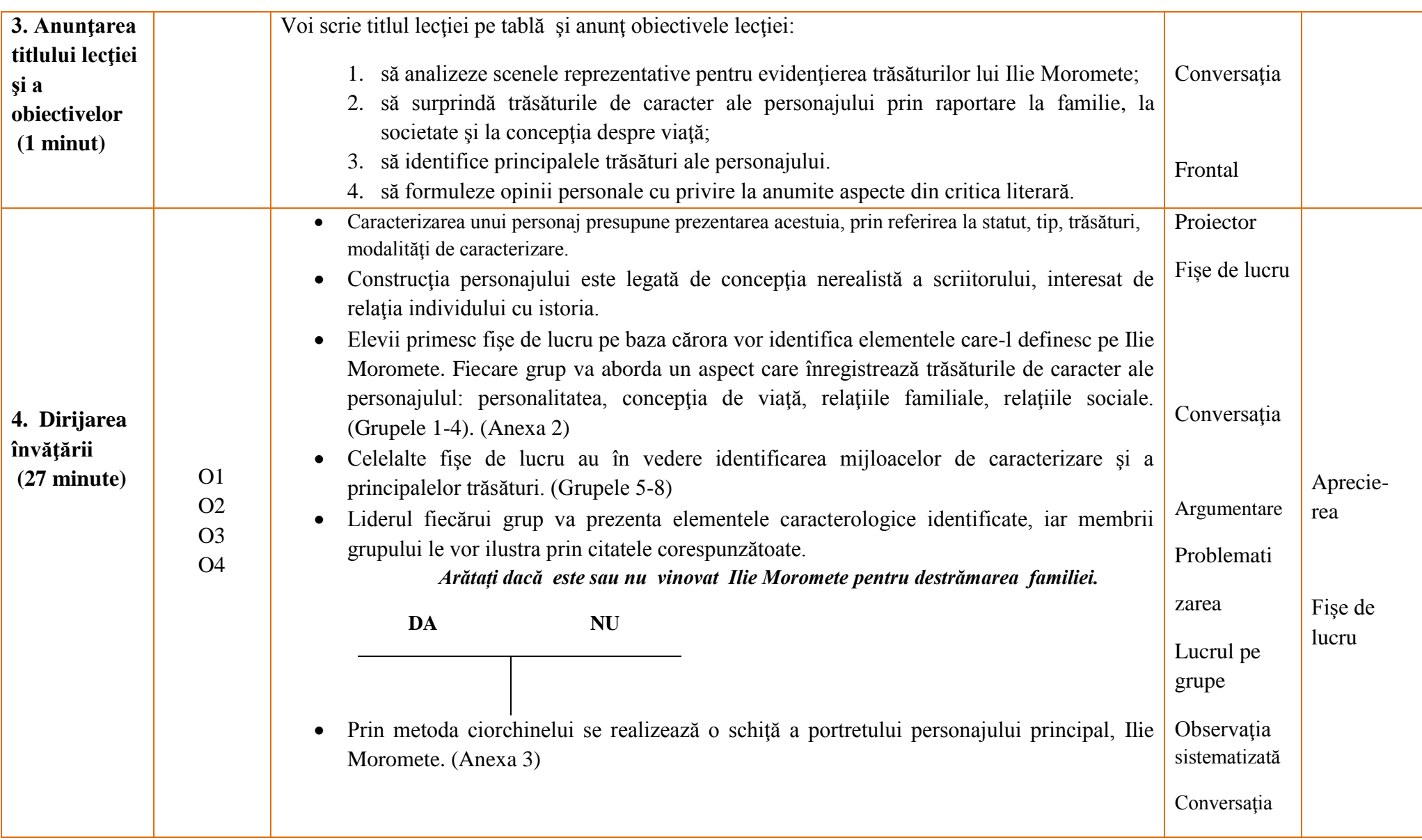

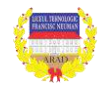

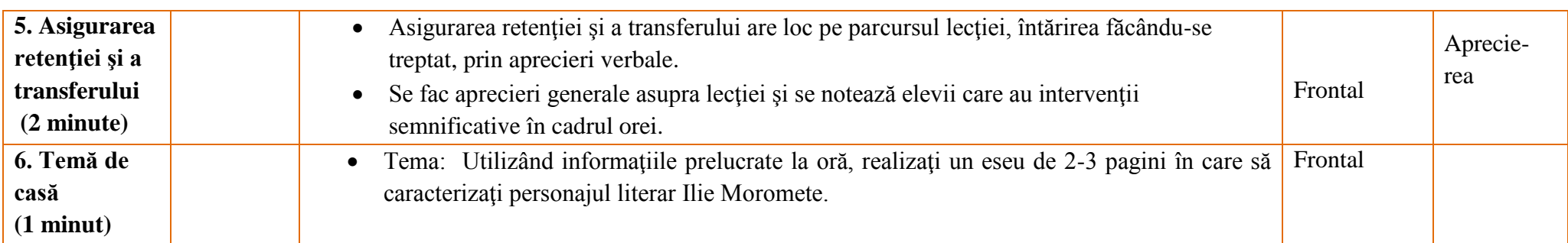

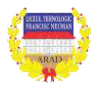

**69 |** 

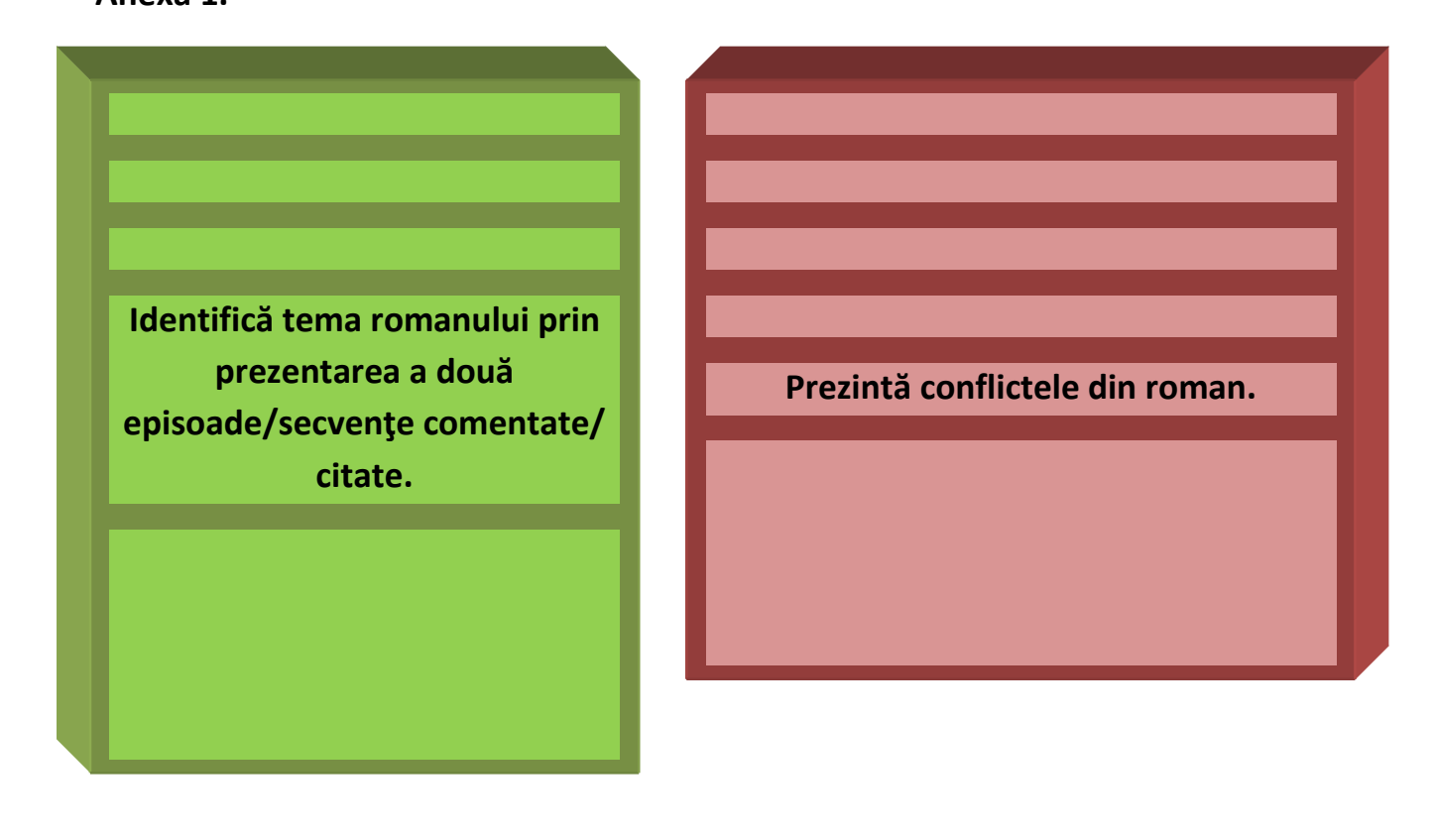

**Extrage, prin referire la romanul postbelic studiat, elemente de structură, de compoziţie şi/sau de construcie a subiectului (de exemplu: tehnici narative, perspectivă narativă, incipit-final, relaţii temporale şi spaţiale).**

3.

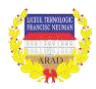

**70 |** 

**Grupa 1.** Ilie Moromete analizat din punctul de vedere al concepției de viață

**Grupa 2.** Ilie Moromete analizat din punctul de vedere al relațiilor familiale

**Grupa 3.** Ilie Moromete analizat din punctul de vedere al personalității

**Grupa 4.** Ilie Moromete analizat din punctul de vedere al relațiilor sociale

# **Anexa 3**

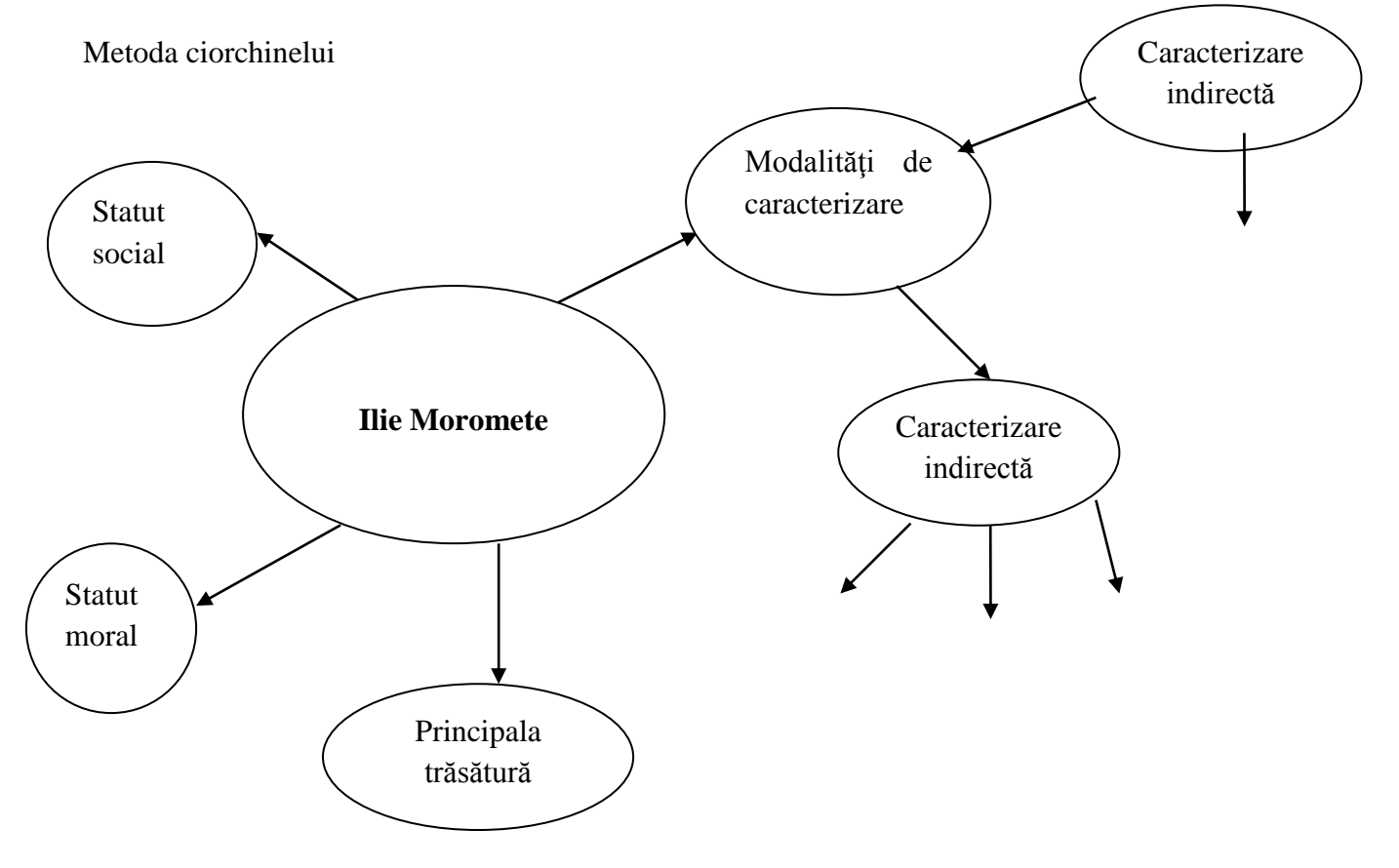

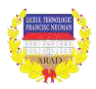

# **Grupa 5**

**71 |** 

# *Fişa de identitate a personajului*

- NUME:
- LOCUL ÎN OPERĂ:
- DATE LEGATE DE FAMILIE:
- OCUPAŢIE :
- PORTRET FIZIC:
- ◆ PORTRET MORAL:

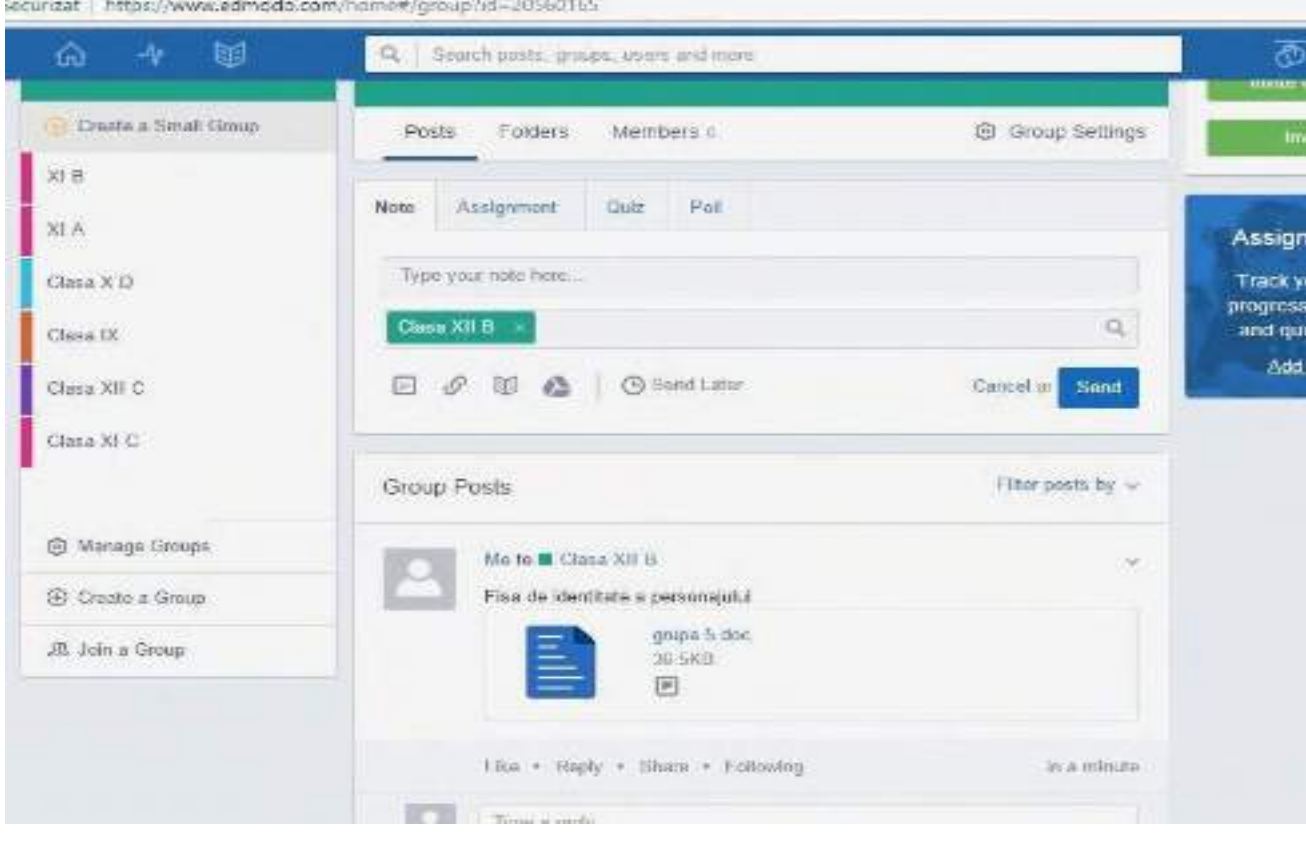

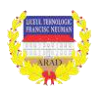

# **Grupa 6**

Căsuța personajului

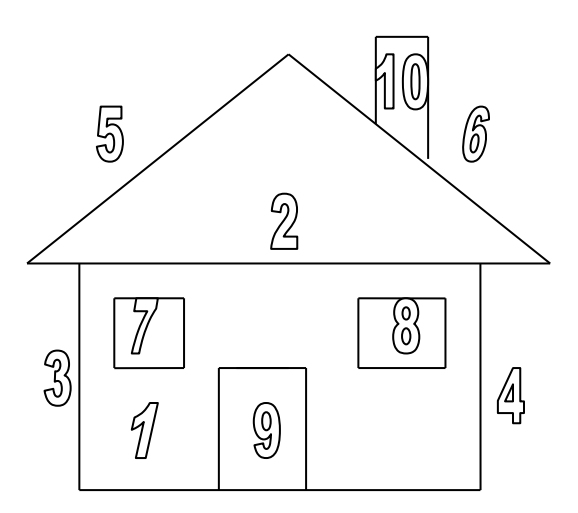

# **Legenda**

- 1-2: Două trăsături de bază ale personajului caracterizat.
- 3-4: Două trăsături secundare ale personajului.
- 5-6: Două trăsături ce ajută personajul în relaţiile cu ceilalţi
- 7-8: Două trăsături de caracter ce ajută personajul să iasă din orice încurcătură.
- 9: O trăsătură intimă, sesizabilă doar la o lectură mai profundă.
- 10: O trăsătură negativă de care personajul s-a debarasat sau ar trebui să se debaraseze

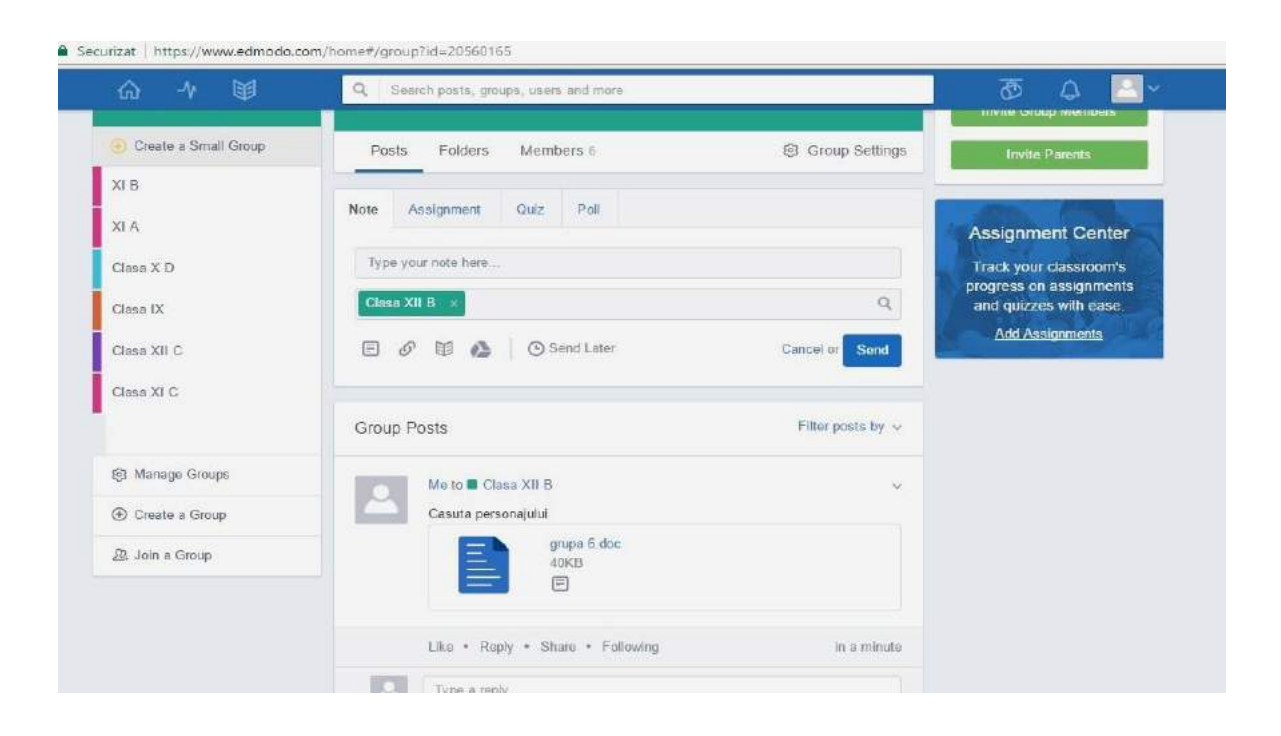

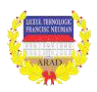
# **Grupa 7.**

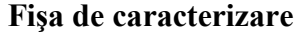

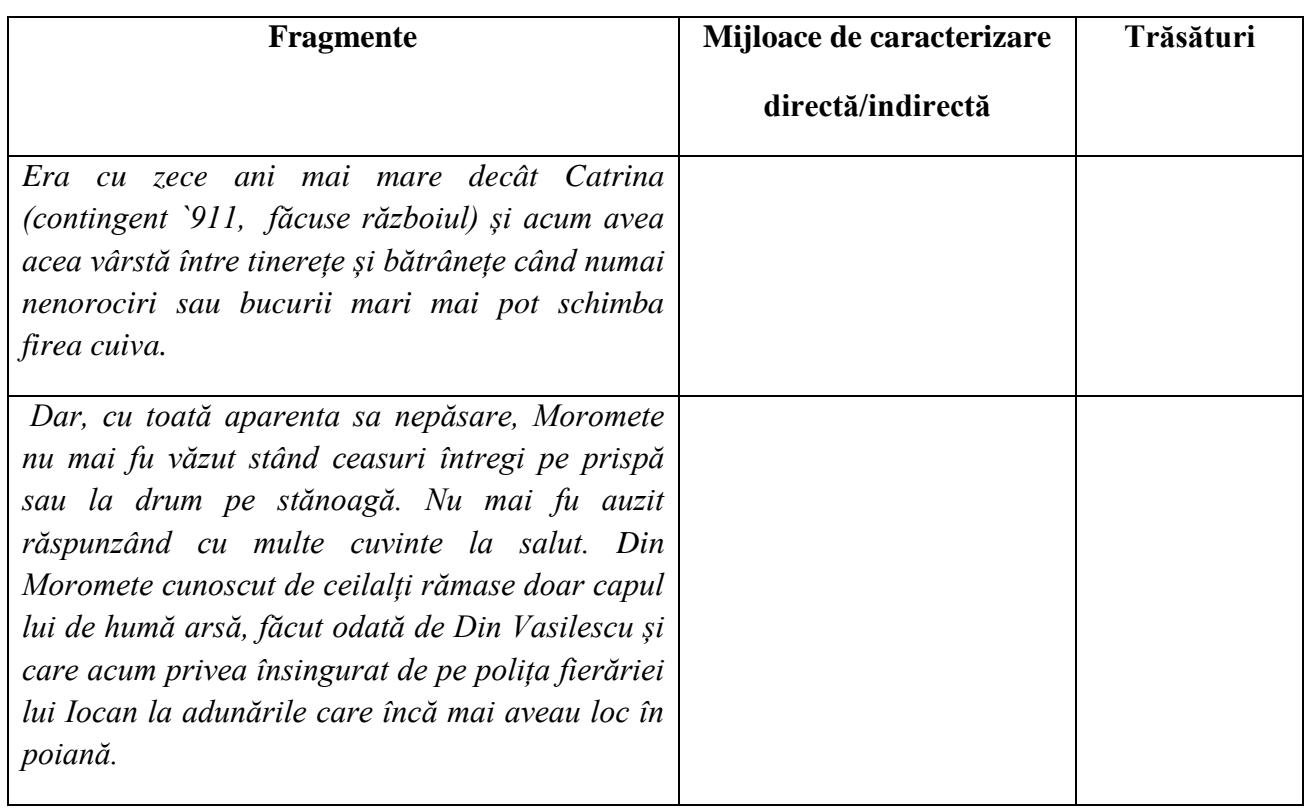

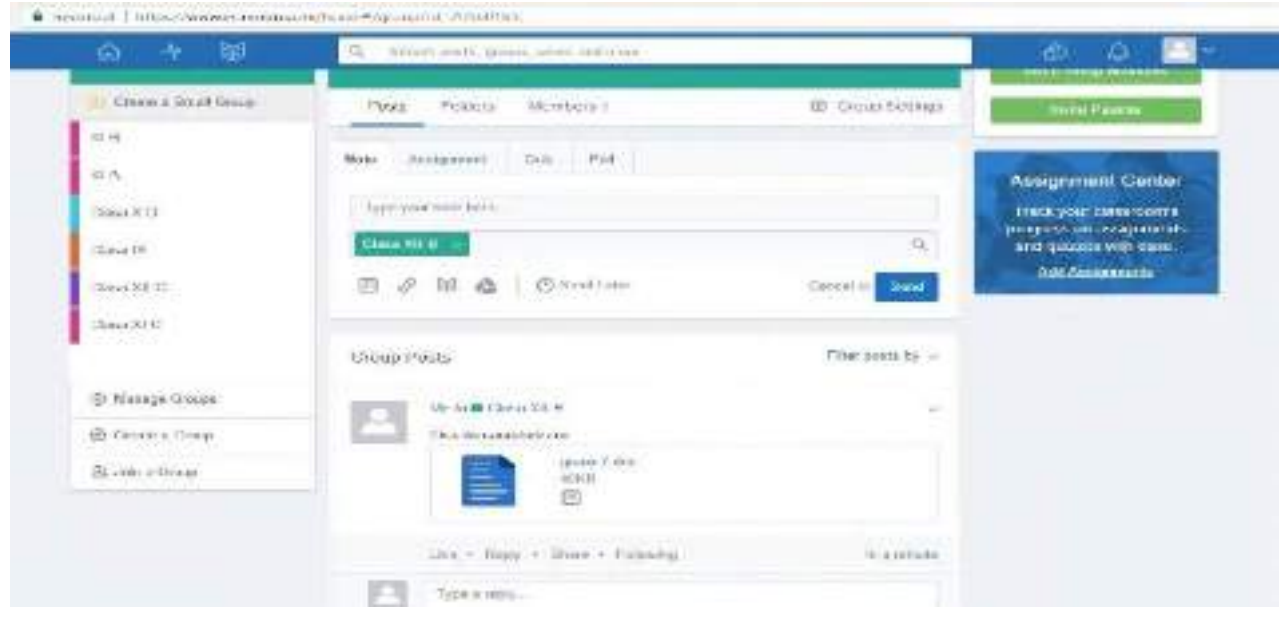

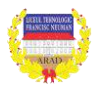

# **Grupa 8**

**Liderul grupului va prezenta elementele caracterologice identificate, prin citatele corespunzătoare.**

**Este vinovat Ilie Moromete pentru destrămarea familiei?** 

**DA NU**

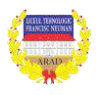

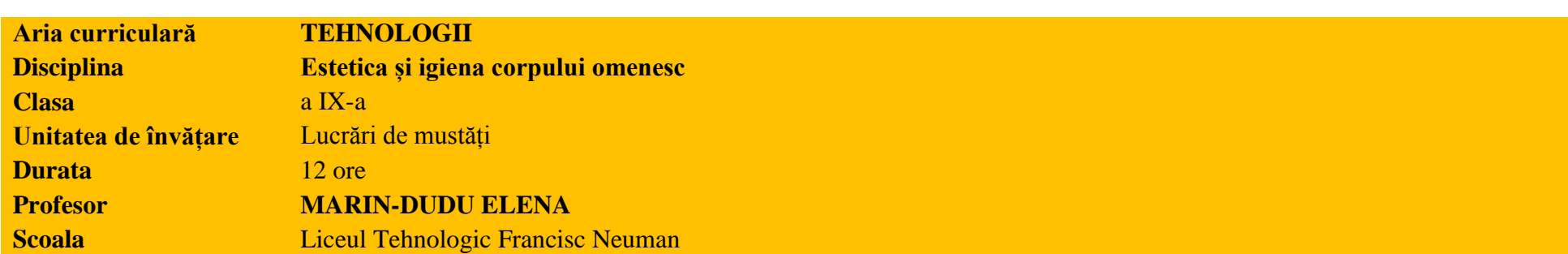

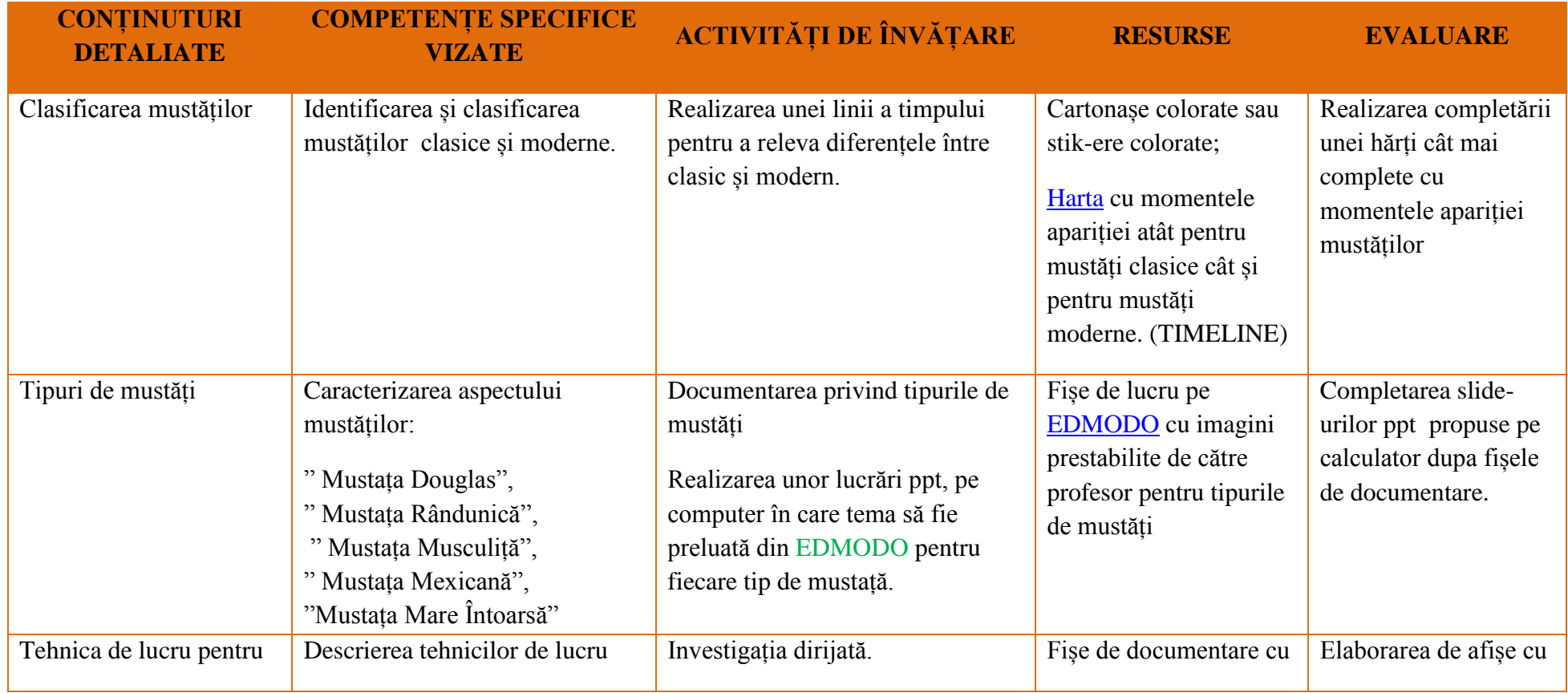

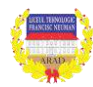

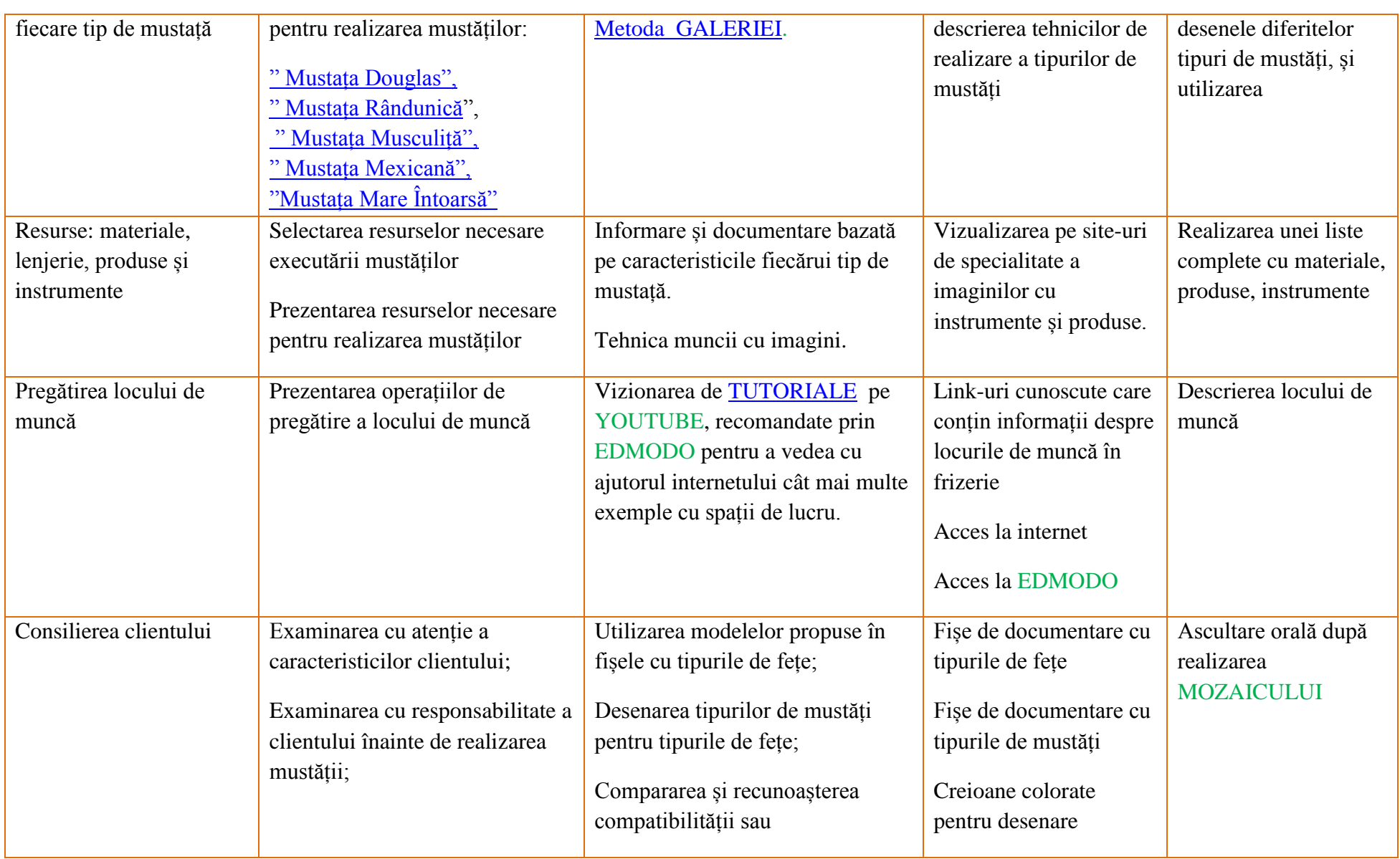

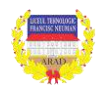

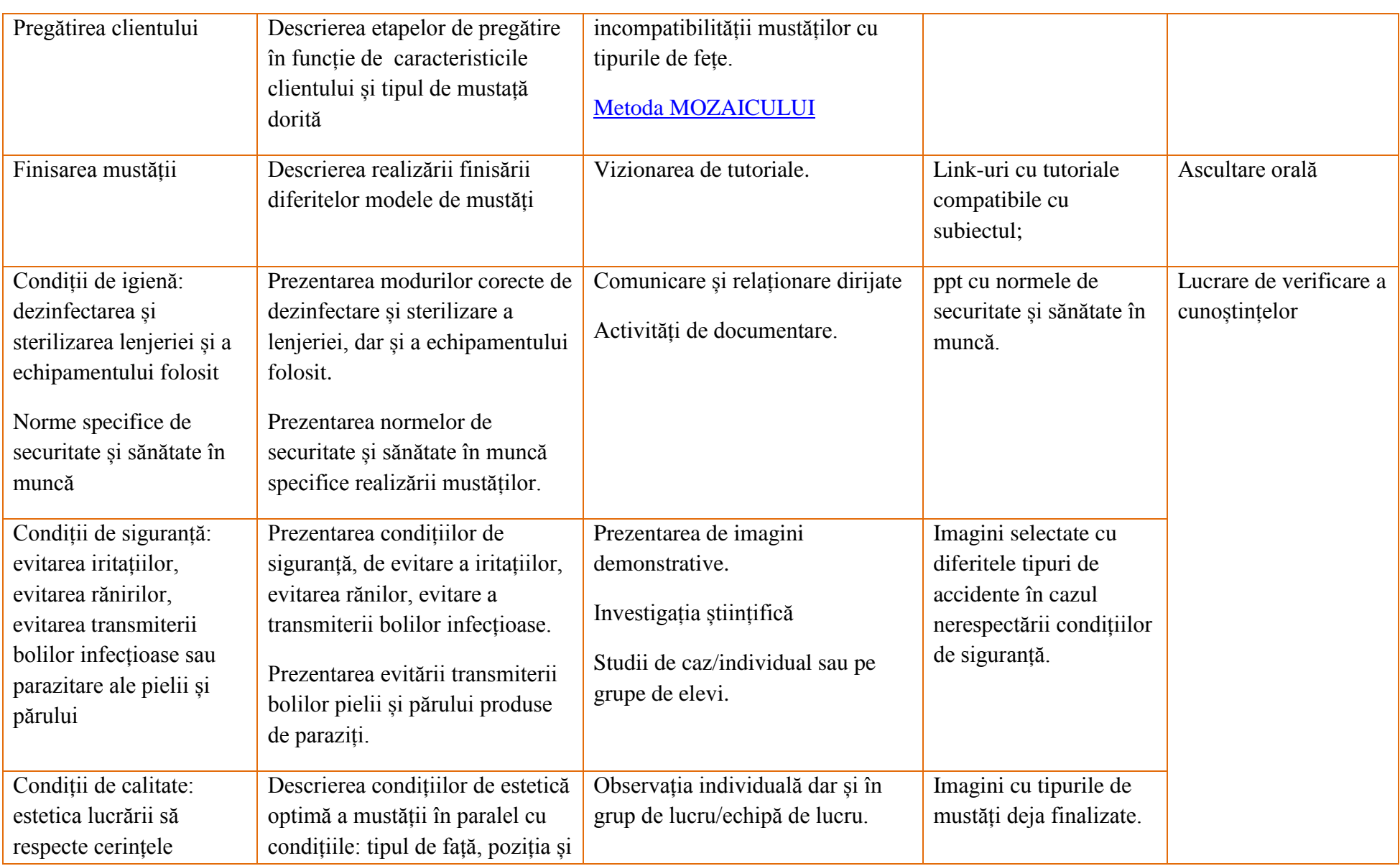

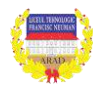

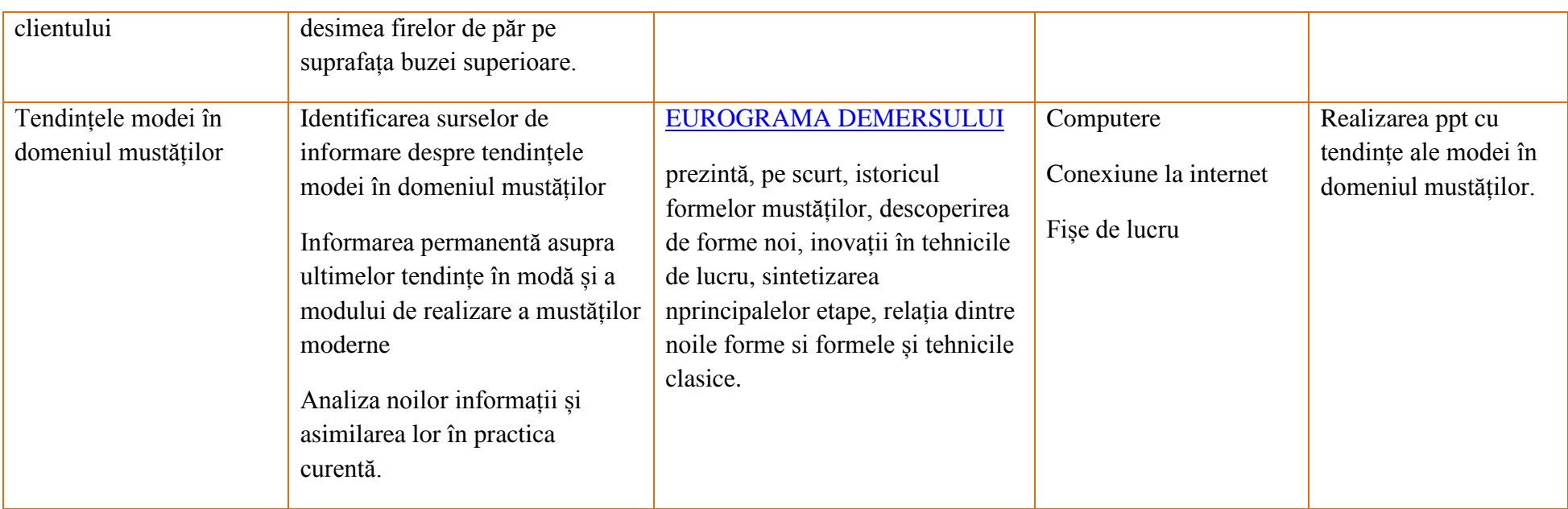

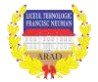

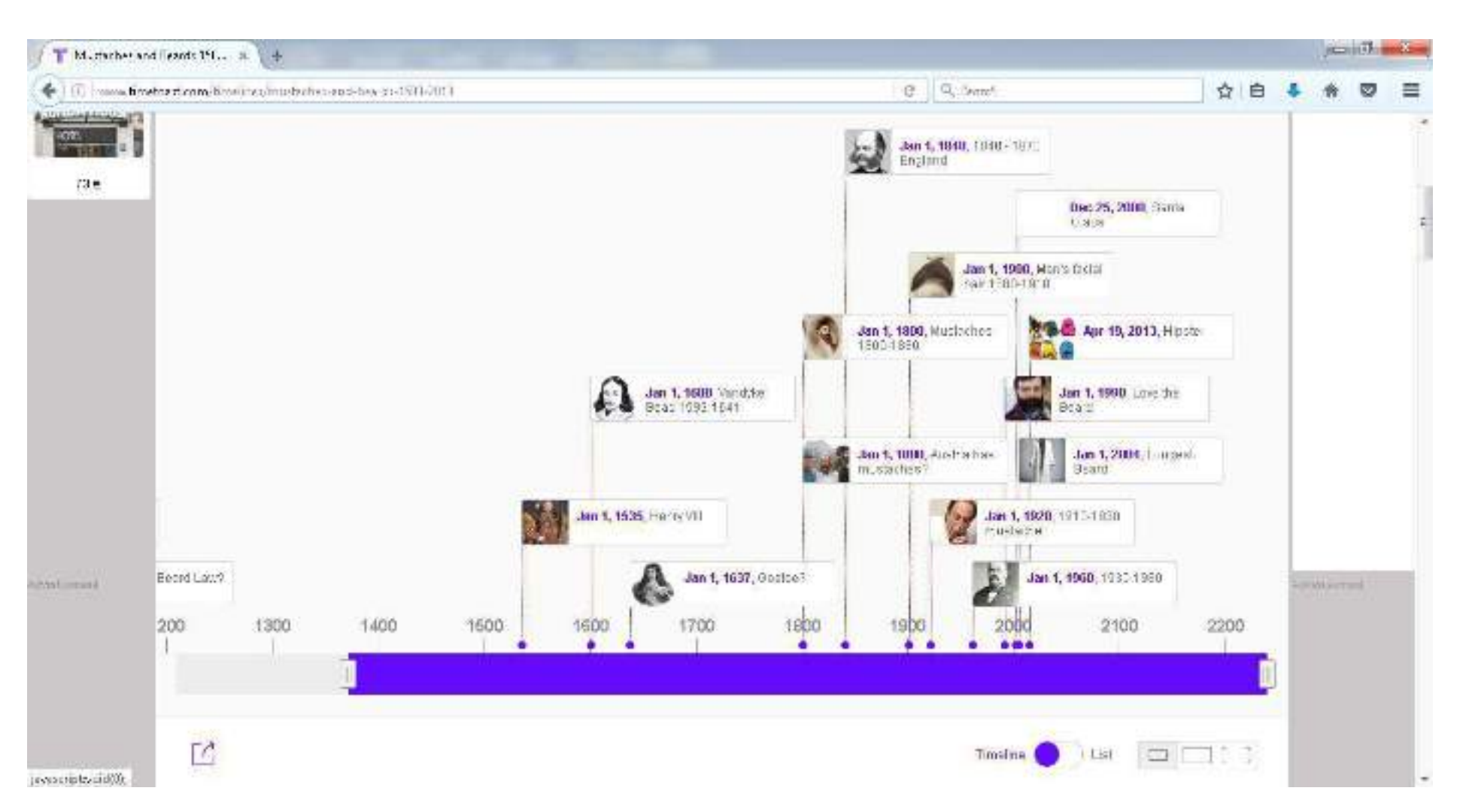

#### http://www.timetoast.com/timelines/mustaches-and-beards-1500-2013

Grila de evaluare a modulului: Întrucât numărul de note acordat unui modul sunt pe parcursul întregului an școlar, fiecare dinte conținuturile detaliate, dar și competențele specifice vor fi notate în momentul îndeplinirii ideale a condițiilor impuse de acestea, după cum urmează:

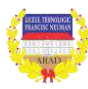

### *Prima notă de la modul*

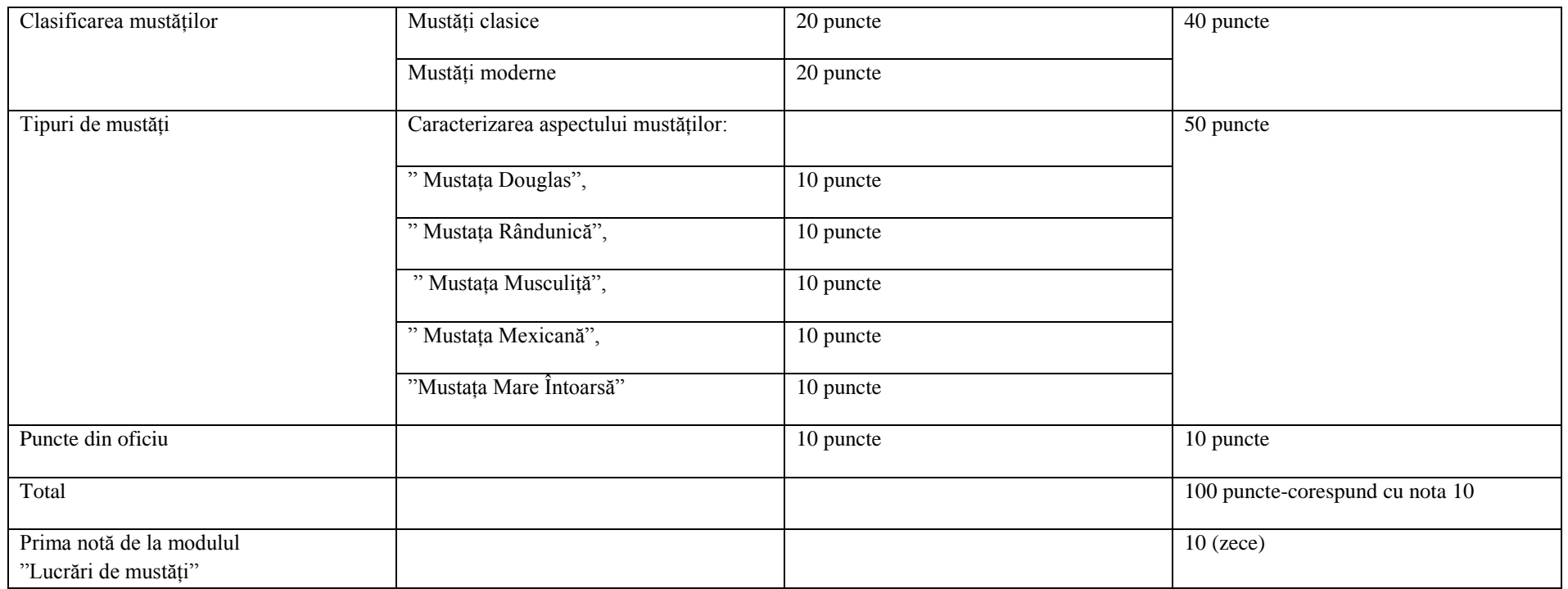

### *A doua notă de la modul*

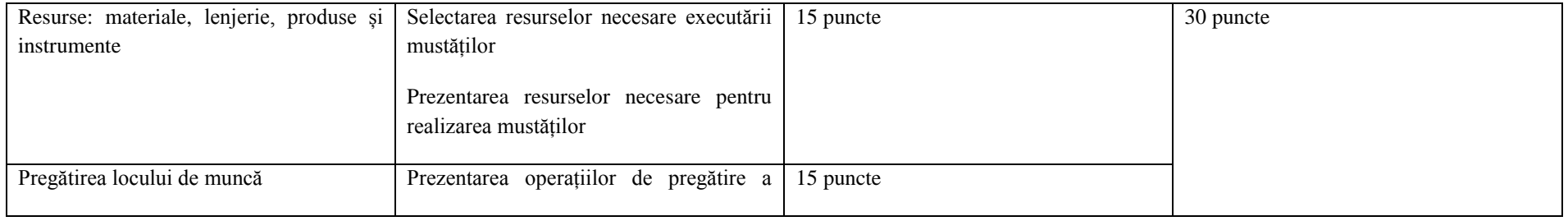

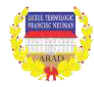

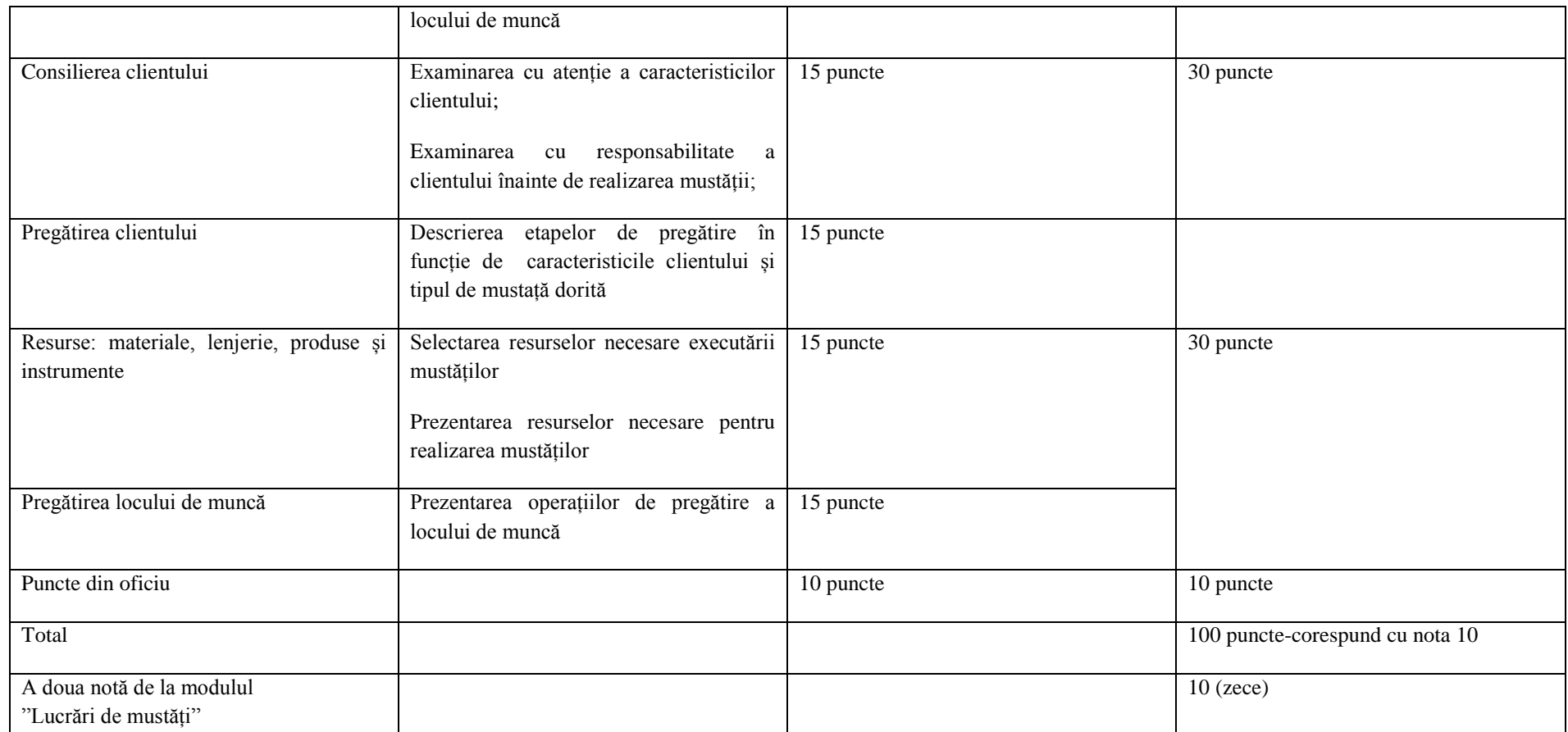

*A treia notă de la modul*

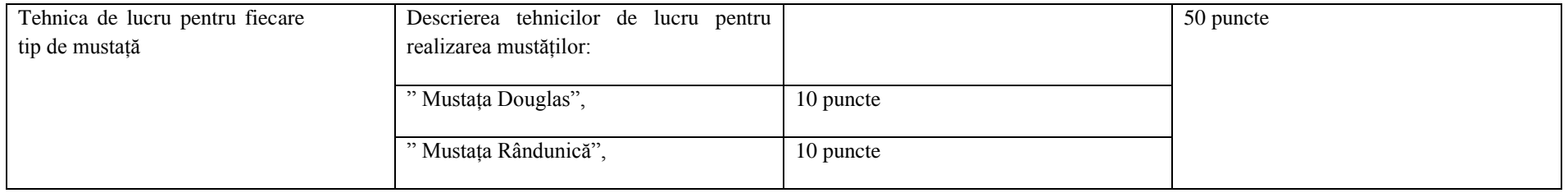

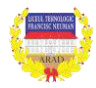

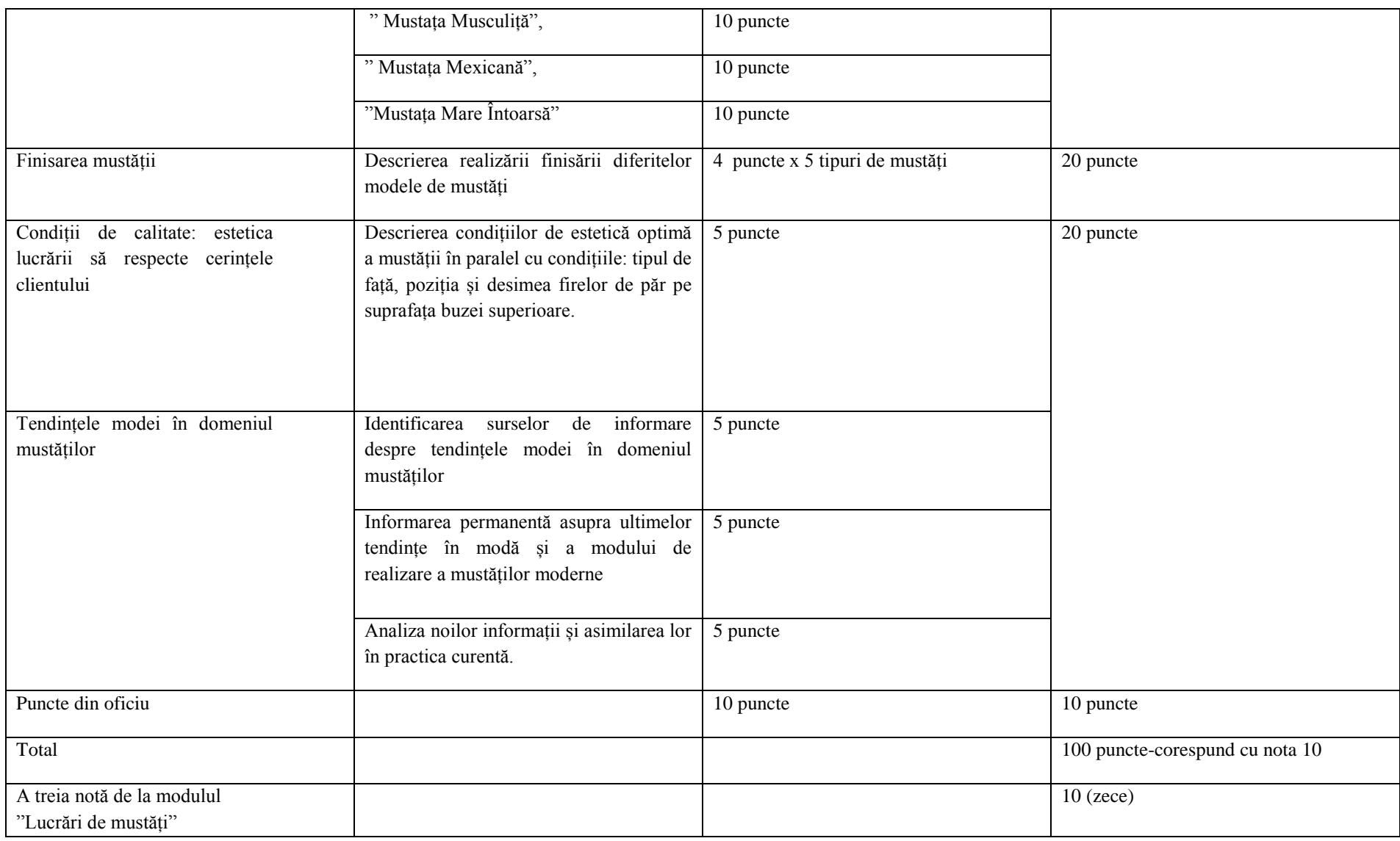

*A patra notă de la modul*

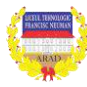

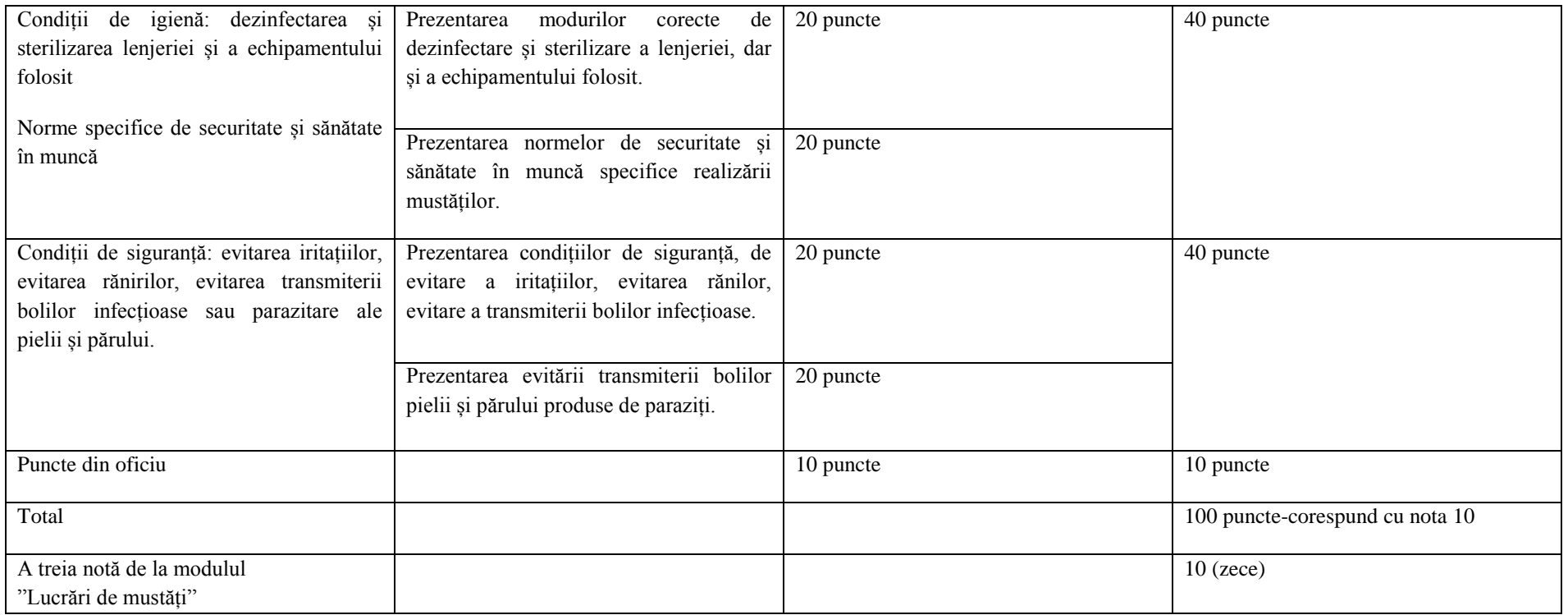

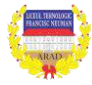

*Eurograma* demersului în realizarea unor invenţii: metoda prezintă, pe scurt, istoricul

unei invenții, a unei descoperiri, inovaţii, sintetizând principalele etape, faze, momente ale demersului şi relaţiile dintre ele.

În cazul unității de învățare "*LUCRĂRI DE MUSTĂȚI* " se va realiza în etapele:

- perioade de timp din 30 în 30 de ani în care moda purtării mustății se schimbă odata cu evenimentele petrecute
- momentele vor fi subliniate cu poze din acele perioade sugestiv alese
- se vor stabili trasături comune cu modelele folosite în perioada de după 2000

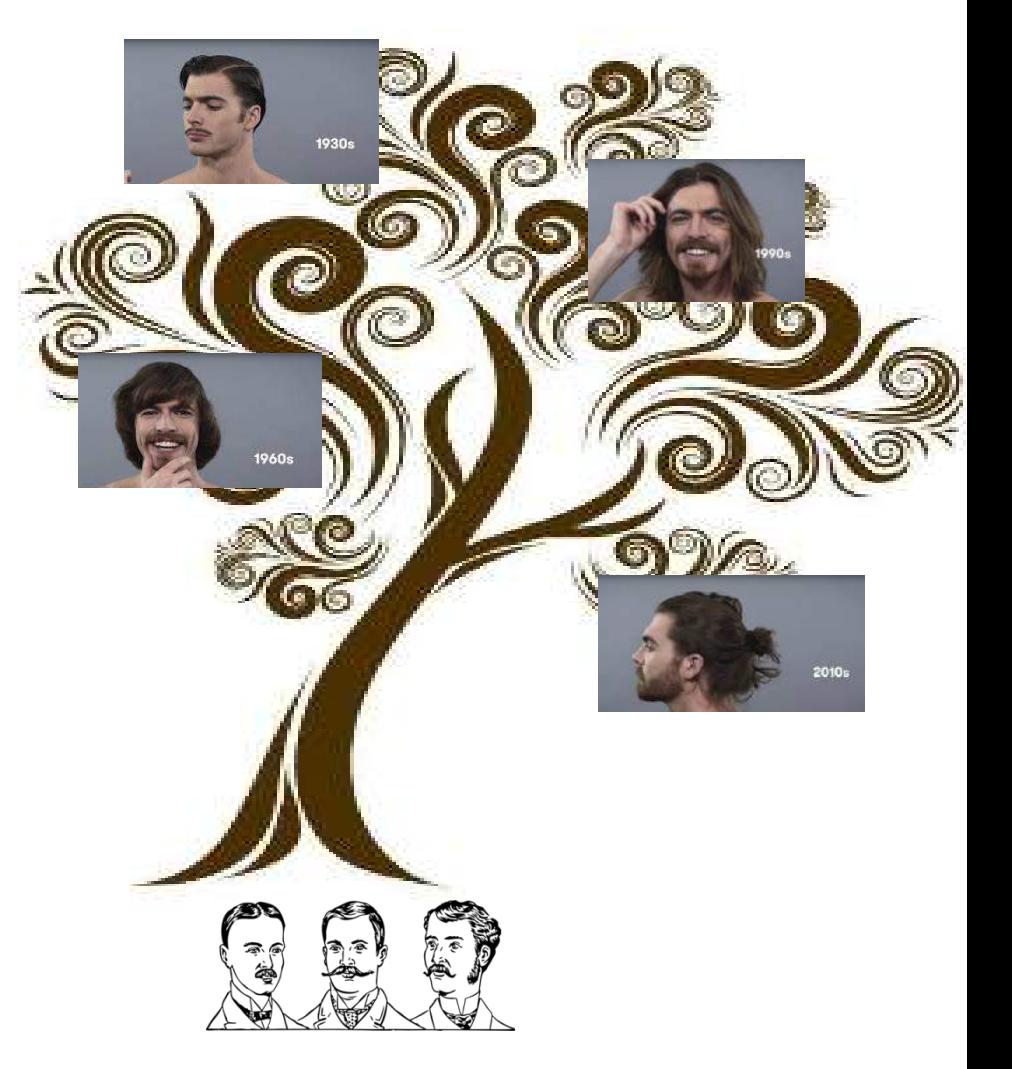

1900

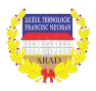

#### **Metoda MOZAICULUI**

Mozaicul presupune învăţarea prin cooperare la nivelul unui grup şi predarea achiziţiilor dobândite de către fiecare membru al grupului unui alt grup.

Ca toate celelalte metode de învătare prin cooperare și aceasta presupune următoarele avantaje:

– stimularea încrederii în sine a elevilor;

 $-$  dezvoltarea abilităților de comunicare argumentativă și de relationare în cadrul grupului;

– dezvoltarea gândirii logice, critice şi independente;

– dezvoltarea răspunderii individuale şi de grup;

 $-$  optimizarea învătării prin predarea achizițiilor, altcuiva.

Mozaicul presupune următoarele etape*:*

Împărțirea clasei în grupuri eterogene de 4 elevi, fiecare dintre aceștia primind câte o fișă de învătare numerotată de la 1 la 4. Fișele cuprind părți ale unei unități de cunoastere.

- Prezentarea succintă a subiectului tratat.
- Explicarea sarcinii care constă în înţelegerea întregii unităţi de cunoaştere.

Regruparea elevilor, în funcție de numărul fișei primite, în grupuri de experți: toți elevii care au numărul 1 vor forma un grup, cei cu numarul 2 vor forma alt grup s.a.m.d. În cazul în care se lucrează cu toată clasa se vor forma două grupuri pentru fiecare număr.

– Învăţarea prin cooperare a secţiunii care a revenit grupului din unitatea de cunoaștere desemnată pentru oră: elevii citesc, discută, încearcă să înteleagă cât mai bine, hotărăsc modul în care pot preda ceea ce au înțeles colegilor din grupul lor originar. Strategiile de predare şi materialele folosite rămân la latitudinea grupului de experţi. Este foarte important ca fiecare membru al grupului de experţi să înţeleagă că el este responsabil de predarea secţiunii respective celorlalţi membri ai grupului iniţial.

– Revenirea în grupul iniţial şi predarea secţiunii pregătite celorlalţi membri. Dacă sunt neclaritați, se adresează întrebări expertului. Dacă neclaritățile persistă, se pot adresa întrebari și celorlalți membri din grupul expert pentru secțiunea respectivă. Dacă persistă dubiile, atunci problema trebuie cercetată în continuare.

– Trecerea în revistă a unităţii de cunoaştere prin prezentare orală cu toata clasa/cu toţi participanţii.

Este important ca predarea să fie monitorizată pentru ca achizițiile să fie corect transmise.

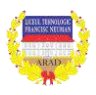

# **FIȘĂ DE DOCUMENTARE LUCRĂRI PENTRU MUSTĂȚI :**

#### **MUSTAȚA DOUGLAS**

Lucrările de mustăți se execută după bărbierit. Lucrările se încep indiferent de modelul din partea dreaptă imediat de sub nară, se continuă dea lungul conturului până la comisura buzelor. Apoi se execută lucrarea în partea stângă păstrându-se simetria pentru a nu dăuna fizionomiei și expresiei feței.

 În funcție de modelul mustății se vor aranja părțile laterale apoi cu foarfecele se va tăia părul de pe lângă conturul buzei superioare degajând-o de firele mai lungi.

 Se caracterizează printr-o linie tinerească, ea nu depășește prin lungimea sa comisura buzelor. În porțiunea superioară la contur aranjarea mustății se face cu briciul care se va ține în poziție dreaptă pt a obține o margine precisă. În părțile laterale se poate imprima părul fie o linie dreaptă, formându-se atunci o mustață dreptunghiulară, fie o linie oblică formându-se în acest caz o mustață ascuțită. La cererea clientului se poate forma cu briciul o cărare subțire la mijlocul mustății.

Post de lucru frizerie: - măsuţă de lucru; scaun de frizerie, chiuvetă, oglindă.

#### *Materiale, lenjerie, produse și instrumente:*

- *pensula pentru ras;*
- *săpun de ras;*
- *spumă de ras;*
- *savonieră;*
- *brici;*
- *piatră sau curea pentru ascuţirea briciului;*
- *săpun de ras;*
- *spumă de ras;*
- *savonieră;*
- *loţiuni după ras;*
- *creme;*
- *pudră;*
- *şervet;*
- *manta de protecţie;*
- *guler de protecţie;*
- *prosop;*
- *savonieră;*
- *instrumente pentru bărbierit;*
- *produse pentru bărbierit;*
- *solutii dezinfectante;*
- *sterilizator;*
- *soluţii dezinfectante.*

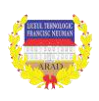

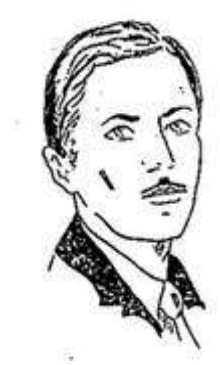

# **FIȘĂ DE DOCUMENTARE LUCRĂRI PENTRU MUSTĂȚI:**

# **MUSTAȚA MARE ÎNTOARSĂ**

Lucrările de mustăți se execută după bărbierit. Lucrările se încep indiferent de modelul din partea dreaptă imediat de sub nară, se continuă de-a lungul conturului până la comisura buzelor. Apoi se execută lucrarea în partea stângă păstrându-se simetria pentru a nu dăuna fizionomiei și expresiei feței.

 În funcție de modelul mustății se vor aranja părțile laterale apoi cu foarfecele se va tăia părul de pe lângă conturul buzei superioare degajând-o de firele mai lungi.

 Se desparte părul printr-o cărare mediana și se vor tunde doar firele mai lungi care depășesc grosul mustății.

 Se păstrează lungimea celorlalte fire de păr astfel ca ele să depășească comisura buzelor pt a putea fi întoarse și răsucite în formă de spirală. Pe lângă aceste modele mai sunt vârfuri, mustăți late și bombate și mustăți late cu firul de păr scurt.

#### *Materiale, lenjerie, produse și instrumente:*

- *pensula pentru ras*
- *săpun de ras;*
- *spumă de ras;*
- *savonieră;*
- *brici;*
- *piatră sau curea pentru ascuţirea briciului;*
- *săpun de ras;*
- *spumă de ras;*
- *savonieră;*
- *loţiuni după ras;*
- *pudră;*
- *şervet;*
- *manta de protecţie;*
- *guler de protecţie;*
- *prosop;*
- *savonieră;*
- *instrumente pentru barbierit;*
- *produse pentru barbierit;*
- *solutii dezinfectante;*
- *sterilizator;*
- *soluţii dezinfectante.*

*creme;*

Post de lucru frizerie : - măsută de lucru; scaun de frizerie, chiuvetă, oglindă

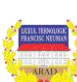

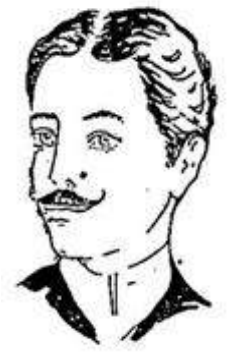

# **FIȘĂ DE DOCUMENTARE LUCRĂRI PENTRU MUSTĂȚI:**

## **MUSTAȚA MEXICANĂ**

Lucrările de mustăți se execută după bărbierit. Lucrările se încep indiferent de modelul din partea dreaptă imediat de sub nară, se continuă de-a lungul conturului până la comisura buzelor. Apoi se execută lucrarea în partea stângă păstrându-se simetria pentru a nu dăuna fizionomiei și expresiei feței.

 În funcție de modelul mustății se vor aranja părțile laterale apoi cu foarfecele se va tăia părul de pe lângă conturul buzei superioare degajând-o de firele mai lungi.

Se caracterizează printr-o linie pronunțat arcuită asemănătoare unui semicerc. Mustața poate fi mai mult sau mai puțin subțiată în partea superioară. La comisura buzelor formează o linie arcuită care urmărește exact conformația gurii și coboară până în dreptul buzei inferioare.

Dacă mustața este prea stufoasă se va subția cu foarfecele.

Post de lucru frizerie: - măsuţă de lucru; scaun de frizerie, chiuvetă, oglindă

#### *Materiale, lenjerie, produse și instrumente:*

*pensula pentru ras*

*soluţii dezinfectante.*

- *săpun de ras;*
- *spumă de ras;*
- *savonieră;*
- *brici;*
- *piatră sau curea pentru ascuţirea briciului;*
- *săpun de ras;*
- *spumă de ras;*
- *savonieră;*
- *loţiuni după ras;*
- *creme;*
- *pudră;*
- *şervet;*
- *manta de protecţie;*
- *guler de protecţie;*
- *prosop;*
- *savonieră;*
- *instrumente pentru bărbierit;*
- *produse pentru bărbierit;*
- *soluții dezinfectante;*
- *sterilizator;*

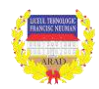

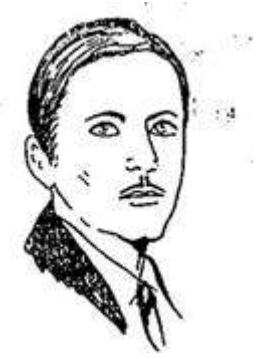

# **FIȘĂ DE DOCUMENTARE LUCRĂRI PENTRU MUSTĂȚI:**

## **MUSTAȚA MUSCULIȚĂ**

**89 |** 

Lucrările de mustăți se execută după bărbierit. Lucrările se încep indiferent de modelul din partea dreaptă imediat de sub nară, se continuă de-a lungul conturului până la comisura buzelor. Apoi se execută lucrarea în partea stângă păstrându-se simetria pentru a nu dăuna fizionomiei și expresiei feței.

 În funcție de modelul mustății se vor aranja părțile laterale apoi cu foarfecele se va tăia părul de pe lângă conturul buzei superioare degajând-o de firele mai lungi.

 Este situată în gropița ce se află pe porțiunea dintre nas și buza inferioară. Se curăță cu briciul părul de pe porțiunea de deasupra buzei superioare, întâi pe partea dreaptă și apoi pe partea stângă până în apropierea liniei naturale a gropiței.

Post de lucru frizerie: - măsuță de lucru; scaun de frizerie, chiuvetă, oglindă

#### *Materiale, lenjerie, produse și instrumente:*

- *pensula pentru ras*
- *săpun de ras;*
- *spumă de ras;*
- *savonieră;*
- *brici;*
- *piatră sau curea pentru ascuţirea briciului;*
- *săpun de ras;*
- *spumă de ras;*
- *savonieră;*
- *loţiuni după ras;*
- *creme;*
- *pudră;*
- *şervet;*
- *manta de protecţie;*
- *guler de protecţie;*
- *prosop;*
- *savonieră;*
- *instrumente pentru bărbierit;*
- *produse pentru bărbierit;*
- *soluții dezinfectante;*
- *sterilizator;*
- *soluţii dezinfectante.*

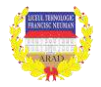

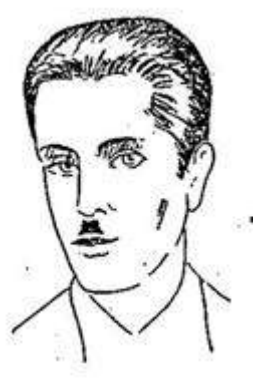

# **FISA DE DOCUMENTARE LUCRĂRI PENTRU MUSTĂȚI:**

# **MUSTAȚA RÂNDUNICĂ**

Lucrările de mustăți se execută după bărbierit. Lucrările se încep indiferent de modelul din partea dreaptă imediat de sub nară, se continuă de-a lungul conturului până la comisura buzelor. Apoi se execută lucrarea în partea stângă păstrându-se simetria pentru a nu dăuna fizionomiei și expresiei feței.

 În funcție de modelul mustății se vor aranja părțile laterale apoi cu foarfecele se va tăia părul de pe lângă conturul buzei superioare degajând-o de firele mai lungi.

 Pentru a executa această mustață se vor scurta firele la circa 2-3 mm lungime, în cazul în care firele de păr de la mijlocul mustății sunt foarte lungi ele se pot scurta cu mașina numărul 1. În timpul lucrului lama briciului alunecă spre comisura buzelor într-o linie arcuită asemănătoare cu aripa rândunicii în zbor.

Post de lucru frizerie: - măsuţă de lucru; scaun de frizerie, chiuvetă, oglindă

#### *Materiale, lenjerie, produse și instrumente:*

- *pensula pentru ras;*
- *săpun de ras;*
- *spumă de ras;*
- *savonieră;*
- *brici;*
- *piatră sau curea pentru ascuţirea briciului;*
- *săpun de ras;*
- *spumă de ras;*
- *savonieră;*
- *loţiuni după ras;*
- *creme;*
- *pudră;*
- *şervet;*
- *manta de protecţie;*
- *guler de protecţie;*
- *prosop;*
- *savonieră;*
- *instrumente pentru bărbierit;*
- *produse pentru bărbierit;*
- *solutii dezinfectante;*
- *sterilizator;*
- *soluţii dezinfectante.*

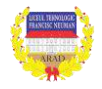

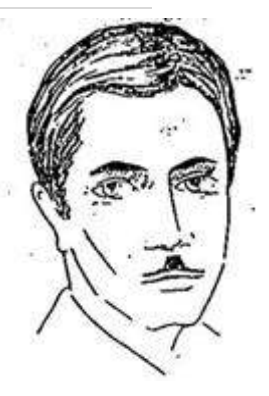

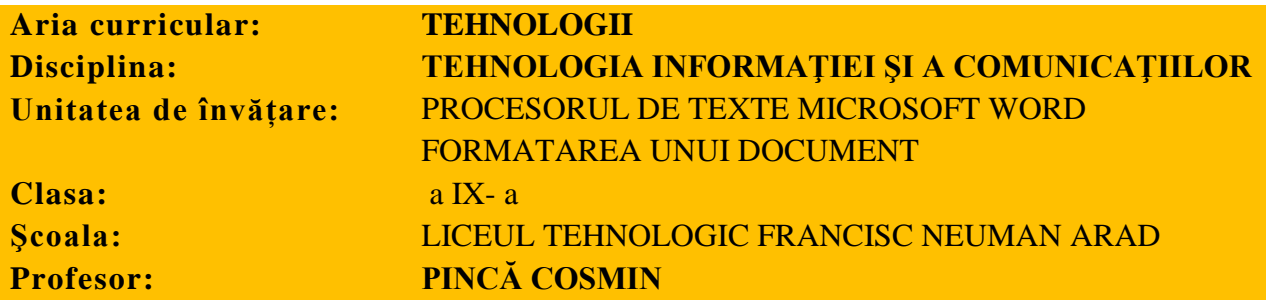

**Material didactic**: calculatoare, tabla, fise de lucru;

**Tipul lectiei**: Comunicare și însusire de noi cunoștințe – varianta mixtă **Conținut** : Formatarea documentului

#### **Obiective operationale:**

*a) cognitiv – formative:*

- sa selecteze corect numele fontului, stilul și dimensiunea caracterelor;
- sa schimbe corespunzător in aplicatii culoarea cu care se scrie textul și culoarea fondului;
- sa foloseasca diferite stiluri de subliniere a caracterelor;
- sa aplice efecte speciale unui text selectat;
- sa realizeze extinderea sau condensarea spațierii dintre caractere;
- sa realizeze ridicarea sau coborarea textului selectat față de linia de bază;
- sa aplice corespunzator efecte de animație textului selectat;
- sa execute corect alinierea textului in cadrul documentului;
- sa realizeze indentarea textului;
- sa stabilească dimensiunea spaţiului dintre liniile unui paragraf, de deasupra paragrafului, de sub paragraf;
- sa aleagă corespunzător în aplicaţii tipurile de tabulatori utilizaţi;
- sa copieze formatul unui text selectat.

## *b) afectiv - atitudinale:*

- să-și formeze convingerea că formatarea la nivel de caracter şi paragraf, ca parte integrantă a formatării documentului, contribuie la îmbunătățirea aspectului acestuia și la realizarea unor documente complexe;
- să-și integreze cunoștințele în sistemul propriu de valori;
- să manifeste interes și perseverenta în timpul orei.

#### **Strategia didactică:**

Metode și procedee: conversația, problematizarea, exercițiul, explicația, învățarea prin descoperire, exemplul;

Forme de organizare: frontal, individual.

**Timp:** 50 minute

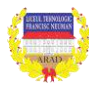

**91 |** 

În ceea ce priveşte formatarea documentului, se prezintă setările specifice la nivel de :

- $\checkmark$  caracter.
- $\checkmark$  paragraf,
- $\checkmark$  pagină,
- $\checkmark$  sectiune,
- $\checkmark$  document.

Fiecare astfel de formatare are efecte imediate asupra imaginii reale a documentului şi poate fi oricând modificată de către utilizator.

## **Formatarea la nivel de caracter**

Formatarea textului se referă la faptul că aspectul lui poate fi modificat.

Înainte de face orice formatare textul trebuie selectat şi apoi alegem din fila *Pornire*  → grupul *Font* (*Home*→ grupul *Font*). Unele comenzi de formatare se află pe panglică, altele pot fi selectate din caseta de dialog *Font* dacă se activează lansatorul casetei de dialog Font (aflat în dreapta numelui grupului).

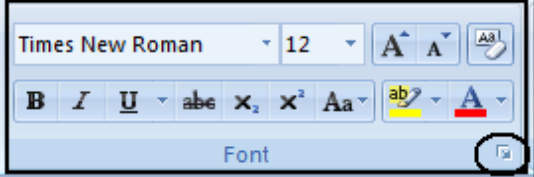

Putem schimba:

 tipul de font aplicat textului**:** Se selectează textul ce se doreşte a fi modificat, în grupul *Font* se face click pe numele fontului din lista *Font*.

 dimensiunea fontului aplicat textului**:** Se selectează textul ce se doreşte a fi modificat, în grupul *Font* se selectează dimensiunea din lista *Dimensiune font* (*Font Size*) sau se tastează o valoare în casetă şi apoi se apasă tasta *Enter*; se pot utiliza şi butoanele *Creştere font* (*Grow Font*), respectiv *Reducere font* (*Shrink Font*) pentru a mări/micşora dimensiunea caracterelor.

 stilul fontului**:** Selectăm textul pe care dorim să-l modificăm, în grupul *Font* facem click pe butoanele: **B,** *I* sau U

 culoarea fontului - se execută click pe butonul *Culoare font* (*Font color*) aflat în grupul *Font*;

• spatiul dintre caractere - din fila *Spatiere caractere (Character Spacing)* a casetei de dialog **Font**. Se pot dispersa sau condensa caracterele unui text selectat, dacă se alege *Extinsă* (*Expanded*) sau *Condensată* (*Condensed*), iar în caseta *La:* (*By*:) se introduce distanța cu care se dorește să se extindă sau să se micșoreze spațiul dintre caractere.

 se poate coborî sau ridica textul selectat faţă de linia de scriere dacă în lista *Poziţie*  (*Position*) se alege *Ridicată* (*Raised*) sau *Coborâtă* (*Lowered*) şi se introduce valoarea în caseta *La*: (*By*:) cu care să se ridice sau să se coboare textul selectat față de linia de scriere.

 se poate trece un text în format exponent sau indice selectând textul ce se doreşte a fi scris sub formă de exponent sau indice şi efectuând clic pe butonul *Indice* (*Subscript*) sau pe *Exponent* (*Superscript*).

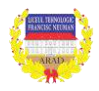

 culorea de fond a textului: Se selectează textul a cărui culoare de umbrire se doreşte a fi modificată, se alege fila *Pornire →* grupul *Paragraf, Umbrire* (*Home → Paragraph → Shading*). Dacă se doreşte aplicarea unei alte culori decât ultima folosită se execută click pe săgeata de lângă butonul *Umbrire* (*Shading*) şi se alege culoarea dorită. Pentru renunţarea la culoarea de fundal se alege *Fără culoare* (*No Color*). Pentru a avea acces la alte culori se alege *Mai multe culori* (*More Colors*).

Dacă vă place cum este formatat un text, aveţi posibilitatea să copiaţi formatul acestui text şi să-l aplicaţi altui text prin funcţia *Descriptor de formate* (*Format Painter*) astfel: Se selectează textul al cărui format se doreşte a fi aplicat la alt text, se face click pe butonul *Descriptor de formate* (*Format Painter*) din fila *Pornire* (*Home*), grupul *Clipboard* şi selectează textul căruia i se va aplica noul format.

#### **Formatarea la nivel de paragraf**

Introducerea unui marcaj de paragraf (sfârsit de paragraf)**:** Se pozitionează cursorul în locul unde dorim să întrerupem un paragraf şi se apasă tasta *Enter*. Ştergerea unui marcaj de paragraf: Se afişează marcajele de paragraf şi se şterge caracterul ¶ ca orice alt caracter (se foloseşte tasta *Delete* sau *Backspace*).

Afişarea marcajelor de paragraf: *Buton Office → Opţiuni Word* (*Office Button → Word Options*). Pe ecran va apărea caseta de dialog din care se va selecta prin click *Afişare*  (*Display*): În secţiunea *Se afişează întotdeauna marcajele de formatare pe ecran* se bifează *Marcaje paragraf* (*Always show formatting marks on the screen* se bifează *Paragraph marks*).

Ştergerea marcajelor de paragraf: Se va utiliza butonul din fila *Pornire* (*Home*), grupul *Paragraf* (*Paragraph*):

- afişarea marcajelor: se face click pe butonul .

- ascunderea marcajelor: dacă butonul este activat se face click pe el pentru a-l dezactiva (nu vor mai fi afişate marcajele)*.* 

 **Pentru a alinia un paragraf** se poate utiliza una dintre variantele:

 **-** folosind butoanele din panglică (*Ribonn*): Se selectează textul ce se doreşte a fi aliniat şi în fila *Pornire→*  grupul *Paragraf* (*Home →* grupul *Paragraph*), se face click pe unul dintre butoanele: *Aliniere text la stânga* (*Align Text Left*)*, Aliniere text la dreapta* (*Align Text Right*), *La centru* (*Center*), *Stângadreapta* (*Justify*).

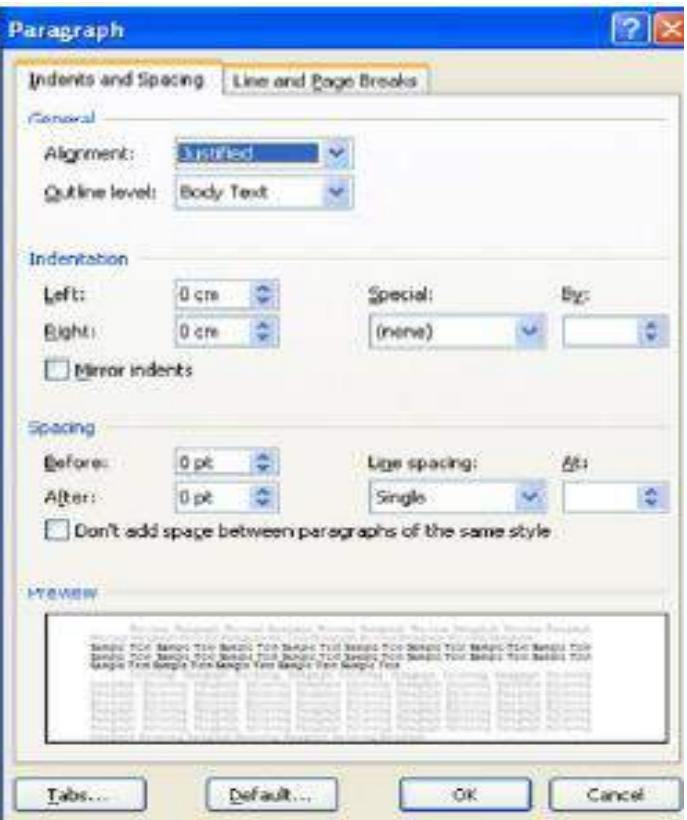

 **-** folosind caseta de dialog *Paragraf* (*Paragraph*): se selectează textul ce se doreşte a fi

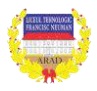

aliniat, se dă click pe lansatorul casetei de dialog *Paragraf* (*Paragraph*) din bara de titlu a grupului *Paragraf* (*Paragraph*), în fila *Indentări şi spaţiere* (*Indents and Spacing*) se alege varianta dorită din lista derulantă *Aliniere* (*Alignment*) şi Click pe OK.

**Indentarea** stabileste distanta la care se află un paragraf fată de marginea din stânga şi faţă de marginea din dreapta.

Indentarea se poate face folosind:

- rigla: se selectează paragraful (paragrafele) ce urmează a fi indentate şi se glisează cu mouse-ul spre stânga, respectiv spre dreapta, marcatorul corespunzător de pe riglă.

- caseta de dialog *Paragraf* (*Paragraph*): Se selectează paragraful (paragrafele) ce urmează a fi indentat şi se alege *Pornire → Paragraf →* lansatorul casetei de dialog *Paragraf* (*Home → Paragraph →* butonul *Paragraf*); se va deschide caseta de dialog *Paragraf* (*Paragraph*): Se face click pe fila *Indentări şi spaţiere* (*Indents and Spacing*).

În zona *Indentare* (*Indentation*), în casetele *Stânga:* (*Left*), *Dreapta*: (*Right*) se modifică distanta de indentare (se efectuează click pe săgețile orientate în sus sau în jos, sau se pot introduce numere cu zecimală direct în casete).

În lista *Special* se poate selecta:

**-** *Prima linie* (*First Line*) pentru o indentare a primului rând de text din paragraf.

*- Agătat* (*Hanging*) pentru a indenta restul liniilor din paragraf mai puțin prima linie.

**-** distanţa de indentare se precizează în caseta *La*: (*By*:) şi se apasă butonul OK.

 **Spaţierea** rândurilor unui paragraf se realizează astfel:

**-** Se selectează paragraful/ paragrafele.

**-** Se alege fila *Pornire→Paragra → Spaţiere rânduri* (*Home → Paragraph → Line spacing*).

- Se selectează una dintre variante. Pentru accesul la alte variante de spaţiere se alege *Opţiuni spaţiere linie* (*Line Spacing Options*)

- În fila (eticheta) *Indentări şi spaţiere* (*Indents and Spacing:*) din lista *Interlinie* (*Line spacing*) se alege varianta convenabilă.

- Se execută click pe butonul *OK* pentru a închide caseta.

Se pot aplica şi alte spaţieri dacă în lista *Interlinie* (*Line spacing*) se selectează una din variantele: *Cel puţin* (*At least*), *Exact* (*Exactly*) sau *Multiplă* (*Multiple*). Pentru fiecare dintre aceste variante se poate introduce o valoare în caseta *La:* (*At*:).

Pentru a modifica spaţiul de dinainte şi de după paragraf:

**-** Se selectează paragraful sau paragrafele pentru care dorim să schimbăm spaţierea.

**-** Se alege *Pornire→Paragraf,* lansatorul *Paragraf* (*Home→Paragraf,* lansatorul *Paragraph*).

- Se face click pe fila *Indentări şi spaţiere* (*Indents and Spacing*:).

- În zona *Spatiere* (*Spacing*) se poate stabili o spatiere între paragrafe.

- În lista *Înainte* (*Before*) se stabileşte dimensiunea spaţiului de deasupra fiecărui paragraf selectat. În lista *După* (*After*) se stabilește dimensiunea spațiului de după fiecare paragraf selectat.

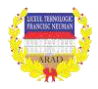

# - Se execută click pe butonul *OK* pentru a închide caseta.

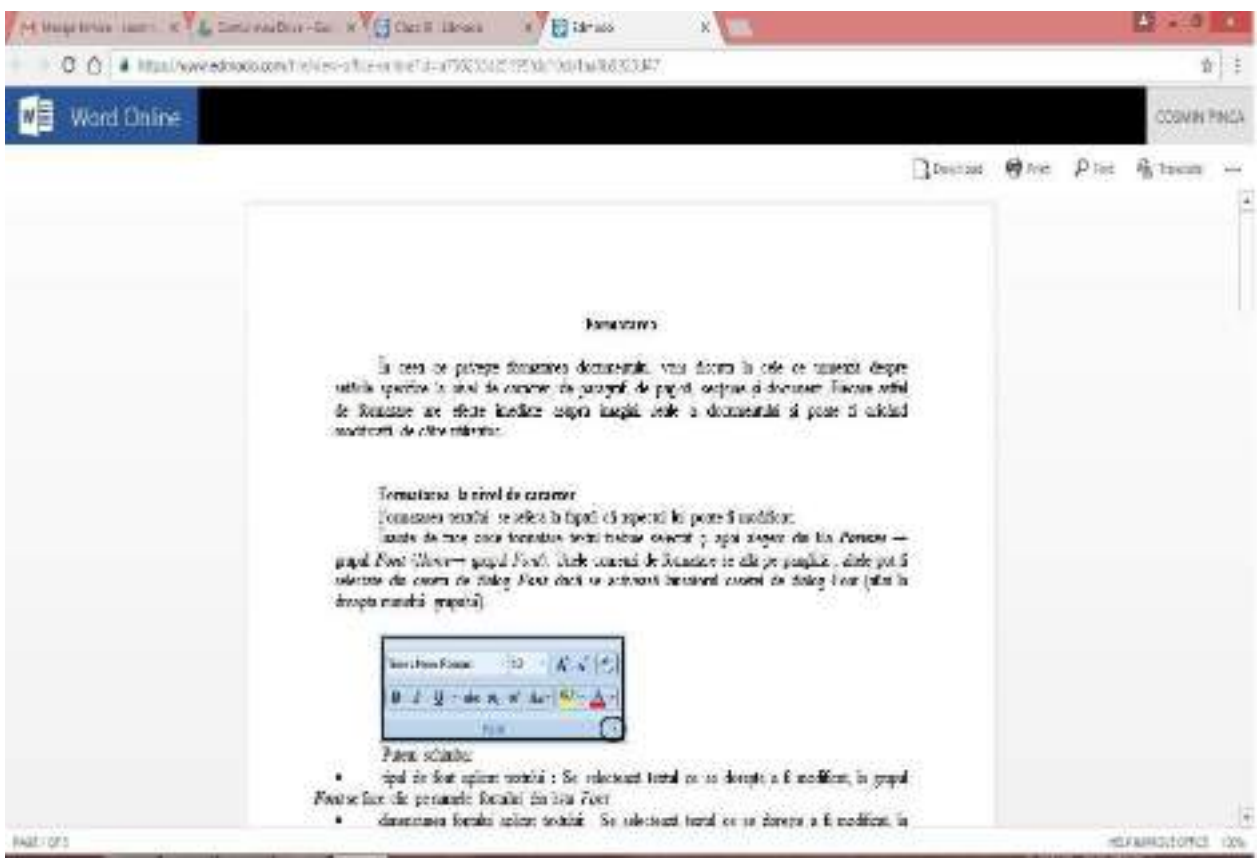

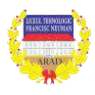

# **FISĂ DE LUCRU MICROSOFT OFFICE WORD**

#### *I. Scrieţi următorul text:*

Comuna Roşia Montană este traversată de drumul naţional DN 175 care o leagă de majoritatea oraşelor influente: Cluj-Napoca, Câmpeni, Abrud, Alba-Iulia. Este unul din cele patru axe principale ale judeţului Alba.

Principalele axe asigură un acces facil marilor localităţi ale judeţului (419, 26 km de şosea asfaltată). Roşia Montană are aşadar o poziţie strategică, întreţinerea acestei şosele întrând în sarcina statului. Calitatea ei este variabilă, cu porţiuni în stare proastă. Starea mediocra a şoselei DN 175 se explică prin eroziunea intensă şi alunecările de teren.

**Cerinţe:** Setaţi paginile documentului cu următoarele caracteristici:

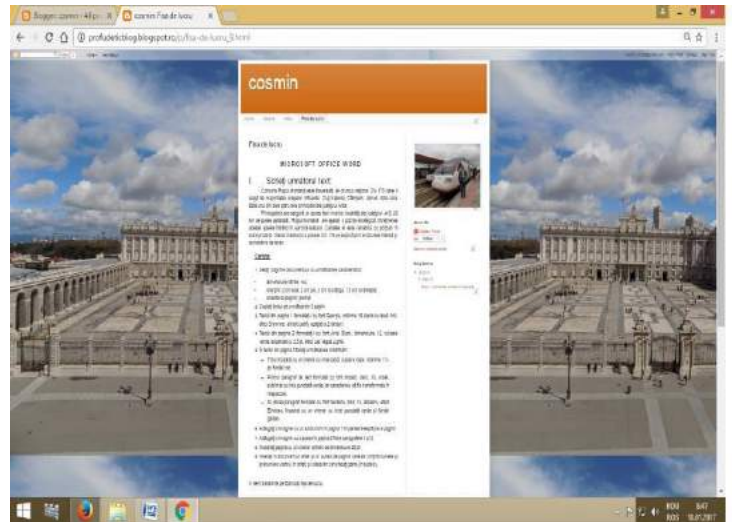

*Notă:*

*lecția a fost prezentată în Edmodo, iar testul a fost dat pe blog pentru că în Edmodo nu se poate da sub această formă. Se solicită elevilor să trimită pe Edmodo rezultatul testului folosind contul lor.*

- dimensiune hârtie: A4;
- margini: 2 cm sus, 2 cm jos, 3 cm la stânga, 1,5 cm la dreapta;
- orientarea paginii: portret.
- 1. Copiaţi textul pe următoarele 3 pagini.
- 2. Textul din pagina 1 formataţi-l cu font Georgia, mărime 16, barat cu două linii, efect Shimmer, aliniat justify, spaţiat la 2 rânduri.
- 3. Textul din pagina 2 formataţi-l cu font Arial Black, dimensiune 12, culoare verde, expandat cu 2,5 pt, efect Las Vegas Lights.
- 4. În textul din pagina 3 faceti următoarele modificări:
	- $\blacksquare$  Titlul încadrat cu un chenar cu linie dublă, culoare roșie, mărime 1  $\frac{1}{2}$  pt, fundal roz.
	- Primul paragraf de text formatat cu font Impact, italic, 10, violet, subliniat cu linie punctată verde, iar caracterele să fie transformate în majuscule.
	- Al doilea paragraf formatat cu font Verdana, bold, 14, albastru, efect Emboss, încadrat cu un chenar cu linie punctată verde şi fundal galben.
- 5. Adăugaţi o imagine cu un autoturism în pagina 1 în partea dreaptă jos a paginii.
- 6. Adăugaţi o imagine cu o şosea în pagina 2 între paragrafele 1 şi 2.
- 7. Încadrati pagina cu un chenar artistic de dimensiune 20 pt.
- 8. Inserați în document un antet și un subsol de pagină care să conțină numele și prenumele vostru (în antet) şi clasa din care faceţi parte (în subsol).

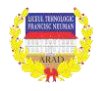

**Aria curriculară: TEHNOLOGII Modulul 1: TEHNOLOGII GENERALE DIN TEXTILE PIELARIE Profilul: Tehnic Domeniul de pregătire de bază/ Industrie textilă și pielărie Domeniul de pregătire generală/Calificarea profesională: Confectioner produse textile Clasa:a XE –învățământ profesional de 3 ani Nr. de ore alocate: 12 Profesor: SESCU VIRONICA Unitatea de învăţământ: Liceul Tehnologic″Francisc Neuman″ Plan de învăţământ aprobat prin Ordinul M.E.C.T.S.:Nr.3152/24.02.2014 ; Programa aprobată prin O.M.E.C.T.S.:4463/12.07.2010**

# **PROIECTUL UNITĂŢII DE ÎNVĂŢARE MATERIALE AUXILIARE DIN TEXTILE PIELARIE**

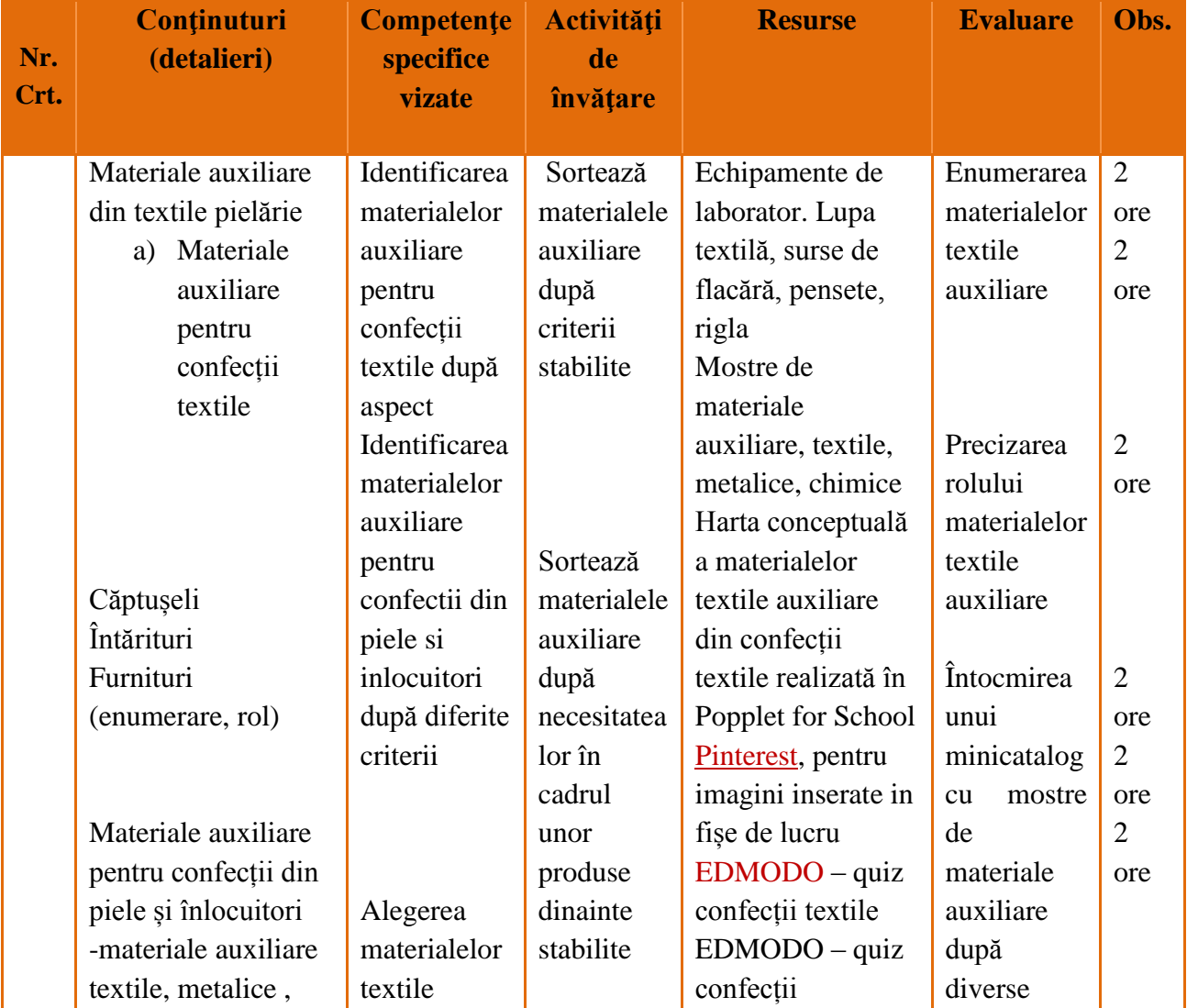

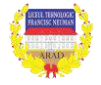

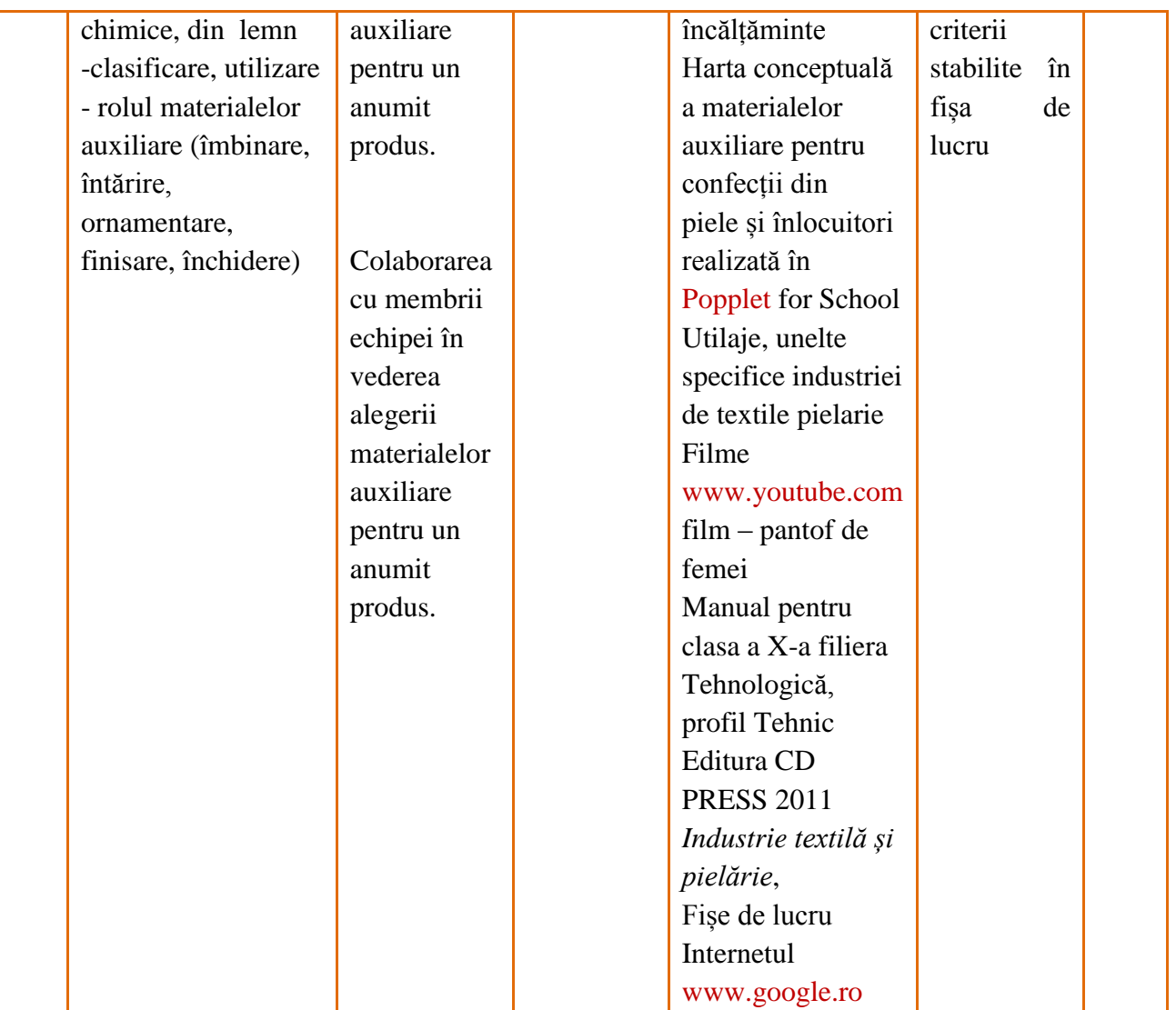

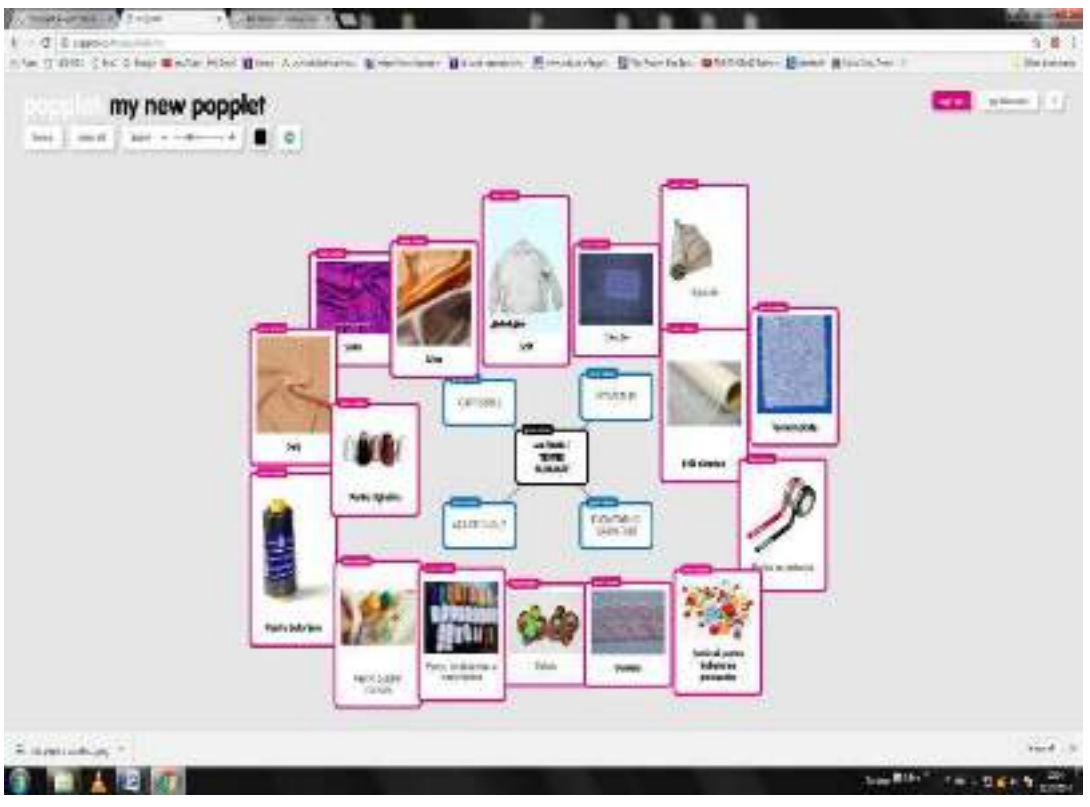

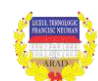

*Metode inovative de predare invatare Erasmus+ nr. 2015-1-RO01-KA101-014408*

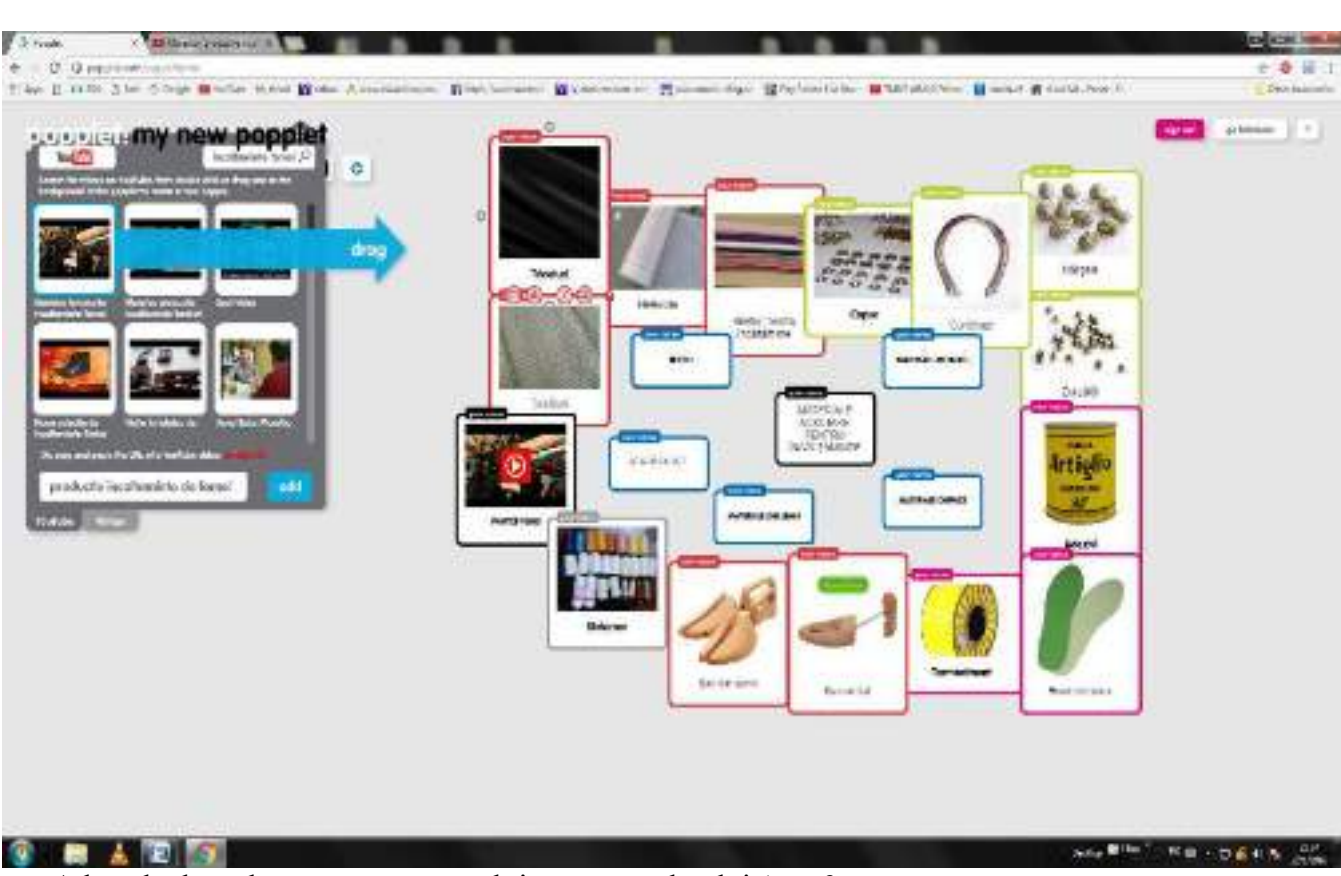

Adresele de web accesate pentru obținerea poppletului 1 au fost:

https:/[/www.google.ro/search'q](http://www.google.ro/search) captușeli https:/[/www.google.ro/search'q](http://www.google.ro/search) întărituri https:/[/www.google.ro/search'q furnituri](http://www.google.ro/search) și garnituri https:/[/www.google.ro/search'q](http://www.google.ro/search) ață de cusut

**Obs.** Materialele textile auxiliare se împart în 4 categorii mari; pentru fiecare categorie am dat numai 4 exemple deși sunt mai multe în practică.

Adresele de web accesate pentru obținerea poppletului 2:

https:// www.google.ro/ #q ata de cusut ; https:// www.google.ro/ #q țesături https:// www.google.ro/ #q tricoturi ; https:// www.google.ro/ #q sireturi pentru încălțăminte https:// www.google.ro/ #q materiale metalice pentru încălțăminte https:// www.google.ro/ #q materiale chimice pentru încălțăminte https:// www.google.ro/ #q materiale din lemn pentru încălțăminte www.youtube.com/producție încălțăminte pentru femei

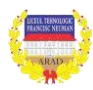

**99 |** 

# Edmodo-quiz

# **MATERIALE TEXTILE AUXILIARE PENTRU CONFECȚII TEXTILE**

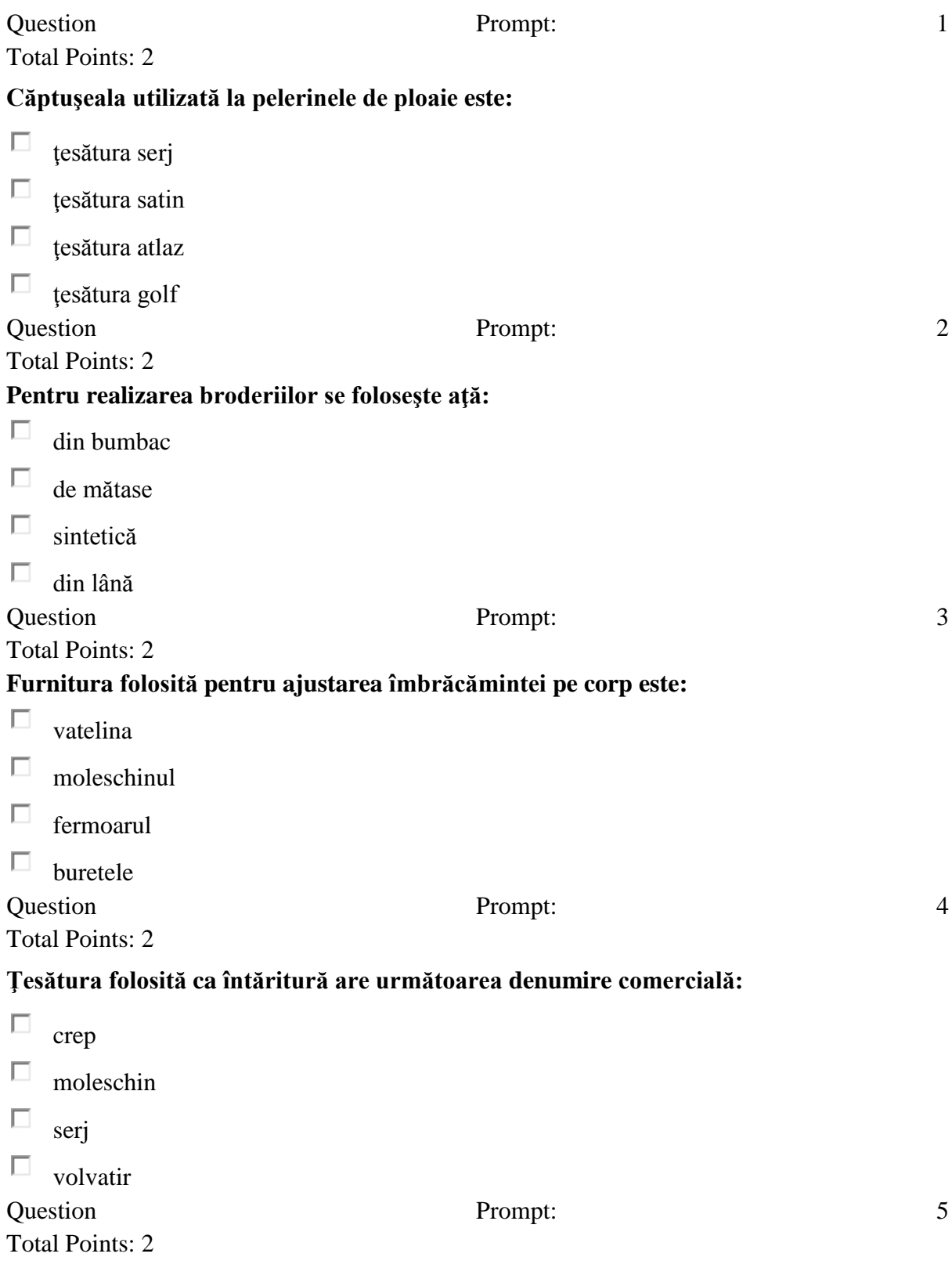

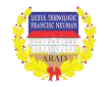

# **Materiale de bază folosite la confecţionarea produselor de îmbrăcăminte sunt:**

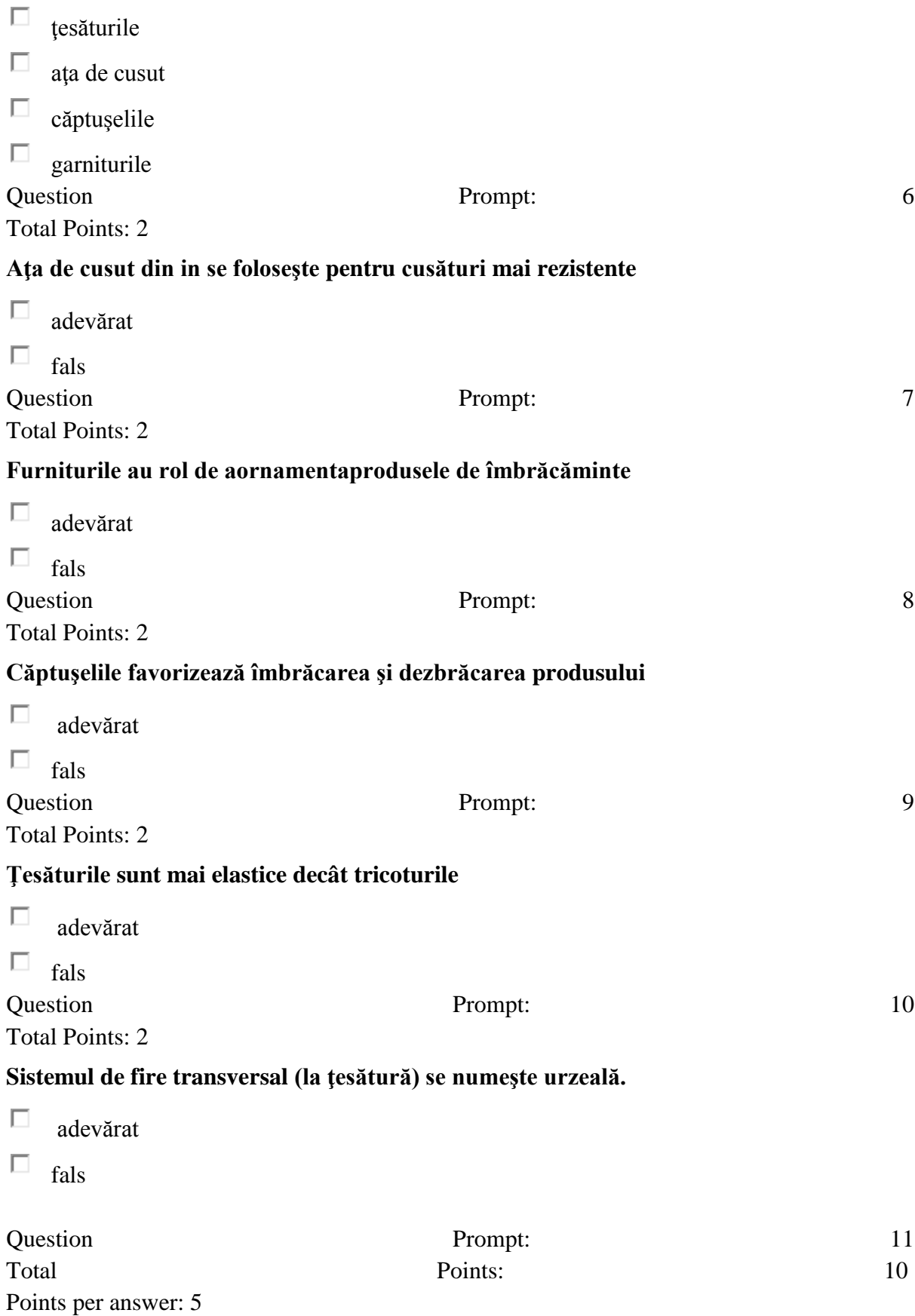

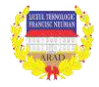

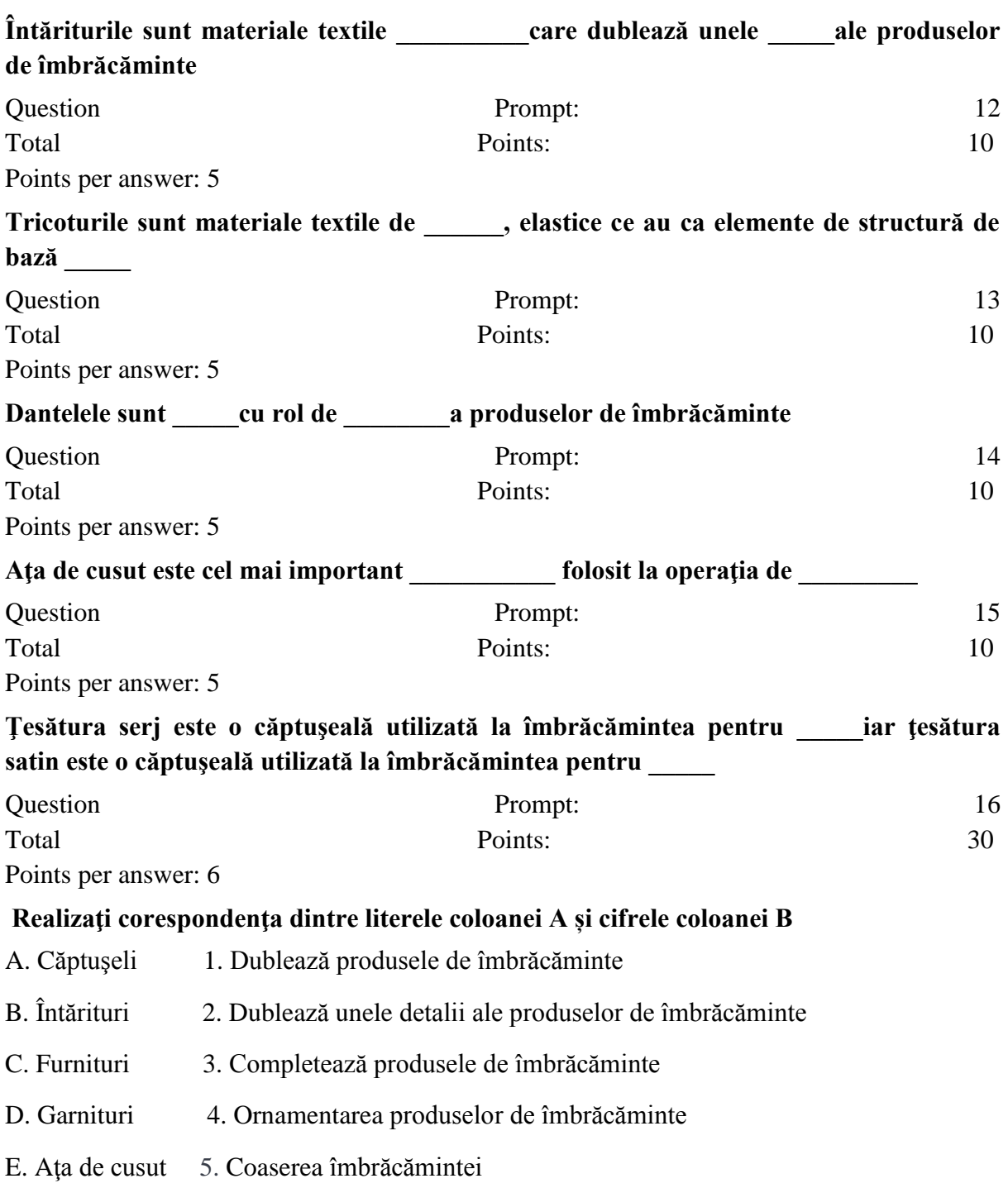

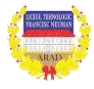

# **QUIZZ ÎNCĂLȚĂMINTE**

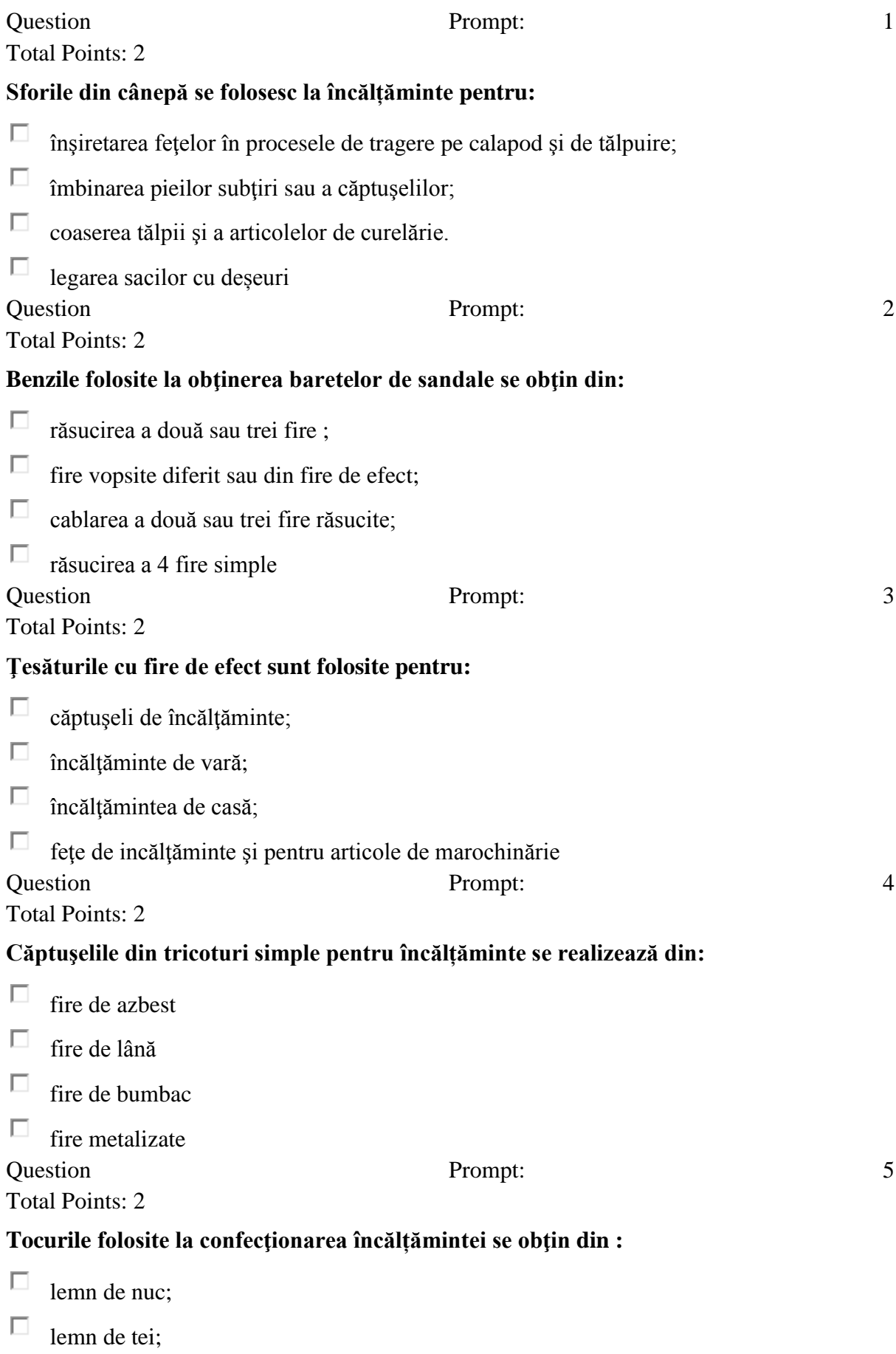

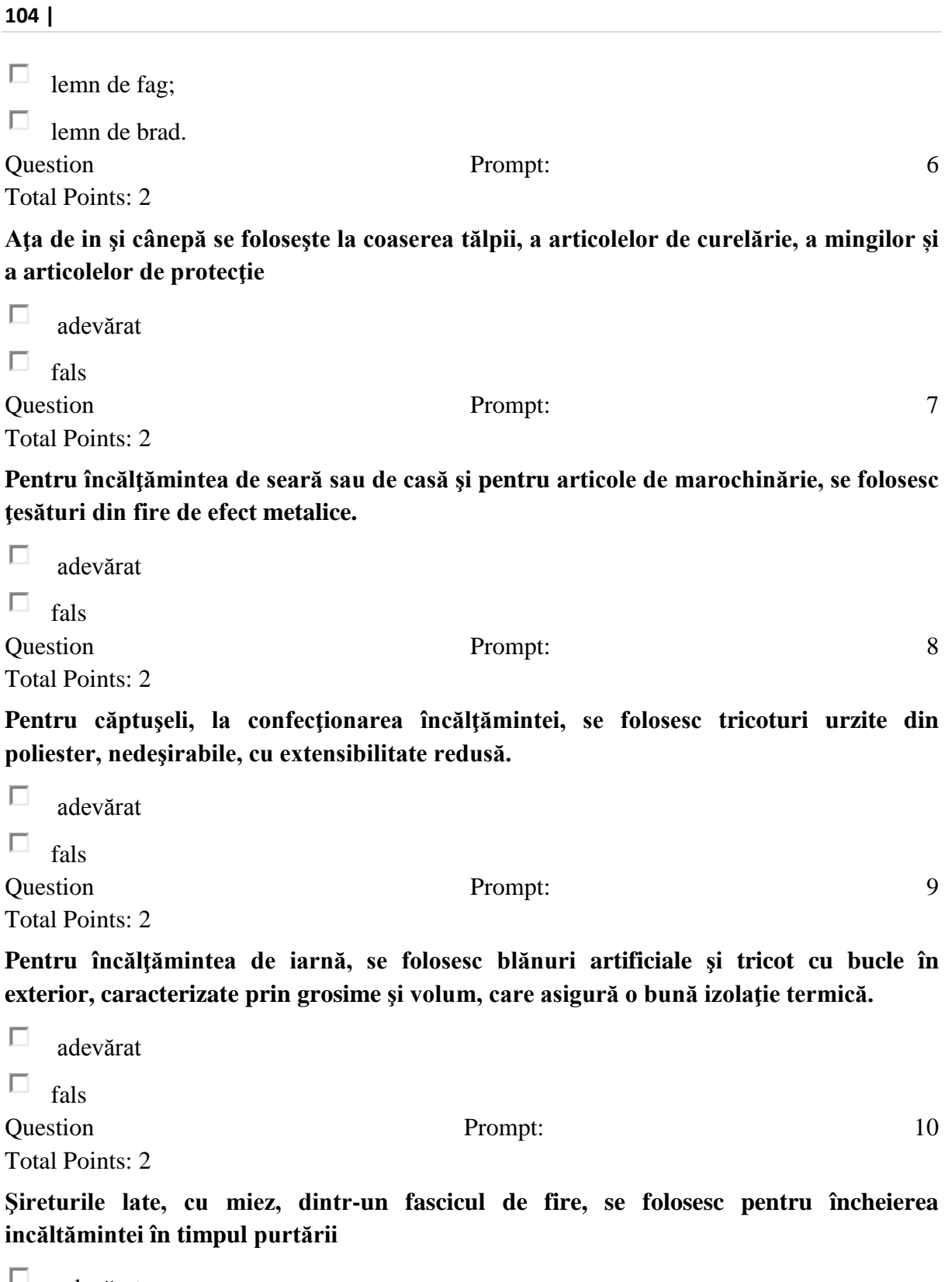

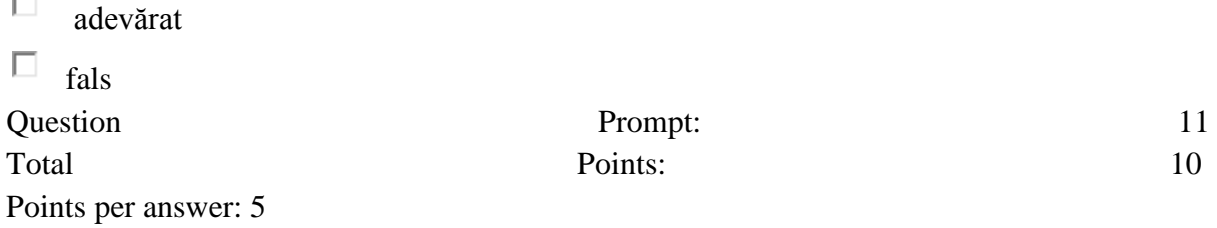

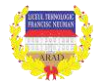

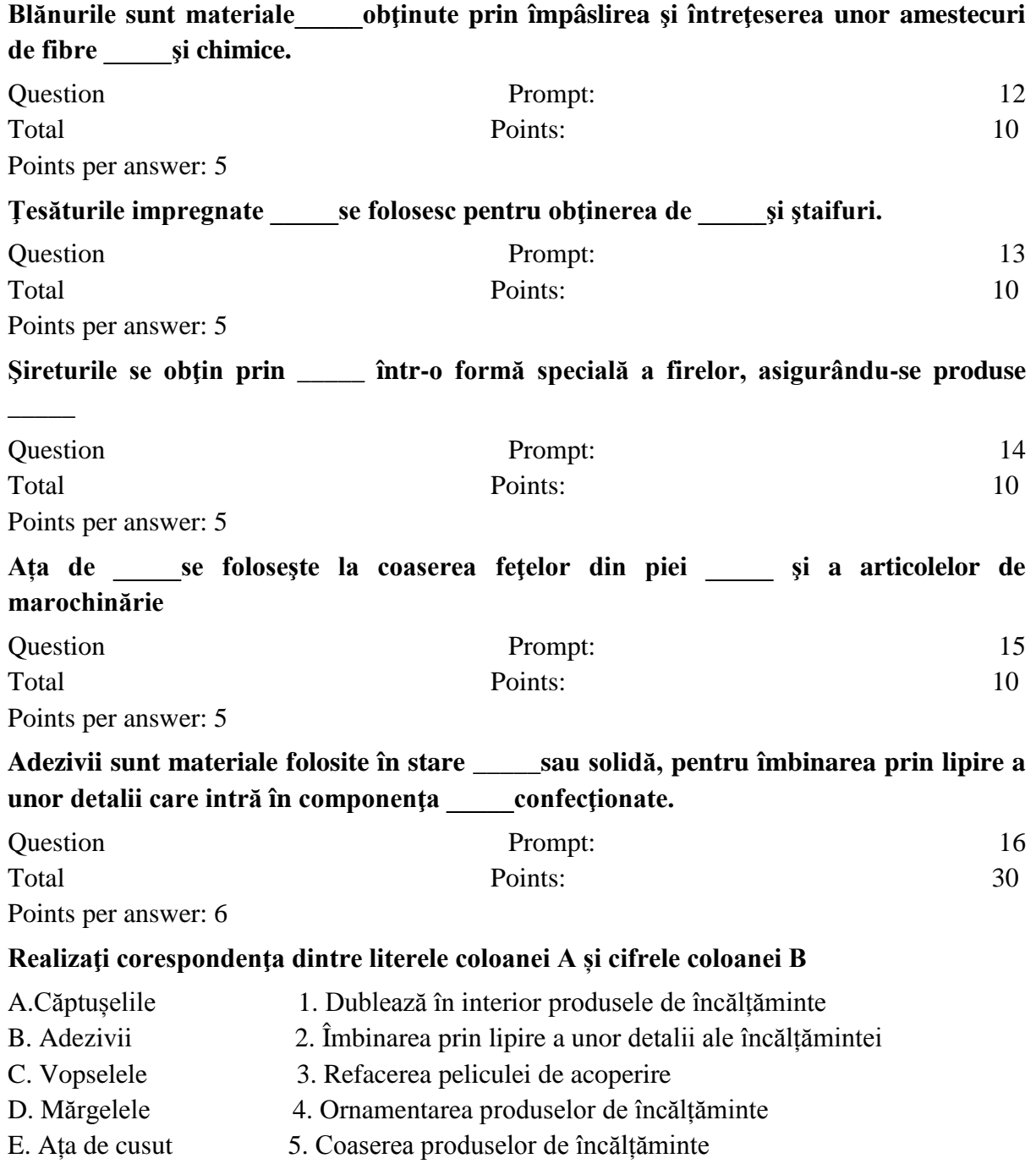

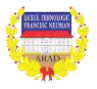

# **Aria curriculară: TEHNOLOGII Denumirea modulului: CREAREA PRODUSELOR VESTIMENTARE Modulul**: MIV (99ore/an 33 saptamani) **Nivel de calificare:** 3 **Calificare:** TEHNICIAN DESIGNER VESTIMENTAR **An de studiu:** 3 **Profesor**: **ing. BRIȘAN DOINA**

 **TES teach** – realizarea unei lecții digitale care include prezentări video, text, imagini, inclusiv test de verificare a cunoștințelor - Quiz.

*Exemplu*: o dezbatere pornind de la tabloul pictorului Yan van Eyck "Familia Arnolfini". Utilizând trei filmulețe preluate de pe Youtoube:

[https://www.youtube.com/watch?v=Xs6Q3IciYG0;](https://www.youtube.com/watch?v=Xs6Q3IciYG0) [https://www.youtube.com/watch?v=5-](https://www.youtube.com/watch?v=5-8wgUdmZn8) [8wgUdmZn8](https://www.youtube.com/watch?v=5-8wgUdmZn8) și [https://www.youtube.com/watch?v=XEbWWXlr3K4,](https://www.youtube.com/watch?v=XEbWWXlr3K4) s-a realizat o prezentare a cadrului socio-cultural al momentului Van Eyck, cât și o prezentare/descriere a lucrării cu accent pe caracteristicile artistice folosind TES teach. Totodată este evidențiată transcurricularitatea informațiilor selectate și prezentate (artă, modă, tehnologii textile, istorie)

<https://www.tes.com/lessons/drS7hVPo8bSCdg/edit>

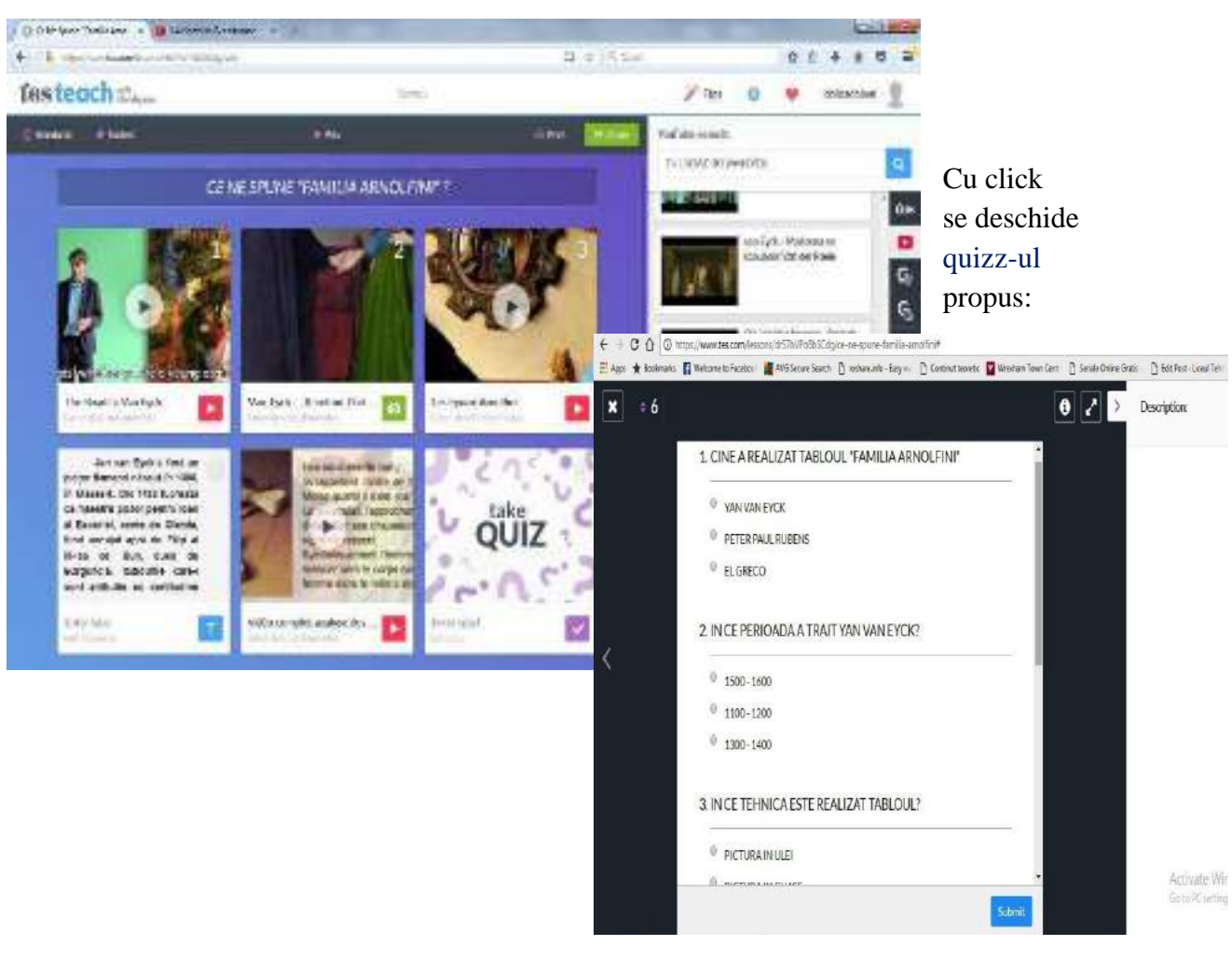

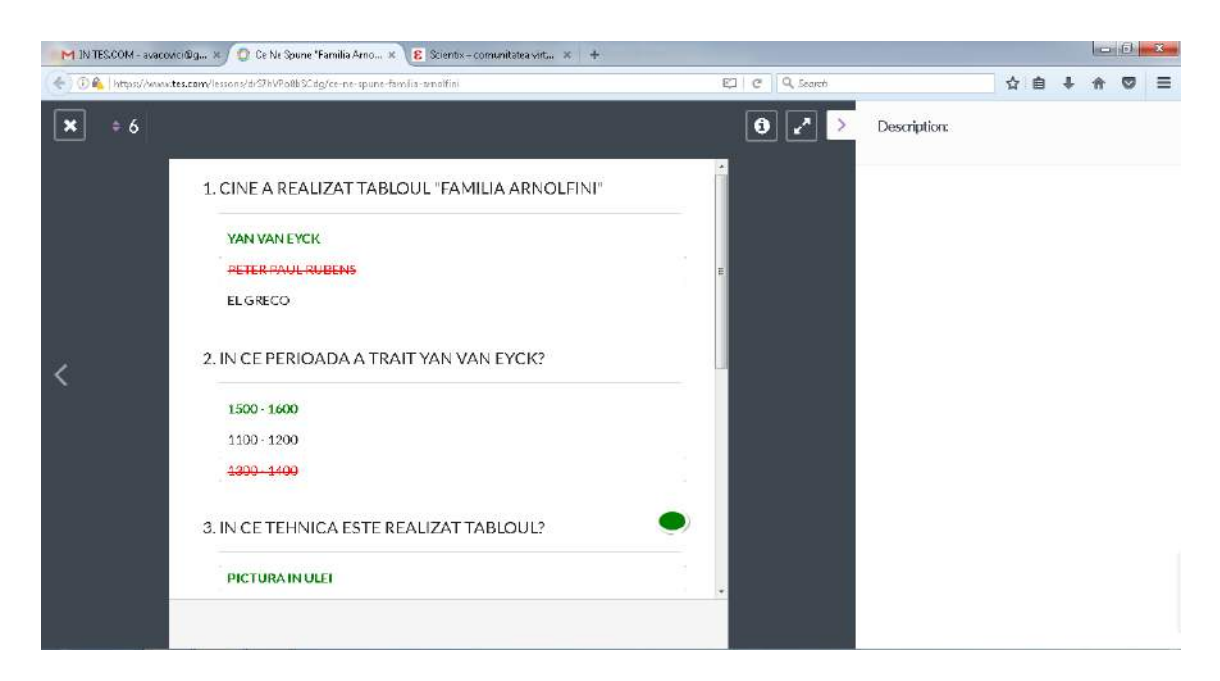

După rezolvarea căruia apar răspunsurile corecte/incorecte.

**LINOIT** – aplicație colaborativă în care elevii pot posta răspunsuri la întrebări/teme de studiu, imagini, filmulețe video, își pot organiza materiale pe o anumită temă sau chiar proiecte mai complexe. Cei cărora li se permite accesul pot accesa canvasul de pe email. Este un instrument care contribuie la dezvoltarea gândirii superioare prin exersarea capacităților de analiză, sinteză, gândire critică. Dimensiunilor factuală, conceptuală, procedurală corespunzătoare proceselor cognitive li se adaugă dimensiunea metacognitivă.

[http://linoit.com/users/doinel/canvases/Familia%20Arnolfini-Jan%20van%20Eyck%20%20](http://linoit.com/users/doinel/canvases/Familia%20Arnolfini-Jan%20van%20Eyck)

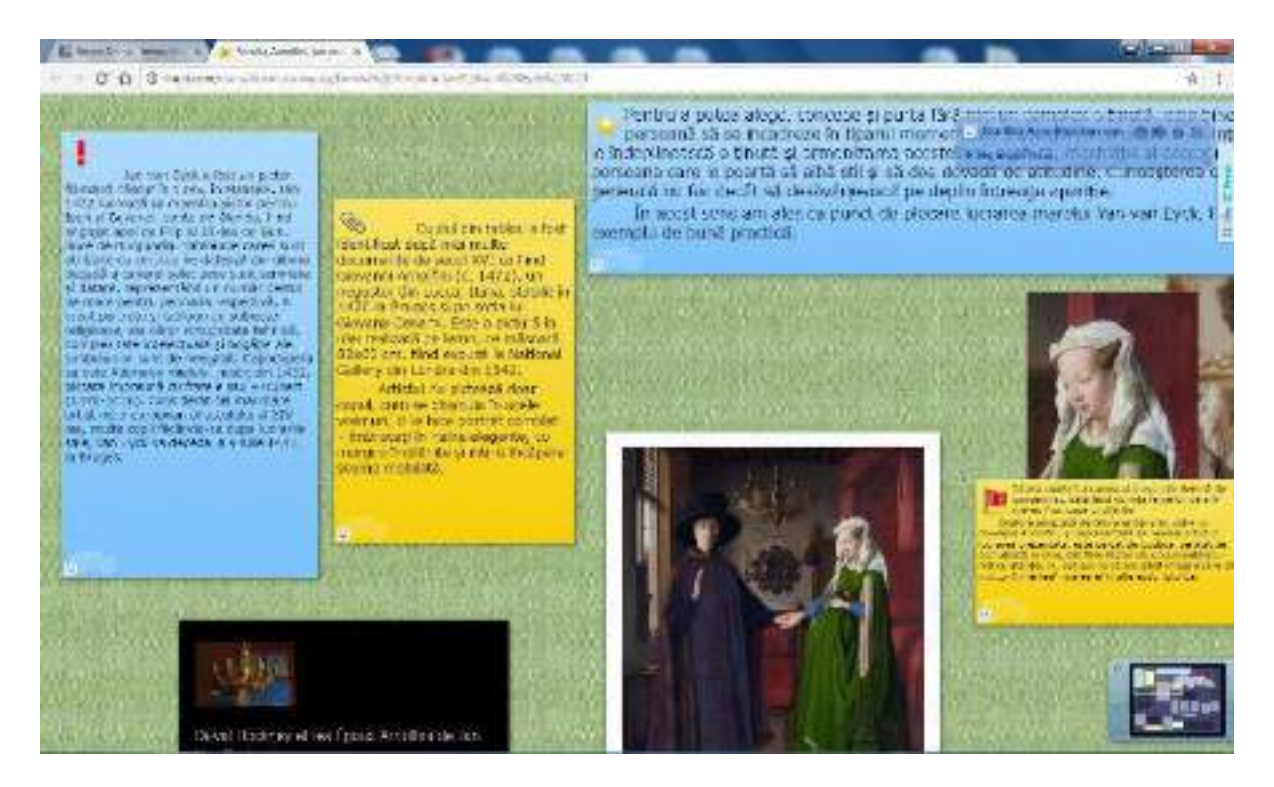

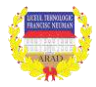

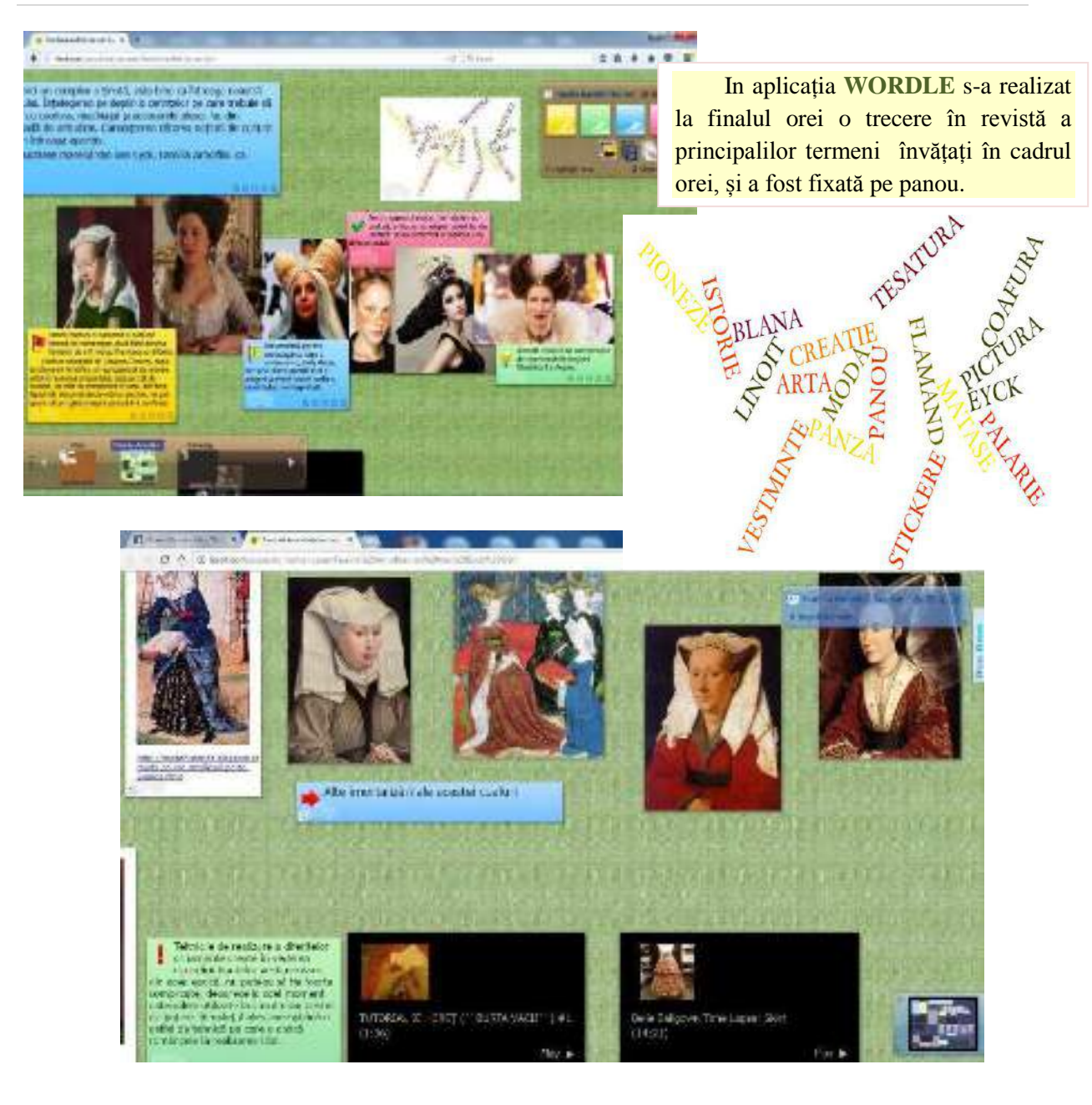

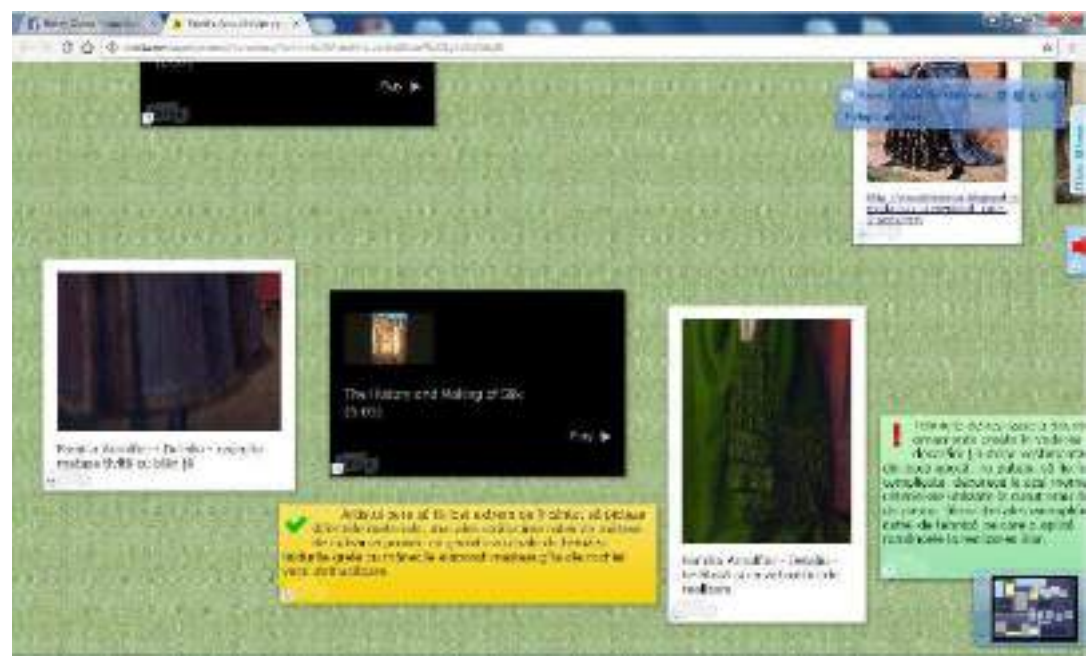

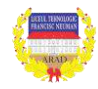

*Metode inovative de predare invatare Erasmus+ nr. 2015-1-RO01-KA101-014408*
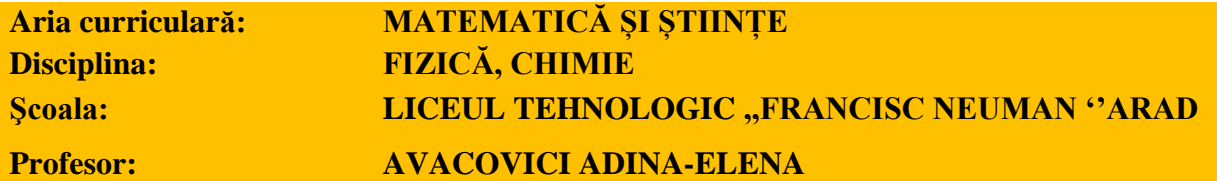

Problema telefoanelor mobile crează divergente între profesori sau profesori și elevi în ceea ce priveşte folosirea lor în cadrul lecţiilor. Putem orienta această dependenţă a elevilor de telefoane, provocându-i să le folosească la ore pentru îndeplinirea anumitor sarcini, încurajând astfel colaborarea şi comunicarea. De exemplu:

- a căuta sensul unor termeni de specialitate,
- a defini fenomene.
- a vizualiza fenomene,
- a prezenta personalități sau oameni de știință,
- a deduce cronologii,
- pentru a realiza un proiect, elevii pot face fotografii, nota idei, înregistra discuții, filma diferite contexte și apoi pot realiza împreună o prezentare a rezultatelor proiectului folosind Padlet, Thinglink, Glogster sau Google Docs.

Fiecare lecție integrează tableta, telefonul sau laptopul pentru că există o multitudine de aplicații facile care trezesc interesul elevilor pentru studiu. Dintre instrumentele web 2.0 eu am început să folosesc la lecții:

Mindomo pentru crearea de hărți conceptuale: Aplicația poate fi folosită în lecțiile de recapitulare, de sistematizare a cunoștințelor sau chiar ca un brainstorming inițial, elevii putând crea hărți conceptuale în colaborare și apoi să le prezinte colegilor.

În cazul unor proiecte, elevii pot realiza diferite produse pe care apoi să le prezinte cu ajutorul unei imagini interactive sau tururi virtuale realizate cu Thinglink.

Kahoot pentru crearea și aplicarea de teste, chestionare, discuții. Avantajul acestor teste online este că oferă feedback imediat, elevii putând ști instantaneu dacă au răspuns sau nu corect și care este răspunsul corect. Aplicaţia le permite să folosească telefoanele mobile pentru a răspunde. Elevii pot face chiar ei astfel de teste și să le propună colegilor.

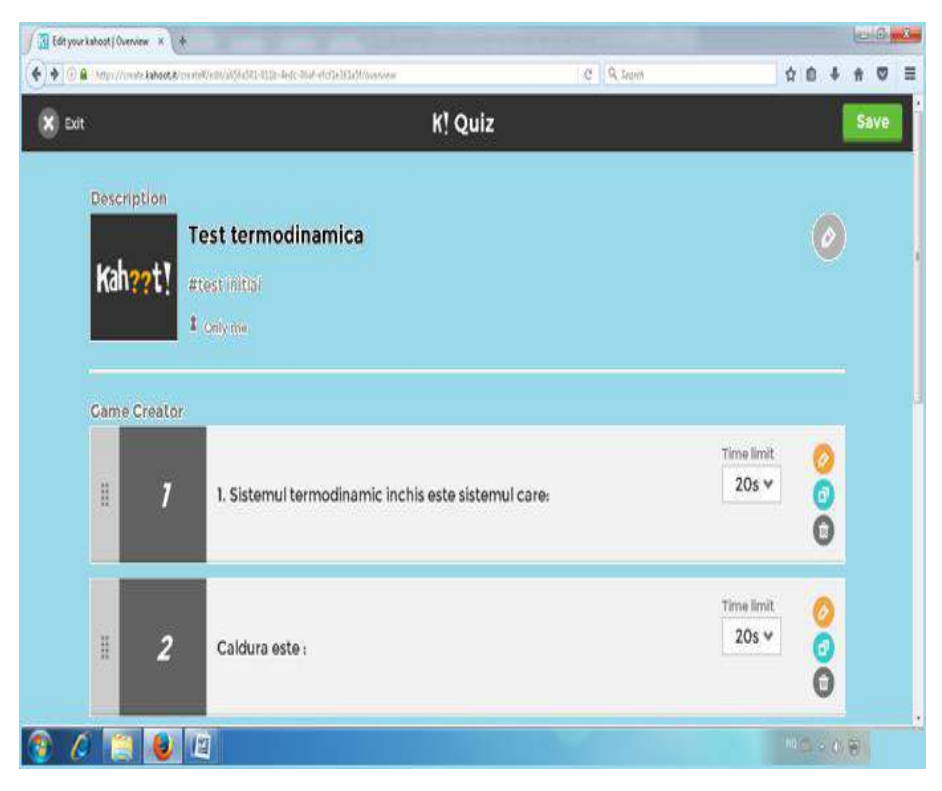

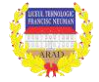

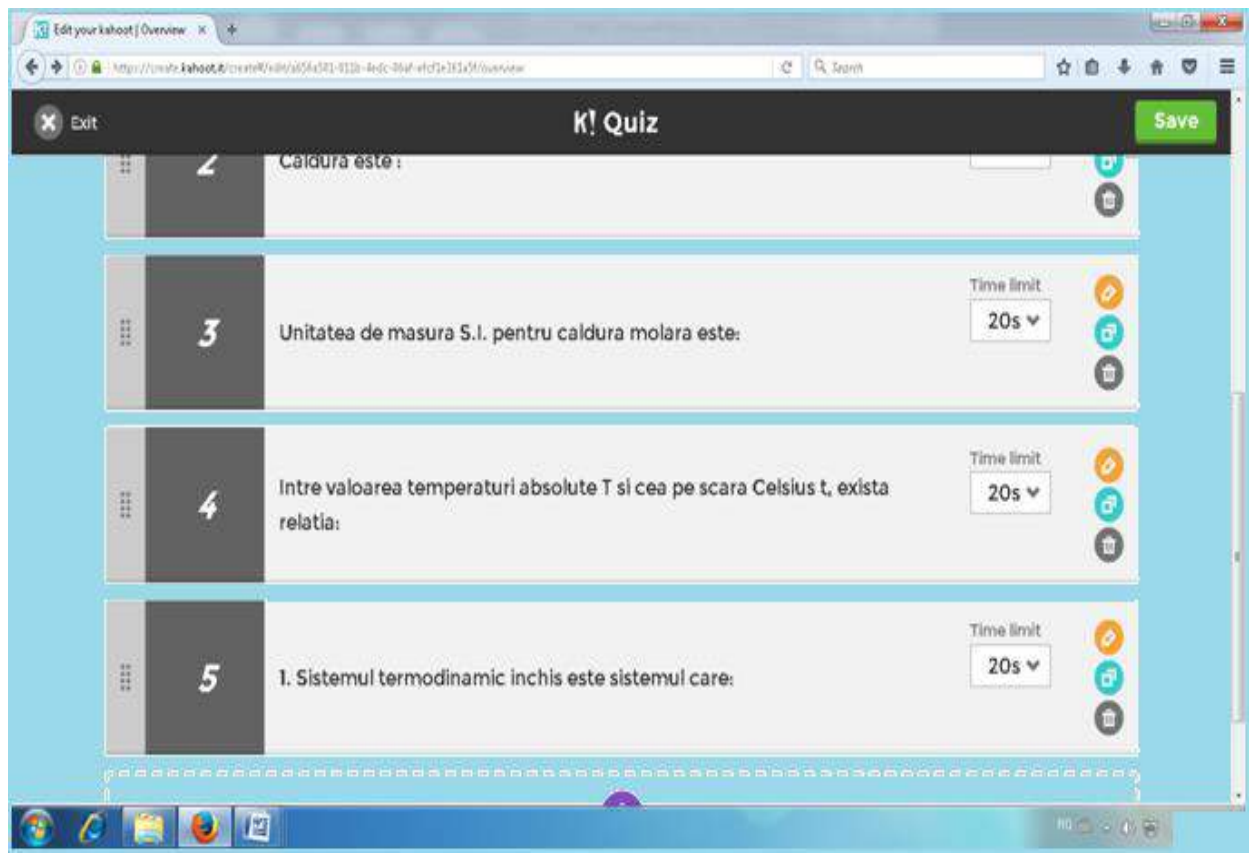

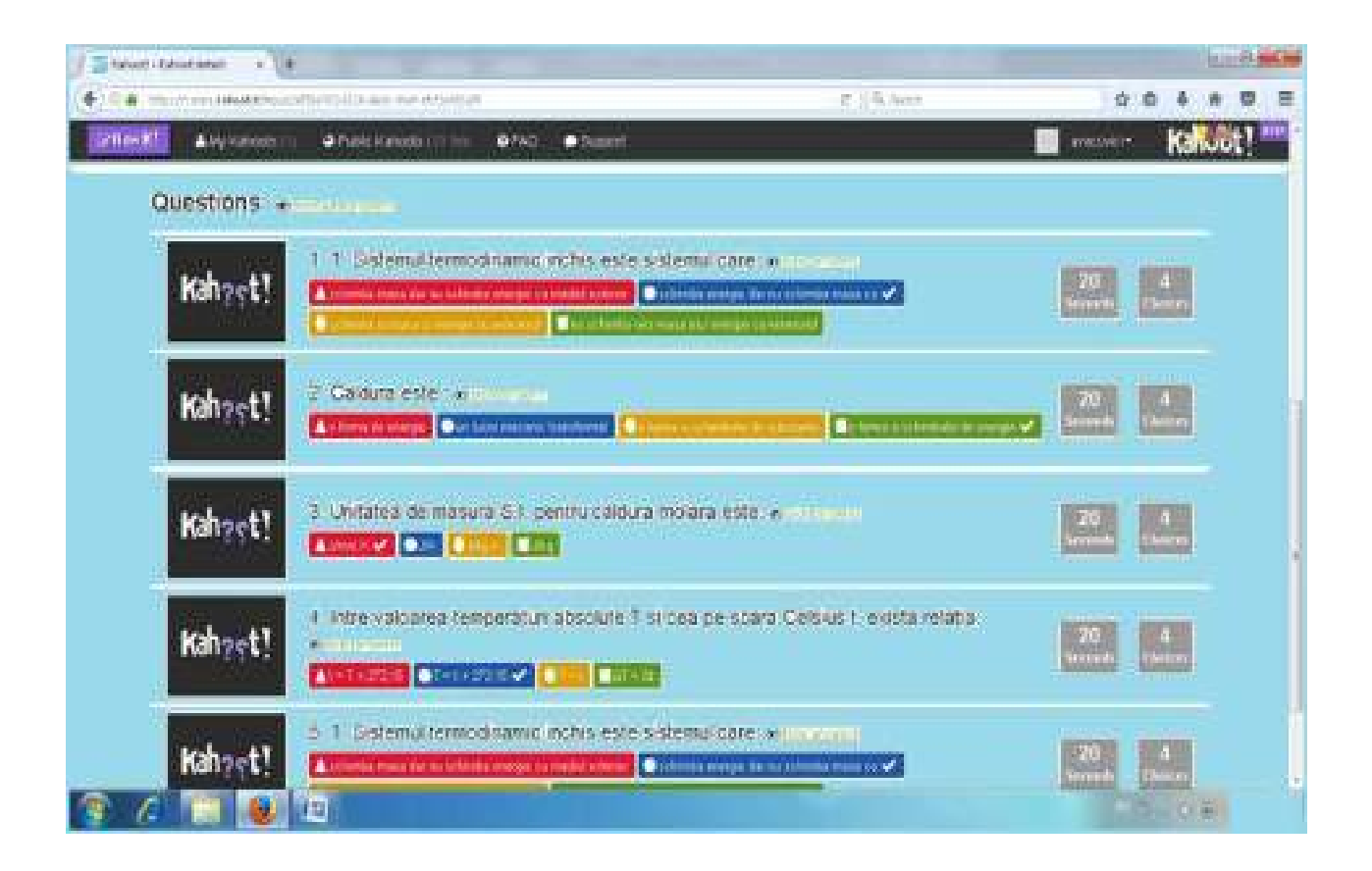

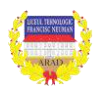

Puzzlemaker - un mod simplu de a realiza un rebus folosit ca parte a unui test de evaluare.

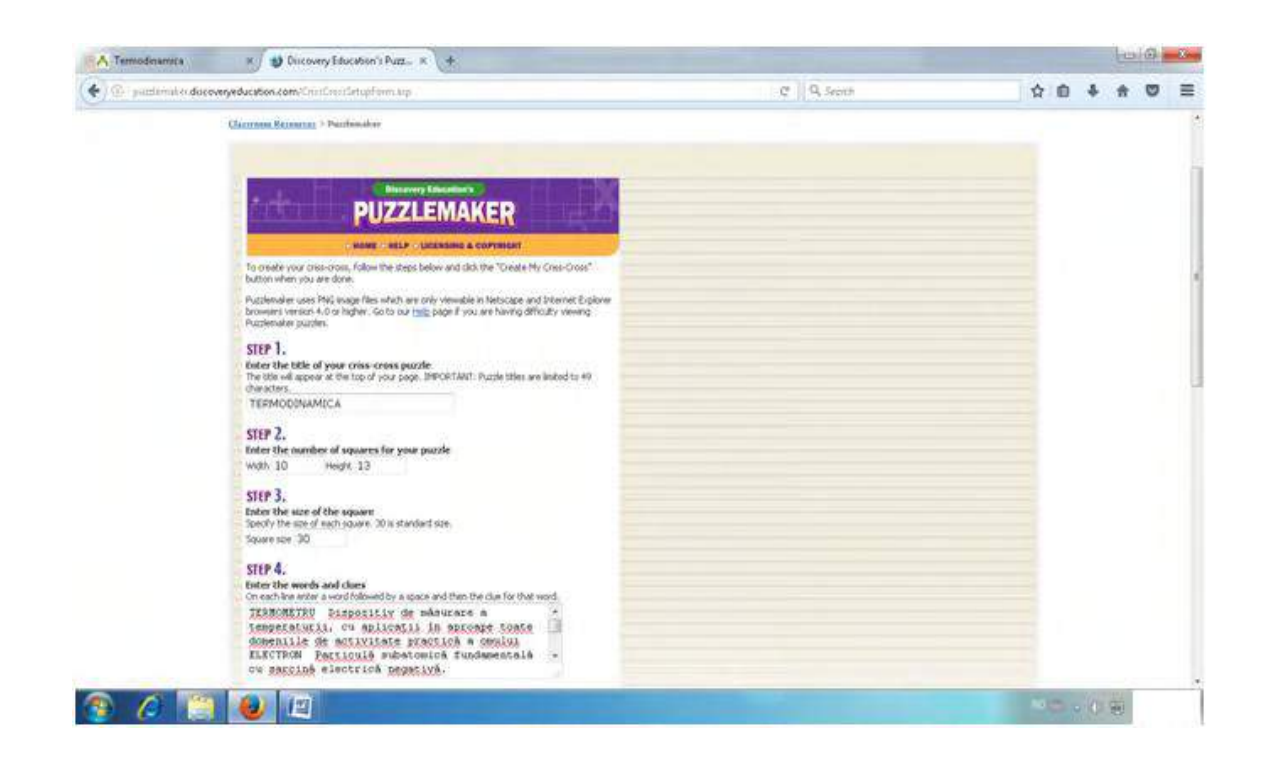

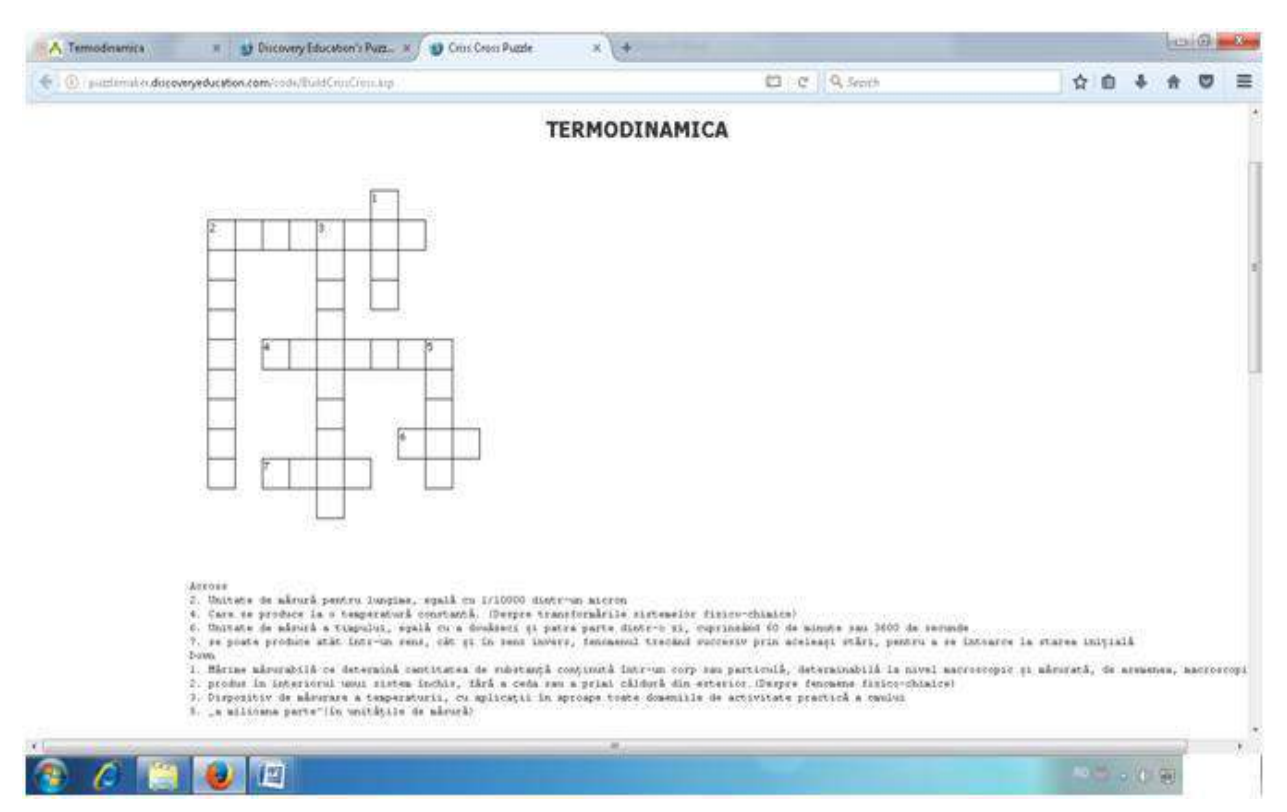

**Nota:** se proiectează pe whiteboard și se completează cu marker

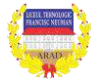

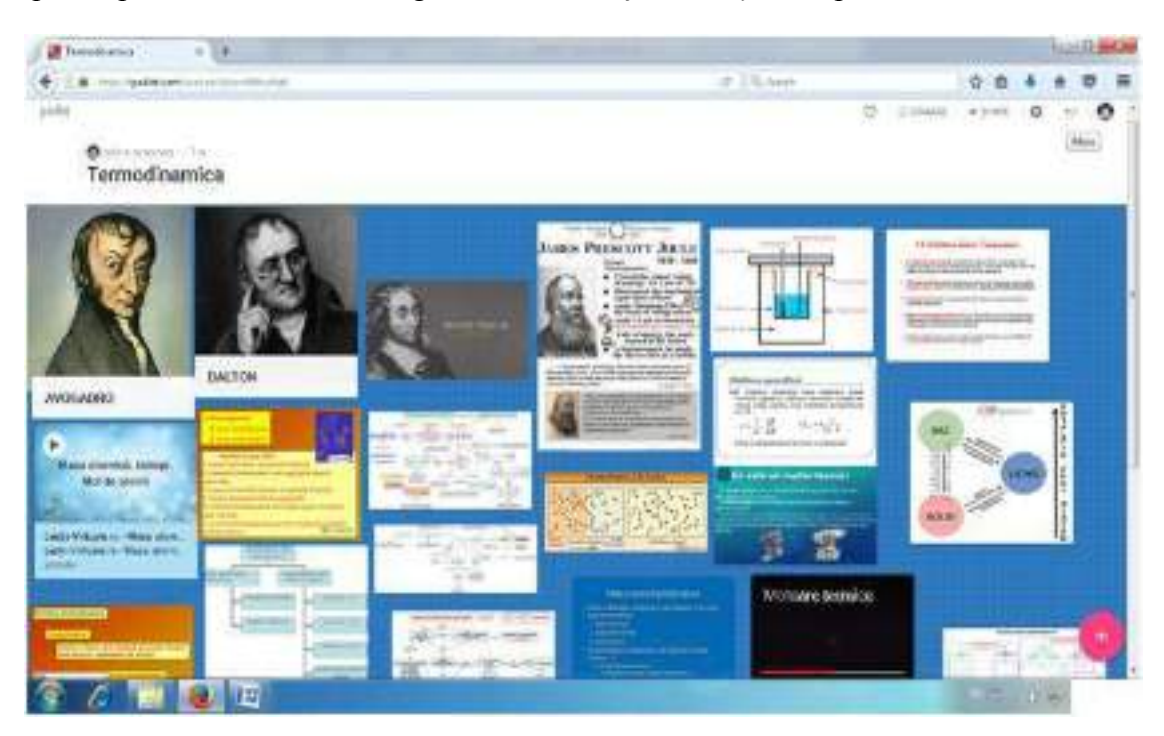

Padlet - panou pe care se afisează imagini, texte, discuții, reflecții, etc. pe o temă dată.

Movie Maker: Realizarea unui film scurt cu ajutorul programului Movie Maker pentru recunoaşterea fenomenelor periodice şi identificarea proceselor oscilatorii în natură şi în tehnică;

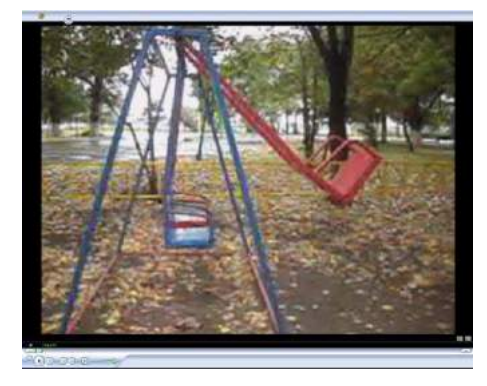

**Desfăşurare:** Fiecare echipă realizează un film scurt şi selectează mişcările oscilatorii; argumentează motivul pentru care în selecția realizată sunt procese oscilatorii și le descrie desfășurarea. Fiecare echipă va realiza o postare pe Padlet în care va insera filmul şi argumentele pentru mişcările oscilatorii selectate. Produsul final va fi analizat.

Platforma **EDMODO** folosită la fizică la clasele a X-a: a fost creat grupul FIZICIENII. Fiecare elev și-a creat cont. S-a comunicat elevilor parola de acces. Se folosește pentru transmiterea temelor de casă/studiu individual, evaluarea e-portofoliilor.

În exemplul prezentat este afișat conținutul portofoliului de evaluare la finele semestrului I; cele mai reușite materiale elaborate vor fi postate pe Padlet-uri în semestrul II și se va realiza o galerie tematică.

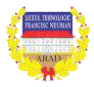

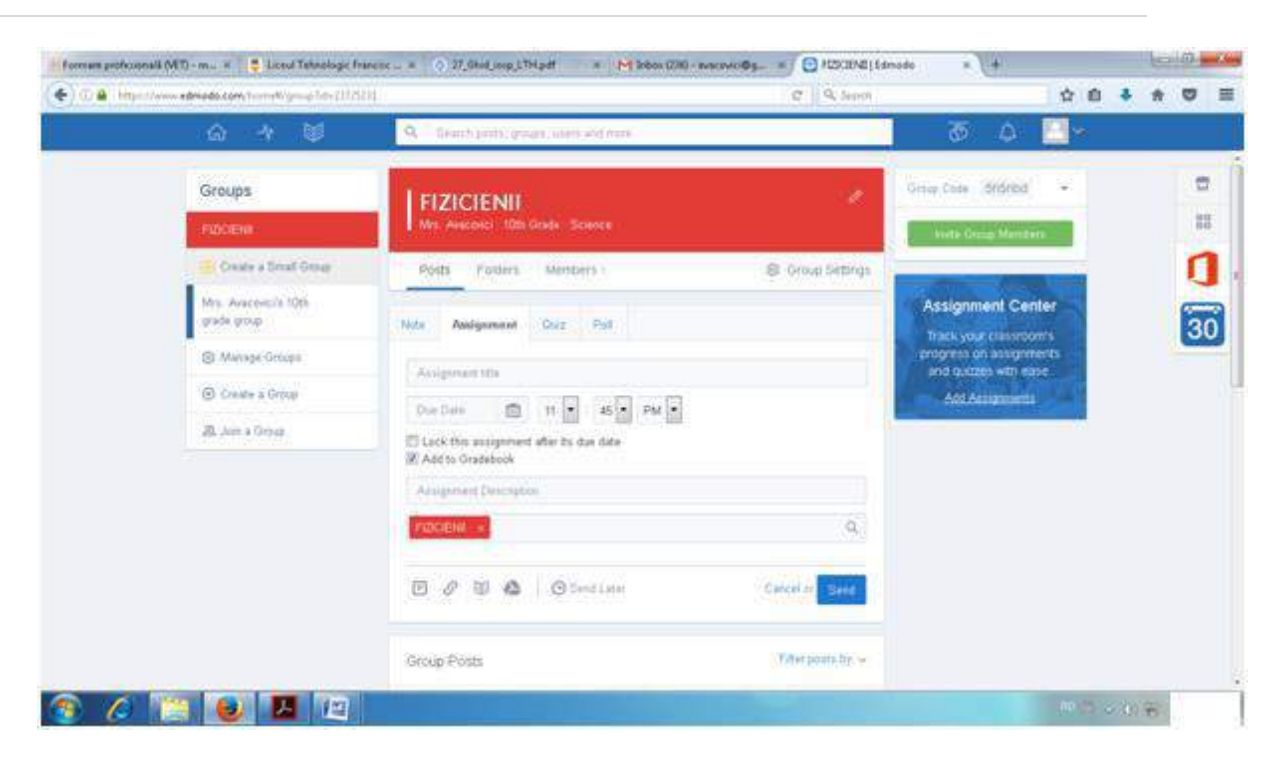

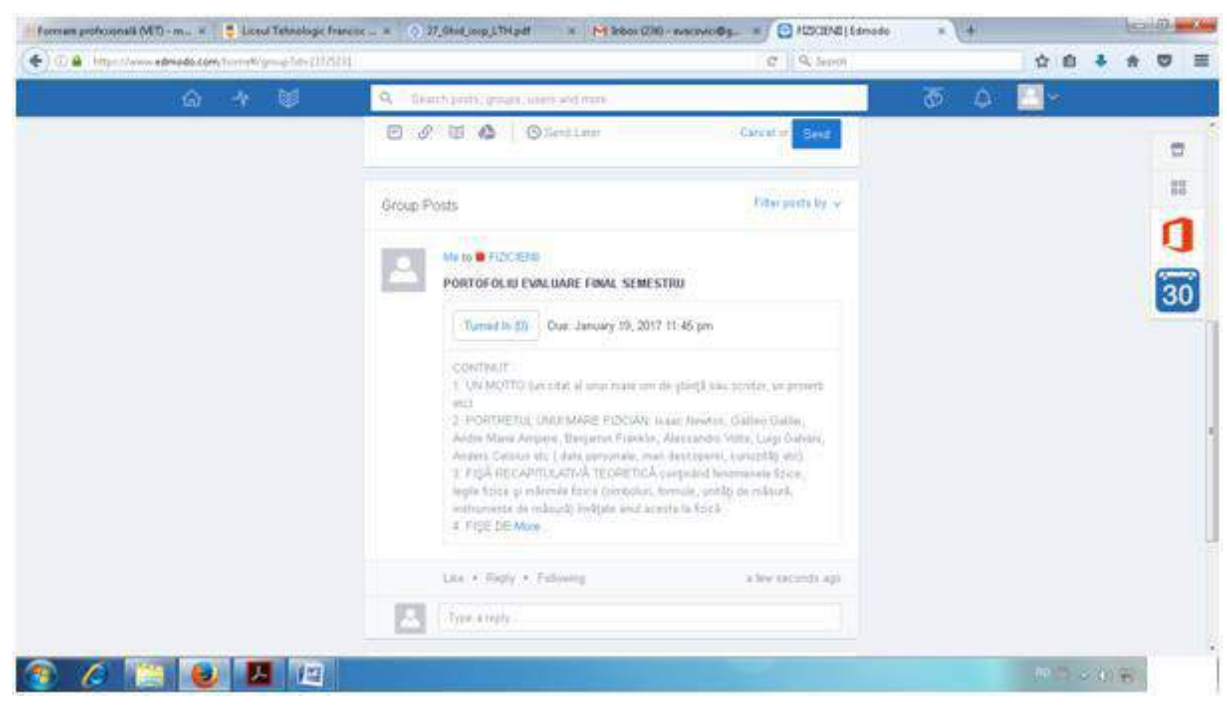

Pentru vizualizare mișcări, fenomene fizice:

- The Physics Classroom [\(http://www.physicsclassroom.com/](http://www.physicsclassroom.com/)) conține aplicații interactive, gif-uri și filme demonstrative, teste cu itemi diverși, un toolkit al profesorului, galerie foto cu imagini compilate de pe Flickr grupate pe diferite teme.
- http://www.walter-fendt.de

Pentru modelarea unor experimente sau compuși chimici există numeroase resurse digitale:

- Chemical Education Digital Library [\(http://www.chemeddl.org\)](http://www.chemeddl.org/) conține tutoriale pentru elevi, modele 3D cu explicații detaliate , planuri de lecție organizate tematic, tabelul periodic cu explicații pentru fiecare element chimic.
- Elements 4D [\(http://elements4d.daqri.com/\)](http://elements4d.daqri.com/) un site deosebit de interesant pentru explorarea elementelor si a combinațiilor lor în 4D.
- Manuale de fizică online în limba română:

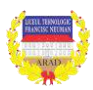

- (http://www.manualdefizica.ro) cu link către [https://phet.colorado.edu/ro/teaching](https://phet.colorado.edu/ro/teaching-resources)[resources](https://phet.colorado.edu/ro/teaching-resources), și [https://phet.colorado.edu/ro/simulations,](https://phet.colorado.edu/ro/simulations) experimente online, biografii de fizicieni, filme documentare .
- Portalul SCIENTIX [\(www.scientix.eu](http://www.scientix.eu/)) oferă acces la materiale, rezultate de cercetare si documente de politici educationale europene, la proiecte de educatie în domeniul matematicii şi ştiinţelor finanţate de Uniunea Europeană şi de către diverse iniţiative naţionale. Scientix a colectat materiale didactice de la sute de proiecte europene, pe care le face disponibile la cerere în toate limbile vorbite în Europa. Forumurile au categorii separate pentru diferite discipline ştiinţifice, proiecte şi ţări. Platforma Moodle Scientix oferă posibilitatea de formare on-line, prin cursuri pentru cadrele didactice interesate în îmbunătățirea competențelor lor, oferind acestora ocazia de a învăta să folosească instrumente care pot aduce o nouă dimensiune pentru lecțiile lor de matematică sau științe, de a-și aprofunda cunoştinţele pe teme specifice, sau chiar de a urma un curs introductiv pe un subiect cu totul nou.

#### *... Și nu în ultimul rând..........*

Pornind de la instrucțiunile de creare a unui blog, am reușit să învățăm să ne administrăm singuri site-ul școlii [www.liceul-neuman.ro](http://www.liceul-neuman.ro/) pe platforma WordPress. Cine? Doina Brișan, Adina-Elena Avacovici

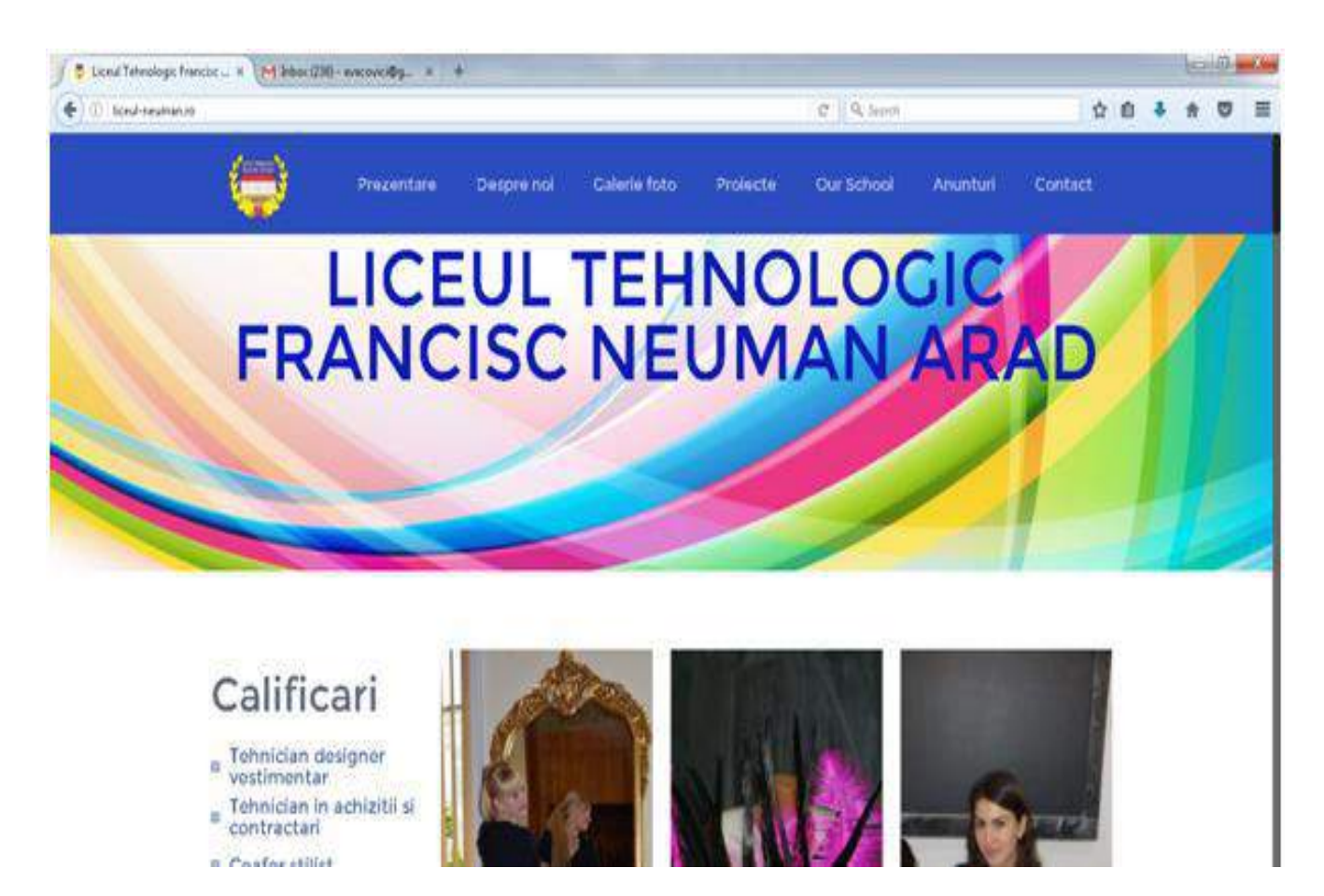

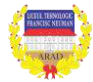

#### **PROIECT DE ACTIVITATE**

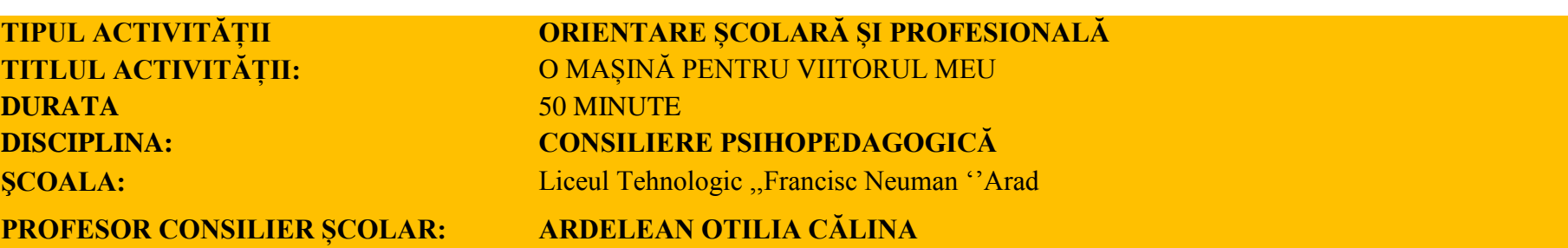

**Competențe generale** : - conștientizarea resurselor personale

- exersarea resurselor personale pentru reușita la examen

**Competențe specifice** : 1- să enumere nevoi personale privind pregătirea pentru examene

- 2 să identifice resurse personale
- 3 să confecţioneze o maşină-simbol pentru viitorul lor
- 4 să exemplifice resurse personale pentru reușita la examen

**Metode şi procedee** : exercițiul, expunerea, brainstorming, exemplificarea, conversaţia euristică, problematizarea, analiza produselor activității, dezbaterea: web 2.0: prezi, coggle, youtube

**Mijloace și materiale**: calculator, marker, flipchart, videoproiector, fişe de lucru, foarfeci, lipici, instrumente de scris, videoclipuri

#### **Bibliografie și webografie:**

- Ballai, E. Adrian (coodonator) Perspective în carieră ghid de orientare educaţională și profesională, Editura Publi Știrea-Express, 2004
- Materialul Comisiei metodice a consilierilor școlari an școlar 2010/2011
- http://www.youtube.com/watch?v=WGByijP0Leo
- https://www.youtube.com/watch?v=8mb-0qbq984

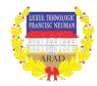

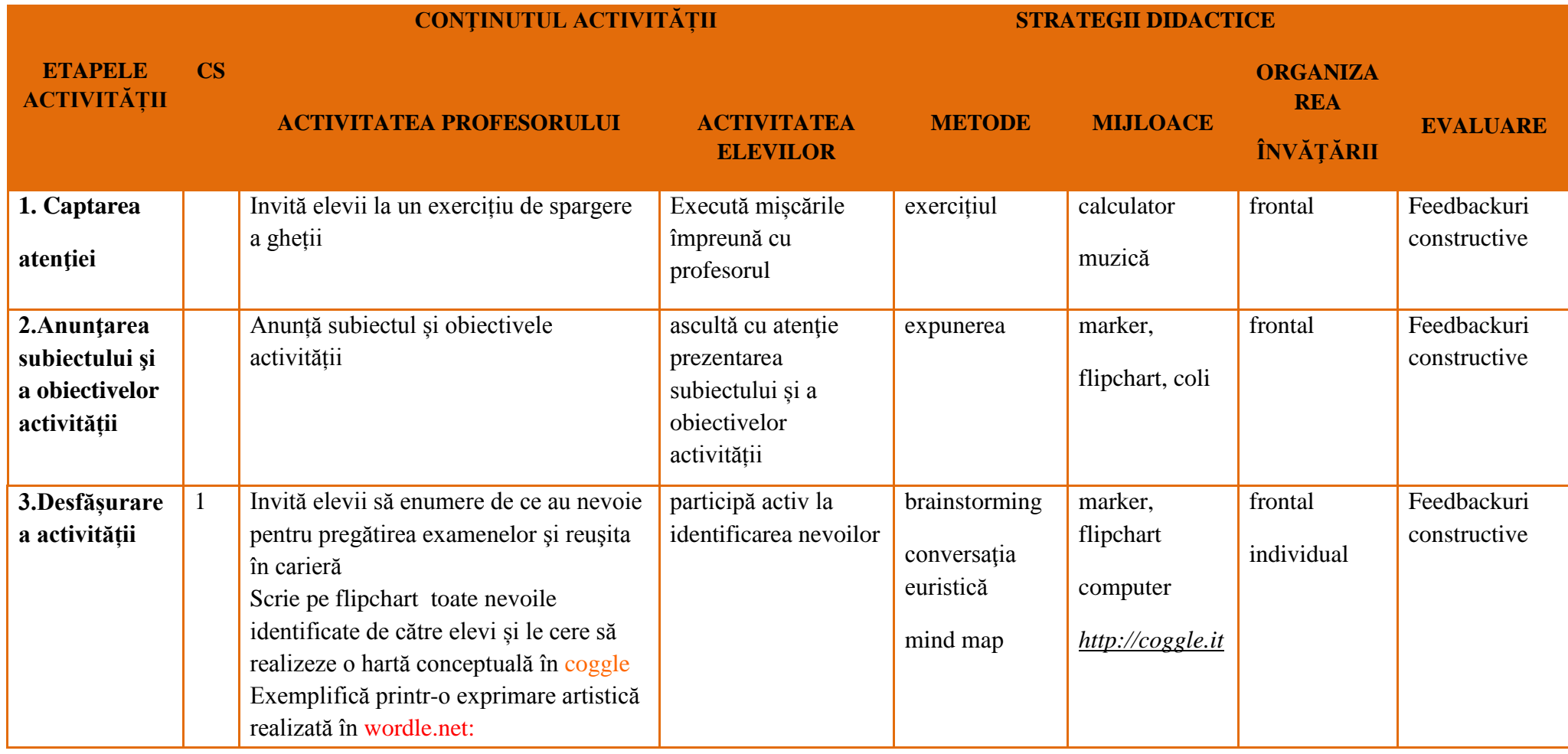

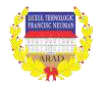

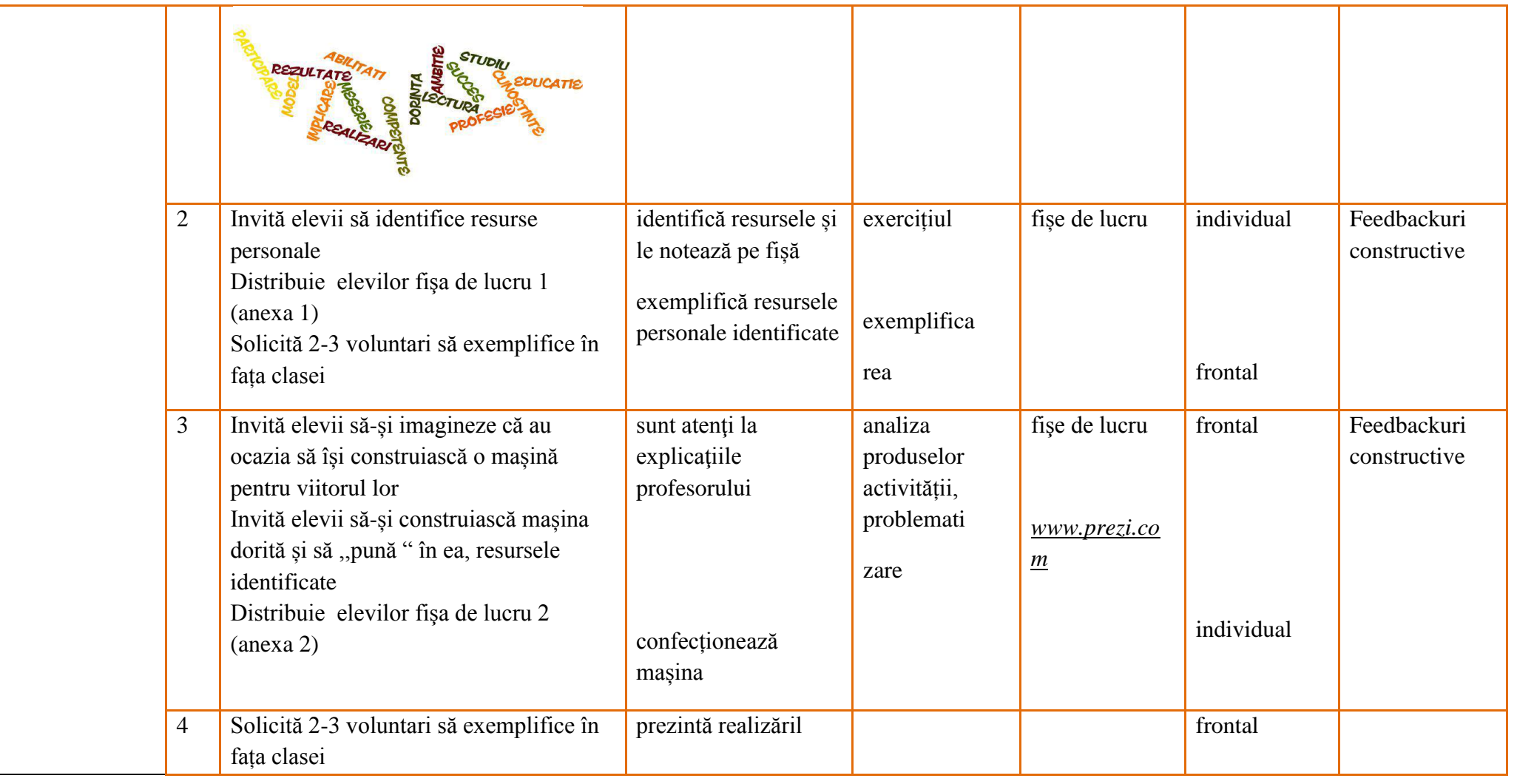

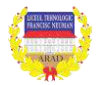

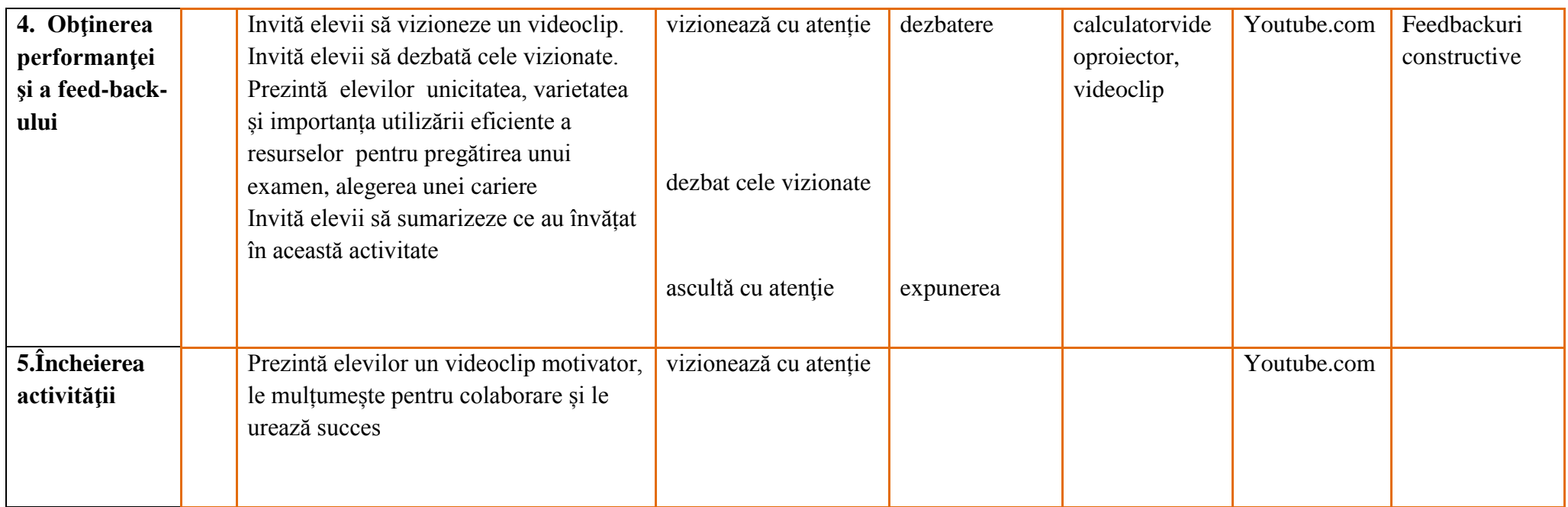

În wordle.net:

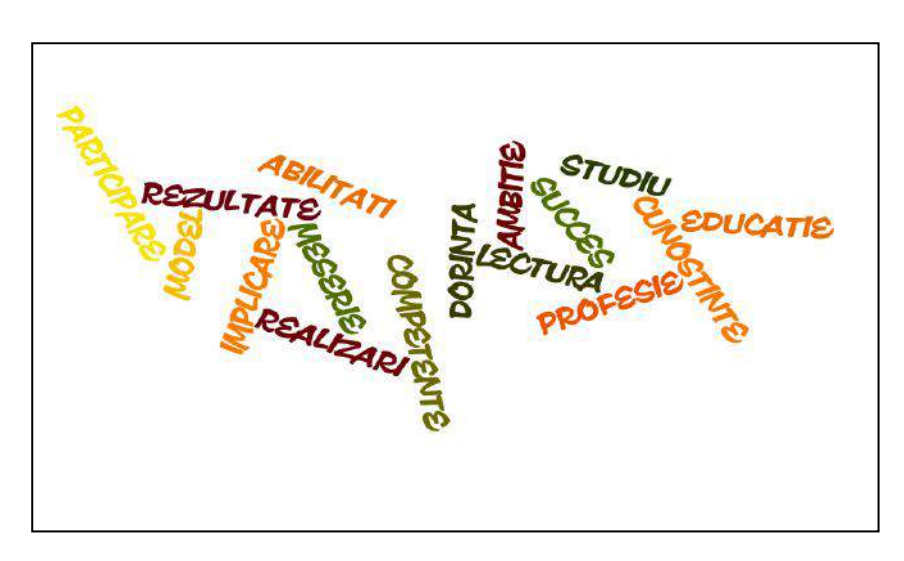

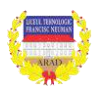

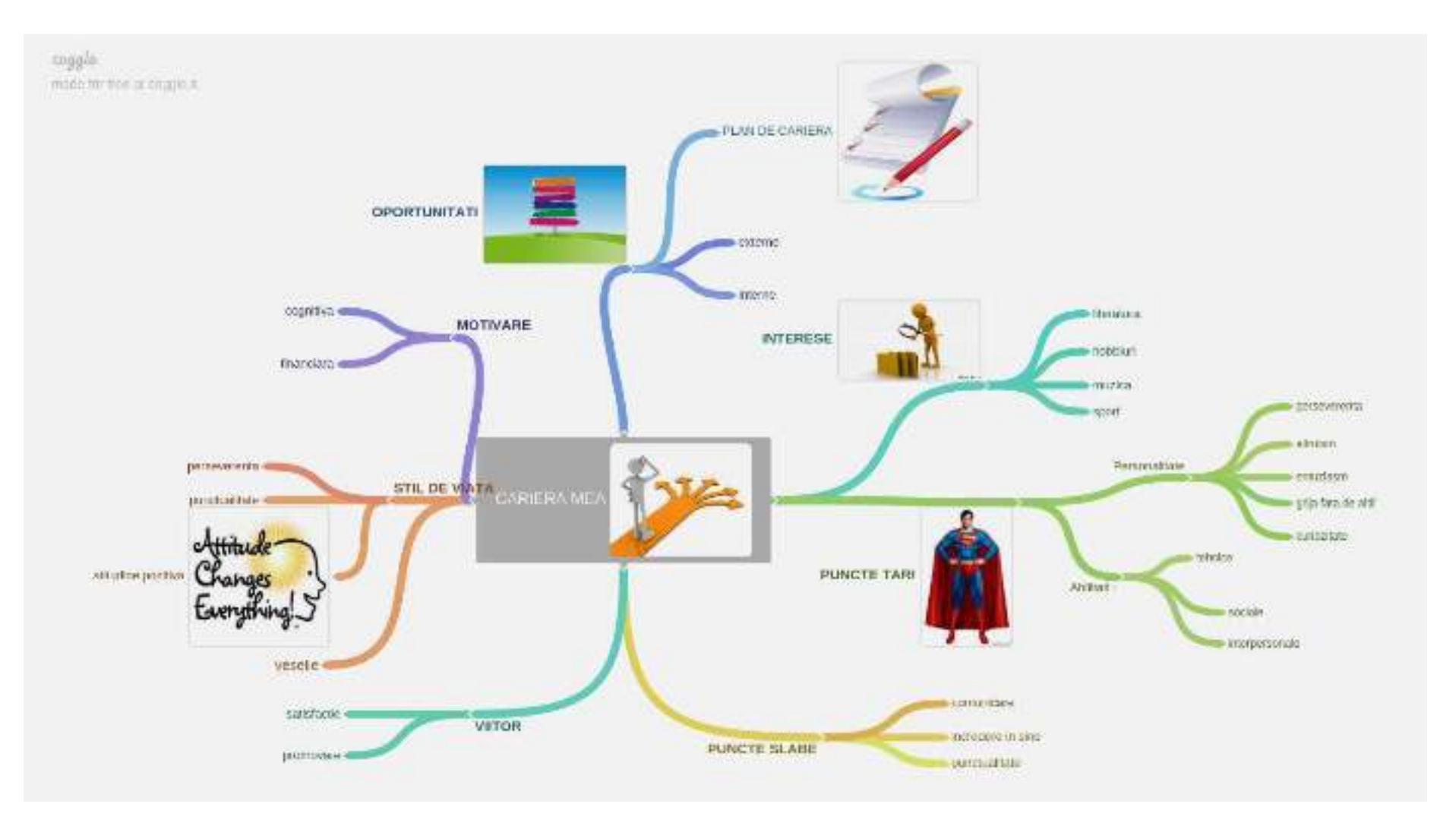

Model de hartă conceptuală creată cu **clogg.**

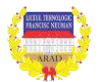

#### **120 |**

#### **Anexa 1**

**Identificați resurse personale care vă pot ajuta la examen**

#### **Anexa 2**

#### **Folosind metafora mașinii, identificați:**

VOLAN – ce mă ghidează FAR – ce mă luminează ROȚI – ce mă face să progresez PORTBAGAJ – rezervele mele UȘI – aptitudinile mele

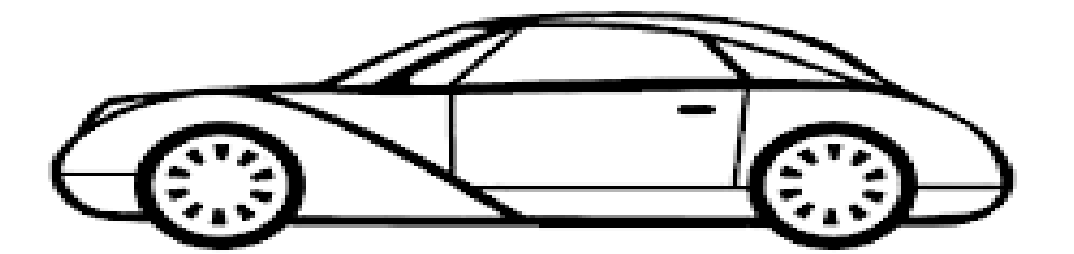

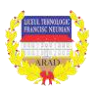

ANEXA 1

#### Program curs

## **Creativity in Teaching and Learning using ICT: The Digital Classroom Furnizor: Cervantes Training din Alcala de Henares, Spania**

#### **Ziua 1**

Bun venit; înregistrare, mapele participanților; Ice breaking; agenda curs

#### **Ziua 2: Activități socio-culturale de intercunoaștere**

 Tur ghid Alcalá de Henares: Patrimoniu mondial, locul de naștere al lui Miguel de Cervantes.

#### **Ziua 3: Ce înțelegem prin clasa digitală**

- Așteptările participanțlor, team building
- Introducere clasa digitală
- Avantajele folosirii Web 2.0 în școală
- ICT la clasă modul de implementare a activăților la ore

#### **Ziua 4: Folosirea web 2.0 la clasa noastră**

- De ce și cum folosim web 2.0 la clasă
- Website; Creare de website cu Weebly sau alte programe
- Topicuri folosite la un website
- Simulări practice

#### **Ziua 5: Web 2.0: Bloguri și Twitter**

- Utilizarea blogurilor la clasă
- Elevii ca blogeri
- Activități pentru Twitter
- Simulări practice

#### **Ziua 6: Recapitulare Social Networks in clasa digitală**

- Recapitulare colaborativă
- Considerații finale asupra modului de aplicare la clasă
- Workshop: Concepere de activități folosind metode colaborative digitale

#### **Ziua 7: Prezentare Proiecte**

- Prezentare proiecte
- Discuții libere
- Concluzii finale
- Evaluare curs/participanți;
- Înmânare Certificate de participare

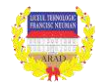

### **INSTRUMENTE FOLOSITE ÎN ȘCOALĂ PENTRU EVALUARE PERIODICĂ**

## **ANEXA 2**

## **CHESTIONAR CADRE DIDACTICE**

Completați fiecare afirmație cu X în căsuța corespunzătoare:

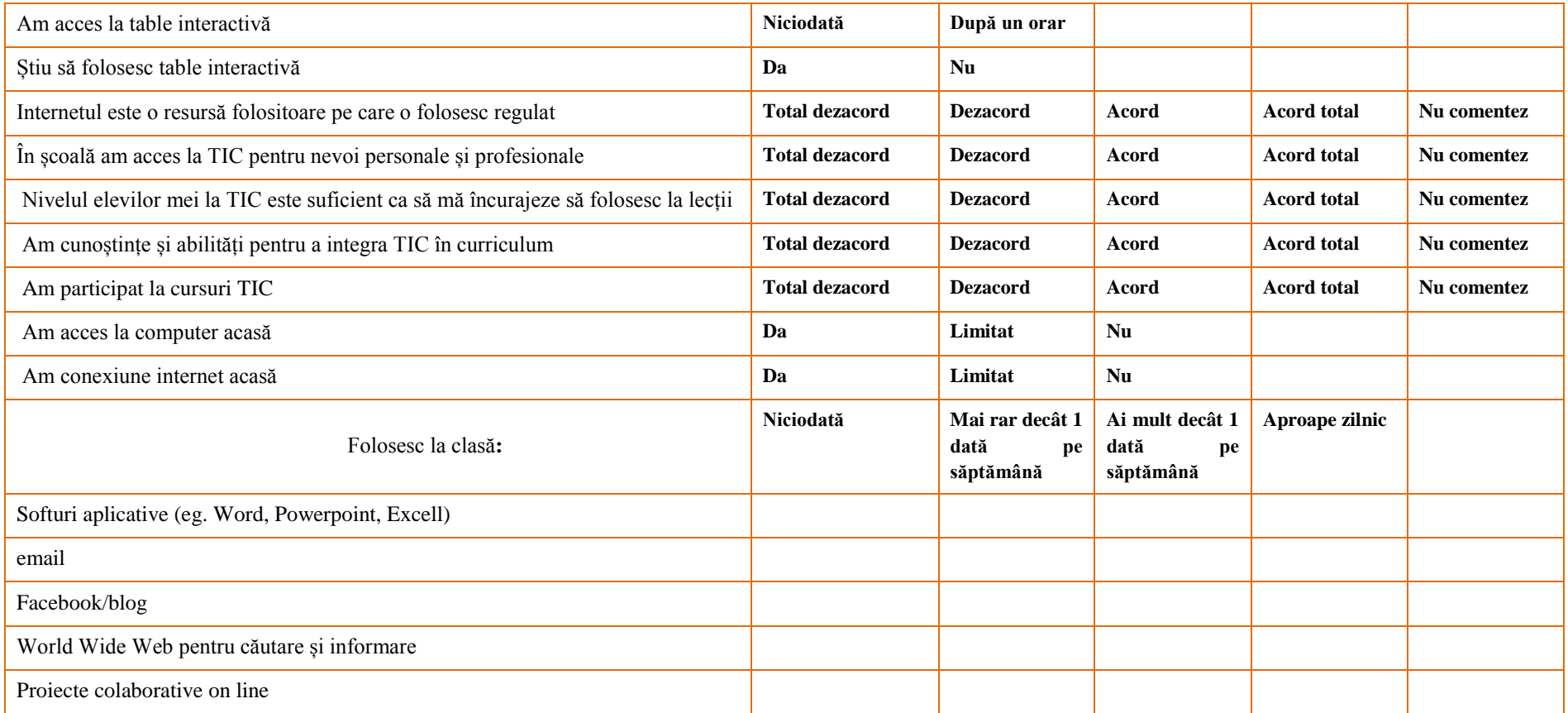

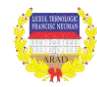

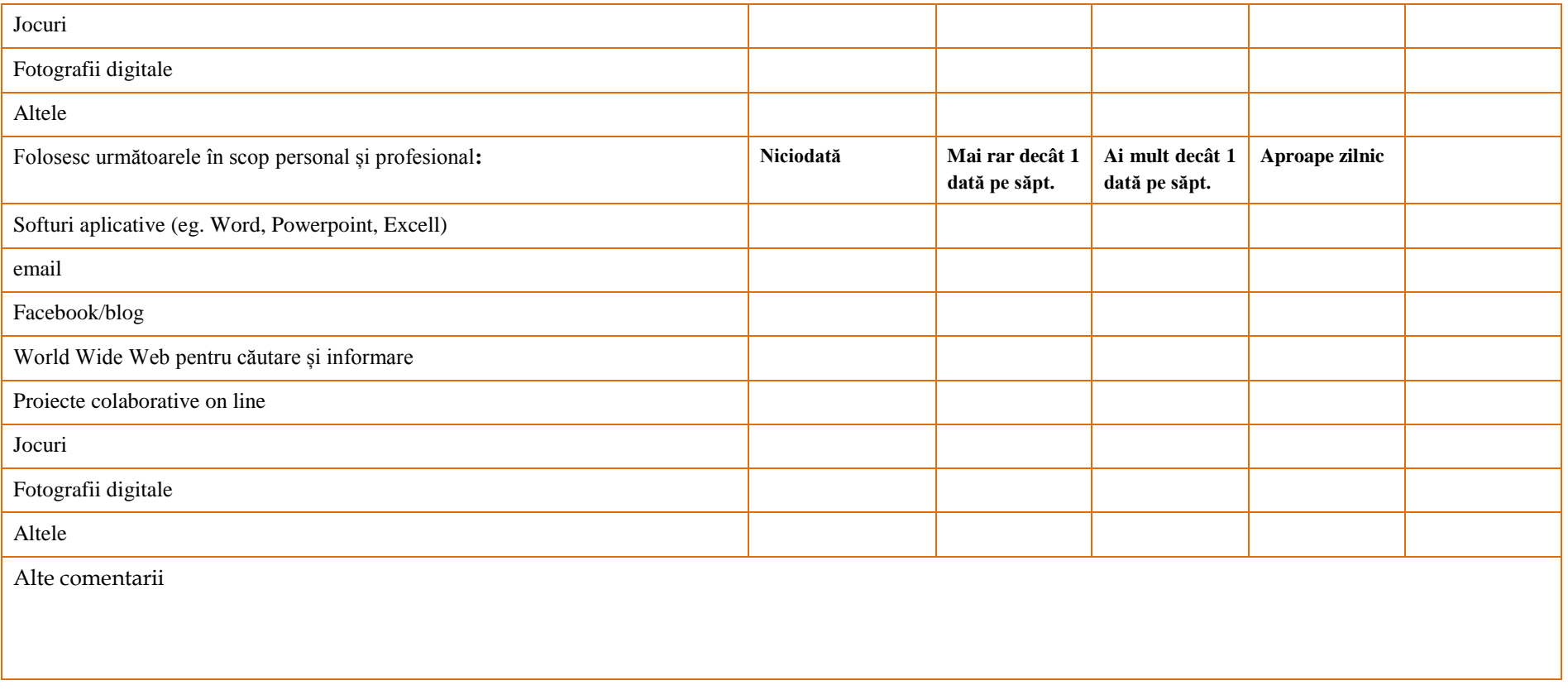

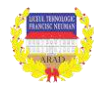

# **ANEXA 3**

# **CHESTIONAR ELEVI**

Completați fiecare afirmație cu X în căsuța corespunzătoare:

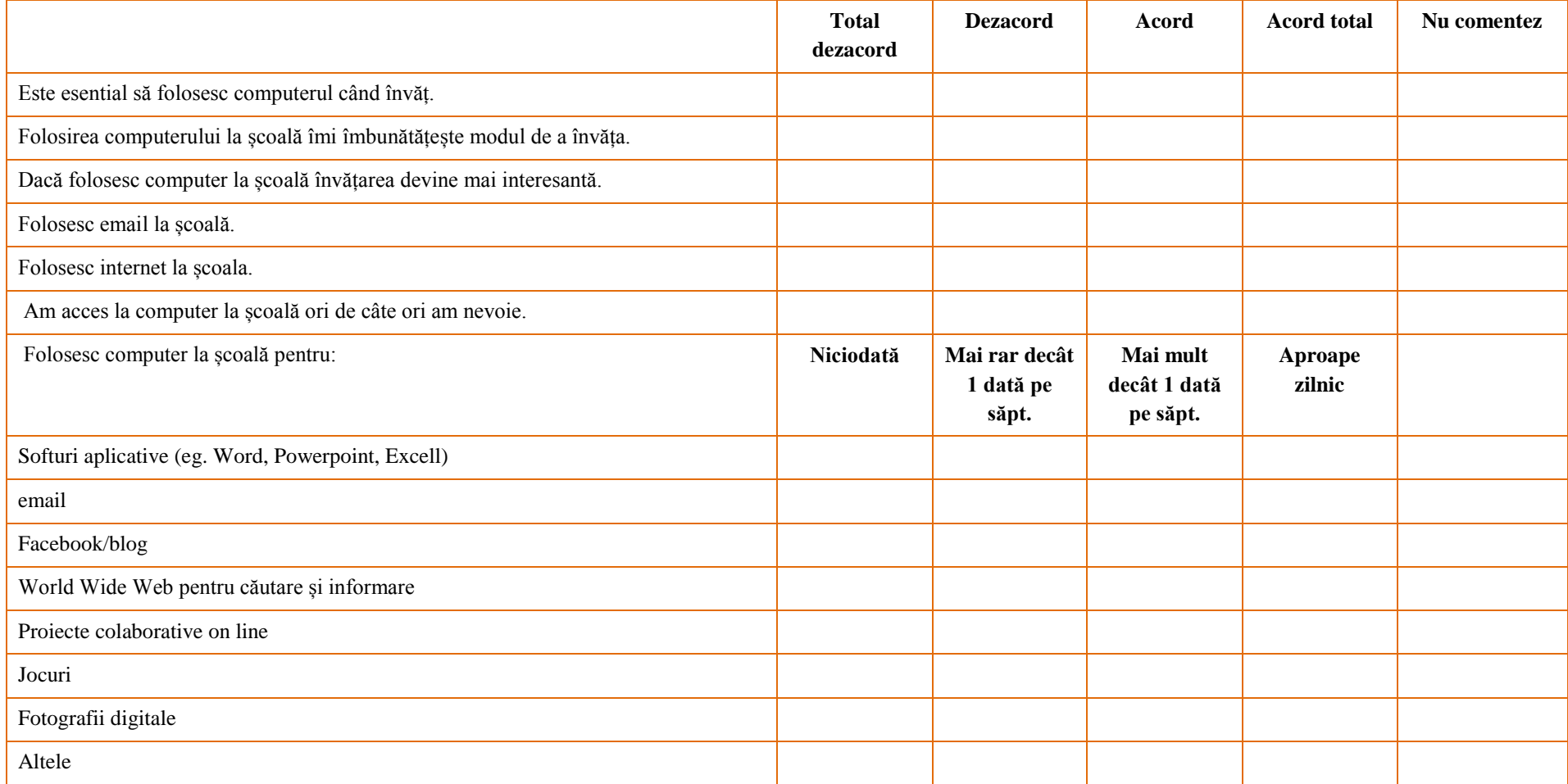

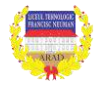

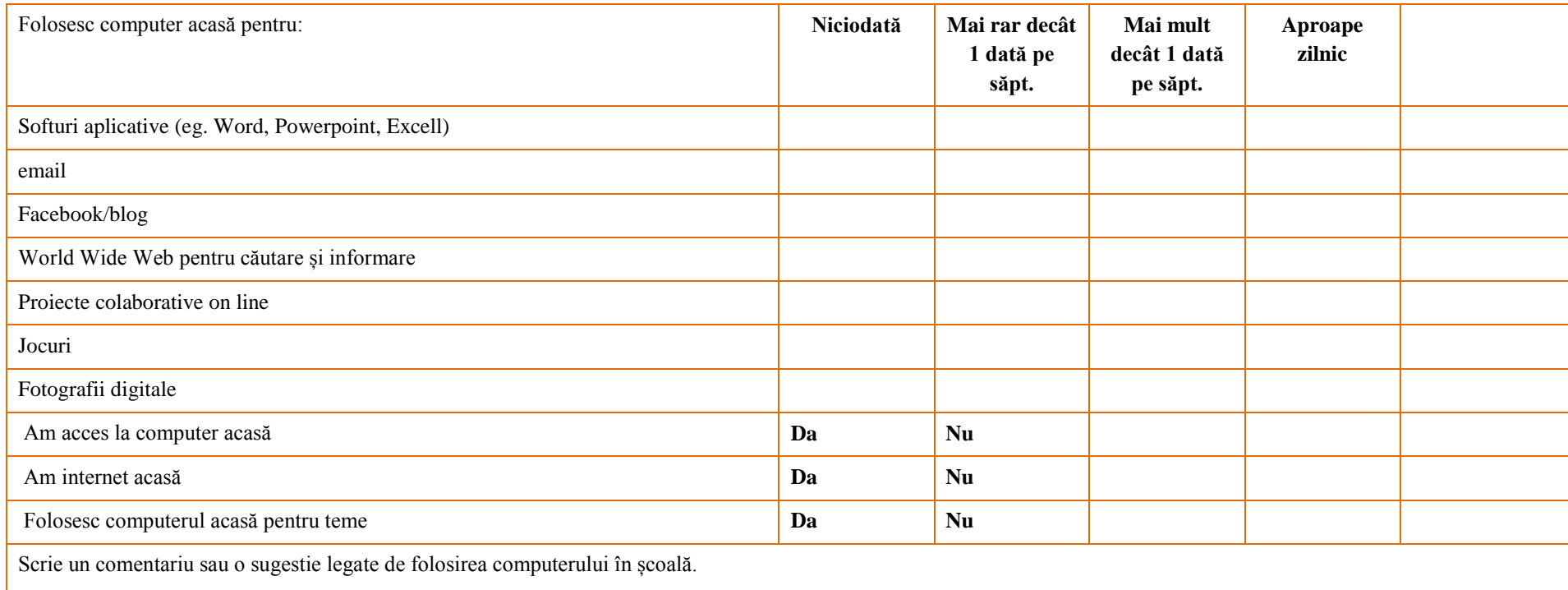

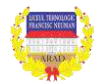

# **ANEXA 4**

# **COMPETENȚE TIC CADRE DIDACTICE**

#### Bifați **X** nivelul care corespunde cel mai bine competențelor Dvs

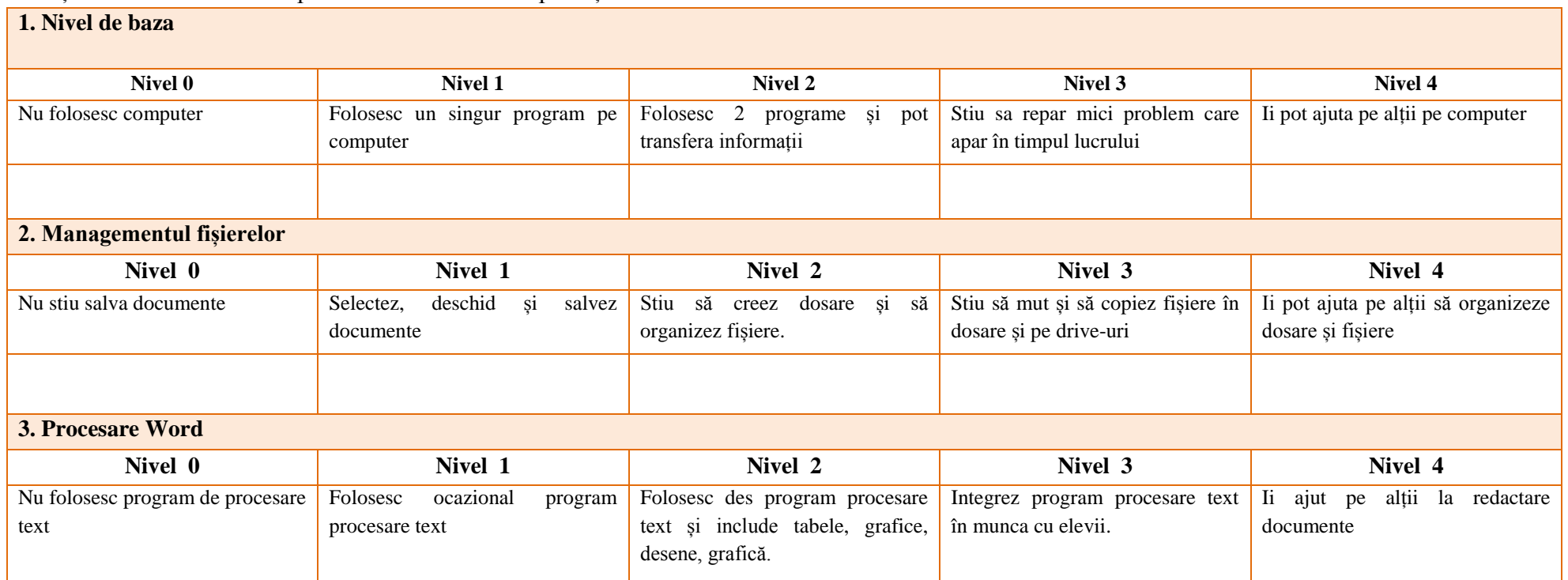

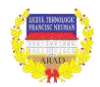

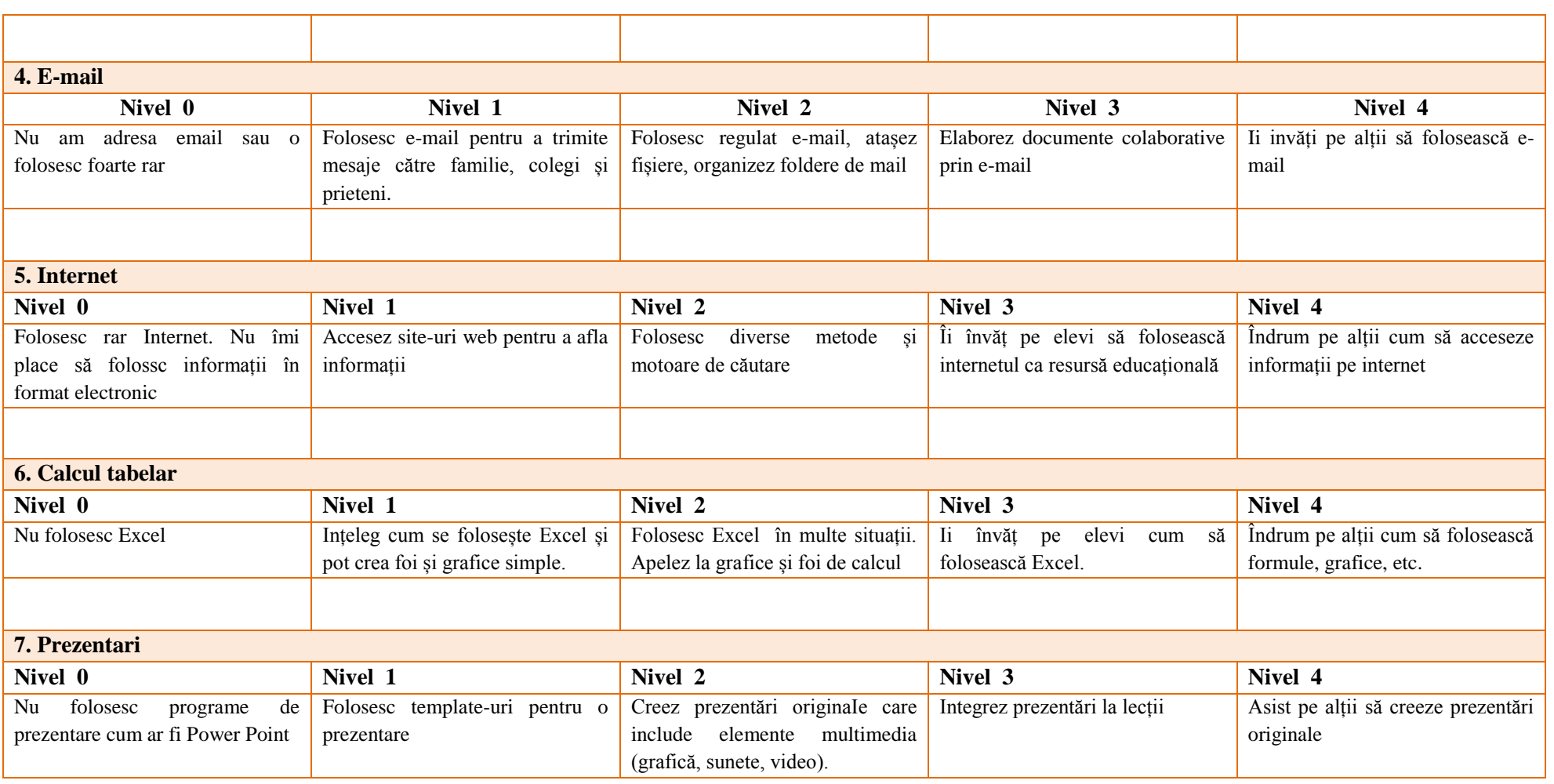

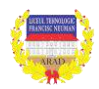

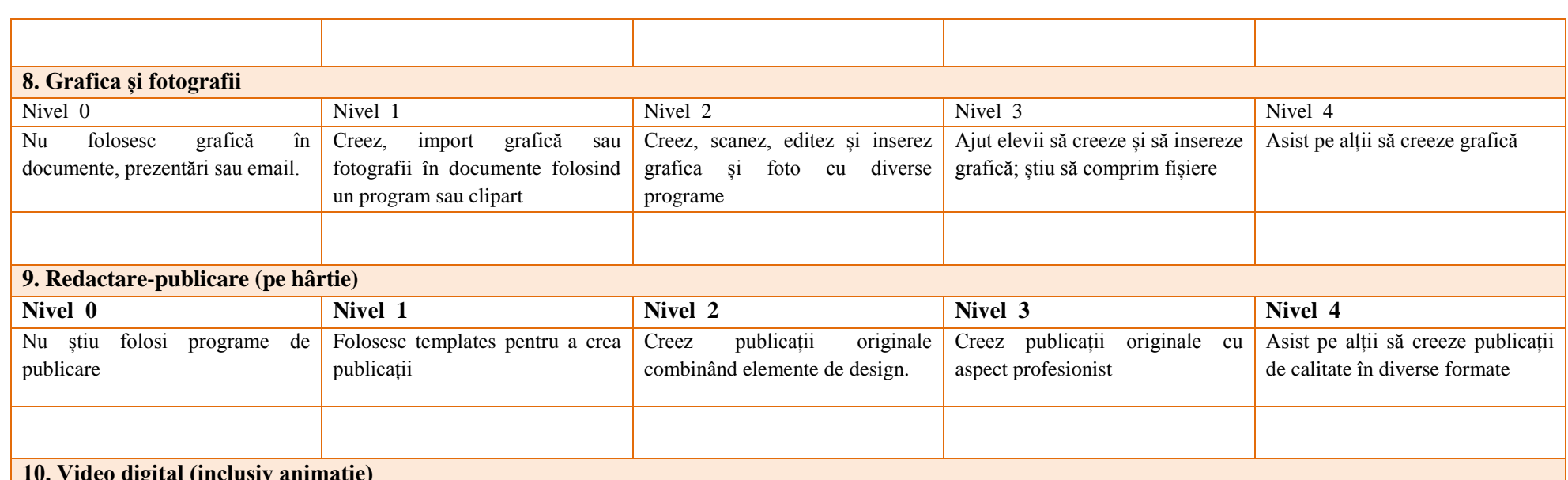

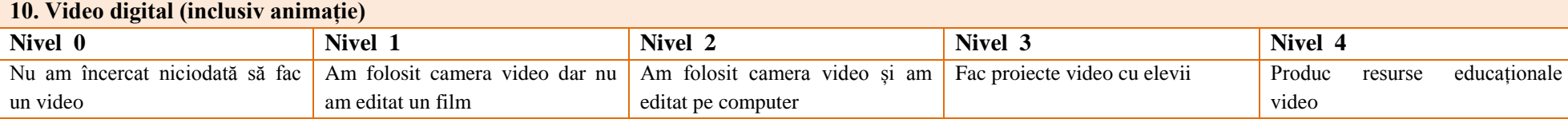

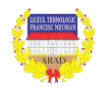

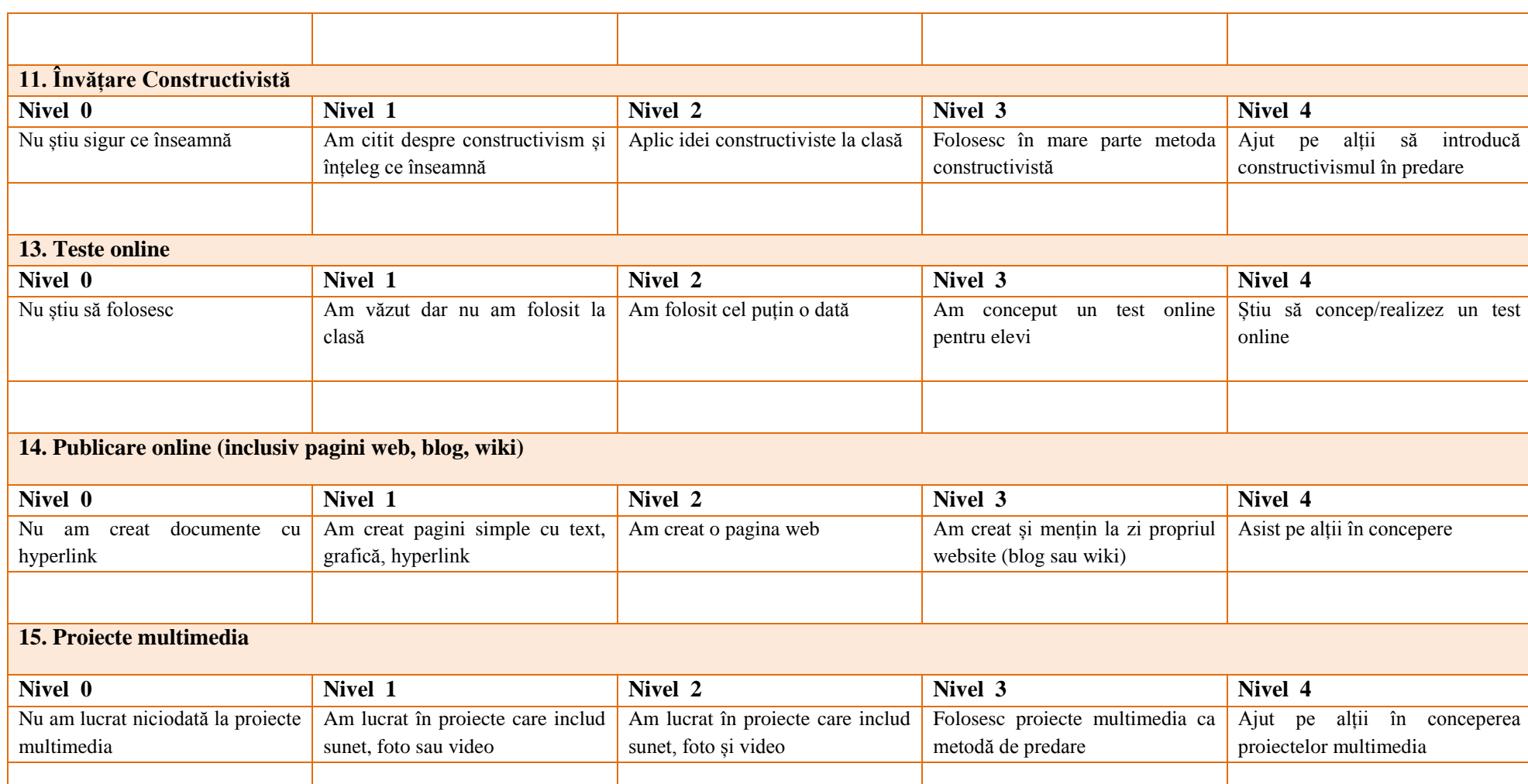

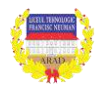

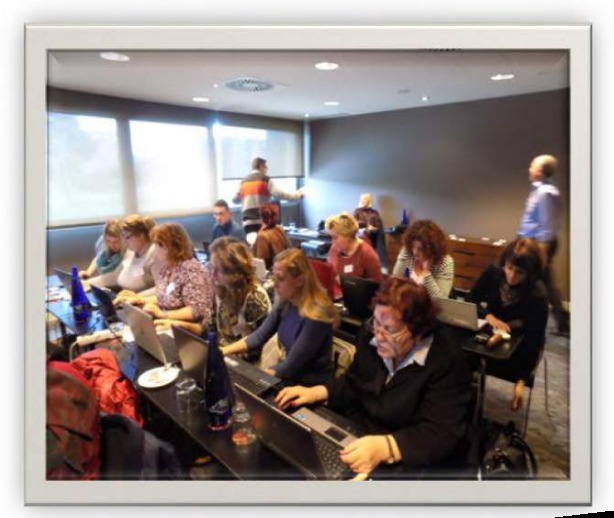

comunicare dezvoltate. La nivelul de bază abilitățile TIC cuprind utilizarea tehnologie multimedia pentru a primi, evalua, stoca, produce, prezenta şi schimba informaţii, şi pentru a comunica şi a participa în reţele prin intermediul Internetului".

Aceste materiale, compilate în ghid reprezintă încercările de început ale celor care au participat în proiectul Erasmus+ "Metode inovative de predare învățare", care doresc să utilizeze tehnologiile educationale moderne, să valorifice potențialul Internet-ului, să se bazeze pe un suport instrumental variat pentru dezvoltarea materialelor de predare și învățare

Conform Comisiei Europene,

competenţa digitală este una dintre cele opt competenţe cheie şi constă în "utilizarea critică şi cu încredere a mijloacelor media electronice la muncă, în timpul liber şi pentru comunicare. Aceste competenţe se referă la gândirea logică şi critică, la abilitățile de management a informației la standarde înalte, si la abilităţi de

în format digital în scopul abordărilor cross-curriculare, să susțină noi abordări și metode pedagogice care utilizează TIC, care conduc la învăţarea bazată pe proiect şi la învăţarea prin colaborare. Toate acestea pentru a crește motivația elevilor pentru învățare și facilitarea accesului la oportunități de formare.

Utilizarea noilor tehnologii face parte din competentele secolului XXI, alături de comunicare, gândire critică, rezolvare de probleme şi colaborare, comunicare, civism, cooperare, și susține cei patru piloni ai învățării: a învăța să știm, a învăța să facem, a învăța să fim, a învăța să trăim împreună.

Considerăm această resursă metodică necesară atâta vreme cât relația profesor-elev a ieșit din tiparele convenționale, iar componenta digitală este imposibil de ignorat.

*"Analfabetul secolului XXI va fi nu acel care nu poate citi sau scrie, dar acel, care nu poate să înveţe, să se dezveţe şi să reînveţe" (Alvin Toffler)*

**Prof. dr. Adina-Elena Avacovici**

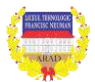